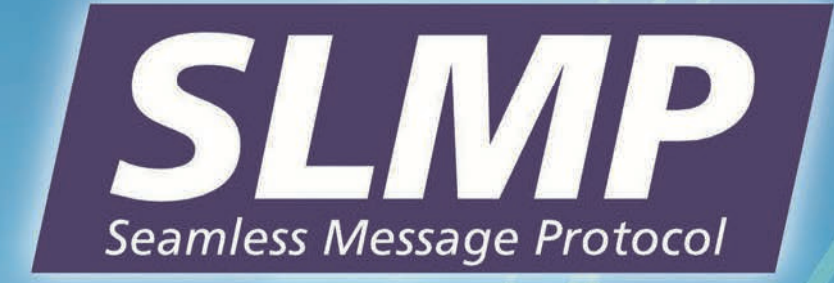

# リファレンスマニュアル

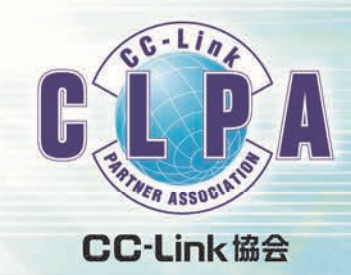

## 改訂履歴

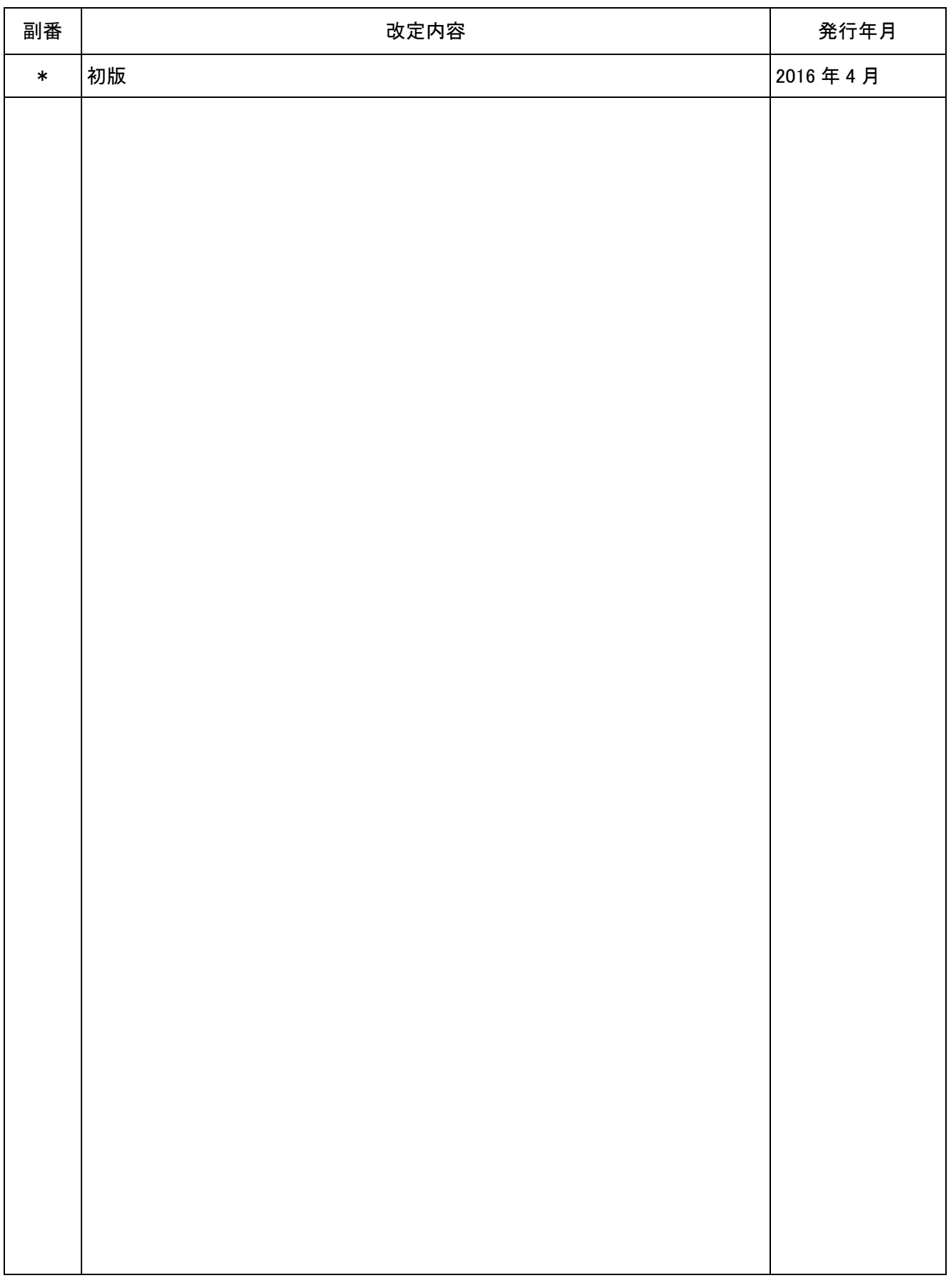

## はじめに

本マニュアルは, SLMP(SeamLess Message Protocol)のアクセス範囲, 通信手順, 伝文フォーマットについてご理解いただくためのマ ニュアルです。

関連文書

・CC-Link IEフィールドネットワーク仕様書(SLMP仕様 概要編) BAP-C1605-005-\*

- ・CC-Link IEフィールドネットワーク仕様書(SLMP仕様 サービス編) BAP-C1605-006-\*
- ・CC-Link IEフィールドネットワーク仕様書(SLMP仕様 プロトコル編) BAP-C1605-006-\*

## 目次

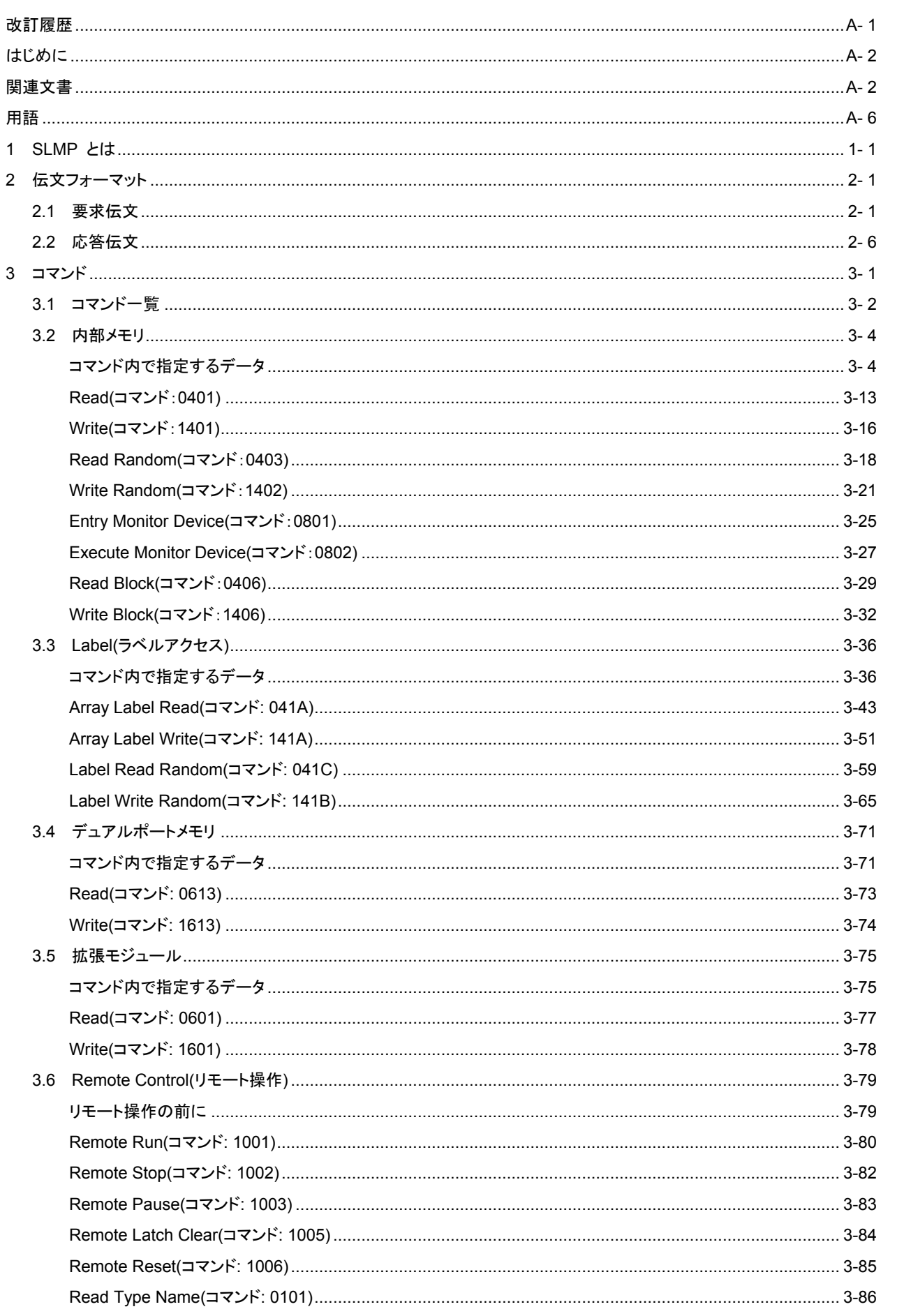

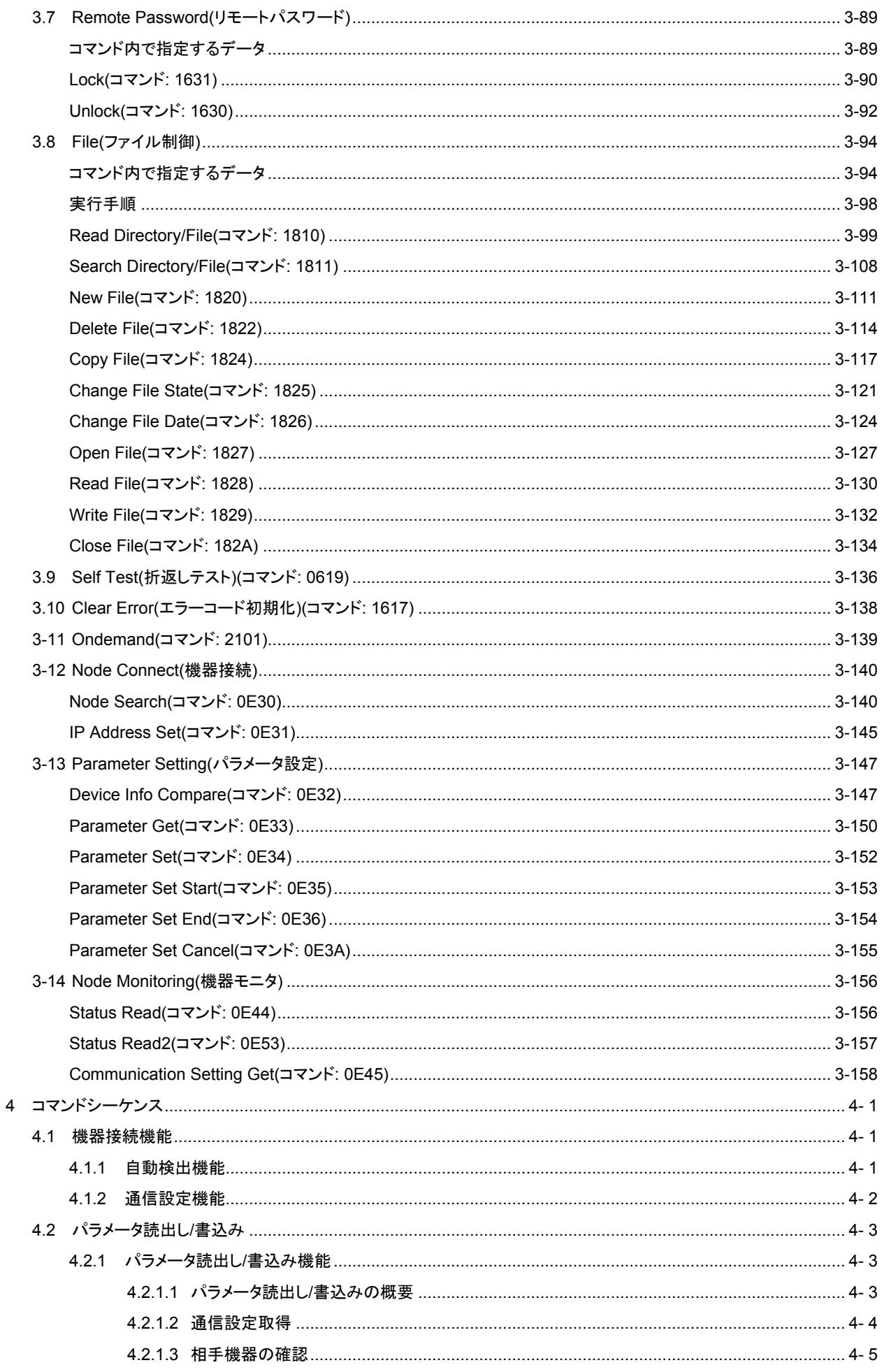

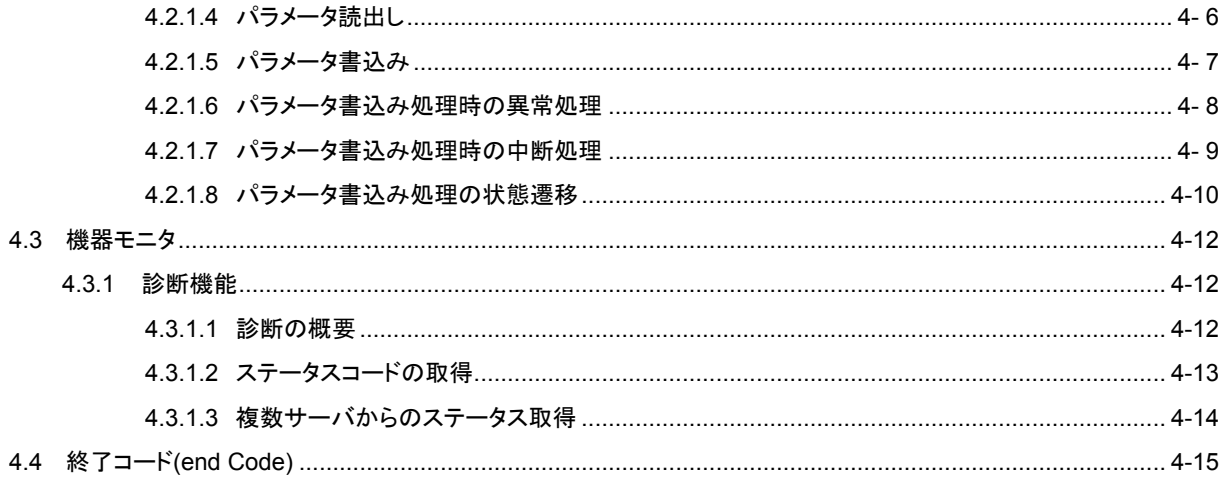

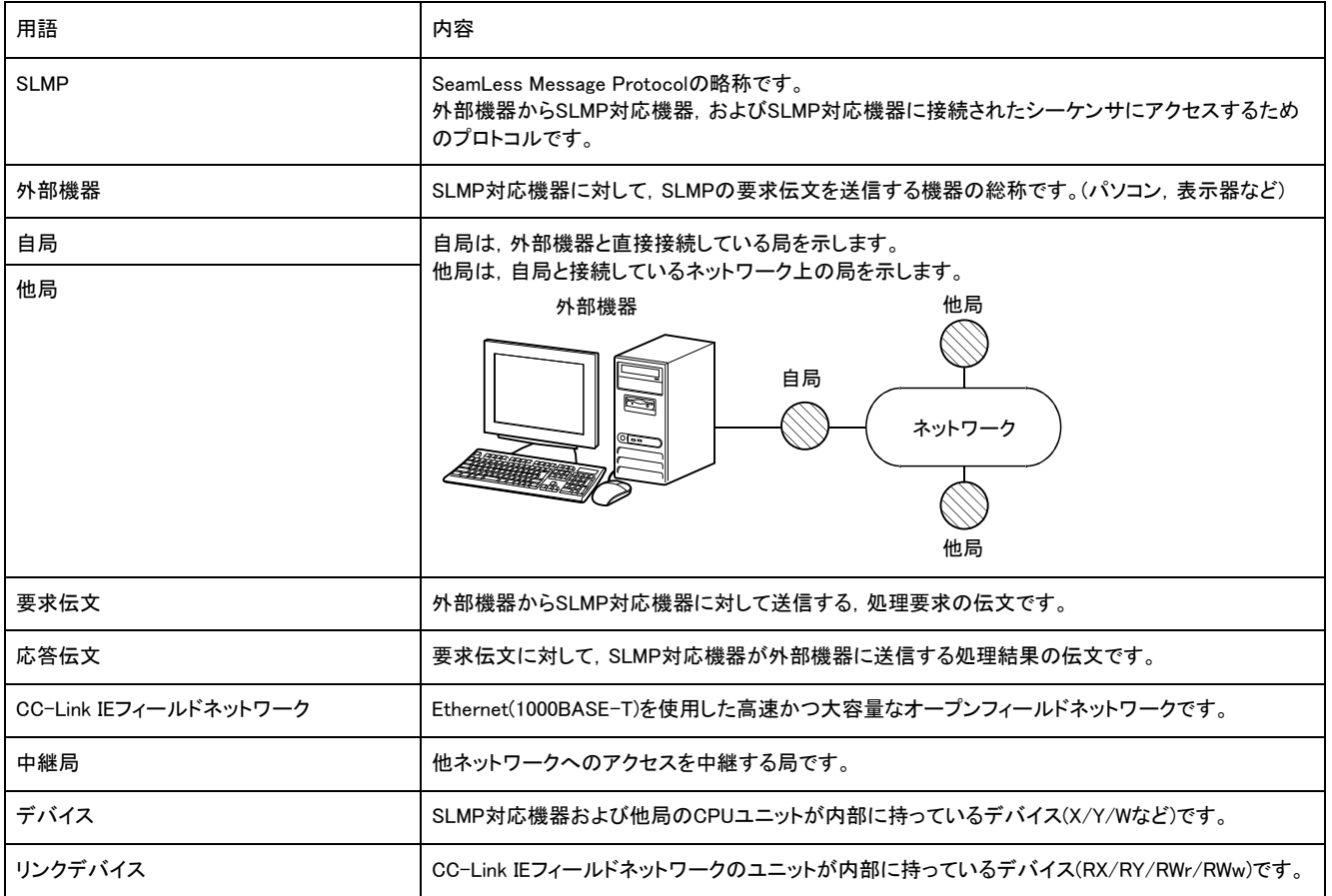

#### 本マニュアルでは,特に明記する場合を除き,下記の用語を使用して説明します。

# SLMP とは

SLMP(SeamLess Message Protocol)とは,CC-Link ファミリーネットワークおよび汎用イーサネット機器の間でネットワークの 階層と境界を意識せずに,シームレスにアプリケーション間通信を実現するための共通プロトコルです。

SLMP は, TCP/IP, CC-Link IE, CC-Link 等のネットワーク階層上に実装されます。SLMP を実装することにより, 汎用イーサ ネット機器,CC-Link IE 機器,CC-Link 機器間で,クライアント・サーバ型およびプッシュ型の通信が可能になります。

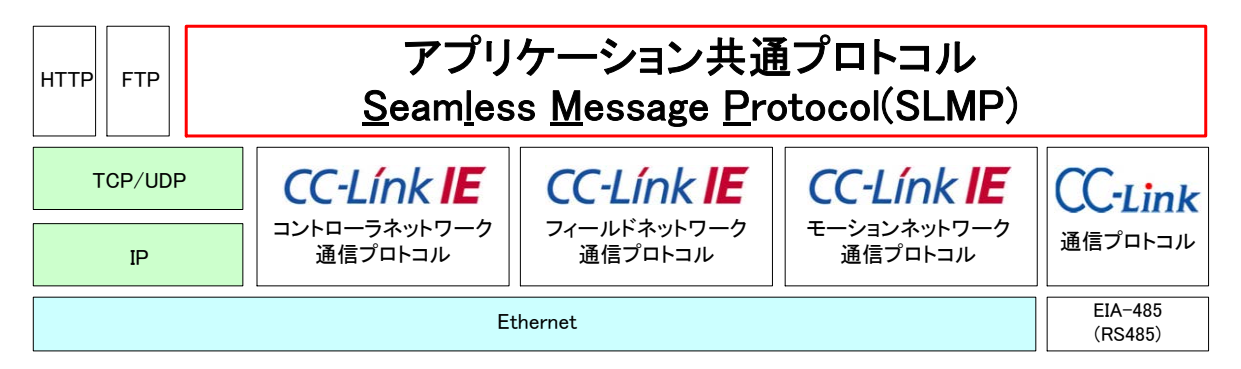

接続の一例として,汎用イーサネット機器と CC-Link IE フィールドネットワーク機器との接続を示します。SLMP を実装した汎 用イーサネット機器は, 通信相手先のネットワーク番号と局番を指定することにより, CC-Link IE フィールドネットワークに接 続された機器にネットワークを越えてアクセスすることが可能になります。

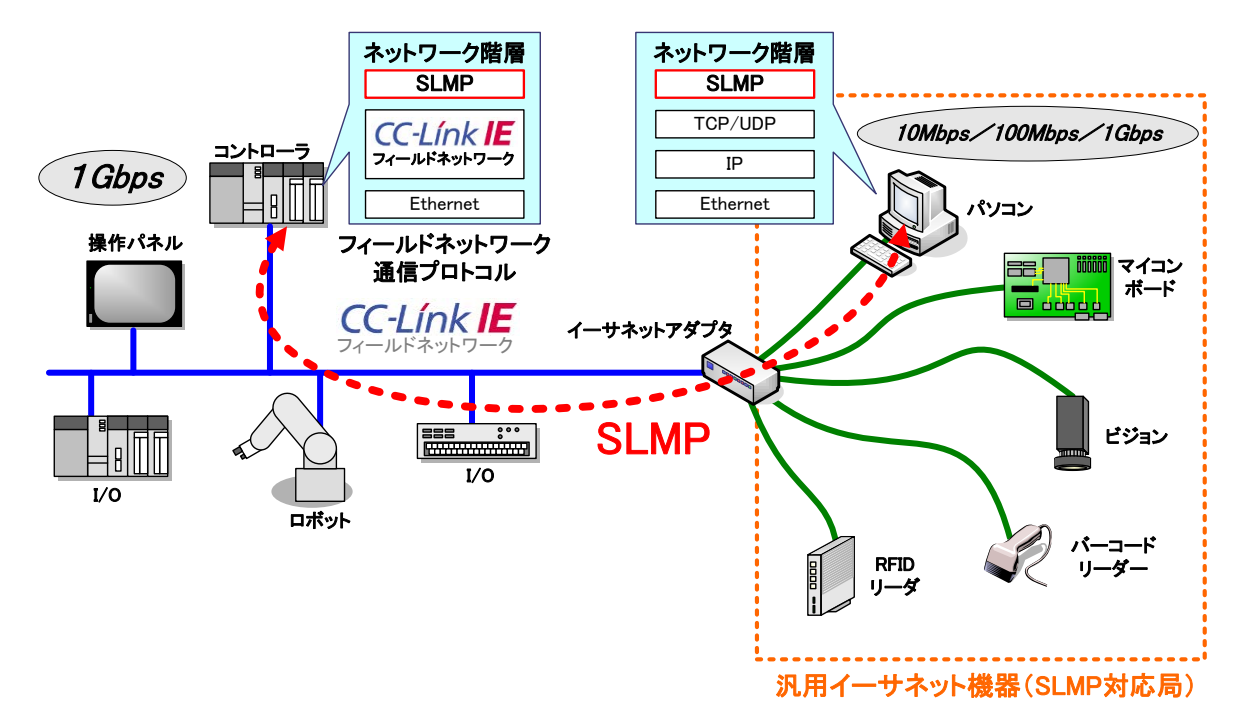

SLMP を利用することで,以下のような機能が実現できます。

- (1) 内部保持情報へのアクセス
- (2) 遠隔からの制御
- (3) オンデマンド通信
- (4) 機器情報へのアクセス

#### 内部保持情報へのアクセス

SLMP を利用し,クライアントからサーバの内部保持情報に対してアクセス(読み出し/書き込み)することができます。

アクセス対象は局内部のメモリで,以下の4つです。

- (1) 内部メモリ
- (2) ドライブメモリ
- (3) デュアルポートメモリ
- (4) 拡張モジュールメモリ

これらのメモリ上に,内部保持情報として,例えば,機器の動作状態情報や,機器が取得した生産状況情報,シーケンスプ ログラムやパラメータなどのファイルを格納することができます。一例として,PLC によるサーバ構成例を示します。

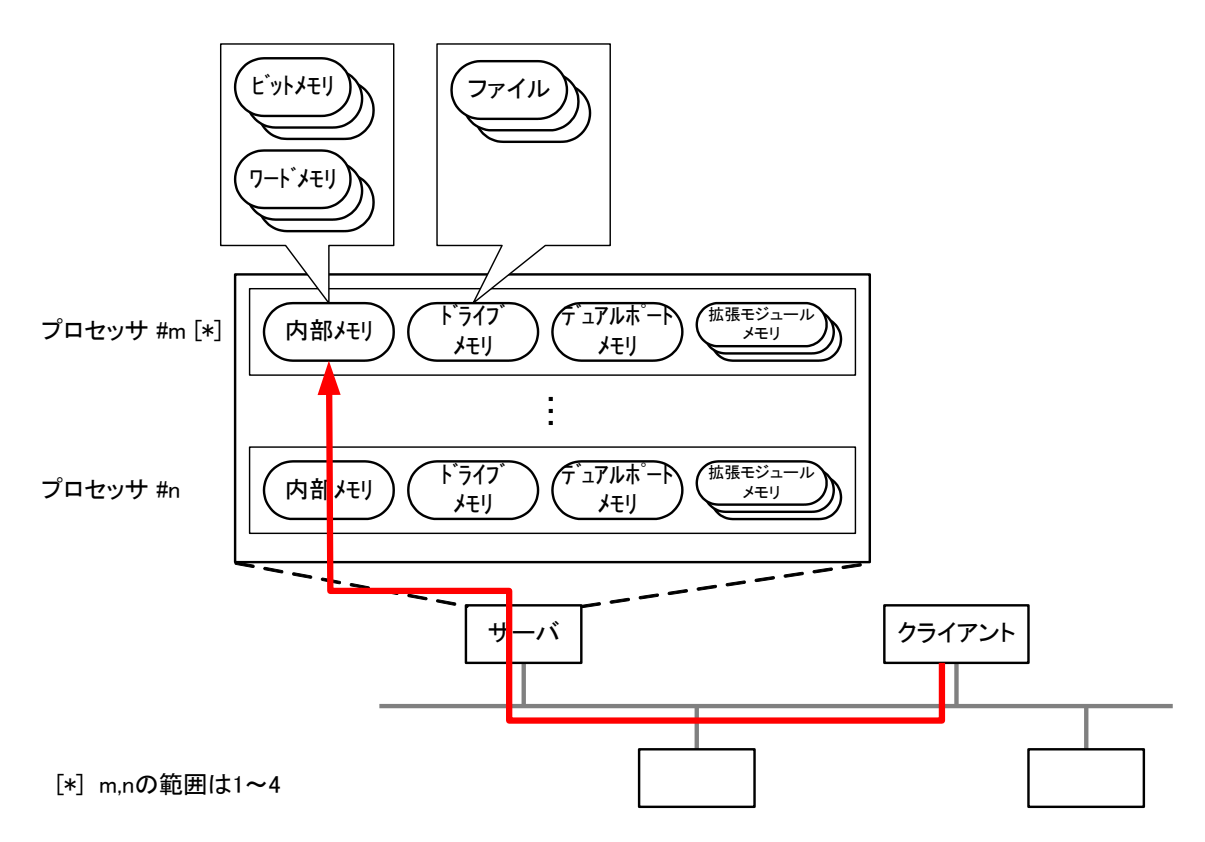

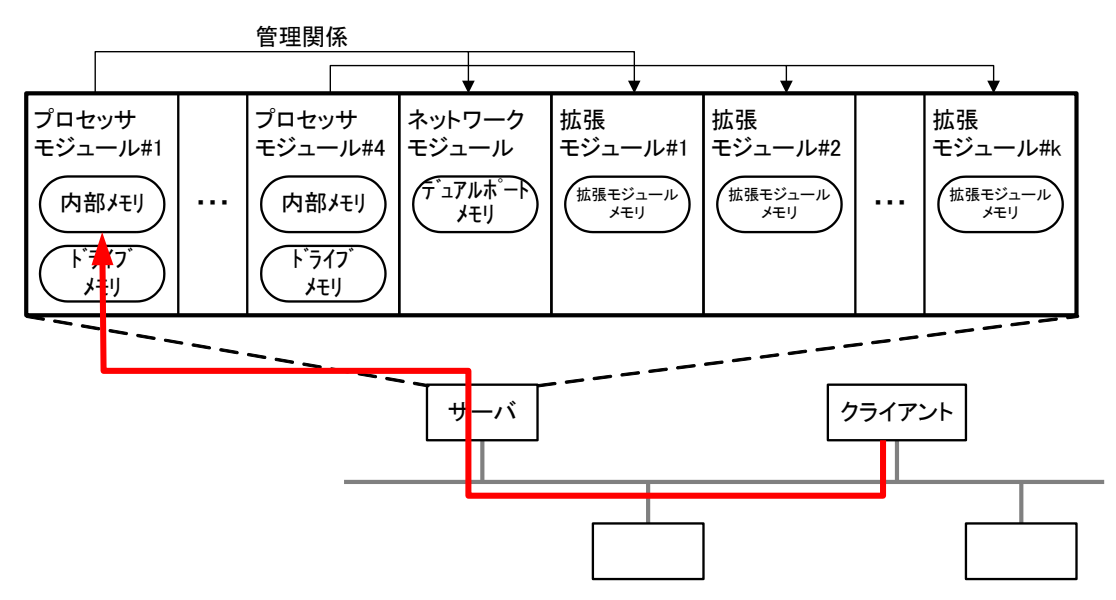

#### 遠隔からの制御

SLMP を利用し,クライアントからサーバに対して遠隔制御を行うことができます。制御は,リモート制御(リモート RUN/STOP /PAUSE/ラッチクリア/リセット),リモートパスワードの設定/解除,エラーコードの初期化などです。

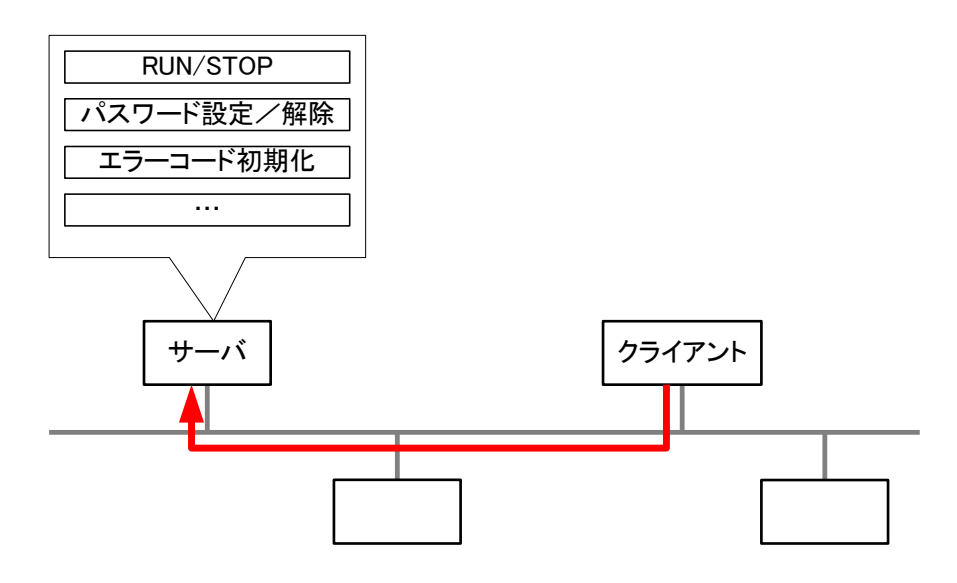

#### オンデマンド通信

SLMP を利用し,サーバからクライアントに対して,緊急データやトリガデータなどを要求無しに送信することができます。これ をオンデマンド通信と呼びます。

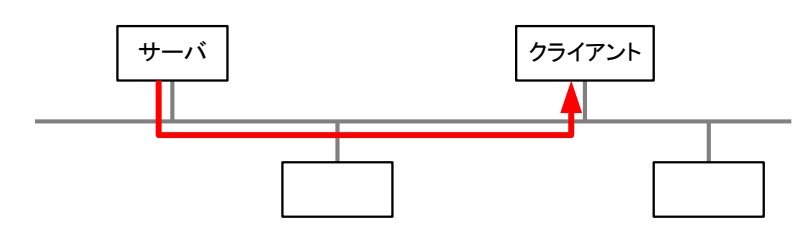

オンデマンド通信は,例えばビジョンセンサの場合,カメラのシャッターを切るトリガとして使用できます。また,例えばバーコー ドリーダーの場合,コントローラで印刷データが揃ったことの通知として用いることができます。

オンデマンド通信では,サーバ機器側であるコントローラ側から要求が発行され,クライアントである汎用イーサネット機器側 で受信されます。

SLMP は, 機器情報に直接アクセスするための手段を提供します。例えば, SLMP コマンドにより,接続機器を自動検出し, ど の機器に対しても同じ手順でパラメータ設定・モニタ・診断を行うことができます。

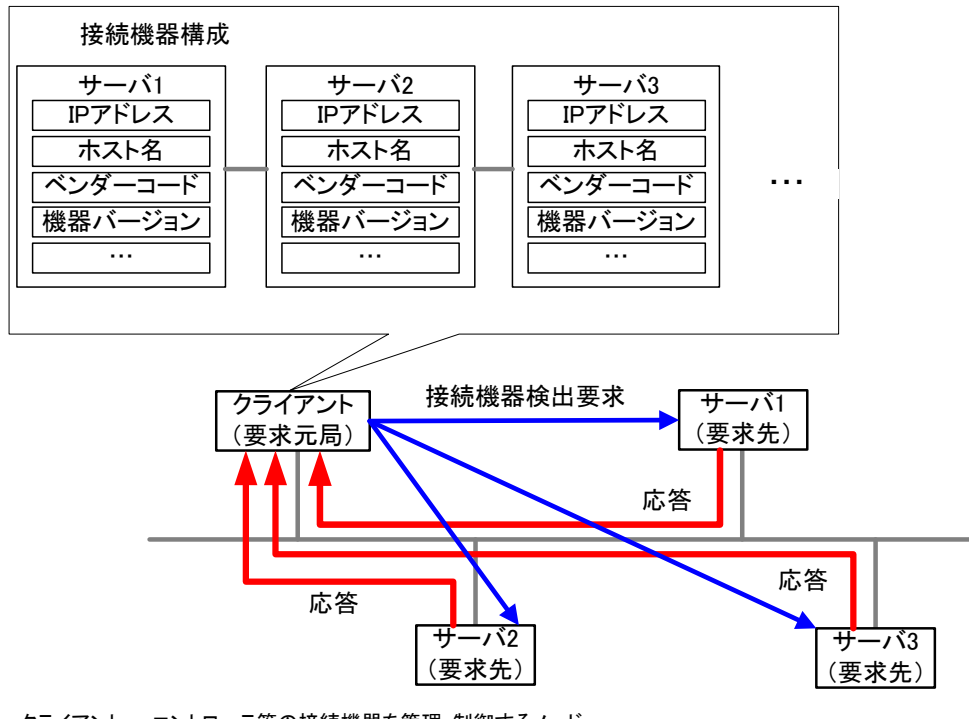

クライアント・・・コントローラ等の接続機器を管理・制御するノード サーバ・・・コントローラと接続するSLMPに対応した汎用Ethernet機器

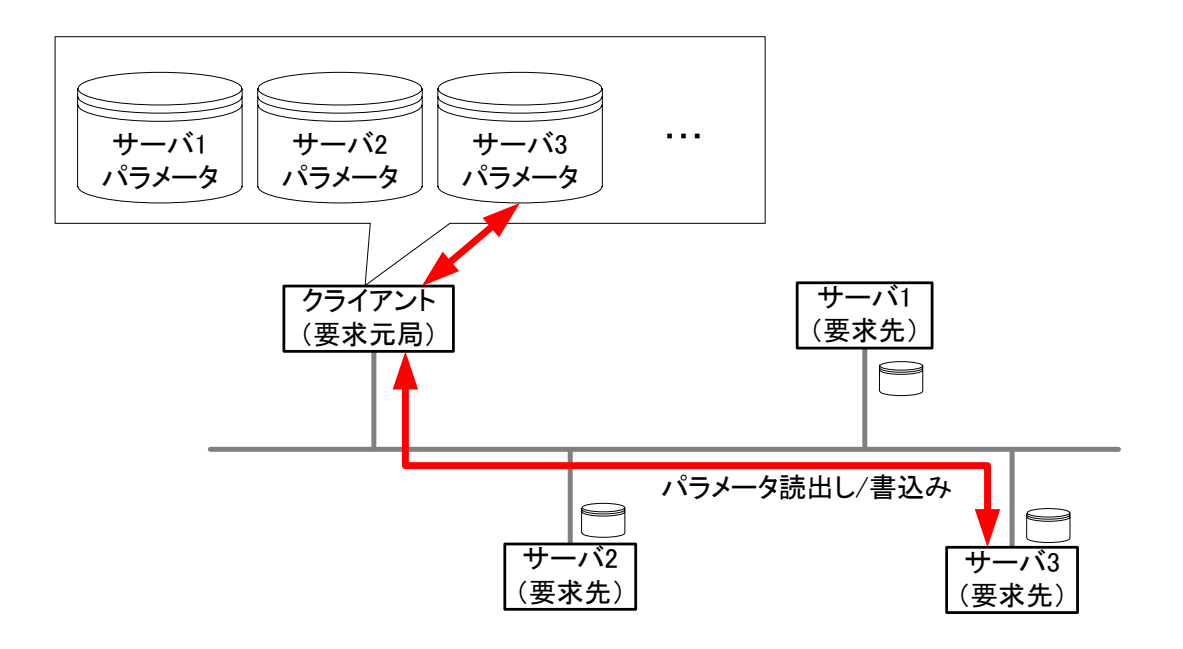

# 伝文フォーマット

SLMPの伝文フォーマットについて説明します。

#### $2.1$ 要求伝文

外部機器からSLMP対応機器に送信する要求伝文のフォーマットを示します。

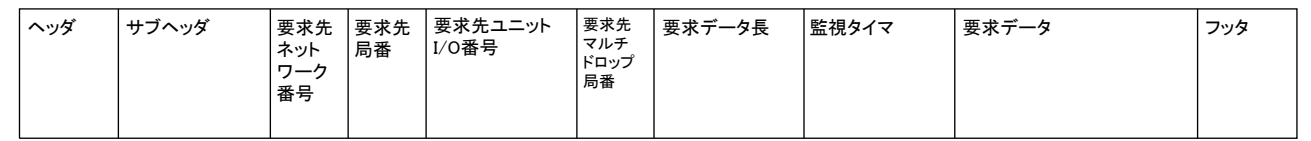

#### ヘッダ

TCP/IPおよびUDP/IP用のヘッダです。通常は外部機器によって自動的に付加されます。

#### サブヘッダ

シリアル番号を付加するか,付加しないかで異なります。

シリアル番号とは,外部機器で付加する伝文認識用の任意の番号です。シリアル番号を付加して要求伝文を送信すると,応答伝文 にも同じシリアル番号が付加されます。外部機器から同一のSLMP対応機器に,複数の要求伝文を送信するときに使用します。 シリアル番号を付加しない場合をST型(Single-Transmission),シリアル番号を付加する場合をMT型(Multi-Transmission)と言います。 ST型は、相手機器へのSLMP要求送信毎に応答を待ちます。(単一要求型) MT型は、相手機器へのSLMP要求送信を応答を待た ずに出すことができます。(連続要求型) MT型における要求と応答の対応付けは、要求伝文と応答伝文のシリアル番号が同じであ ることにより行うことができます。

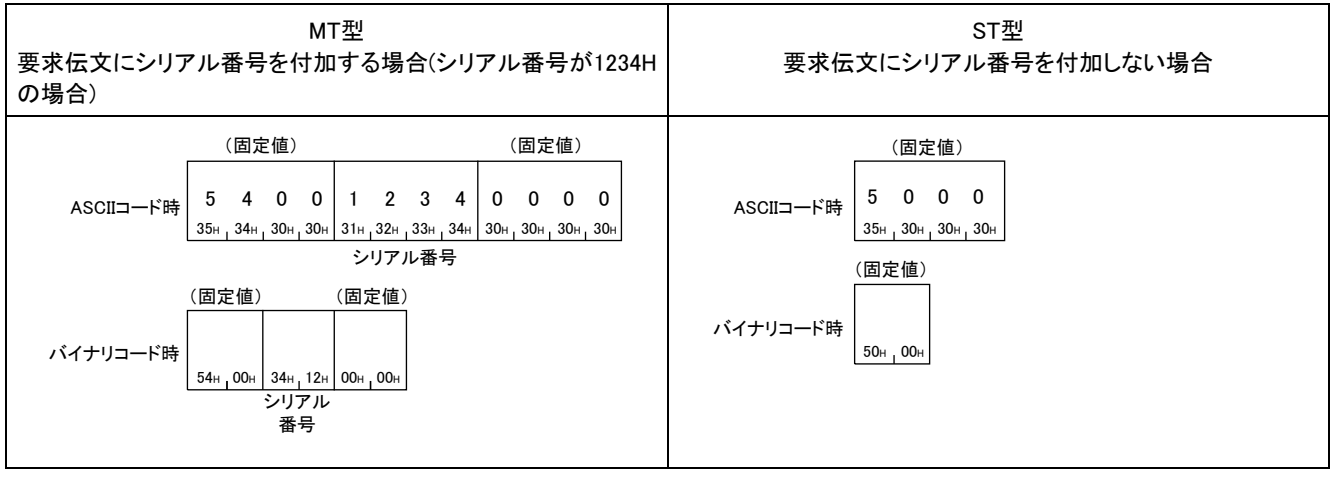

• シリアル番号は,外部機器側で管理し,使用してください。 • ASCIIコードで送信時は,上位バイトから下位バイトの順にシリアル番号を格納します。 • バイナリコードで送信時は,下位バイトから上位バイトの順にシリアル番号を格納します。

#### 要求先ネットワーク番号,要求先局番

アクセス先のネットワークNo.,局番を指定します。ネットワークNo.,局番は16進数で指定します。 要求先ネットワーク番号,要求先局番は,上位バイトから下位バイトの順に送信します。

#### ■アクセス先がマルチドロップ接続局の場合

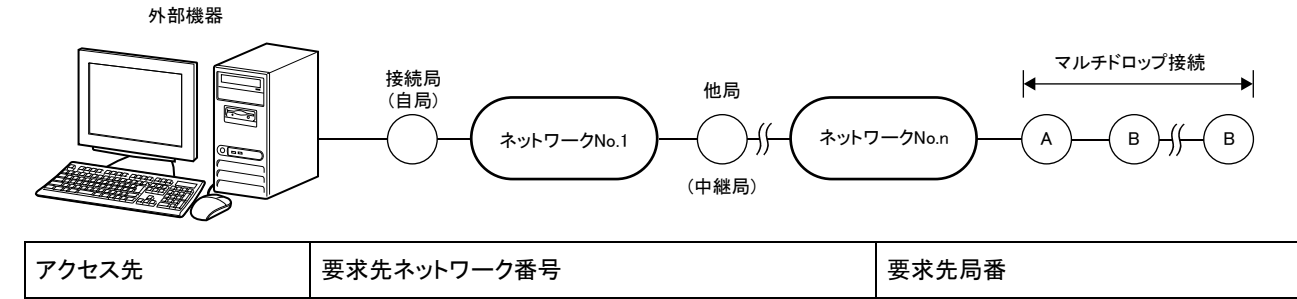

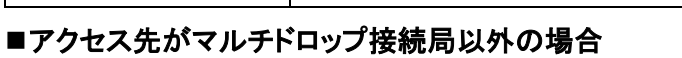

B(マルチドロップ接続局) | A(マルチドロップ接続とネットワークを中継する局)と接

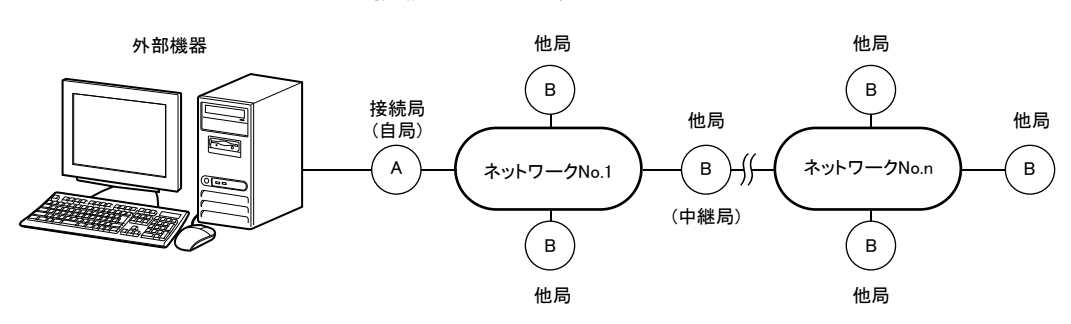

続しているネットワークNo.nのネットワークNo.

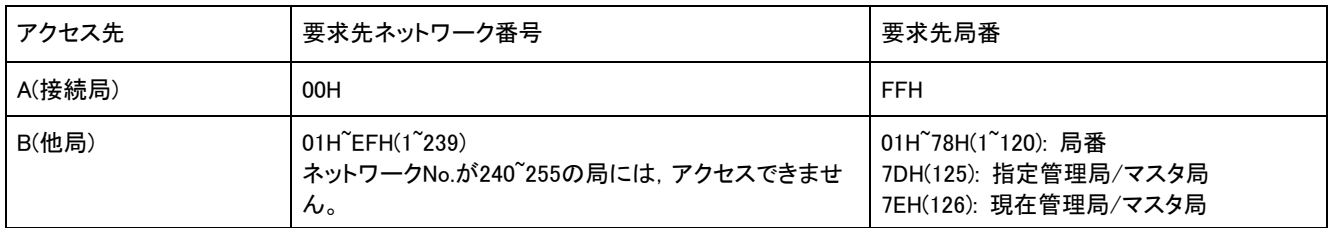

\*1 7DH(125): 指定管理局/マスタ局は, パラメータで管理局/マスタ局に設定した局にアクセスします。

 $*2$  7EH(126): 現在管理局/マスタ局は,実際に管理局/マスタ局として動作している局にアクセスします。

#### 例

要求先ネットワーク番号に1AH(26)を指定する場合

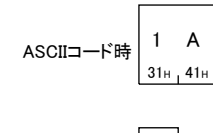

バイナリコード時

#### 1A<sup>H</sup> 要求先局番に1AH(26)を指定する場合

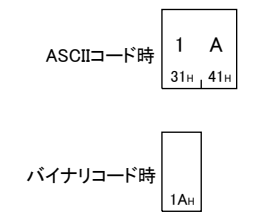

A(マルチドロップ接続とネットワークを中継す

る局)のネットワークユニットの局番

#### 要求先局プロセッサ番号

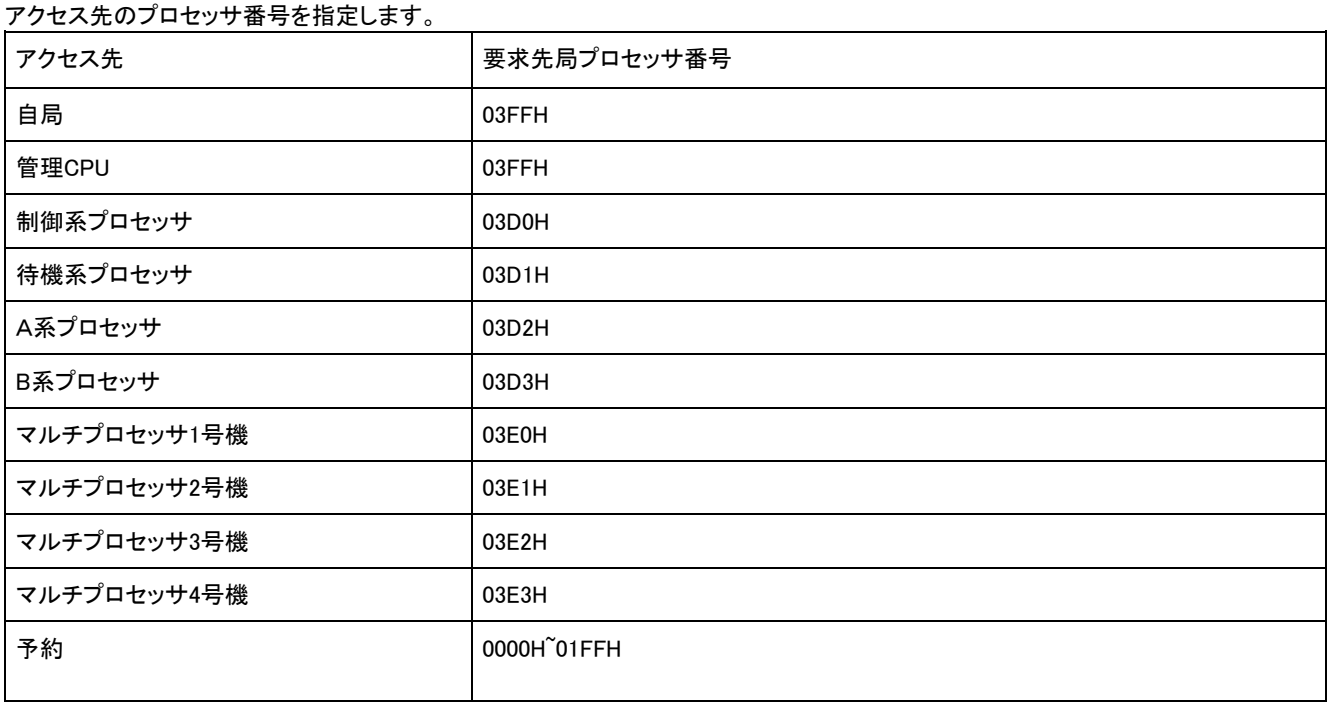

シーケンサシステムにおけるプロセッサとはCPUユニットのことを指します。

### 例

要求先プロセッサ番号に03FFHを指定する場合

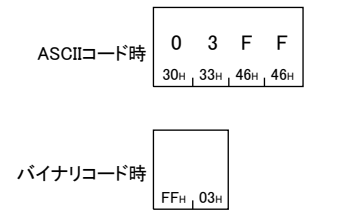

#### ■ASCIIコードでデータ交信時

上位バイトから下位バイトの順に送信します。

#### ■バイナリコードでデータ交信時

下位バイトから上位バイトの順に送信します。

### 要求データ長

#### 監視タイマから要求データまでのデータ長を,16進数で指定します。(単位: バイト)

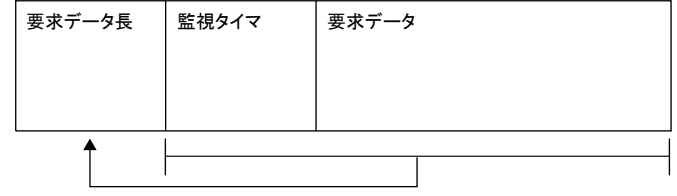

16進数(単位: バイト)

例 要求データ長が24バイトの場合 0 0 1 8 30<sub>H</sub> 30<sub>H</sub> 31<sub>H</sub> 38<sub>H</sub> ASCIIコード時 $\begin{array}{r} 8 & 0 \ \end{array}$ イナリコード時

バイナリコード時

#### ■ASCIIコードでデータ交信時

上位バイトから下位バイトの順に送信します。

#### ■バイナリコードでデータ交信時

下位バイトから上位バイトの順に送信します。

#### 監視タイマ

外部機器から要求伝文を受信したSLMP対応機器が,アクセス先へ処理を要求してから応答が返るまでの待ち時間を設定するタイマ です。

• 0000H(0): 無限待ち(処理が完了するまで待ち続けます。)

• 0001H~FFFFH(1~65535): 待ち時間(単位: 250ms)

正常なデータ交信を行うためには,交信先により下表の設定範囲で使用されることをお奨めします。

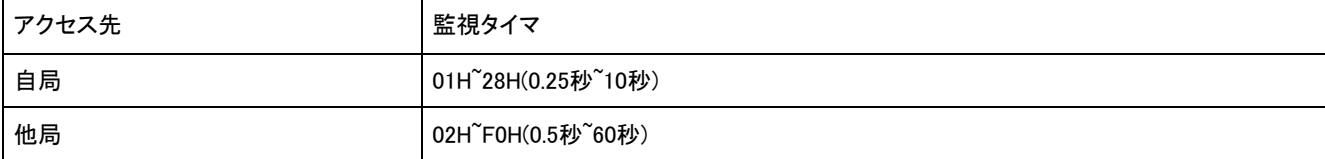

例

#### 監視タイマに10Hを指定する場合

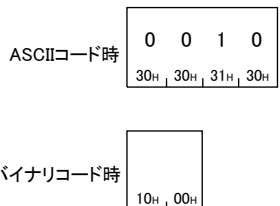

バイナリコード時

#### ■ASCIIコードでデータ交信時

上位バイトから下位バイトの順に送信します。

#### ■バイナリコードでデータ交信時

下位バイトから上位バイトの順に送信します。

#### 要求データ

要求内容を示すコマンド,サブコマンド,データを指定します。

#### フッタ

TCP/IPおよびUDP/IP用のフッタです。フッタは,外部機器側で付加して送信します。なお,通常は外部機器によって自動的に付加さ れます。

#### 応答伝文  $2.2<sub>2</sub>$

SLMP対応機器から外部機器に送信する応答伝文のフォーマットを示します。

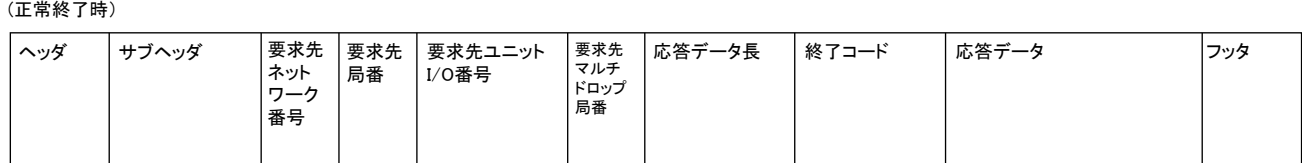

#### (異常終了時)

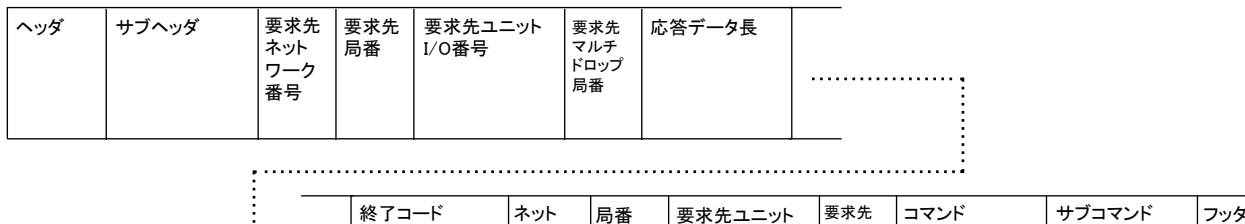

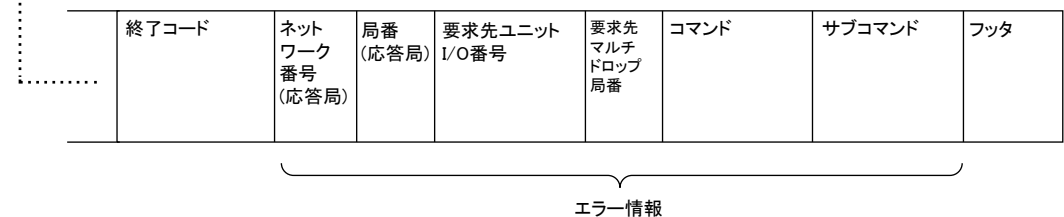

下記の項目には要求伝文と同様の内容が格納されます。

- 要求先ネットワーク番号
- 要求先局番
- 要求先プロセッサ番号

#### ヘッダ

Ethernetのヘッダが格納されます。

#### サブヘッダ

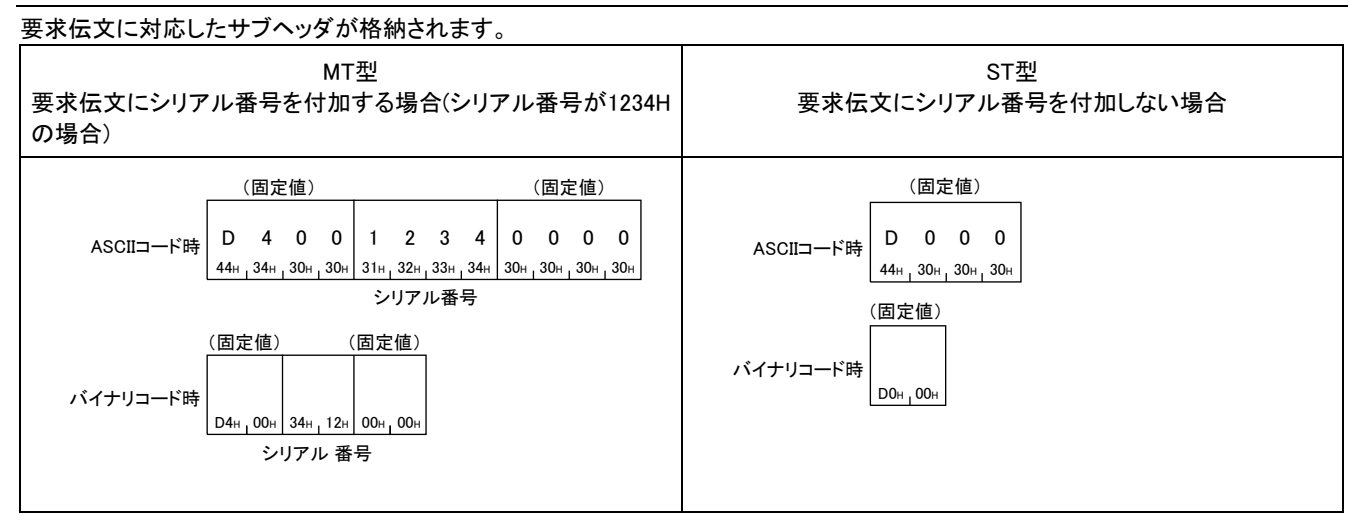

#### ■ASCIIコードでデータ交信時

シリアル番号は,上位バイトから下位バイトの順に格納されます。

#### ■バイナリコードでデータ交信時

シリアル番号は,下位バイトから上位バイトの順に格納されます。

#### 応答データ長

終了コードから応答データ(正常終了時)またはエラー情報(異常終了時)までのデータ長が,16進数で格納されます。(単位: バイト) (正常終了時)

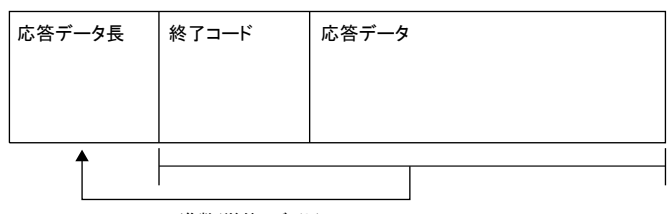

(異常終了時)

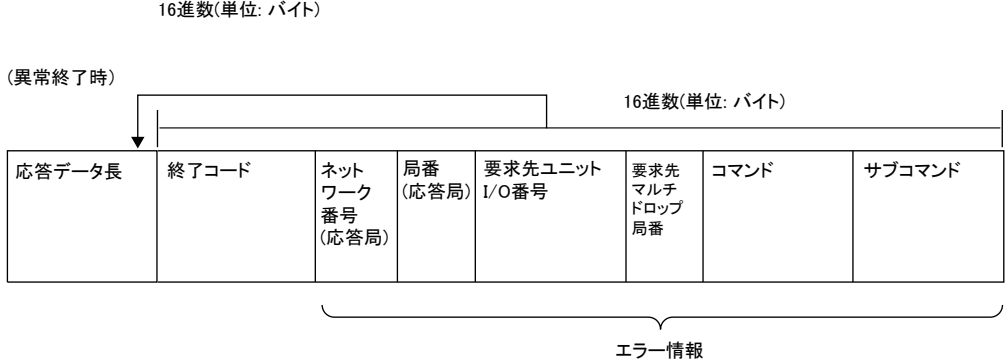

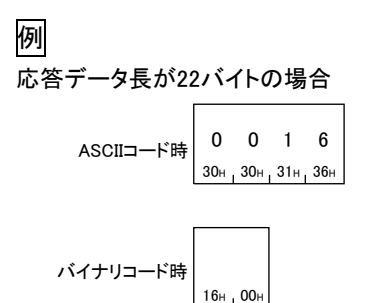

#### ■ASCIIコードでデータ交信時

バイナリコード時

上位バイトから下位バイトの順に格納されます。

#### ■バイナリコードでデータ交信時

下位バイトから上位バイトの順に格納されます。

#### 終了コード

#### コマンド処理結果が格納されます。

正常終了時は0が格納されます。異常終了時はアクセス先のエラーコードが格納されます。(·SLMP対応機器のマニュアル)

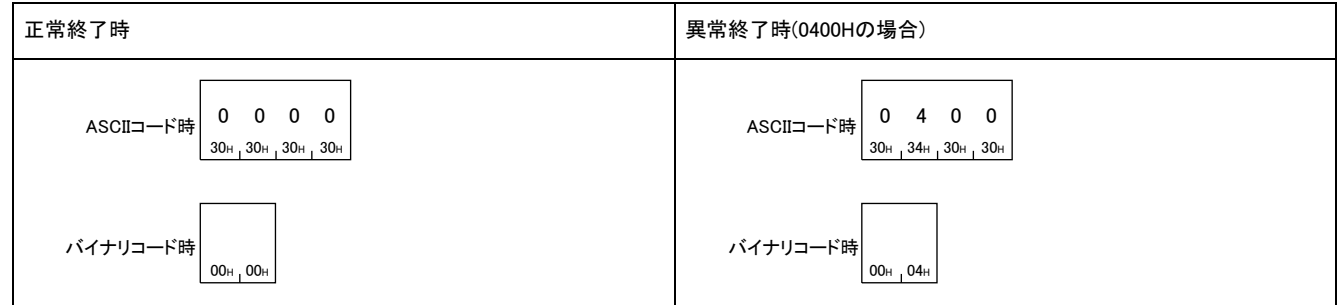

#### ■ASCIIコードでデータ交信時

上位バイトから下位バイトの順に格納されます。

#### ■バイナリコードでデータ交信時

下位バイトから上位バイトの順に格納されます。

#### 応答データ

コマンドが正常終了時に,コマンドに対する読出しデータなどが格納されます。応答データについては,コマンド説明部分の「応答デ ータ」を参照してください。

#### エラー情報

エラー応答をした局のネットワーク番号(応答局),局番(応答局),要求先ユニットI/O番号,マルチドロップ局番が格納されます。エラー 応答をした局の情報が格納されるため,要求伝文の内容とは異なる番号が格納されることがあります。また,エラー発生時のコマンド およびサブコマンドが格納されます。

## 3 コマンド

SLMPのコマンドについて説明します。

#### 要求伝文

(1) 要求伝文

(2) 要求データにコマンド,サブコマンドが含まれます。

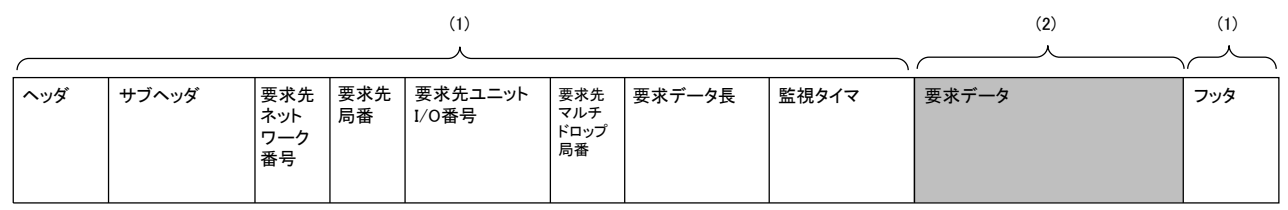

#### 応答伝文

#### 正常終了時

(1) 応答伝文

(2) 各コマンドの応答データを参照してください。

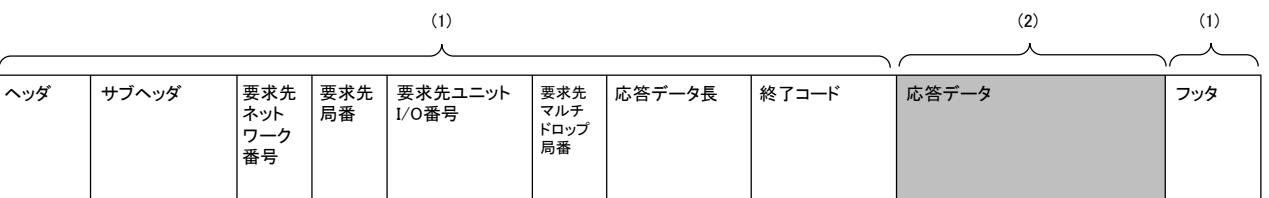

#### 異常終了時

各コマンドの応答データを参照してください。

## 3.1 コマンド一覧

## コマンドー覧 2000年 - 2000年 - 2000年 - 2000年 - 2000年 - 2000年 - 2001年 - 2001年 - 2001年 - 2001年 - 2001年 - 2001年 - 2001年 - 2001年 - 2001年 - 2001年 - 2001年 - 2001年 - 2001年 - 2001年 - 2001年 - 2001年 - 2001年 - 2001年 - 2001年 - 2001年 - 2001年

#### SLMPのコマンド一覧を示します。

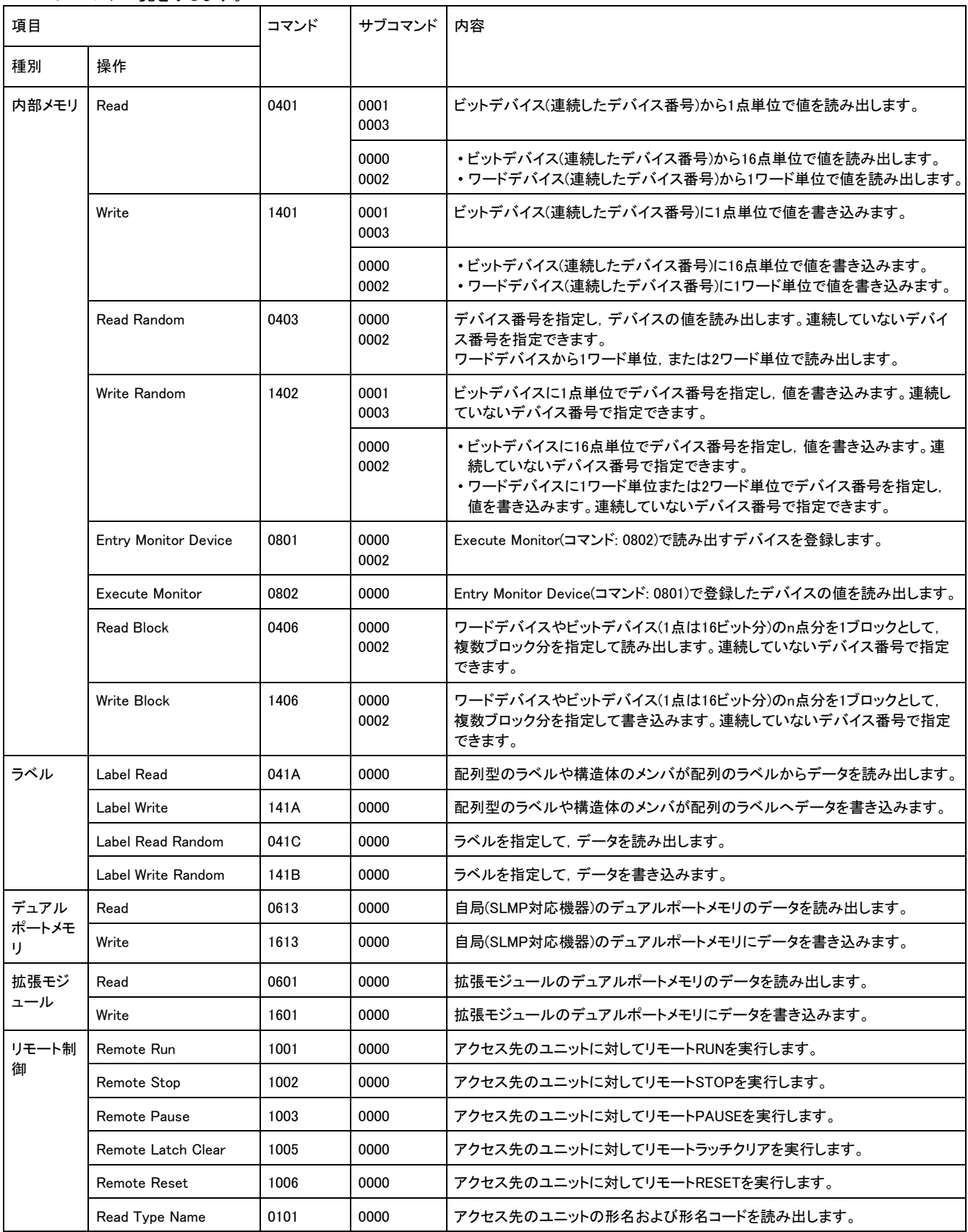

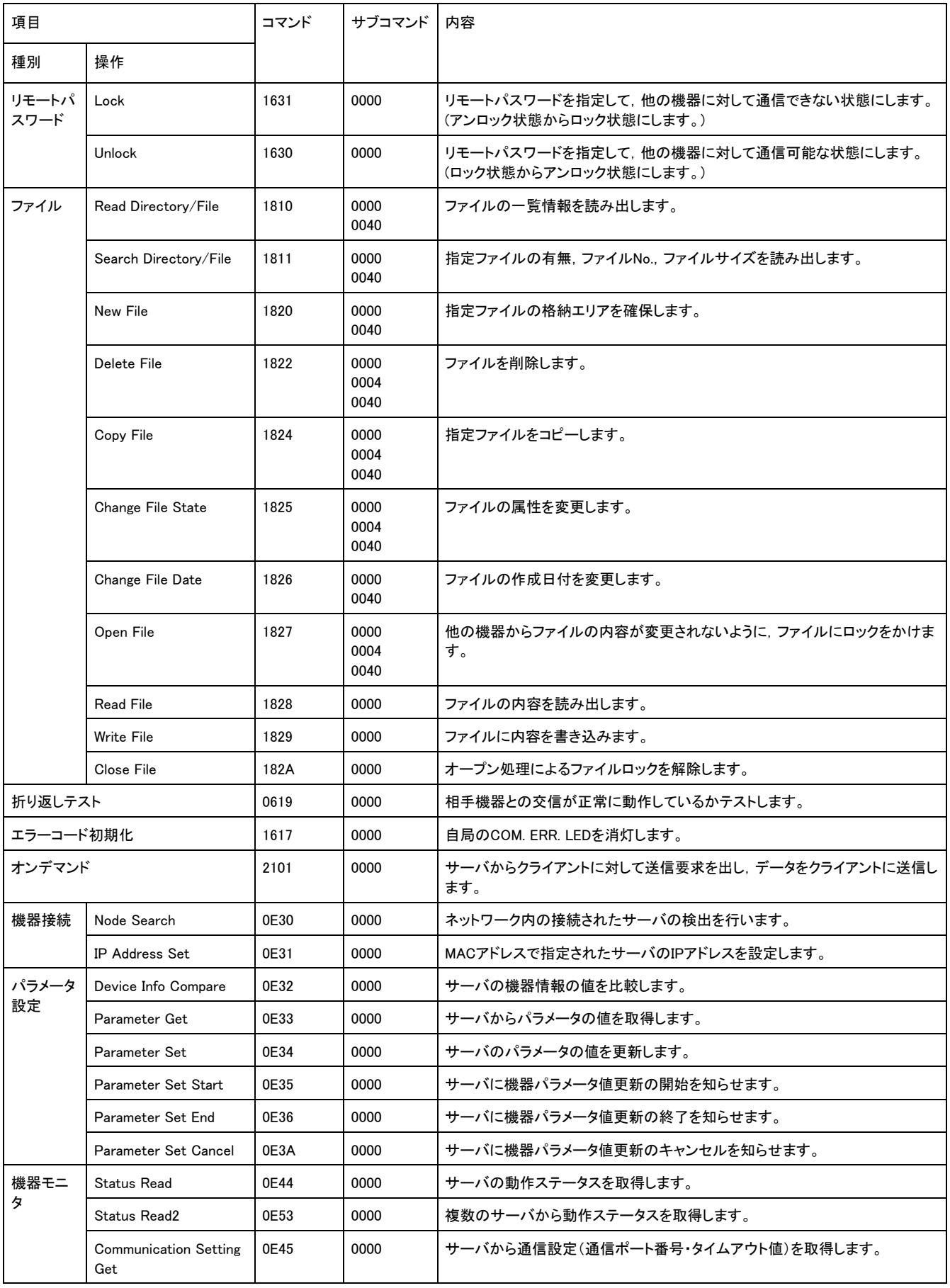

## 3.2 内部メモリ

内部メモリ(デバイス)の読出しおよび書込みを行うコマンドについて説明します。

#### コマンド内で指定するデータ

#### デバイスコード(三菱電機(株)製シーケンサCPUの場合)

要求データでは,下記のデバイスコードでアクセス先のデバイスを指定します。 下記は,三菱電機(株)製シーケンサCPUへアクセスする場合のデバイスコードです。

サブコマンドが0001,0000の場合は,( )で記載しているデバイスコードを指定してください。

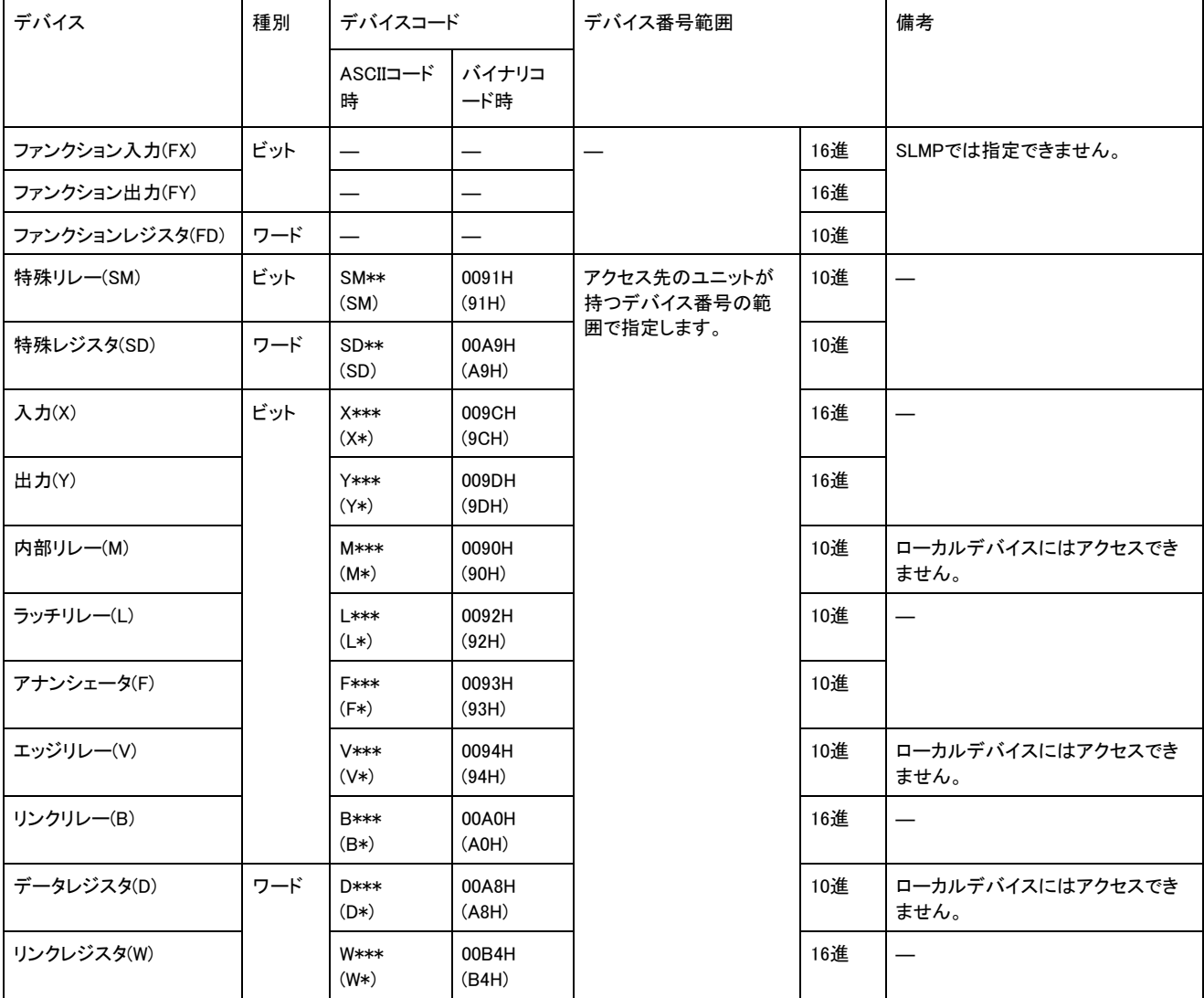

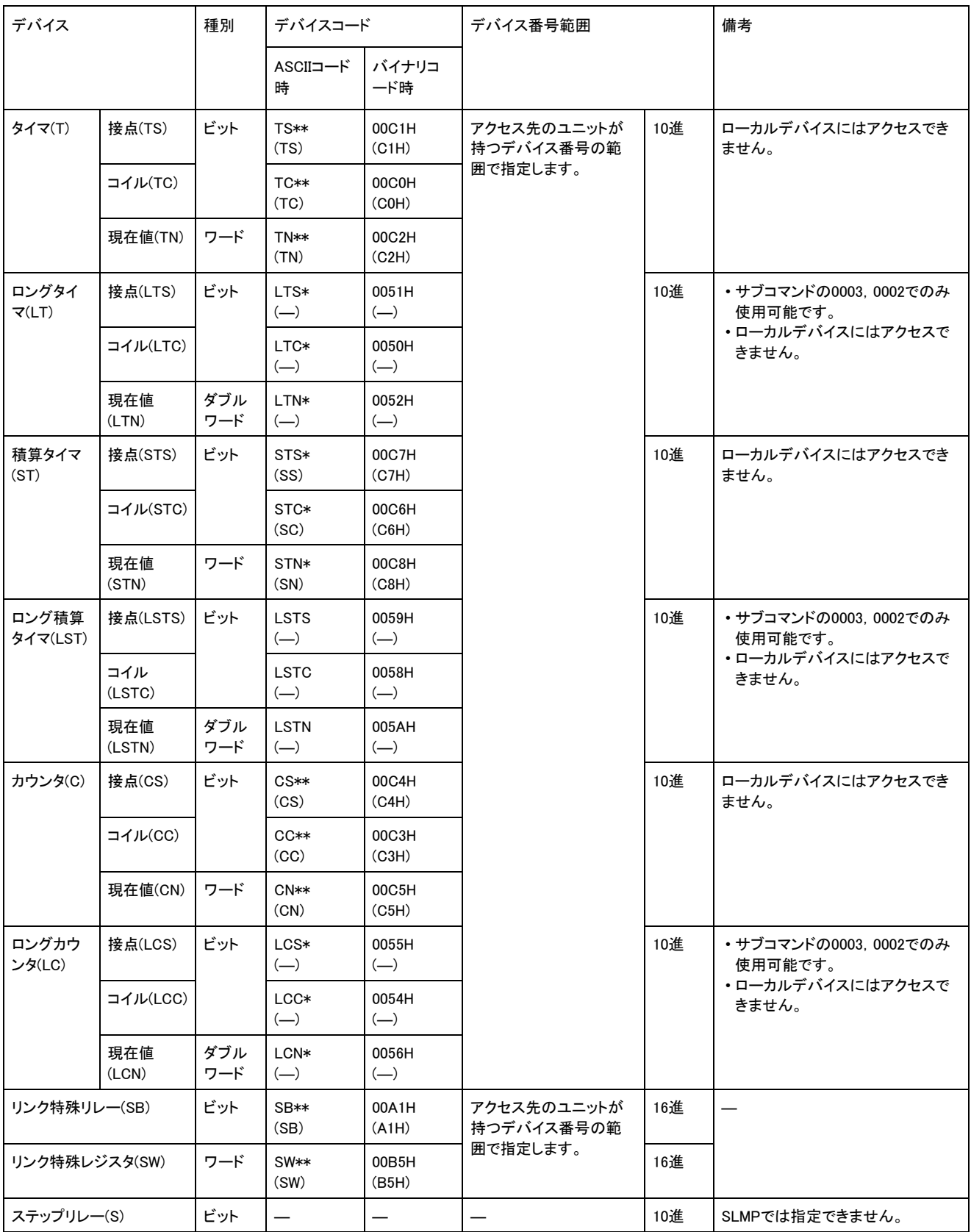

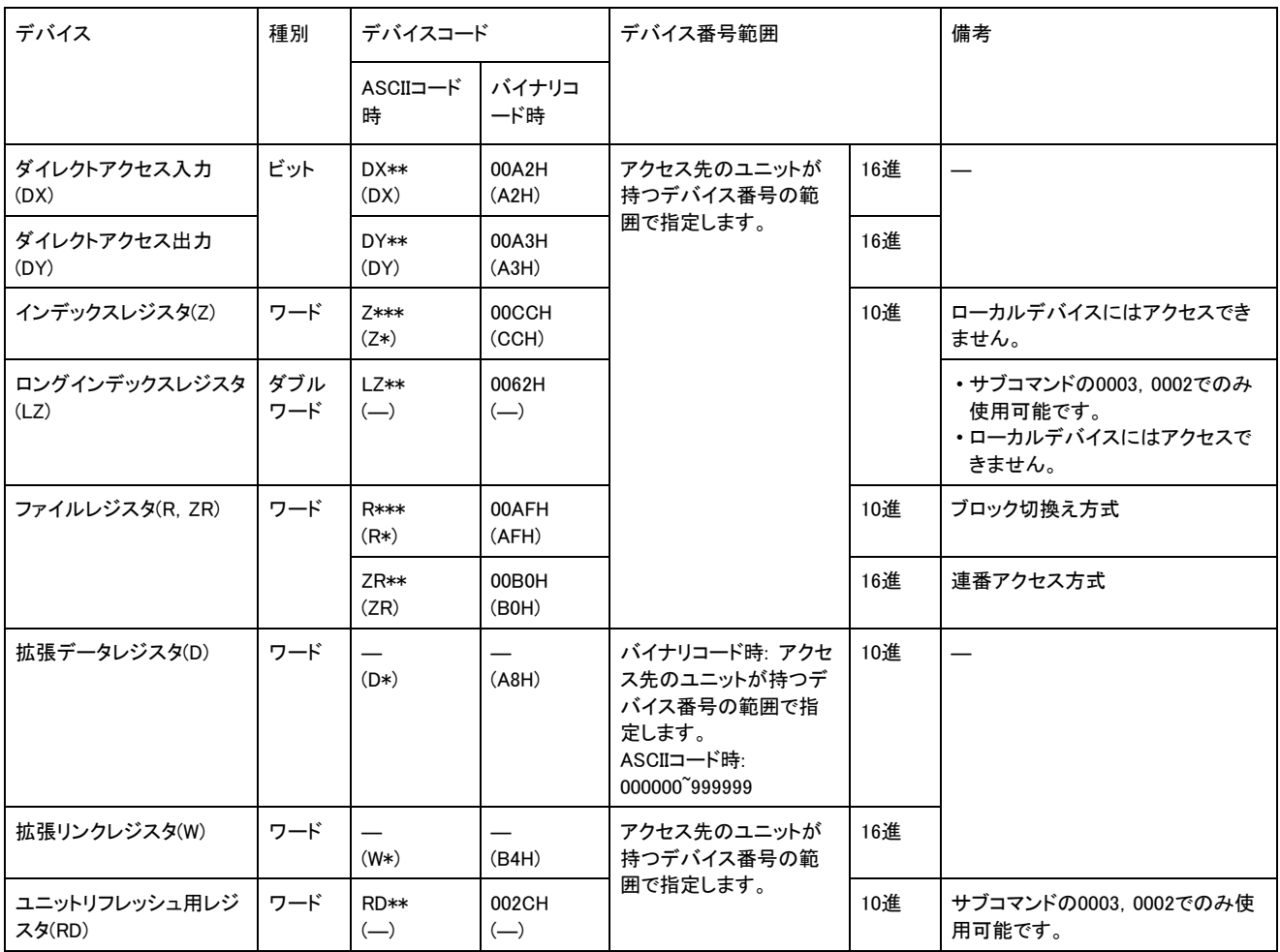

#### ■ASCIIコードでデータ交信時

デバイスコードをASCIIコード(4桁または2桁)に変換して使用し,上位バイトから下位バイトの順に送信します。英字は,大文字のコー ドを使用します。

サブコマンドが0003,0002と0001,0000では,ASCIIコードに変換する桁数が異なります。

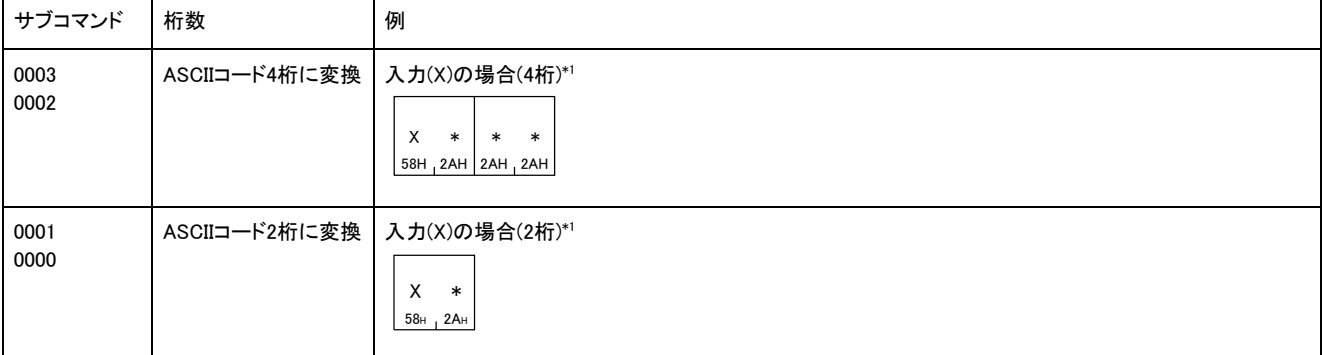

入力リレーのデバイスコードは,「X」から順に送信します。なお,2文字目以降の「\*」は,スペース(コード: 20H)でも指定できます。

۰

#### ■バイナリコードでデータ交信時

数値(2バイトまたは1バイト)を使用し,下位バイトから上位バイトの順に送信します。

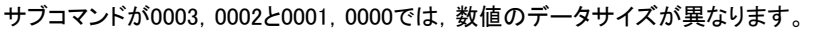

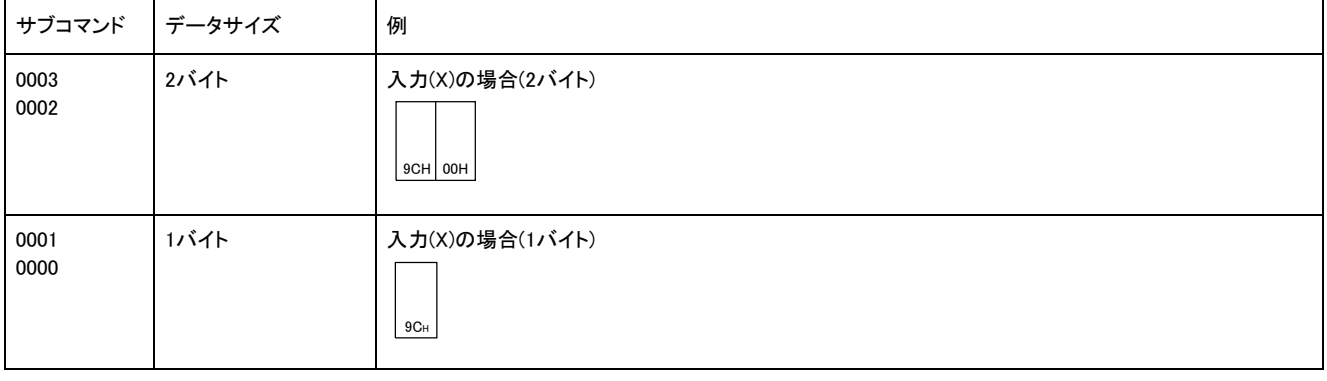

アクセス先のユニットで使用できるデバイスは,アクセス先のユニットのマニュアルを参照してください。

#### 先頭デバイス番号)

読出しまたは書込みするデバイスの番号を指定します。連続するデバイスを指定する場合は,デバイスの先頭番号を指定します。 先頭デバイスの番号は,デバイスの種類により10進数または16進数で指定します。

#### ■ASCIIコードでデータ交信時

デバイス番号をASCIIコード(8桁または6桁)に変換して使用し,上位バイトから下位バイトの順に送信します。 サブコマンドが0003,0002と0001,0000では,ASCIIコードに変換する桁数が異なります。

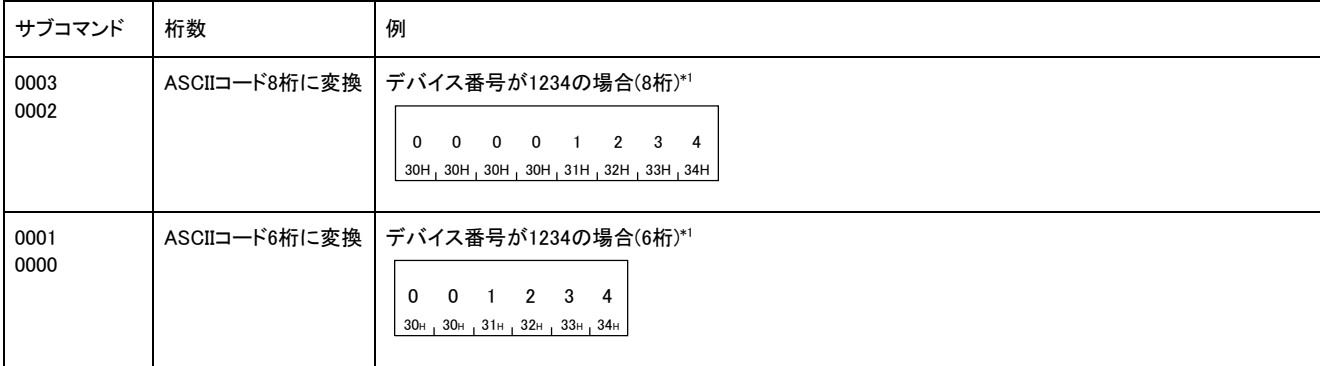

0から順に送信します。上位桁の0は,スペース(コード: 20H)でも指定できます。

#### ■バイナリコードでデータ交信時

数値(4バイトまたは3バイト)を使用し,下位バイトから上位バイトの順に送信します。デバイス番号が10進数のデバイスは,16進数に 変換して送信します。

サブコマンドが0003,0002と0001,0000では,数値のデータサイズが異なります。

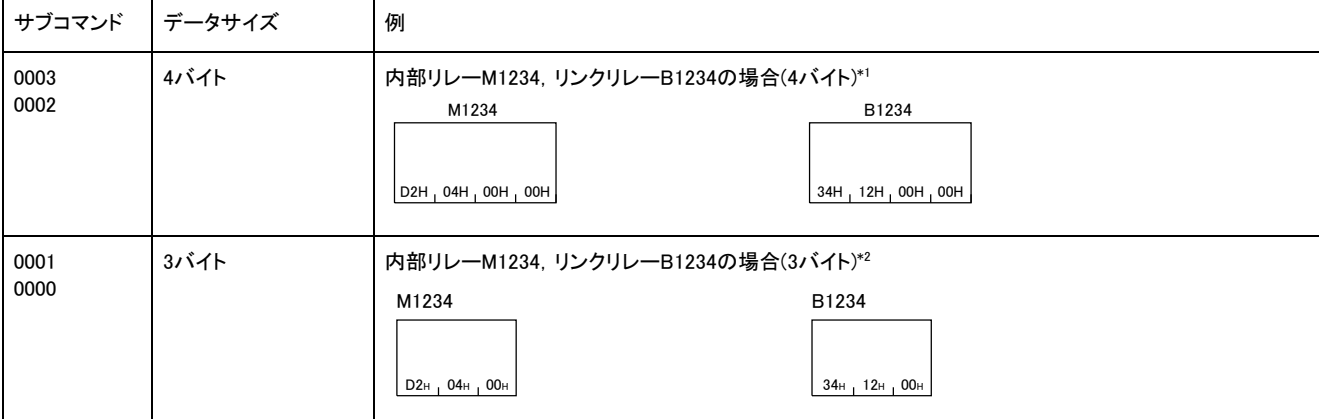

内部リレーM1234はデバイス番号が10進数のため,16進数に変換します。000004D2Hとなり,D2H,04H,00H,00Hの順に送信します。リンクリレ ーB1234は,00001234Hとなり,34H,12H,00H,00Hの順に送信します。

内部リレーM1234はデバイス番号が10進数のため,16進数に変換します。0004D2Hとなり,D2H,04H,00Hの順に送信します。リンクリレー B1234は,001234Hとなり,34H,12H,00Hの順に送信します。

#### デバイス点数

読出しまたは書込みを行うデバイスの点数を指定します。

#### ■ASCIIコードでデータ交信時

点数をASCIIコード4桁(16進数)に変換して使用し,上位バイトから下位バイトの順に送信します。英字を指定する場合は,大文字のコ ードを使用します。

#### 例

#### 5点,20点の場合

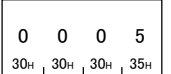

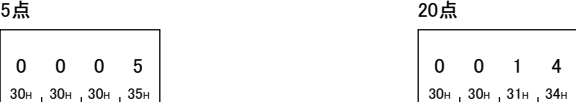

#### ■バイナリコードでデータ交信時

処理点数を示す2バイトの数値を使用し,下位バイトから上位バイトの順に送信します。

#### 例

5点,20点の場合

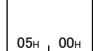

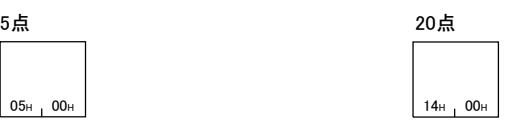

#### 読出しデータ,書込みデータ

読出しの場合は,読み出したデバイスの値が格納されます。書込みの場合は,書き込むデータを格納します。 ビット単位(サブコマンド: 00 1,00 3)またはワード単位(サブコマンド: 00 0,00 2)により,データの並びが異なります。

#### ■ビット単位(サブコマンド: 00·1,00·3)の場合

ASCIIコードでデータ交信時は,指定した先頭デバイスから指定デバイス点数分を,上位ビットから順に送信します。ONであれば「31H」 (1),OFFであれば「30H」(0)で表現します。英字を指定する場合は,大文字のコードを使用します。

例

M10から5点のON/OFFを示す場合

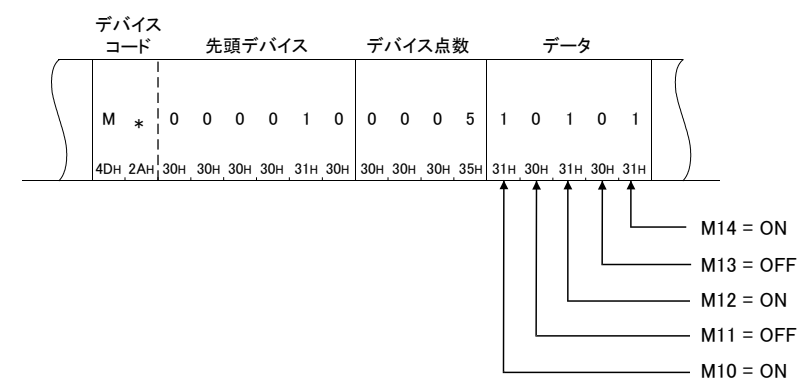

バイナリコードでデータ交信時は,1点を4ビットで指定し,指定した先頭デバイスから指定デバイス点数分を,上位ビットから順に送信 します。ONであれば「1」,OFFであれば「0」で表現します。

#### 例

M10から5点のON/OFFを示す場合

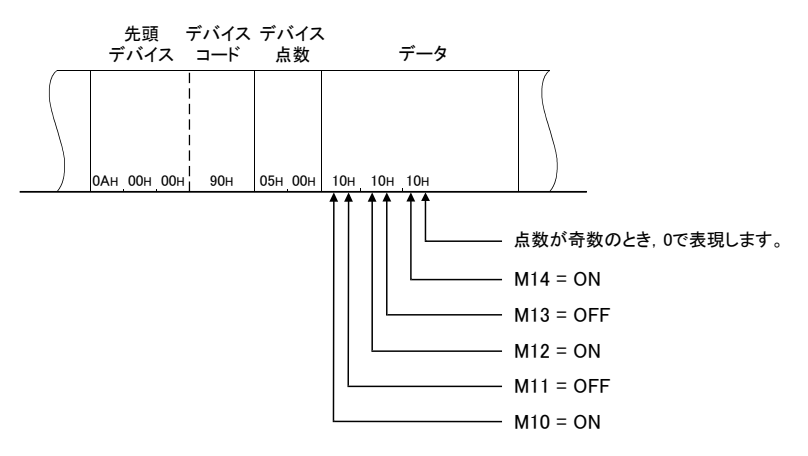

#### ■ワード単位(サブコマンド: 00·0, 00·2)の場合

ASCIIコードでデータ交信時は,1ワードを4ビット単位で上位ビットから順に送信します。データは,16進数で表現します。英字を指定 する場合は,大文字のコードを使用します。

#### 例

M16から32点のON/OFFを示す場合

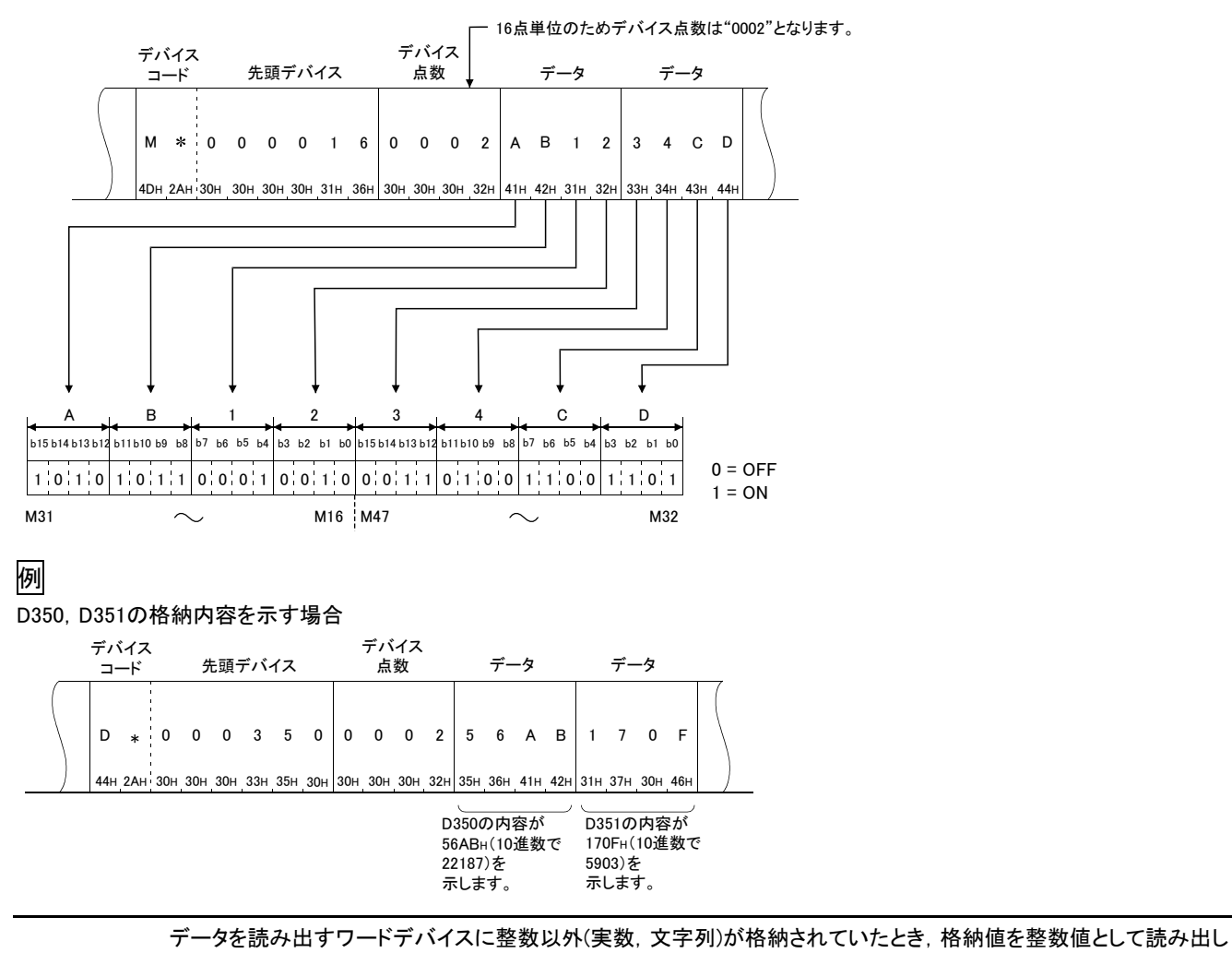

ます。

• D0 D1に実数(0.75)が格納されているとき, D0=0000H, D1=3F40H

• D2~D3に文字列("12AB")が格納されているとき,D2=3231H,D3=4241H

バイナリコードでデータ交信時は,ビットデバイスをワード単位で扱う場合は,下記の例のように1点を1ビットで指定します。格納順序 は,下位バイト(ビット0~7)から上位バイト(ビット8~15)になります。

#### M16から32点のON/OFFを示す場合

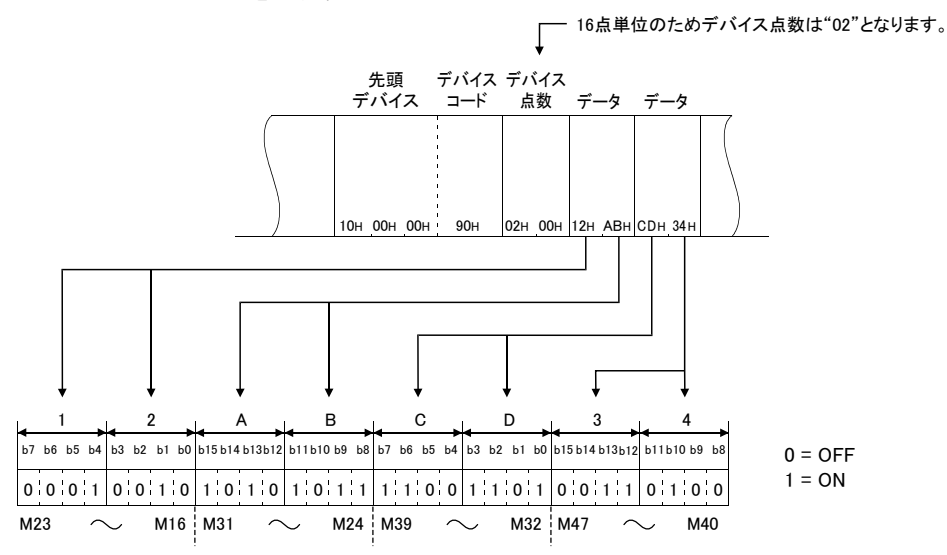

ワードデバイスは,下記の例のように1ワードを16ビットで指定します。格納順序は,下位バイト(ビット0~7)から上位バイト(ビット8~15) になります。

読出し時は,応答データに格納されている値をユーザ側で上下バイト入れ換えて読み出してください。 書込み時は,書き込みたい値をユーザ側で上下バイト入れ換えて,要求データに格納してください。

#### 例

例

D350, D351の格納内容を示す場合

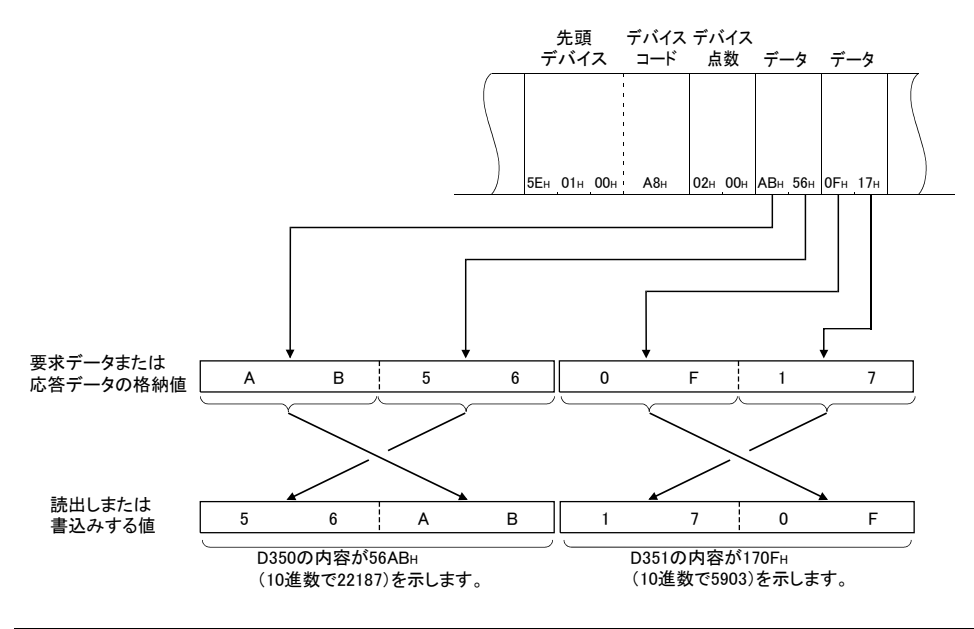

データを読み出すワードデバイスに整数以外(実数,文字列)が格納されていたとき,格納値を整数値として読み出し ます。

• D0 D1に実数(0.75)が格納されているとき, D0=0000H, D1=3F40H

• D2~D3に文字列("12AB")が格納されているとき,D2=3231H,D3=4241H

#### ビットアクセス点数

ビット単位でアクセスする点数を指定するためのデータです。

#### ■ASCIIコードでデータ交信時

点数をASCIIコード2桁(16進数)に変換し,上位の桁から送信します。英字を指定する場合は,大文字のコードを使用します。

#### 例

0 5  $30H_1 35H_2$ 

5点,20点の場合

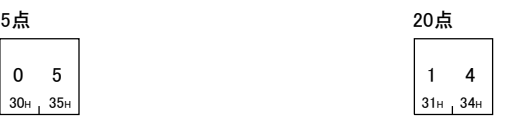

#### ■バイナリコードでデータ交信時

点数を16進数に変換して送信します。

例

5点,20点の場合

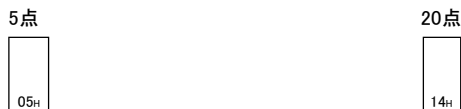

## Read(コマンド: 0401)

デバイスから値を読み出します。

#### 要求データ

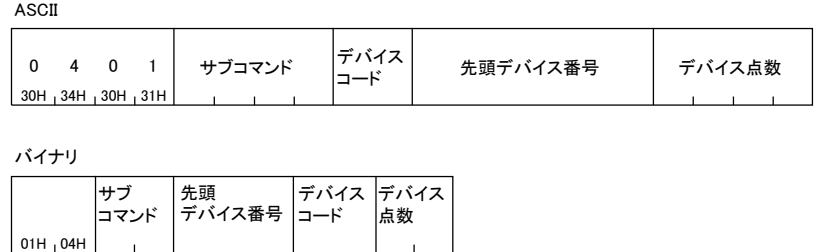

バイナリ

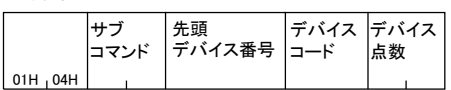

#### サブコマンド

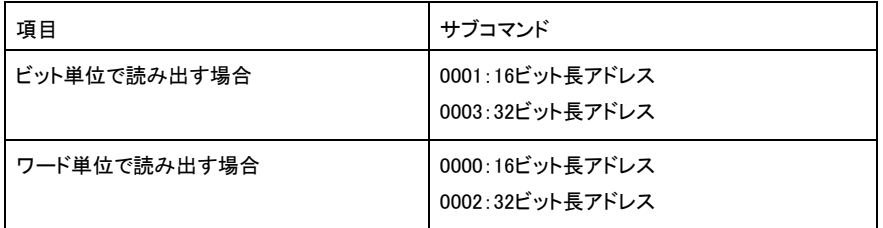

#### デバイスコード

読み出すデバイスの種類を指定します。

#### ■先頭デバイス番号

読み出すデバイスの先頭番号を指定します。

#### 応答データ

読み出したデバイスの値が16進数で格納されます。ASCIIコードおよびバイナリコードにより,データの並びが異なります。

読出しデータ

#### 交信例(ビット単位で読み出す場合)

M100 M107を読み出します。

#### ■ASCIIコードでデータ交信時

(要求データ)

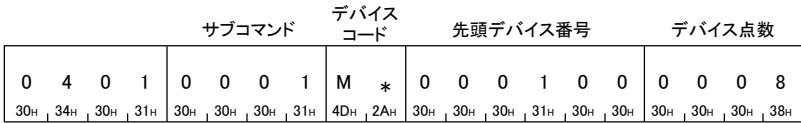

(応答データ)

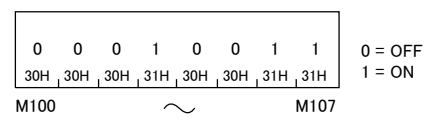

#### ■バイナリコードでデータ交信時

(要求データ)

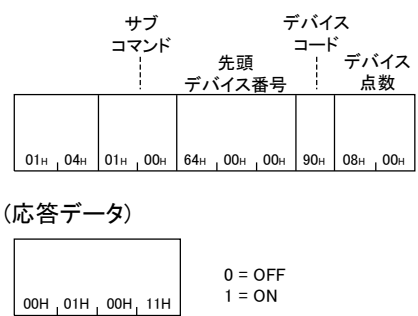

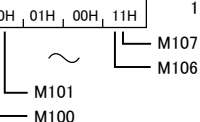

#### 交信例(ワード単位で読み出す場合(ビットデバイス))

M100~M131(2ワード分)を読み出します。

#### ■ASCIIコードでデータ交信時

(要求データ)

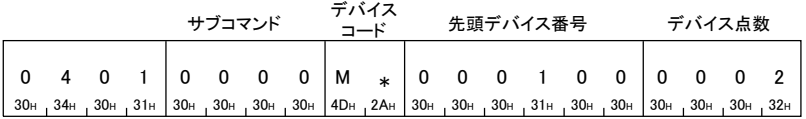

(応答データ)

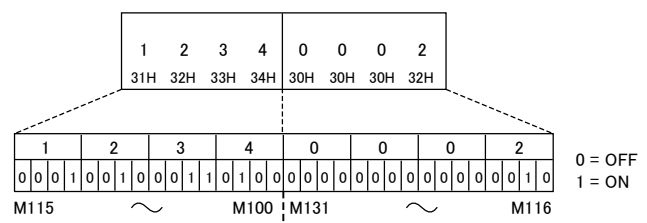

#### ■バイナリコードでデータ交信時

(要求データ)

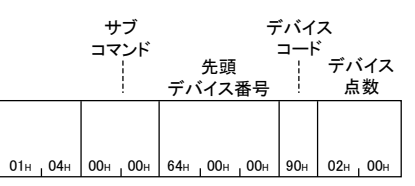

(応答データ)

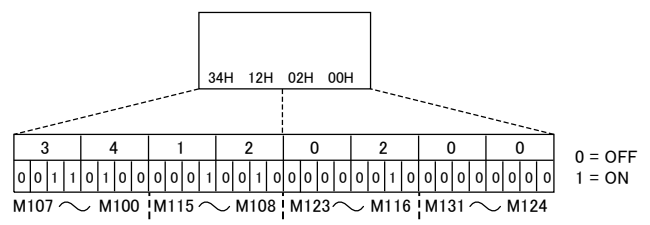

#### 交信例(ワード単位で読み出す場合(ワードデバイス))

T100~T102の値を読み出します。

T100=4660(1234H), T101=2(2H), T102=7663(1DEFH)が格納されているものとします。

#### ■ASCIIコードでデータ交信時

(要求データ)

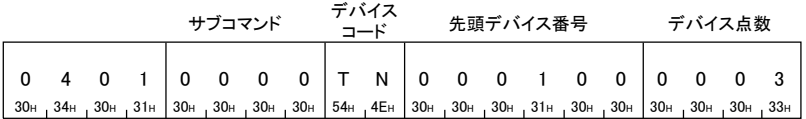

(応答データ)

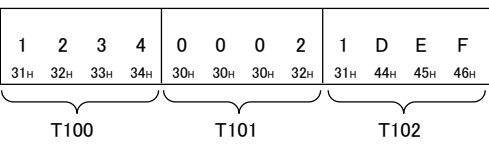

#### ■バイナリコードでデータ交信時

(要求データ)

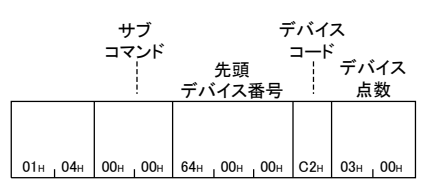

(応答データ)

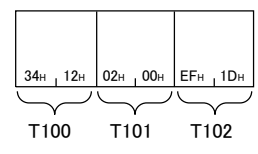

## Write(コマンド: 1401)

デバイスに値を書き込みます。

#### 要求データ

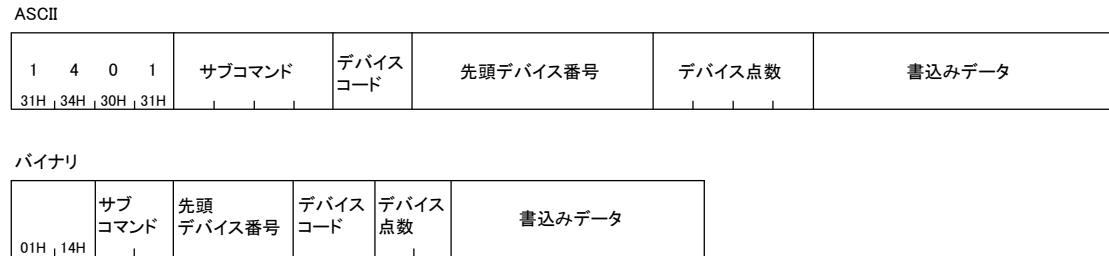

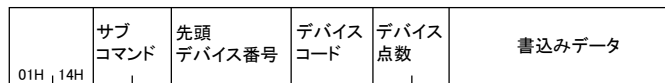

#### ■サブコマンド

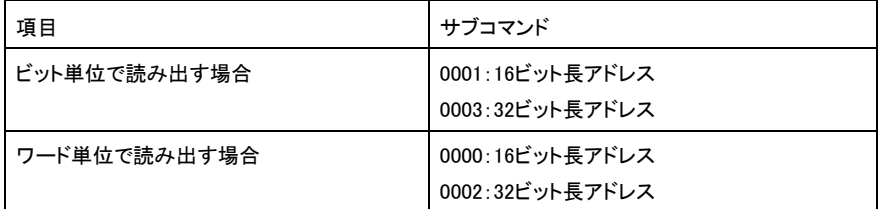

#### デバイスコード

書き込むデバイスの種類を指定します。

#### ■先頭デバイス番号

書き込むデバイスの先頭番号を指定します。

#### ■デバイス点数

書き込むデバイスの点数を指定します。

#### ■書込みデータ

デバイスに書き込む値を,「デバイス点数」で指定した点数分指定します。

#### 応答データ

Writeコマンドの応答データはありません。

#### 交信例(ビット単位で書き込む場合)

M100~M107に値を書き込みます。

#### ■ASCIIコードでデータ交信時

(要求データ)

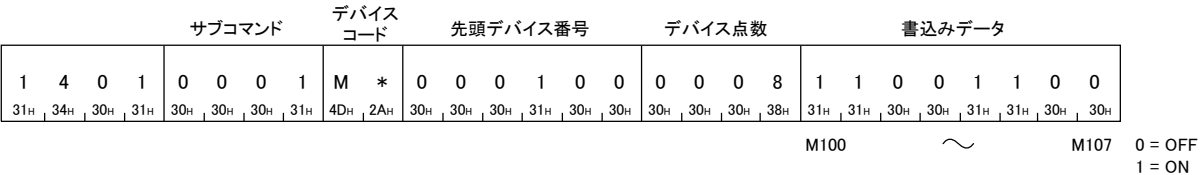

#### ■バイナリコードでデータ交信時

(要求データ)

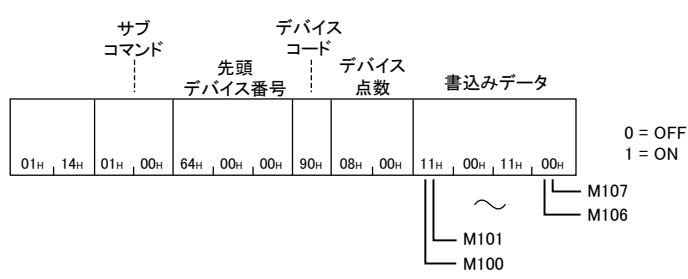
# 交信例(ワード単位で書き込む場合(ビットデバイス))

M100~M131(2ワード分)に値を書き込みます。

#### ■ASCIIコードでデータ交信時

(要求データ)

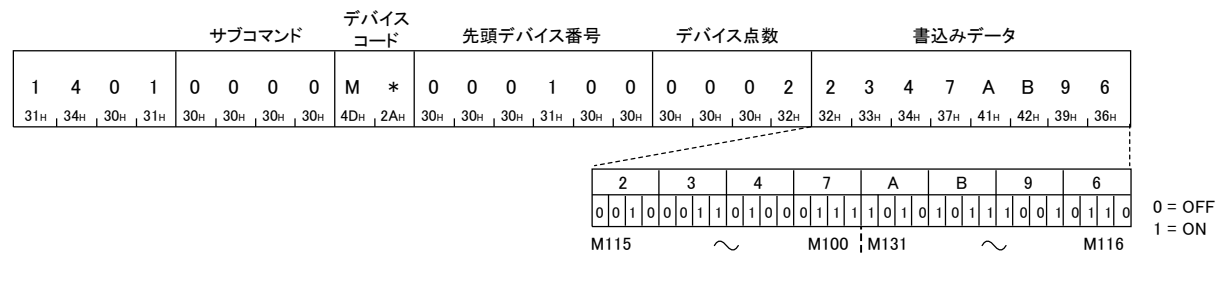

# ■バイナリコードでデータ交信時

(要求データ)

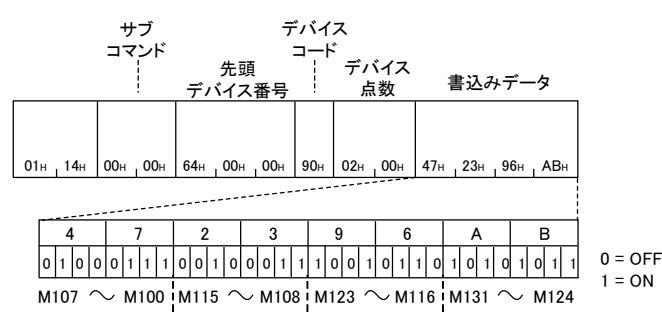

# 交信例(ワード単位で書き込む場合(ワードデバイス))

D100に6549(1995H), D101に4610(1202H), D102に4400(1130H)を書き込みます。

#### ■ASCIIコードでデータ交信時

(要求データ)

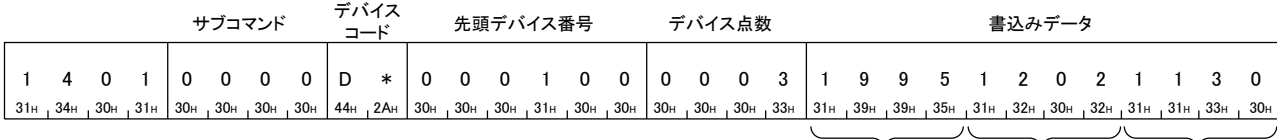

D100 D101 D102

# ■バイナリコードでデータ交信時

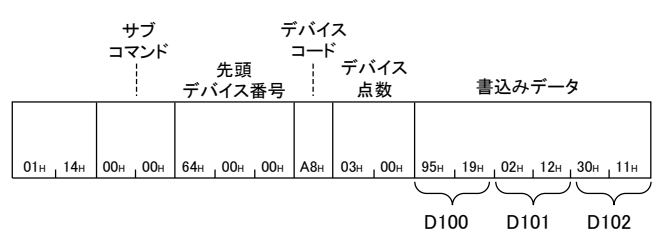

# Read Random(コマンド: 0403)

デバイス番号を指定し,デバイスの値を読み出します。連続していないデバイス番号で指定できます。

## 要求データ

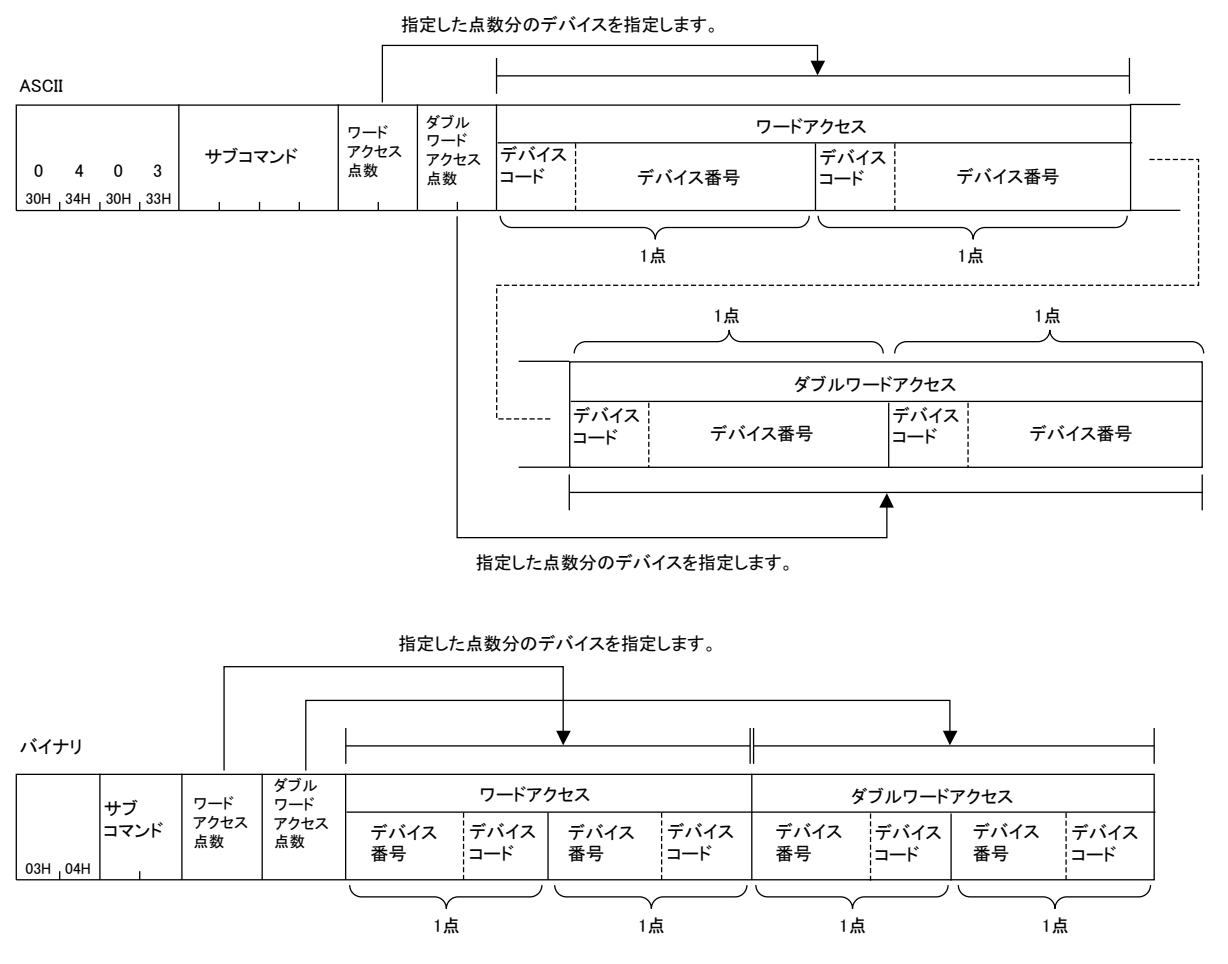

## サブコマンド

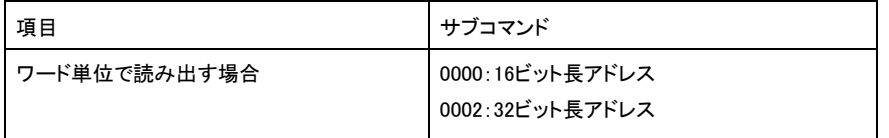

### ■ワードアクセス点数,ダブルワードアクセス点数

読み出すデバイスの点数を指定します。

## ■デバイスコード,デバイス番号

読み出すデバイスを,ワードアクセス,ダブルワードアクセスの順で指定します。

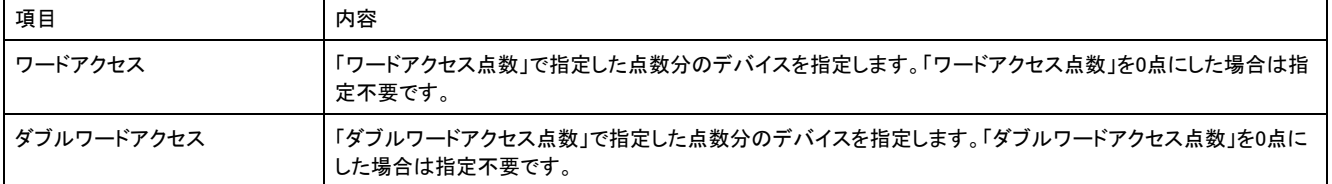

# 応答データ

読み出したデバイスの値が16進数で格納されます。ASCIIコードおよびバイナリコードにより,データの並びが異なります。

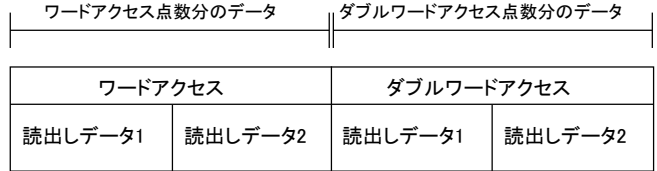

# 交信例

ワードアクセスでD0,T0,M100~M115,X20~X2F,ダブルワードアクセスでD1500~D1501,Y160~Y17F,M1111~M1142を読み出します。 D0=6549(1995H), T0=4610(1202H), D1500=20302(4F4EH), D1501=19540(4C54H)が格納されているものとします。

#### ■ASCIIコードでデータ交信時

(要求データ)

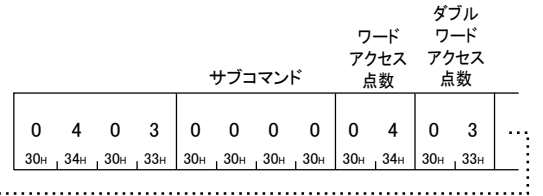

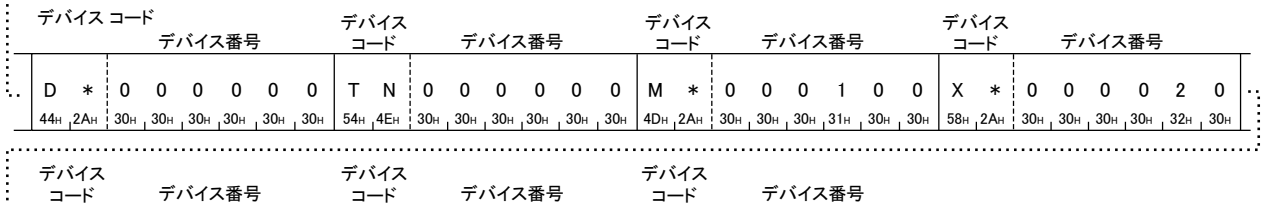

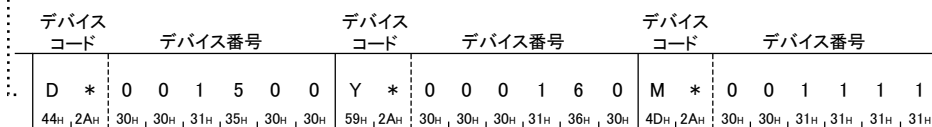

#### (応答データ)

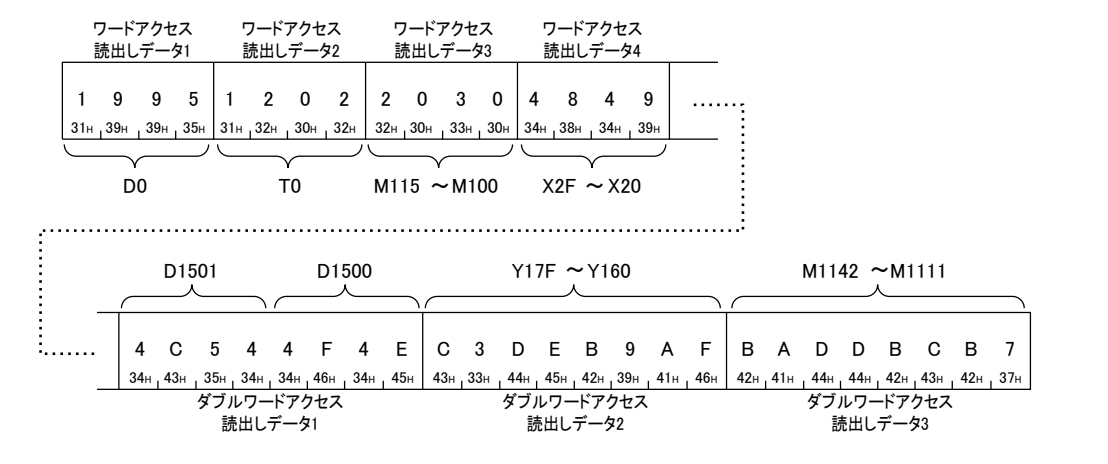

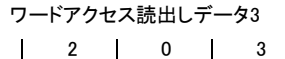

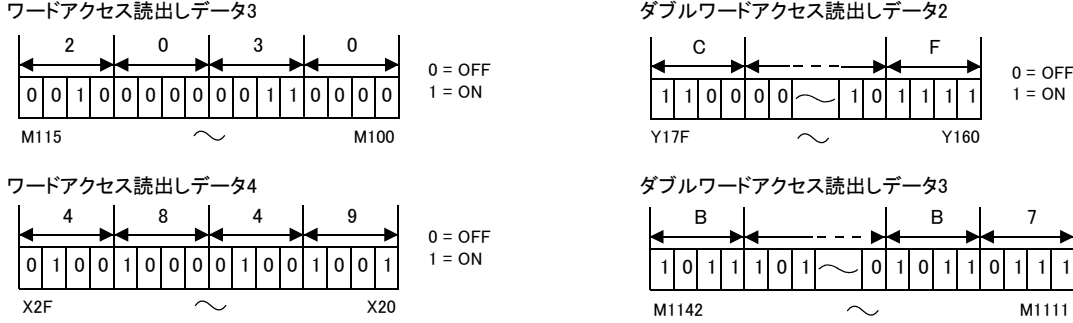

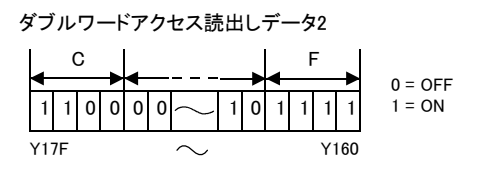

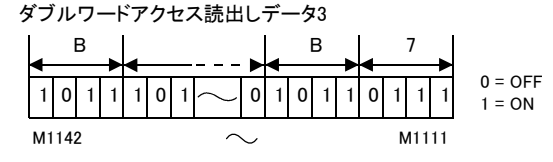

# ■バイナリコードでデータ交信時

(要求データ)

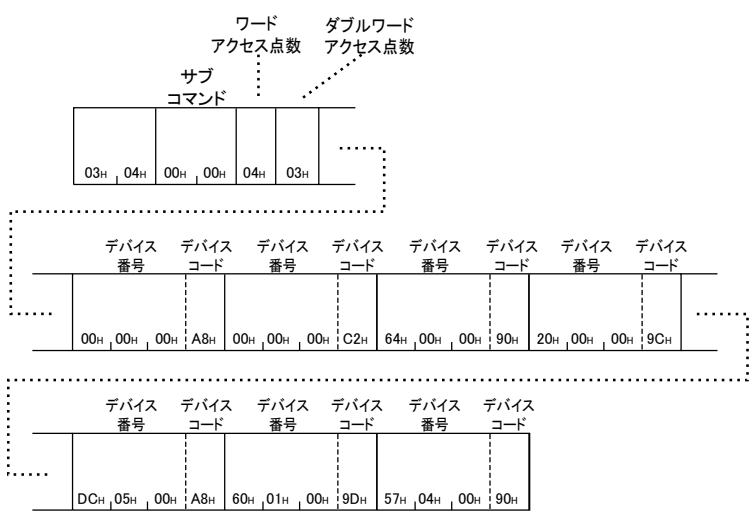

(応答データ)

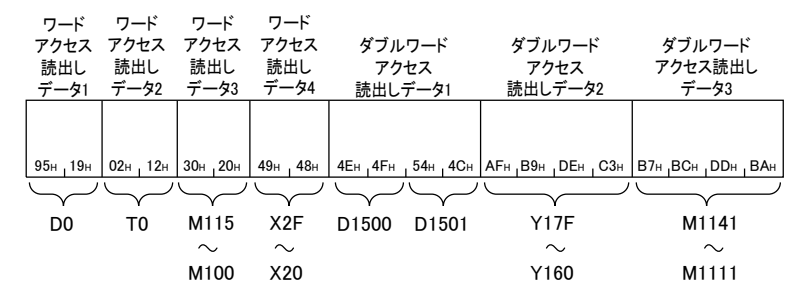

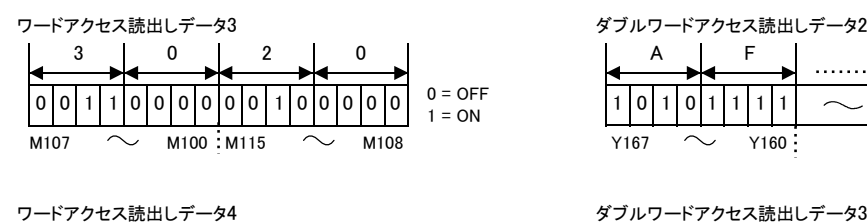

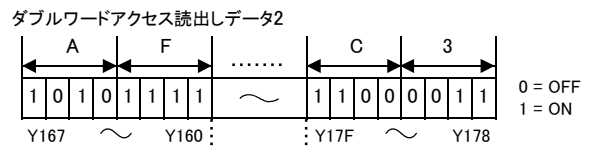

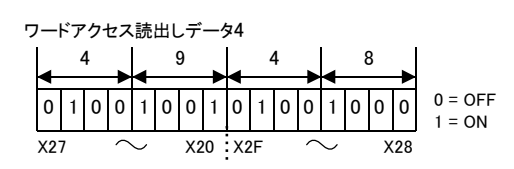

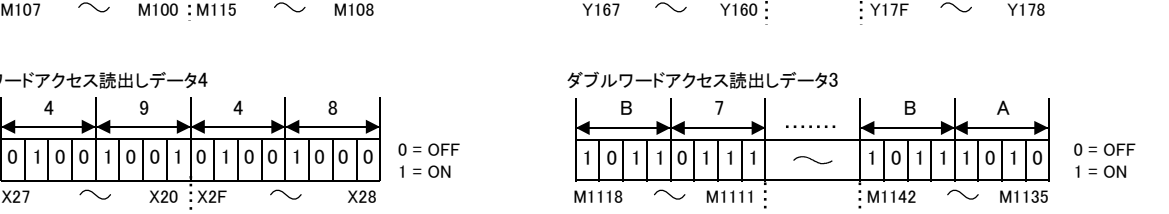

# Write Random(コマンド: 1402)

デバイス番号を指定し,デバイスに値を書き込みます。連続していないデバイス番号で指定できます。

# 要求データ

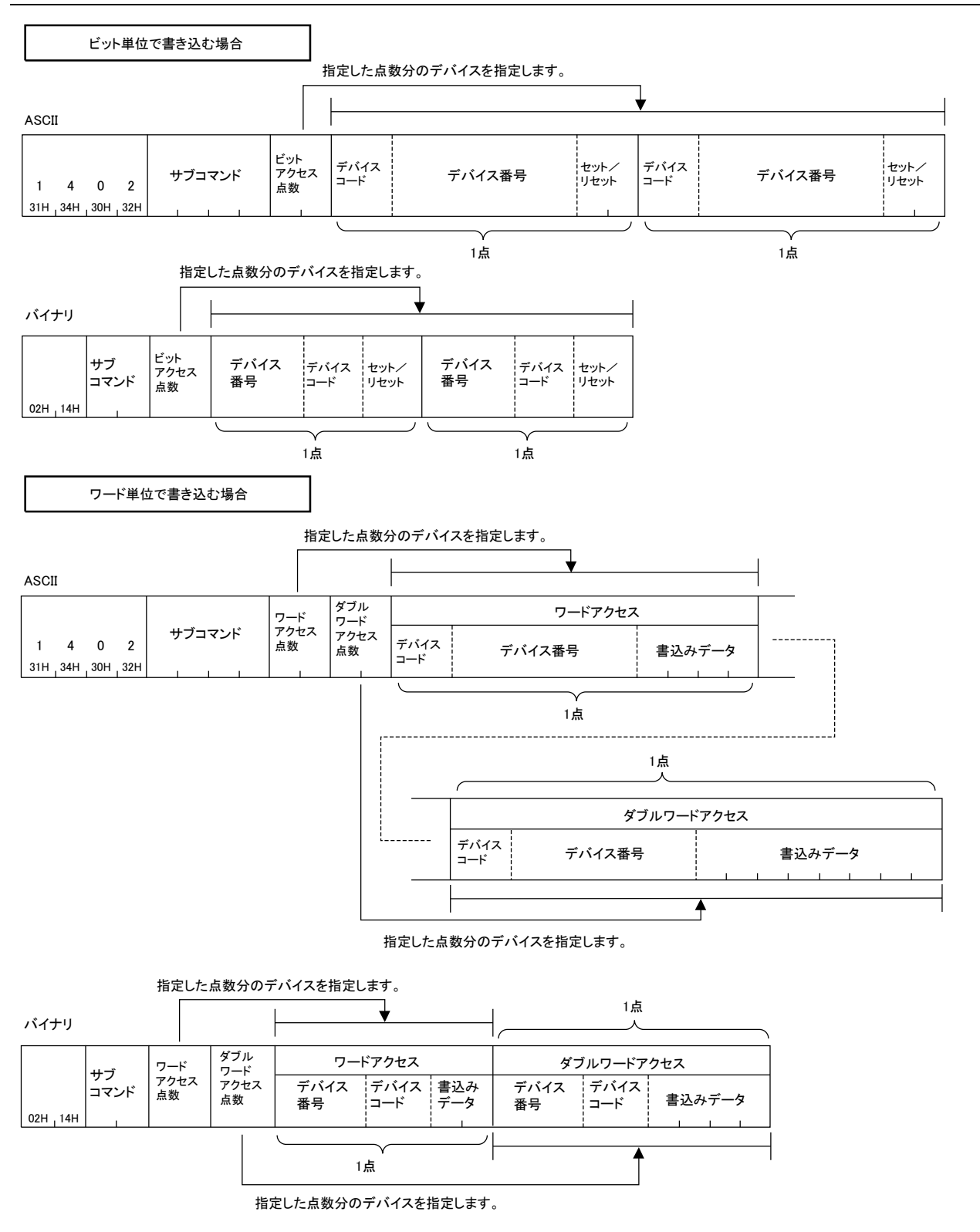

### サブコマンド

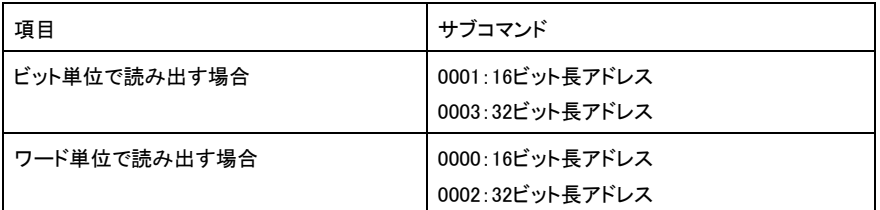

## ■ビットアクセス点数,ワードアクセス点数,ダブルワードアクセス点数

書き込むデバイスの点数を指定します。

# ■デバイスコード, デバイス番号, 書込みデータ

書き込むデバイスを指定します。

書込みデータは,16進数で指定します。

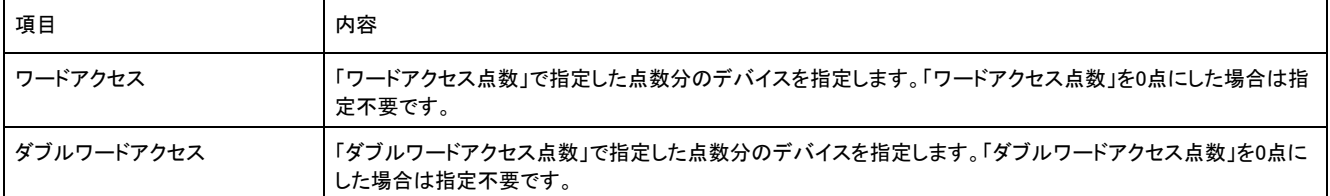

## ■セット/リセット

ビットデバイスのON/OFFを指定します。

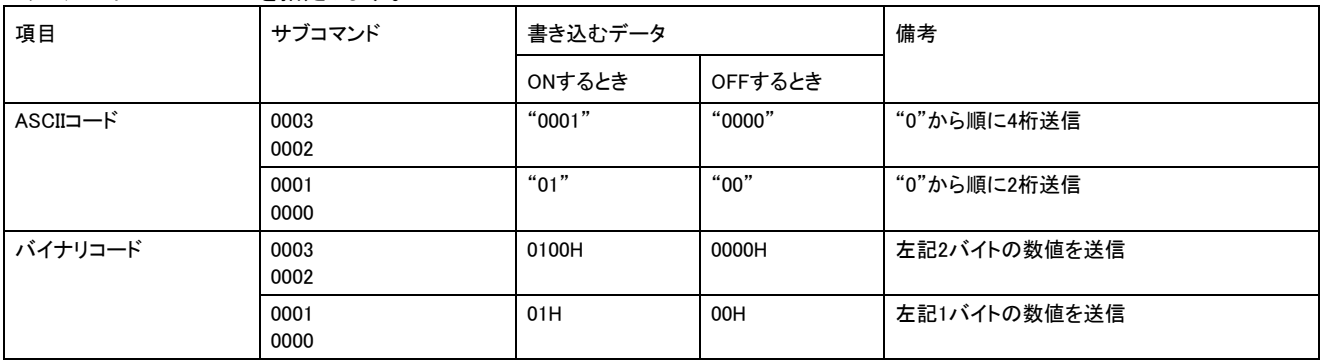

# 応答データ

Write Randomコマンドの応答データはありません。

## 交信例(ビット単位で書き込む場合)

M50をOFF,Y2FをONします。

#### ■ASCIIコードでデータ交信時

(要求データ)

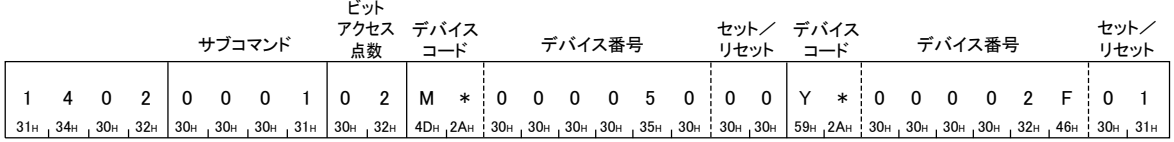

## ■バイナリコードでデータ交信時

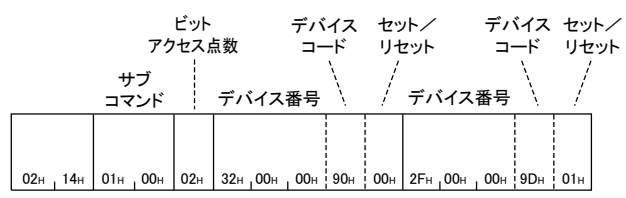

# 交信例(ワード単位で書き込む場合)

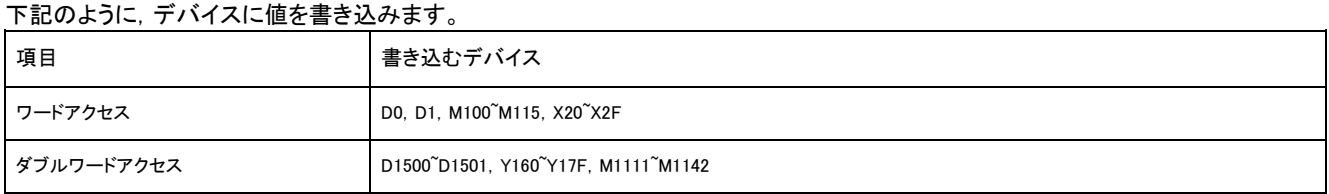

# ■ASCIIコードでデータ交信時

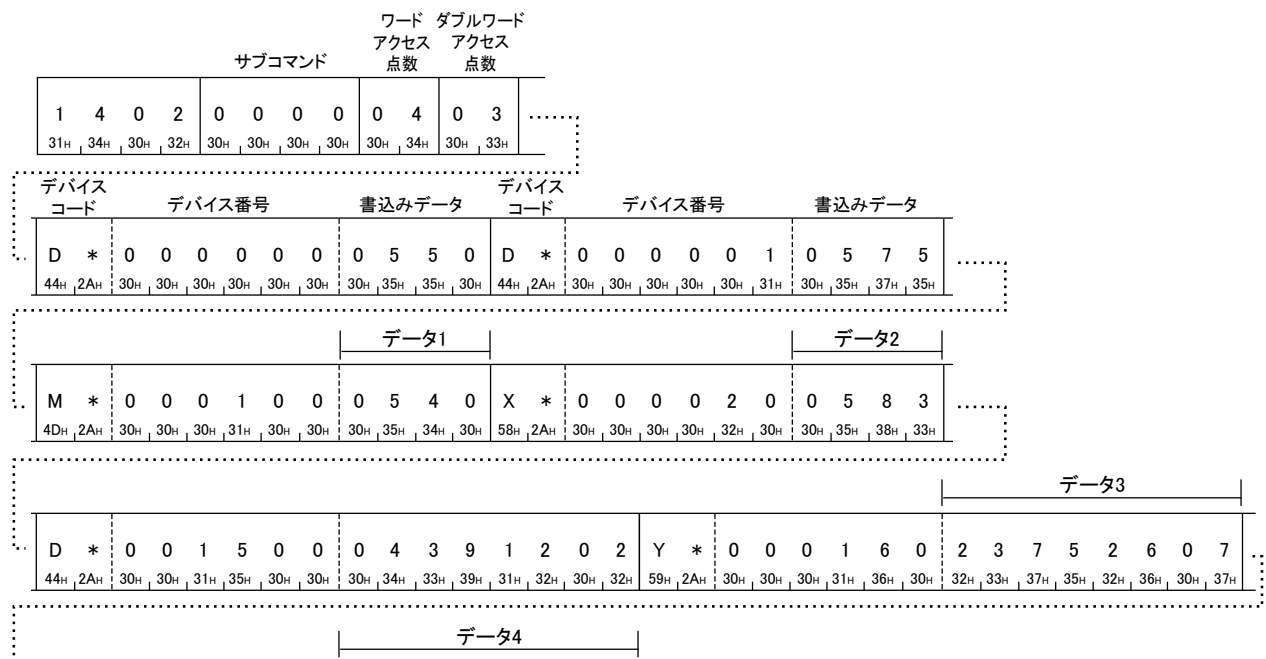

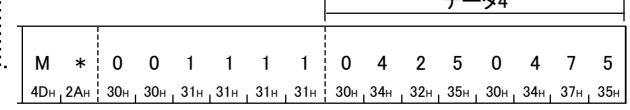

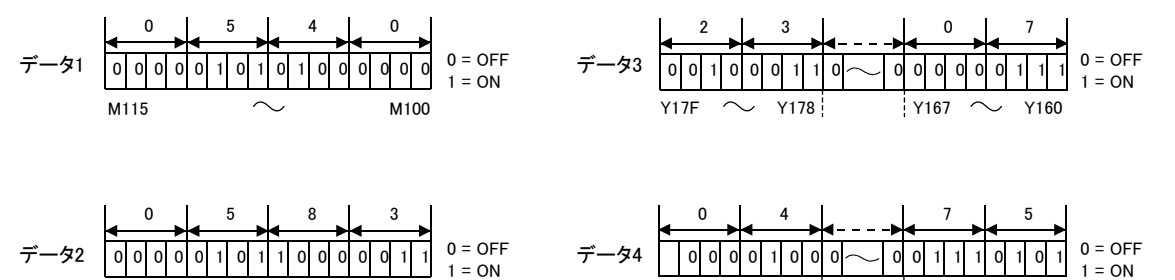

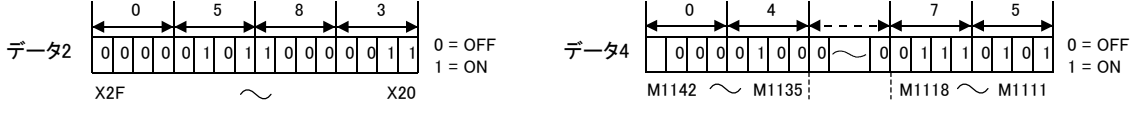

# ■バイナリコードでデータ交信時

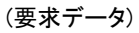

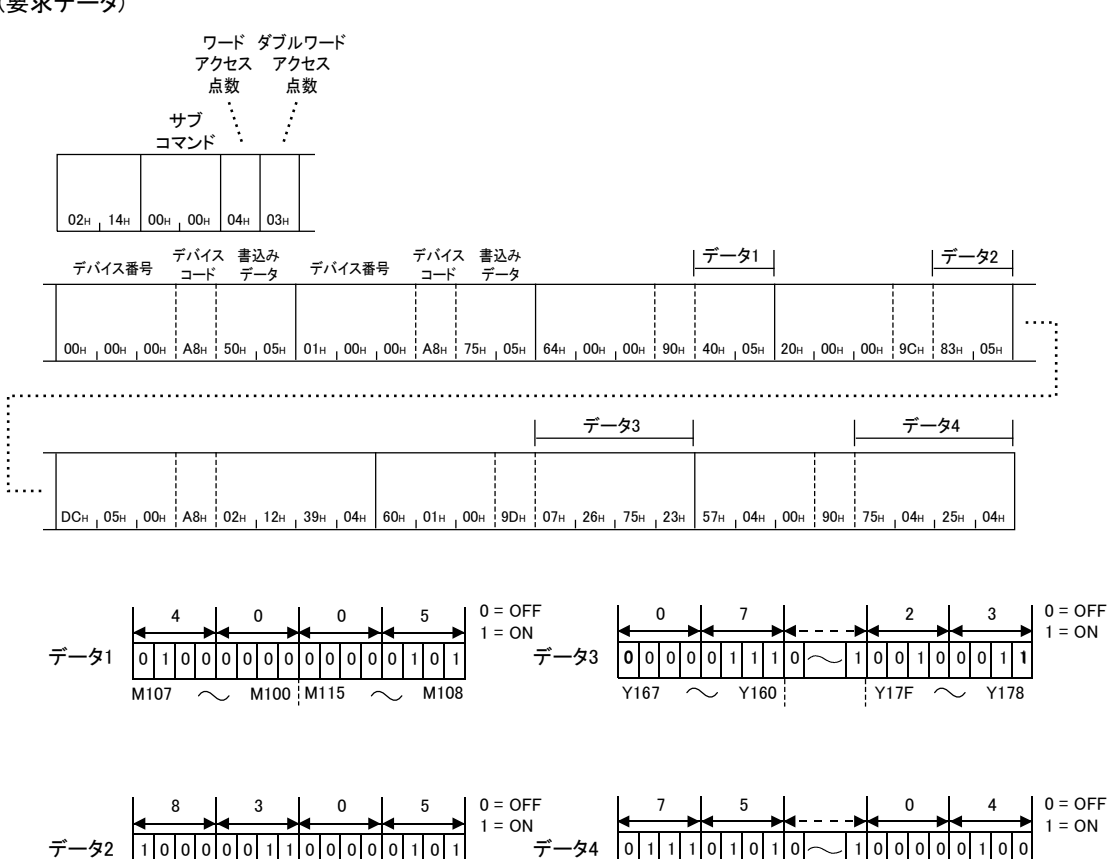

 $X27 \sim X20$   $X2F \sim X28$  M1118  $\sim$  M1111 M1142  $\sim$  M1135

# Entry Monitor Device(コマンド: 0801)

Execute Monitor(コマンド: 0802)で読み出すデバイスを登録します。あらかじめ読み出すデバイスを登録しておくことで,読出し時の要 求伝文を短くできるため,回線の負荷を低減できます。

Entry Monitor Device(コマンド: 0801)およびExecute Monitor(コマンド: 0802)は,下記のように使用します。

#### *1.* モニタデバイスの登録

Entry Monitor Device(コマンド: 0801)で,読み出すデバイスを登録します。

#### *2.* モニタの実行

Execute Monitor(コマンド: 0802)を実行すると,Entry Monitor Device(コマンド: 0801)で登録したデバイスから値を読み出します。

#### *3.* モニタデバイスの変更

読み出すデバイスを変更する場合は,Entry Monitor Device(コマンド: 0801)で,読み出すデバイスを変更します。

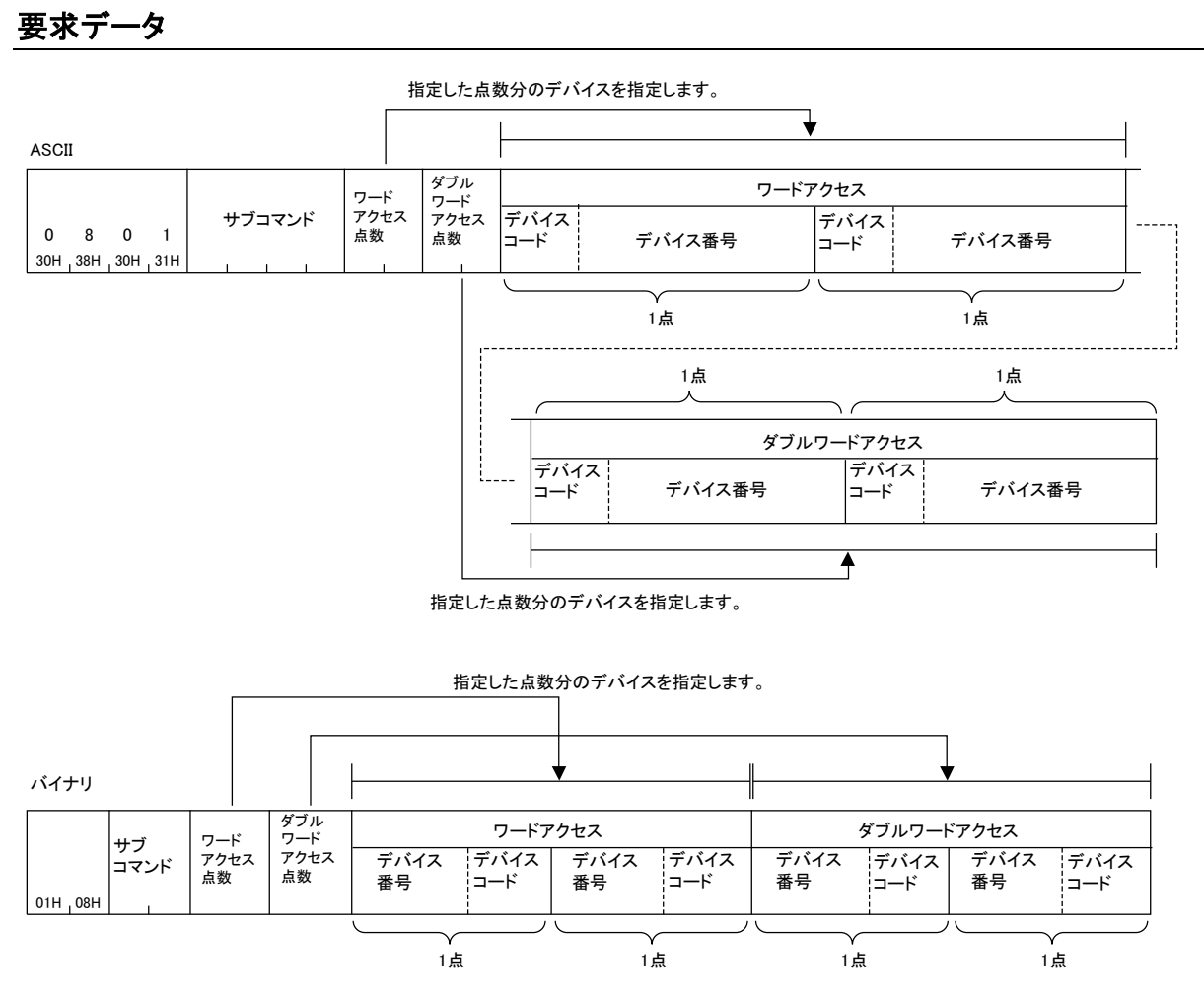

#### サブコマンド

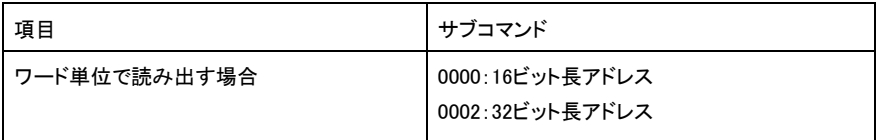

## ■ワードアクセス点数, ダブルワードアクセス点数

読み出すデバイスの点数を指定します。

# ■デバイスコード,デバイス番号

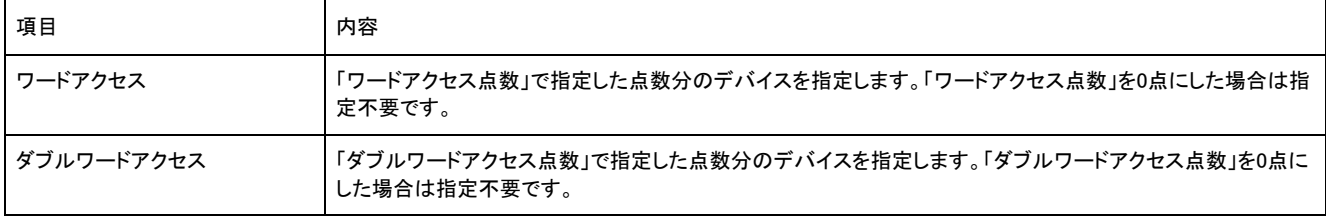

読み出すデバイスを,ワードアクセス,ダブルワードアクセスの順で指定します。

# 応答データ

Entry Monitor Deviceコマンドの応答データはありません。

# 交信例

ワードアクセスでD0, T0, M100~M115, X20~X2F, ダブルワードアクセスでD1500~D1501, Y160~Y17F, M1111~M1142を読み出すよう に登録する例を示します。

## ■ASCIIコードでデータ交信時

(要求データ)

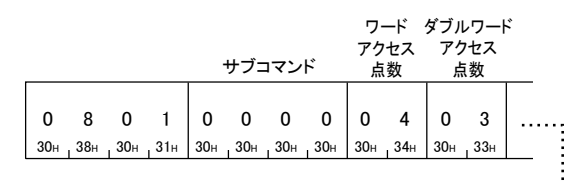

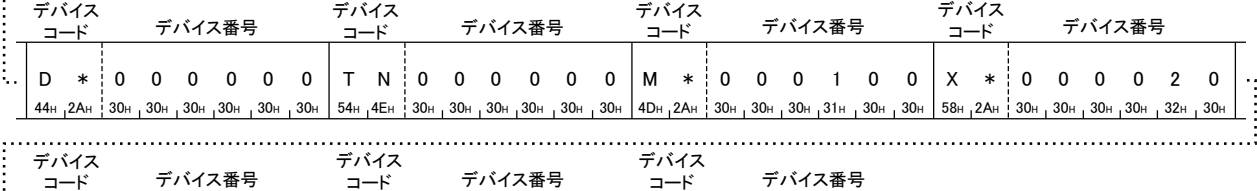

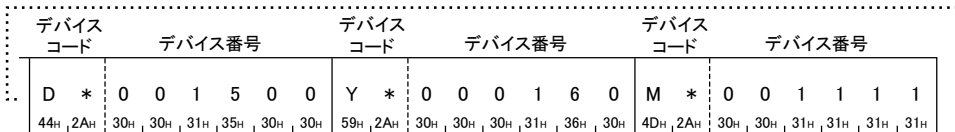

## ■バイナリコードでデータ交信時

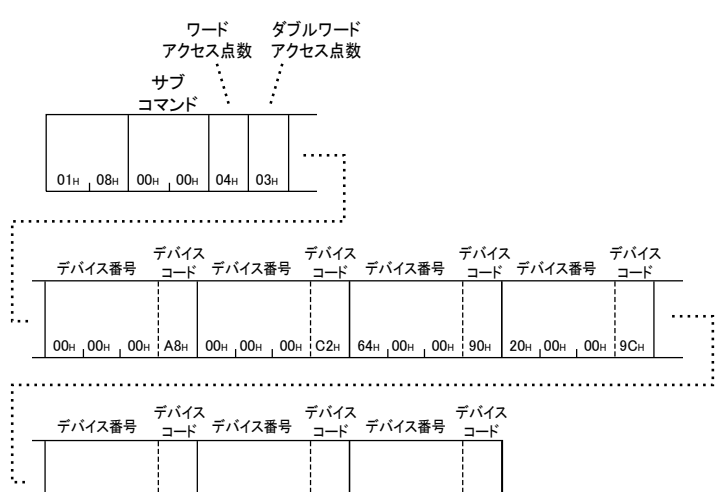

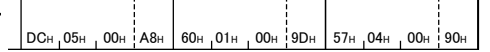

# Execute Monitor(コマンド: 0802)

Entry Monitor Device(コマンド: 0801)で登録したデバイスの値を読み出します。

#### 要求データ

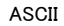

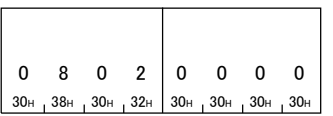

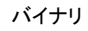

 $02H$   $08H$  00H 00H

# 応答データ

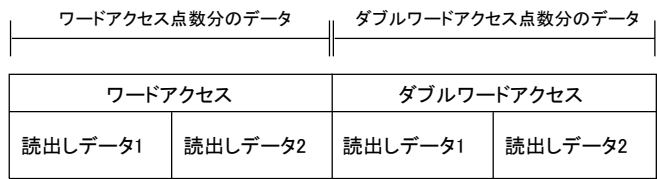

## 交信例

Entry Monitorの更新例で登録したデバイスから,値を読み出します。

D0=6549(1995H), T0=4610(1202H), D1500=20302(4F4EH), D1501=19540(4C54H)が格納されているものとします。

# ■ASCIIコードでデータ交信時

(要求データ)

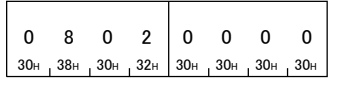

#### (応答データ)

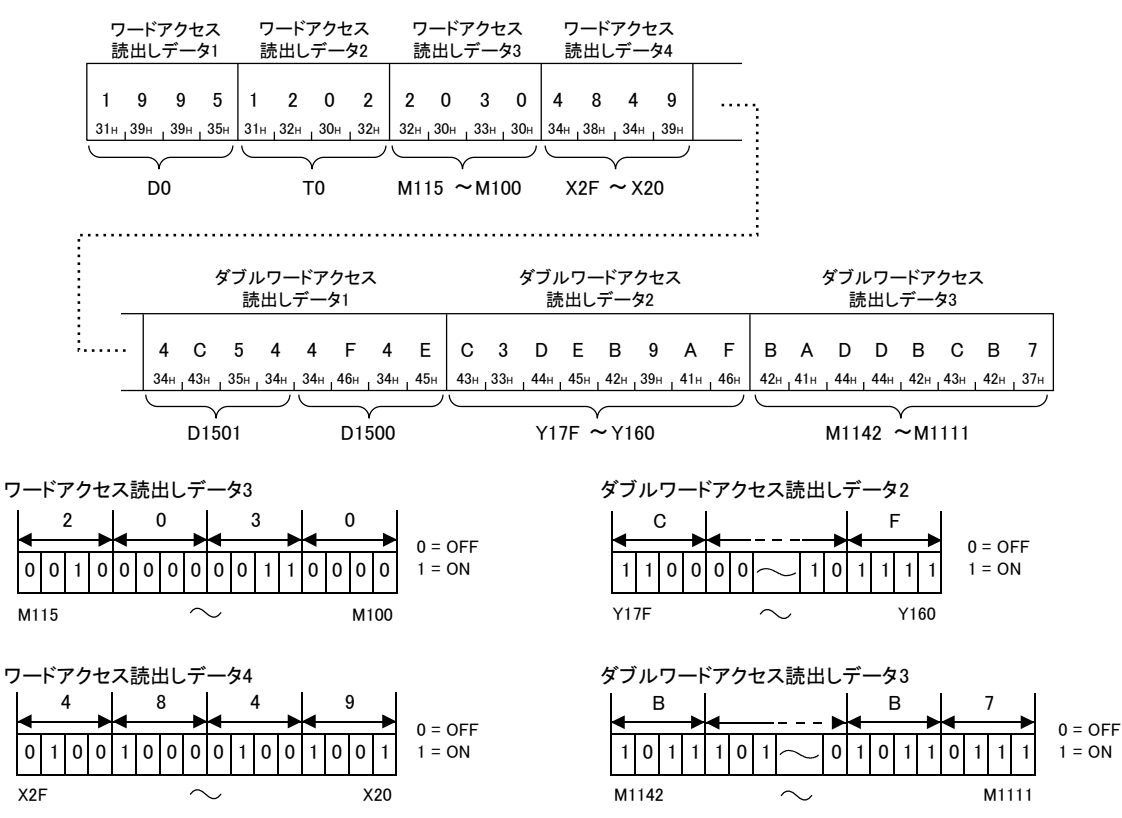

# ■バイナリコードでデータ交信時

(要求データ)

02<sup>H</sup> 08<sup>H</sup> 00<sup>H</sup> 00<sup>H</sup>

(応答データ)

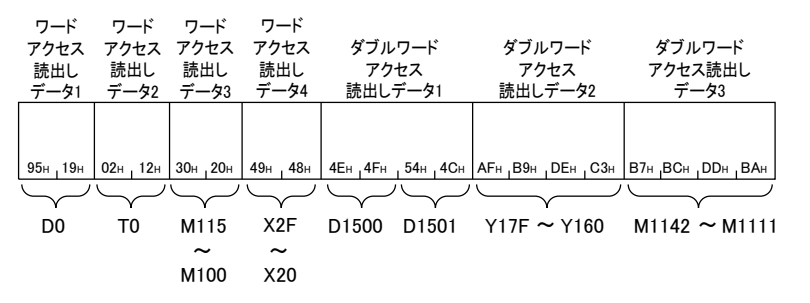

 $1 = ON$ 

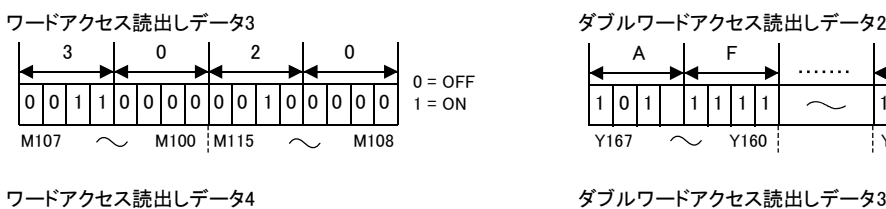

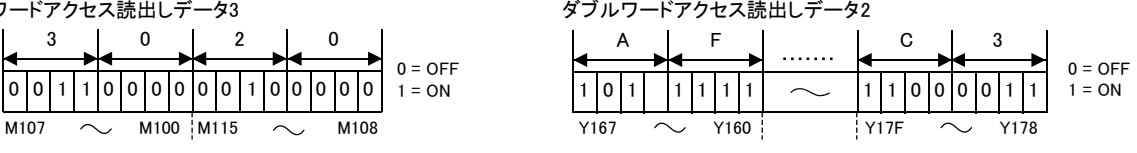

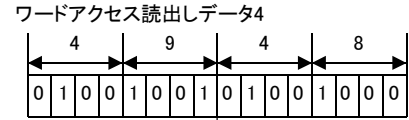

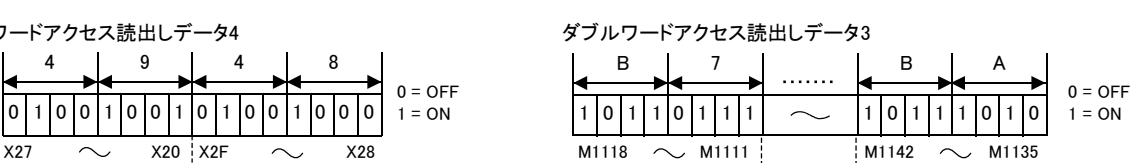

# Read Block(コマンド: 0406)

ワードデバイスやビットデバイス(1点は16ビット分)のn点分を1ブロックとして,複数ブロック分を指定して読み出します。連続していな いデバイス番号で指定できます。

# 要求データ

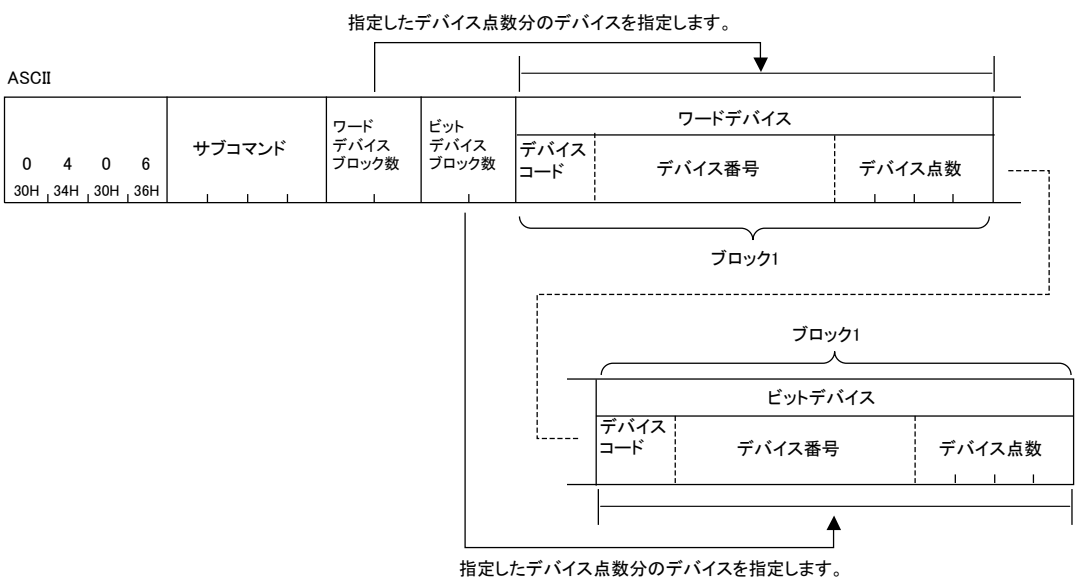

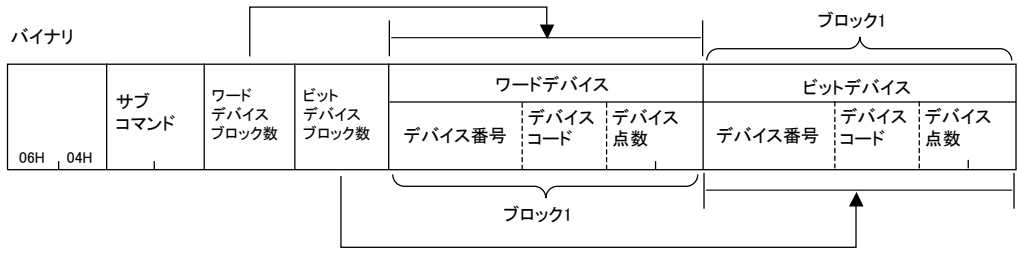

指定したデバイス点数分のデバイスを指定します。

## サブコマンド

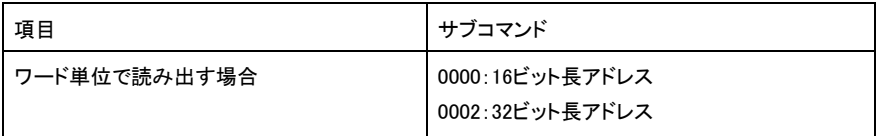

### ■ワードデバイスブロック数,ビットデバイスブロック数

読み出すデバイスのブロック数を16進数で指定します。

#### ■デバイスコード,デバイス番号,デバイス点数

読み出すデバイスを指定します。

ワードデバイス,ビットデバイスの順で指定してください。

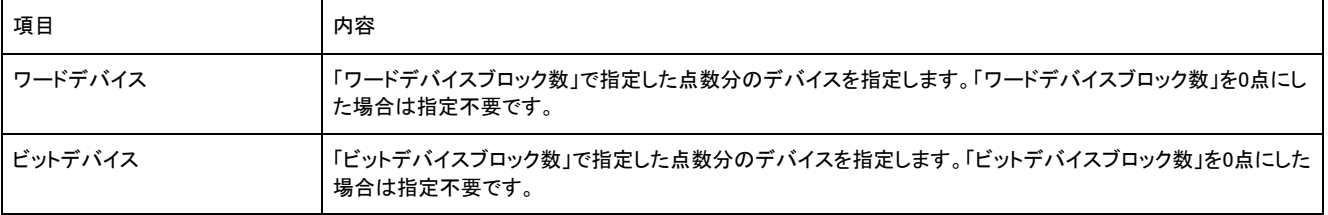

# 応答データ

読み出したデバイスの値が16進数で格納されます。ASCIIコードおよびバイナリコードにより,データの並びが異なります。

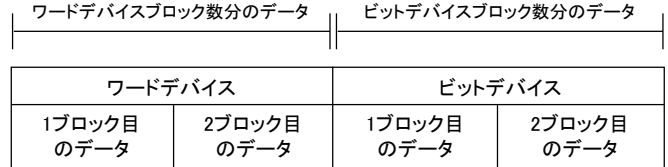

# 交信例

# 下記のように,デバイスから値を読み出します。 | 項目 | インコン | インコン | 読出し内容 ワードデバイス • ブロック1: D0~D3(4点) •ブロック2: W100 W107(8点) ビットデバイス • ブロック1: M0~M31(2点) •ブロック2: M128 M159(2点) •ブロック3: B100 B12F(3点)

# ■ASCIIコードでデータ交信時

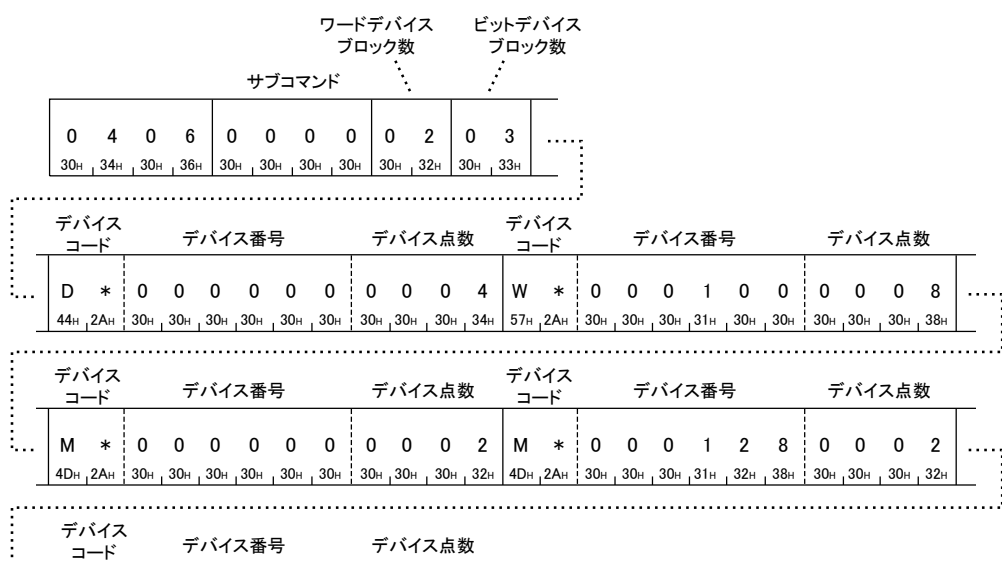

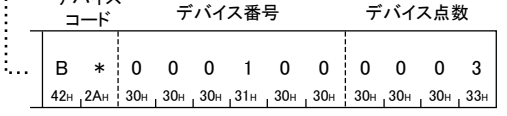

(応答データ)

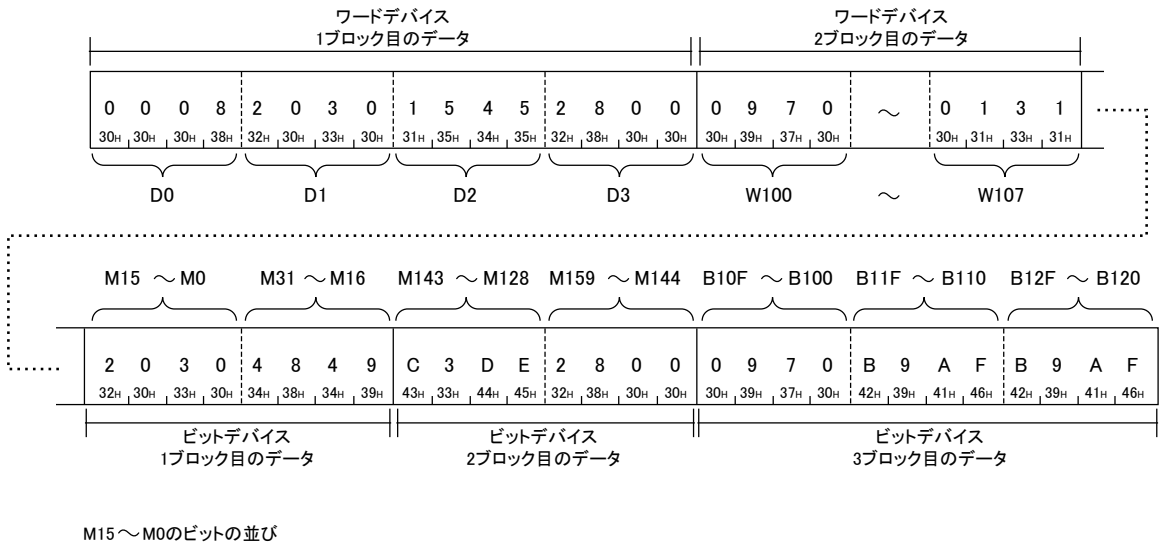

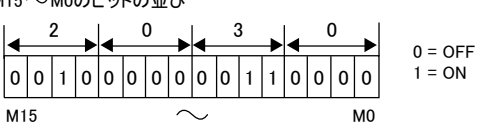

# ■バイナリコードでデータ交信時

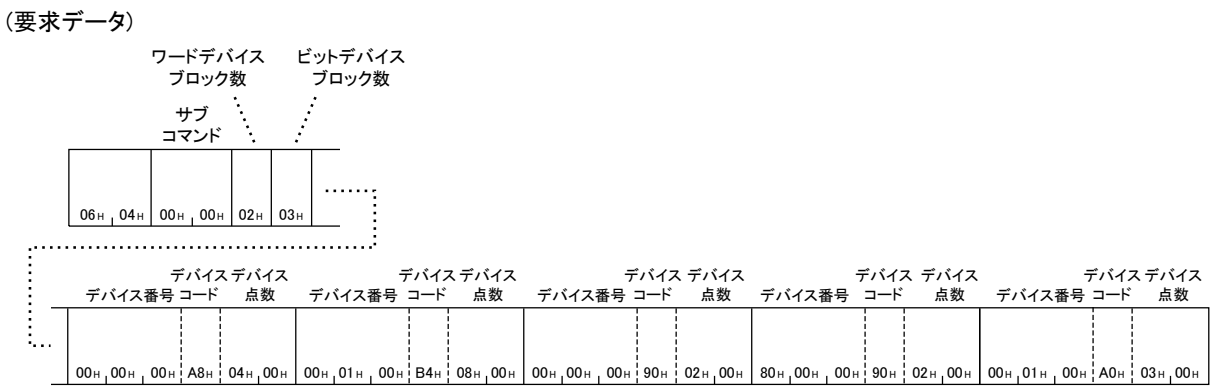

(応答データ)

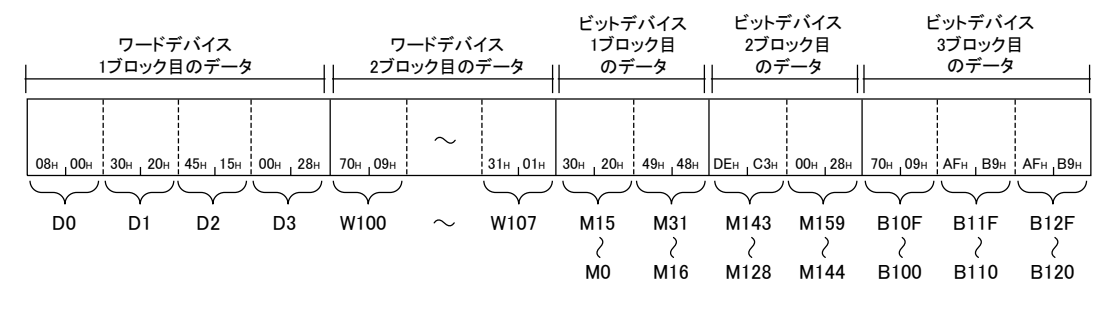

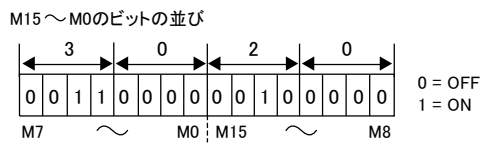

# Write Block(コマンド: 1406)

ワードデバイスやビットデバイス(1点は16ビット分)のn点分を1ブロックとして,複数ブロック分を指定して書き込みます。連続していな いデバイス番号で指定できます。

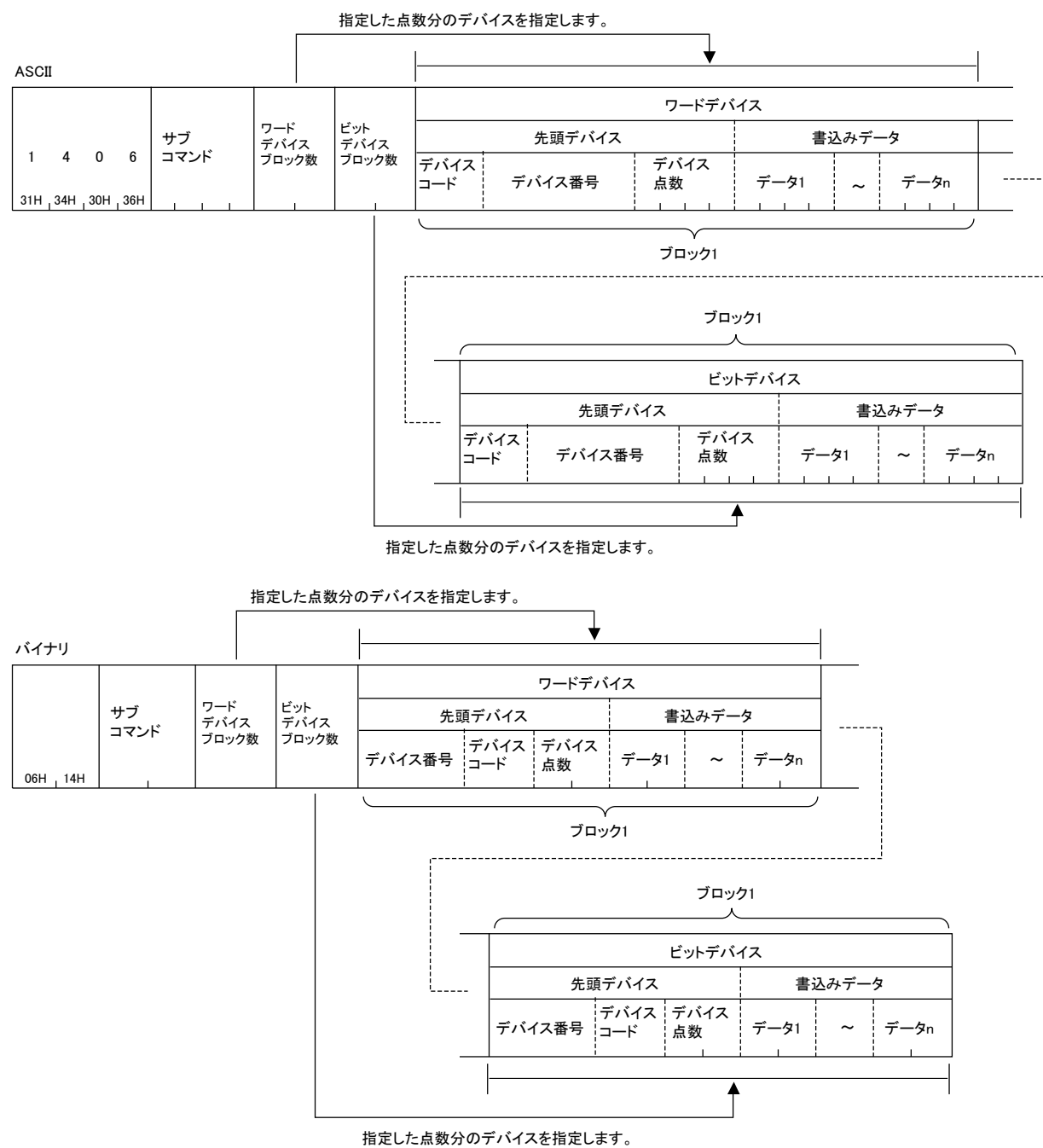

## ■サブコマンド

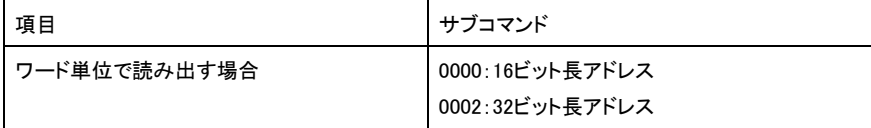

# ■ワードデバイスブロック数, ビットデバイスブロック数

書き込むデバイスのブロック数を指定します。

# ■デバイスコード,デバイス番号,デバイス点数

書き込むデバイスを指定します。

#### ワードデバイス,ビットデバイスの順で指定してください。

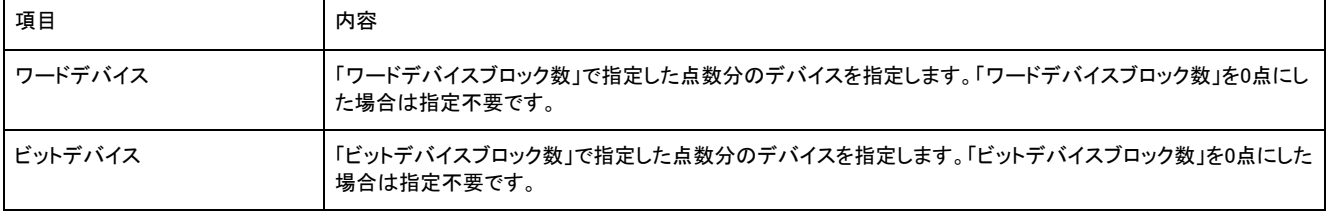

# 応答データ

Write Blockコマンドの応答データはありません。

# 交信例

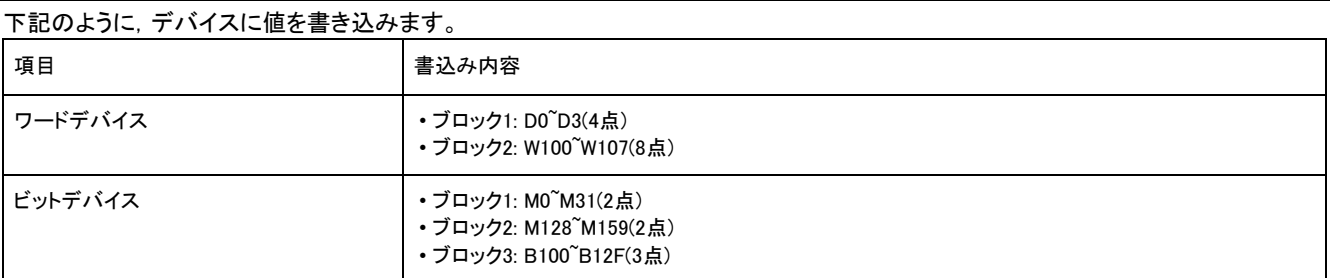

## ■ASCIIコードでデータ交信時

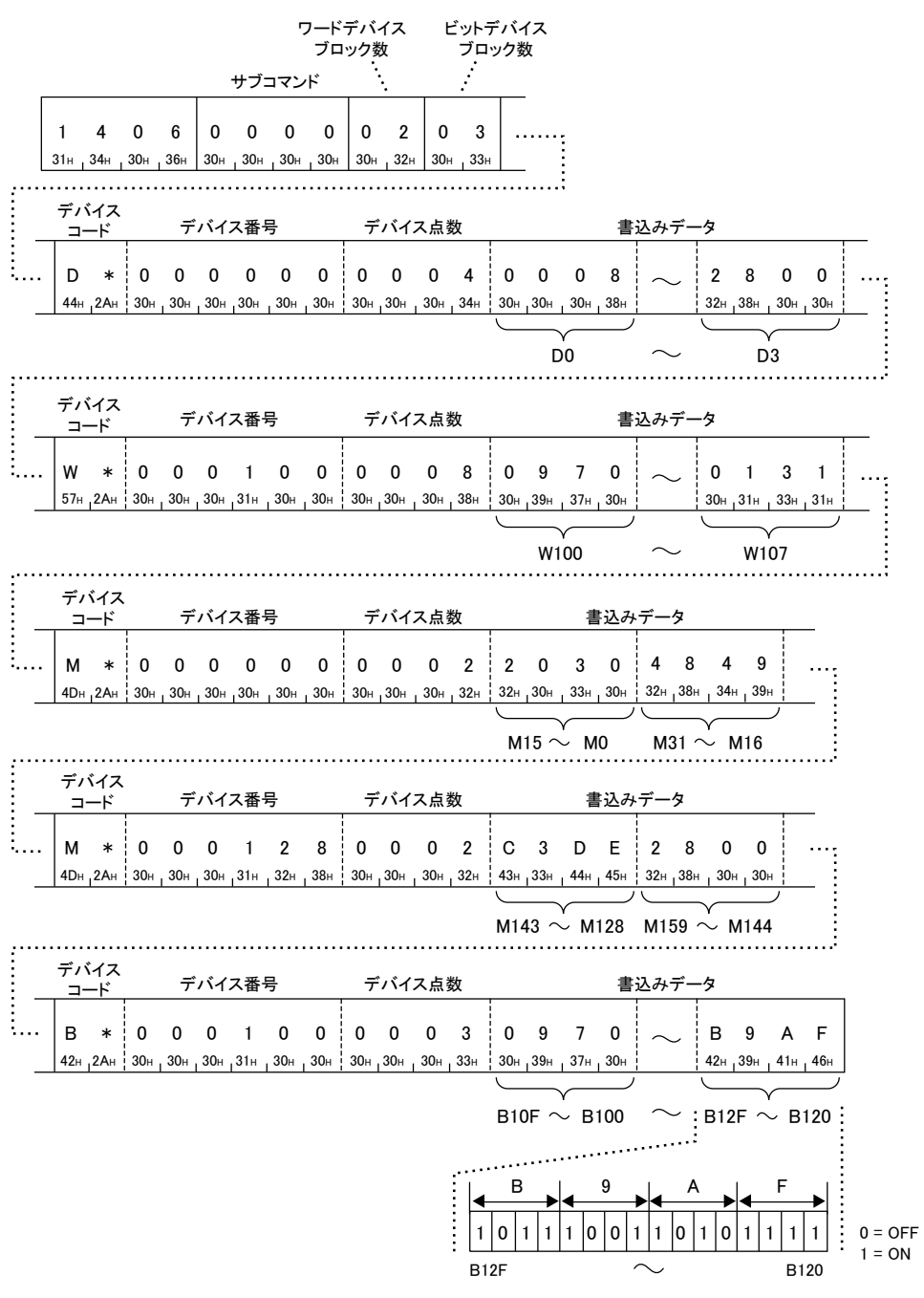

# ■バイナリコードでデータ交信時

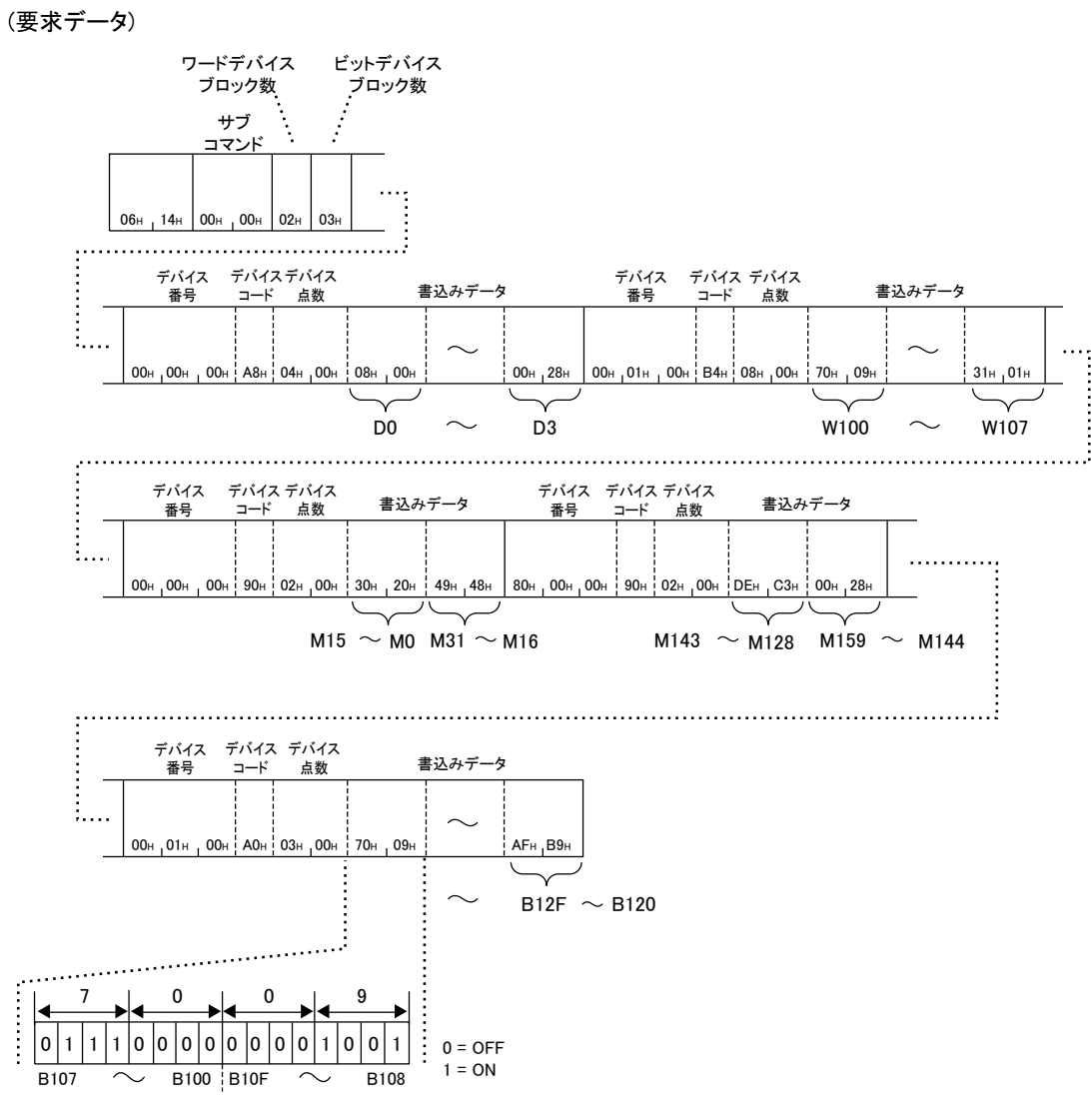

## $3.3$ Label(ラベルアクセス)

データの読出しおよび書込みを,ラベルを使用して行うコマンドについて説明します。

# コマンド内で指定するデータ

# 配列点数

読出しまたは書込みを行う配列の数を指定します。

#### ■ASCIIコードでデータ交信時

点数をASCIIコード4桁に変換して使用し,上位バイトから下位バイトの順に送信します。

例

点数が3のとき

0 0 0 3 30H 30H 33H

## ■バイナリコードでデータ交信時

点数を示す2バイトの数値を使用し,下位バイトから上位バイトの順に送信します。

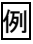

点数が3のとき

 $\Big| 03H$ ,  $00H$ 

# 読出しデータ点数,書込みデータ点数

読出しまたは書込みを行うラベルの数を指定します。

#### ■ASCIIコードでデータ交信時

ラベルの数をASCIIコード4桁に変換して使用し,上位バイトから下位バイトの順に送信します。

例

ラベルの数が3のとき

0 0 0 3 30H 30H 33H

# ■バイナリコードでデータ交信時

ラベルの数を示す2バイトの数値を使用し,下位バイトから上位バイトの順に送信します。

例

 $\sqrt{ }$ 

ラベルの数が3のとき

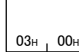

## 省略点数

省略定義するラベルの点数を指定します。省略定義しない場合0を指定します。

省略定義とは,ラベル名を「%1」「%2」 「%n」(n: 省略点数に指定した数)と省略して表記することです。

#### ■ASCIIコードでデータ交信時

ASCIIコードでデータ交信時は,省略点数を4桁に変換し,上位バイトから下位バイトの順に送信します。

例

省略点数が3のとき

0 0 0 3 30H 30H 33H

#### ■バイナリコードでデータ交信時

バイナリコードでデータ交信時は,省略点数を示す2バイトの数値を使用し,下位バイトから上位バイトの順に送信します。

例

省略点数が3のとき

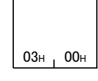

## ラベル名長

「ラベル名」で指定するラベル名の文字数を指定します。

### ■ASCIIコードでデータ交信時

文字数をASCIIコード4桁に変換して使用し,上位バイトから下位バイトの順に送信します。

例

文字数が8文字のとき

0 0 0 8 30H 30H 30H 38H

#### ■バイナリコードでデータ交信時

文字数を2バイトの数値を使用し,下位バイトから上位バイトの順に送信します。

#### 例

文字数が8文字のとき

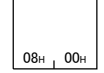

# ラベル名

ラベルの名前を指定します。

- ASCIIコードでデータを交信時は,ラベル名を示すUTF-16の値をASCIIコードに変換し,上位バイトから下位バイトの順に送信しま す。
- バイナリコードでデータを交信時は,ラベル名を示すUTF-16の値を,下位バイトから上位バイトの順に送信します。

#### ■基本データ型のラベル

ラベル名を指定します。

ラベル名が「AAA」の場合,ASCIIコードとバイナリコードの指定例を示します。

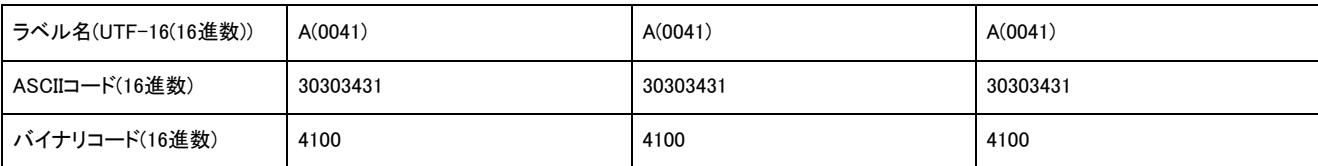

#### ■配列指定型のラベル

#### ラベル名と3次元までの配列要素のインデックス(要素番号)を指定します。

ラベル名が1次元配列「BBB[20]」の場合, ASCIIコードとバイナリコードの指定例を示します。

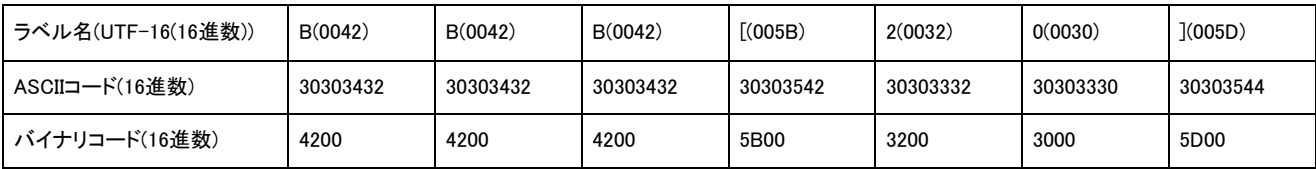

#### ラベル名が2次元配列「BBB[20,10]」の場合,ASCIIコードとバイナリコードの指定例を示します。

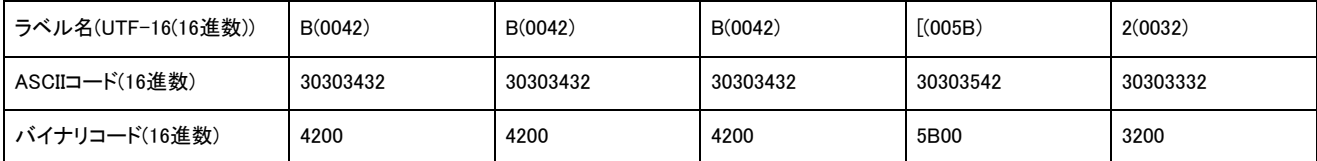

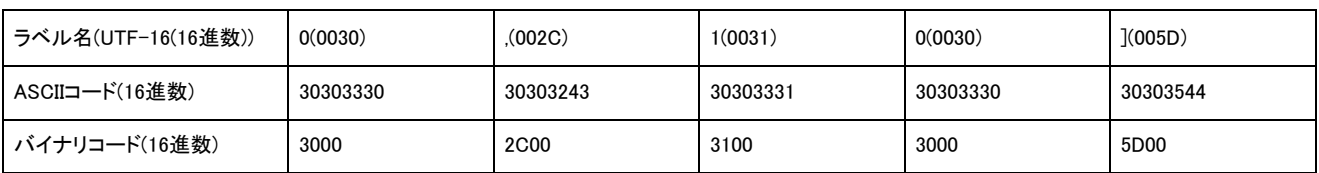

#### ラベル名が3次元配列「BBB[20,10,30]」の場合,ASCIIコードとバイナリコードの指定例を示します。

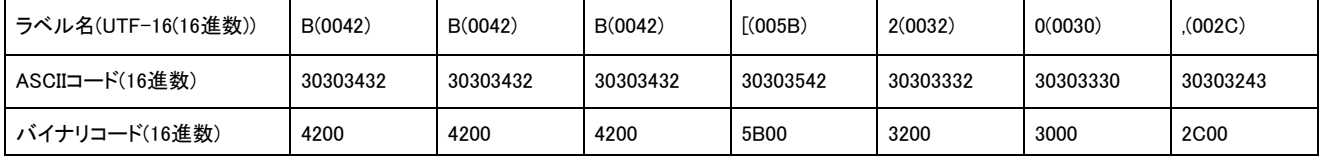

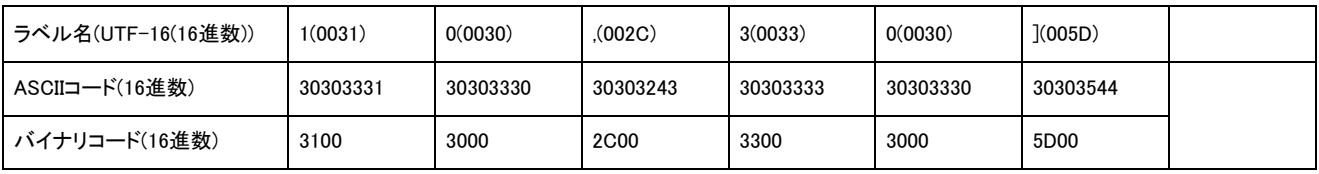

## ■構造体型のラベル

構造体の要素名を半角ピリオドで結合して,最後の要素まで指定した文字列を指定します。

ラベル名が「XXX.YYY.ZZZ」の場合,ASCIIコードとバイナリコードの指定例を示します。

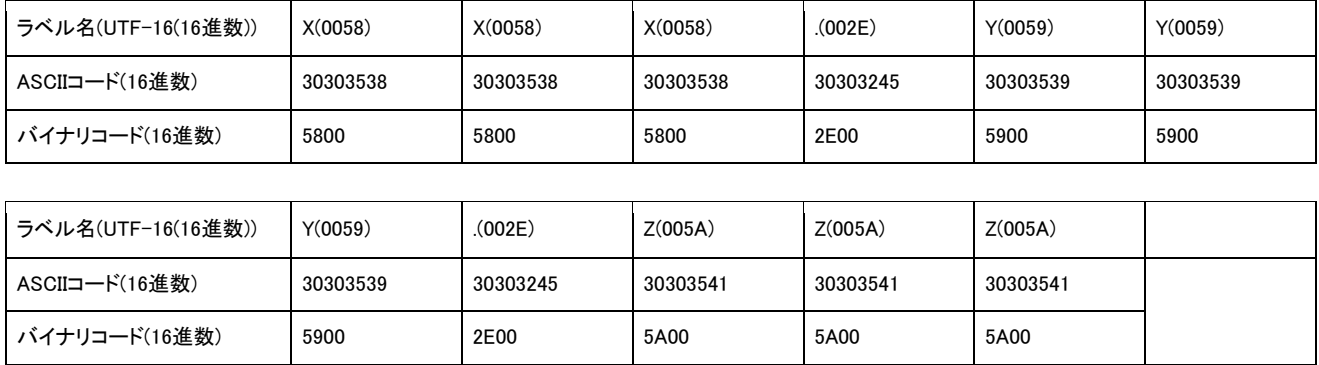

## ■構造体型のラベル(メンバが配列の場合)

構造体型のラベルと配列指定型のラベルの指定方法を組み合わせて指定します。

ラベル名が「XXX.YYY[20,10,30]」の場合,ASCIIコードとバイナリコードの指定例を示します。

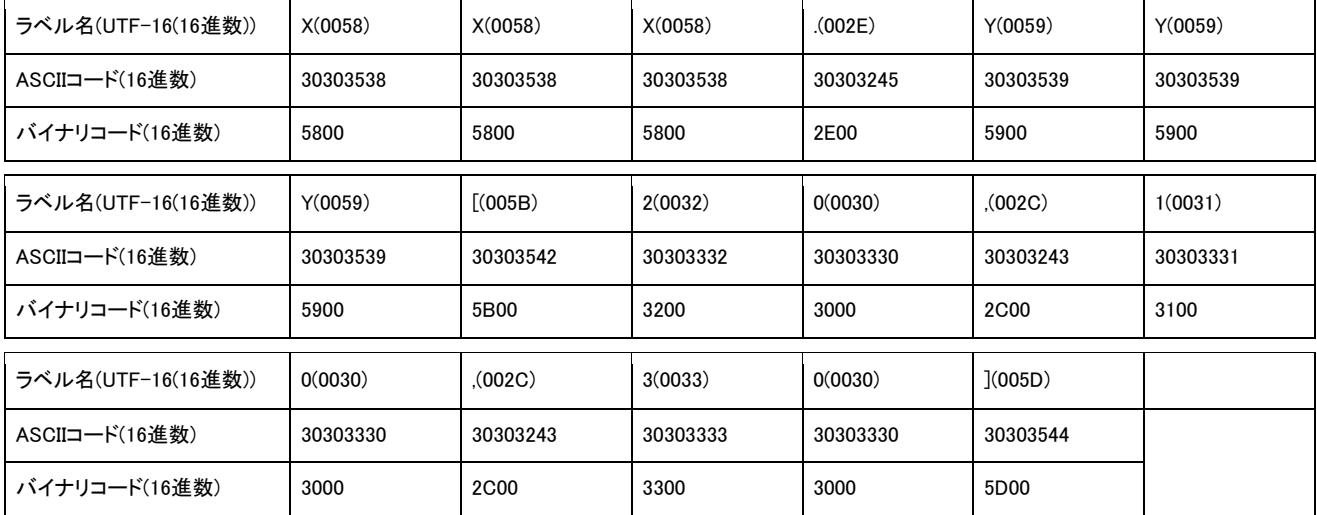

#### ■ラベル名の省略定義

構造体型のラベルの場合,省略定義することによってラベル名を省略表記で指定できます。

省略定義するには,省略点数に省略するラベル名の点数を指定し,省略するラベルのラベル名長とラベル名を順に指定して登録し ます。

ただし,指定するラベル名は「.」で区切られた単位で指定してください。ラベル名の文字単位の指定はできません。

例えば,「LabelA.memberA3.memberB1」の構造体型のラベルの場合,「LabelA」,「LabelA.memberA3」は省略するラベル名として指 定可能ですが,「Label」,「LabelA.member」のようなラベル名の文字単位で指定はできません。

登録したラベルの文字列は, 「%1」「%2」・・・「%n」(n: 省略点数に指定した数)のように「%」とオフセット値(上から順に1, 2, 3・・・n)で省 略して指定できます。

下記の構造体型のラベルで,「%1.memberA1」,「%1.memberA2」,「%1.%2.memberB1」,「%1.%2.memberB2」のように,「LabelA」と 「memberA3」を省略表記で指定する場合の登録手順を示します。

- LabelA.memberA1
- LabelA.memberA2
- LabelA.memberA3.memberB1
- LabelA.memberA3.memberB2

## *1.* 省略点数に省略表記するラベル名の数を指定

「LabelA」と「memberA3」の2つのラベル名を省略するので、省略点数に「2」を指定します。

#### *2.* ラベル名長に省略表記するラベル名の文字数を指定

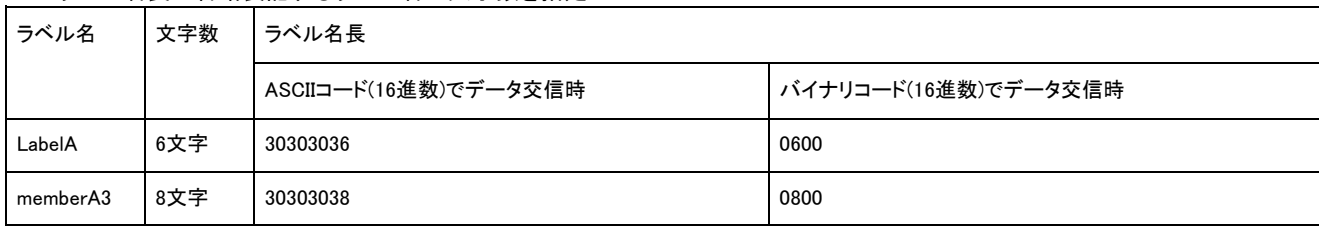

# *3.* 省略表記するラベル名を指定

省略するラベル名を指定します。手順2と手順3を,手順1で指定した省略点数分繰り返します。

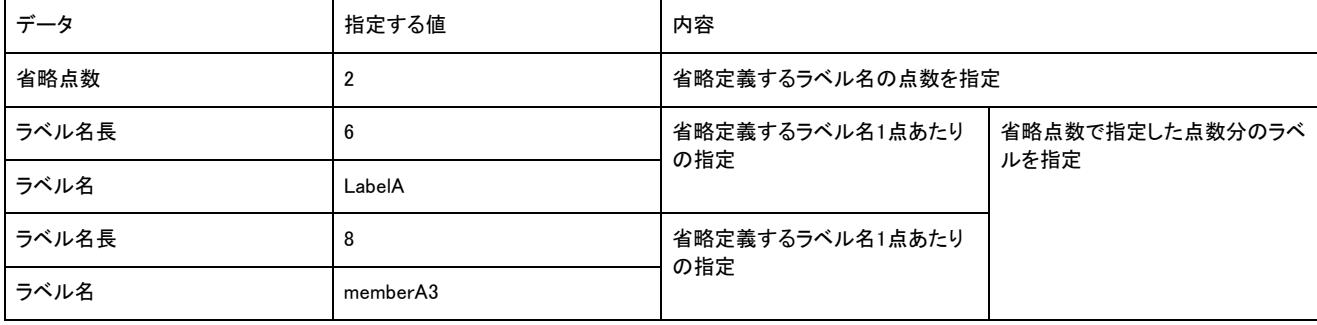

構造体型のラベルのメンバに配列指定型のラベルがある場合,配列指定型のラベル名は省略表記できません。

# データ型ID

データ型IDは応答データに格納されます。

ASCIIコードでデータ交信時はデータ型IDを2桁のASCIIコードで示します。

バイナリコードでデータ交信時はデータ型IDを1バイトのバイナリコードで示します。

応答データに格納されるデータ型IDを下記に示します。

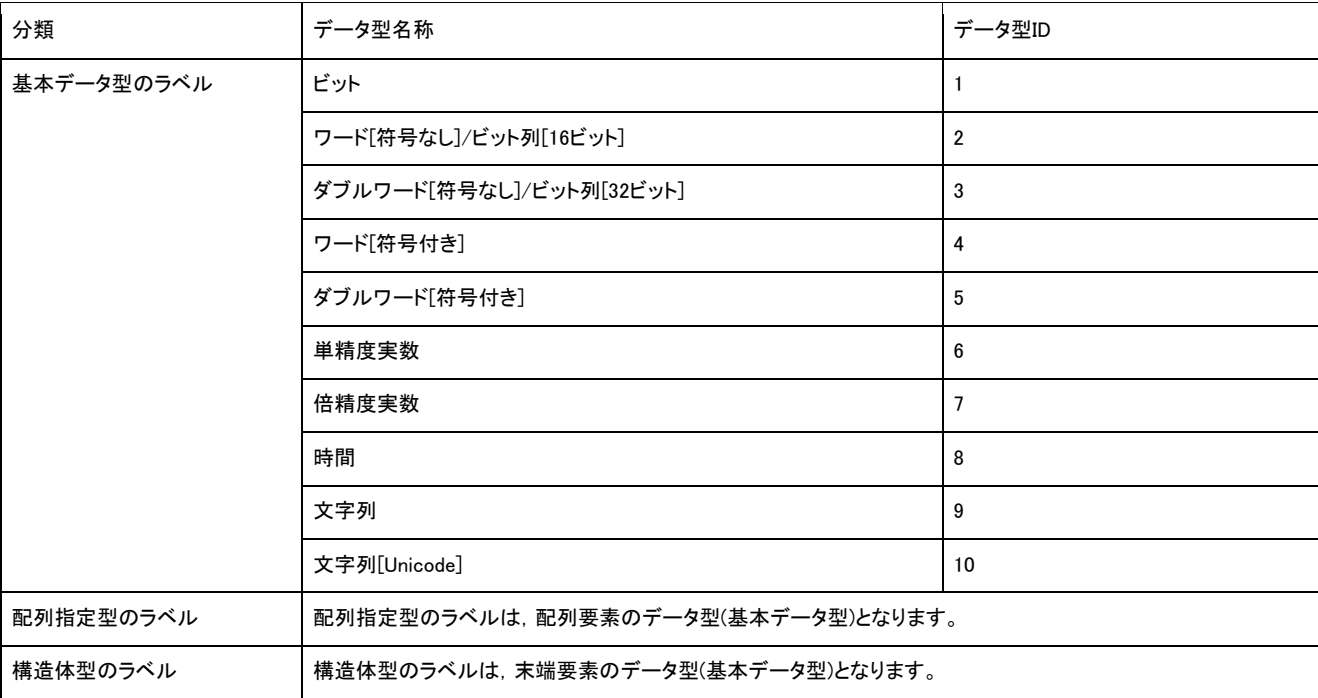

# 読出し単位指定,書込み単位指定

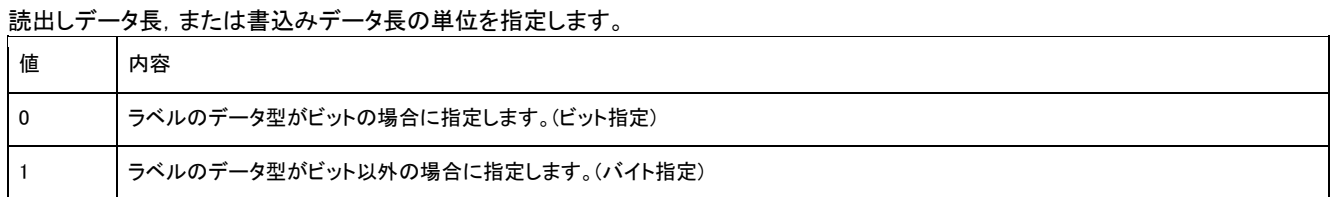

#### 各データ型で指定する読出し単位指定,書込み単位指定を下記に示します。

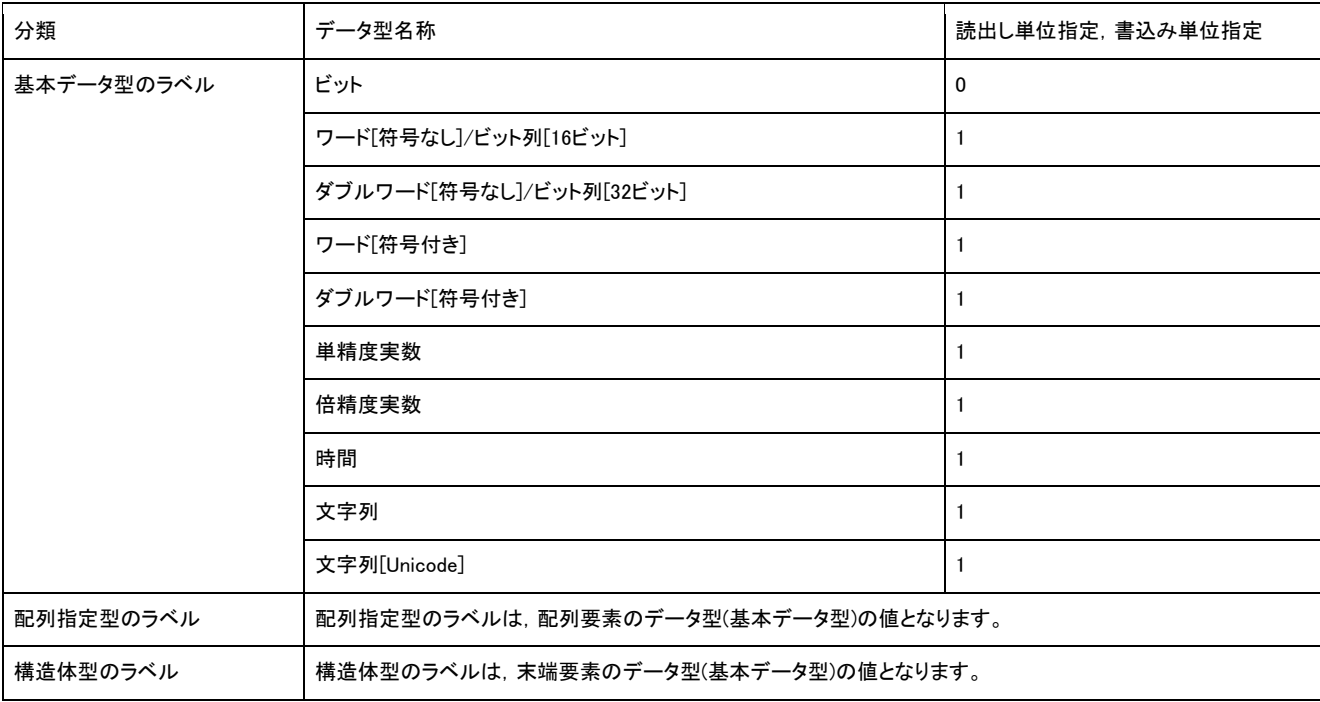

#### ■ASCIIコードでデータ交信時

値をASCIIコード2桁に変換して使用し,上位バイトから下位バイトの順に送信します。

例

値に0を指定した場合

0 0 30<sub>H</sub> 30<sub>H</sub>

# ■バイナリコードでデータ交信時

値を示す1バイトの数値を使用し,送信します。

#### 例

値に0を指定した場合

 $00<sub>H</sub>$ 

## 固定値

0を指定します。

## ■ASCIIコードでデータ交信時

ASCIIコード2桁に変換して使用し,上位バイトから下位バイトの順に送信します。

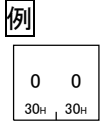

# ■バイナリコードでデータ交信時

値を示す1バイトの数値を使用し,送信します。

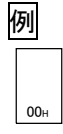

# 読出しデータ長,書込みデータ長

ラベル1点あたりの読出しデータ,書込みデータのサイズを2バイト単位で表します。 ラベルのデータ型がビットの場合は,「2」を指定してください。

#### ■ASCIIコードでデータ交信時

サイズをASCIIコード4桁に変換して使用し,上位バイトから下位バイトの順に送信します。

例

サイズに4を指定した場合

0 0 0 4 30H 30H 34H

#### ■バイナリコードでデータ交信時

サイズを示す2バイトの数値を使用し,下位バイトから上位バイトの順に送信します。

例

サイズに4を指定した場合

 $04H$  00H

# 読出し配列データ長,書込み配列データ長

配列のラベルの読出しまたは書込みのデータサイズを指定します。 読出し単位指定,書込み単位指定で指定した単位(ビット単位,バイト単位)で指定します。 ビット単位で指定する場合は,16ビット(2バイト)単位で指定します。 データの送信順は「読出しデータ長,書込みデータ長」と同様です。

# Array Label Read(コマンド: 041A)

配列指定型のラベルや,構造体型のラベルのメンバが配列の場合に,ラベルからデータを読み出します。 配列指定型のラベルでない場合でも,配列の要素数が 1 のラベルとして読み出すことが可能です。

# 要求データ

## ■省略定義しない場合

ASCII

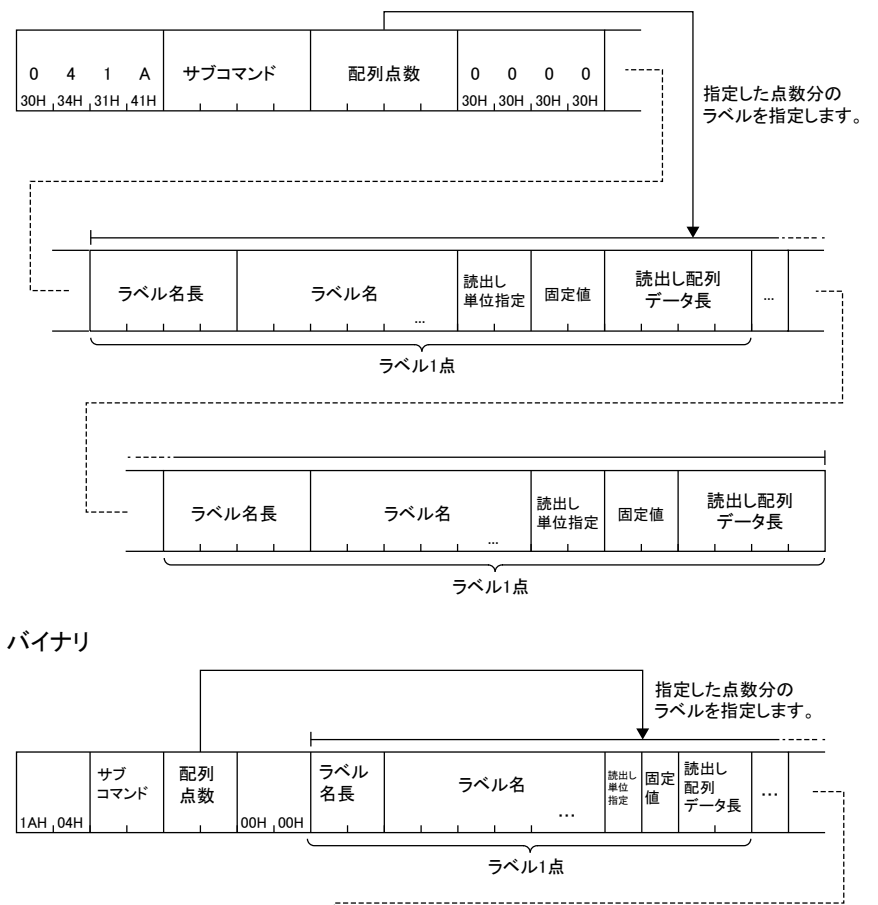

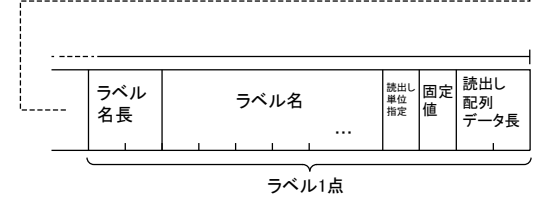

## ■省略定義する場合

ASCII

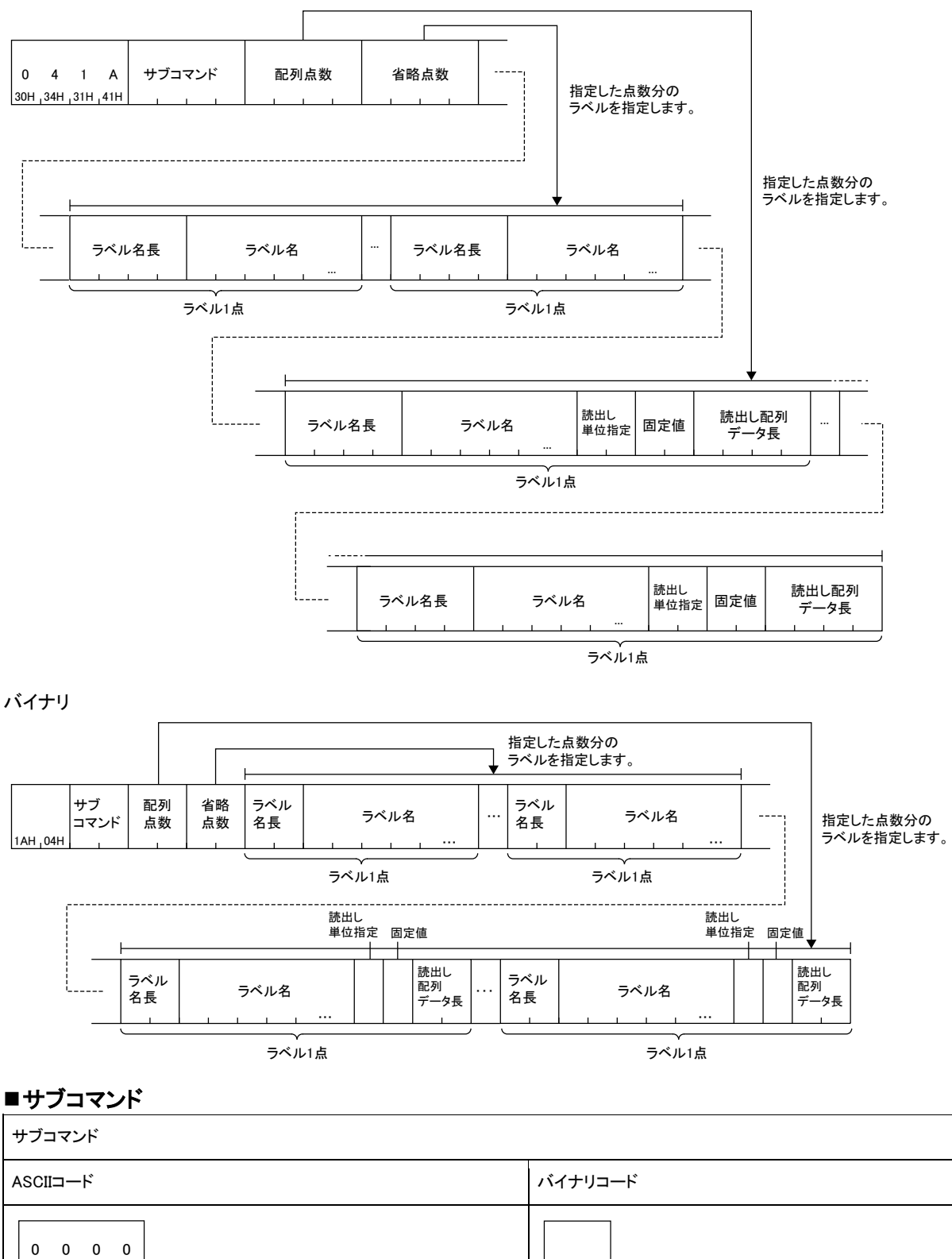

## ■配列点数

30<sub>H</sub> 30<sub>H</sub> 30<sub>H</sub>

読出しを行う配列の数を指定します。

#### ■省略点数

ラベル名の省略定義を行う点数を指定します。

 $00H_1 00H$ 

#### ■省略点数分のラベル名長,ラベル名

省略定義するラベルのラベル名長とラベル名を省略点数分指定します。

#### ■配列点数分のラベル名長,ラベル名,読出し単位指定,固定値,読出し配列データ長

配列点数で指定した数のラベル分指定します。

# 応答データ

読み出したラベルの値が16 進数で格納されます。ASCII コードおよびバイナリコードにより,データの並びが異なります。 ASCII

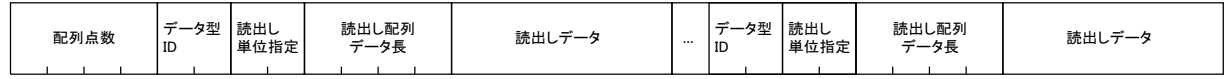

バイナリ

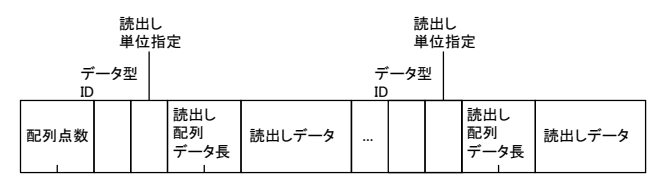

#### ■配列点数

要求データと同一の内容が格納されます。

## ■データ型ID,読出し単位指定,読出し配列データ長,読出しデータ

配列点数で指定されている点数分読み出されます。

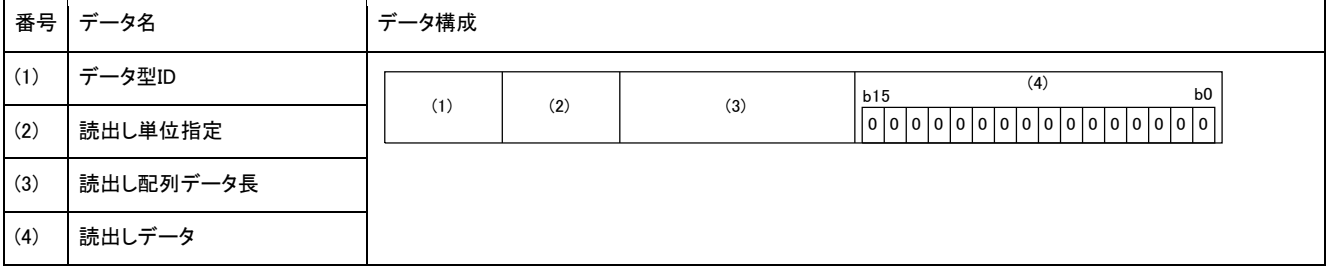

読出し単位指定が,ビット指定かバイト指定で読出しデータが異なります。

データ型が文字列,または文字列(Unicode)の場合は,読出しデータはラベルの定義文字数分+Nとなります。有効な文字列はNULL 終端までとなり,以降は不定値となります。

NとNULL終端の値を下記に示します。

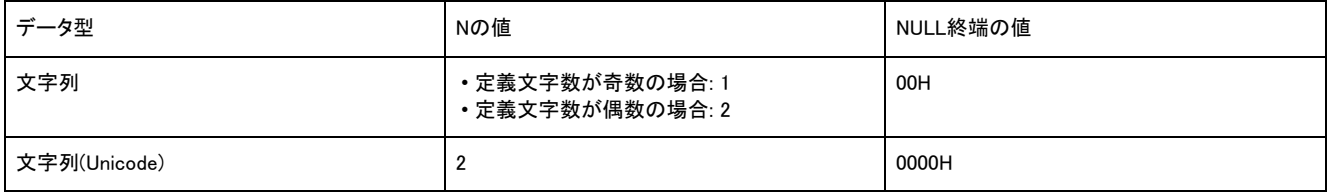

読出しデータは,データ型に関係なく,2バイト(ワード)単位で格納されます。

下記の条件でのASCIIコードとバイナリコードでデータ交信時の例として示します。

• 読出し単位指定: 0

• 読出し配列データ長: 6

• 読出しデータ: 0

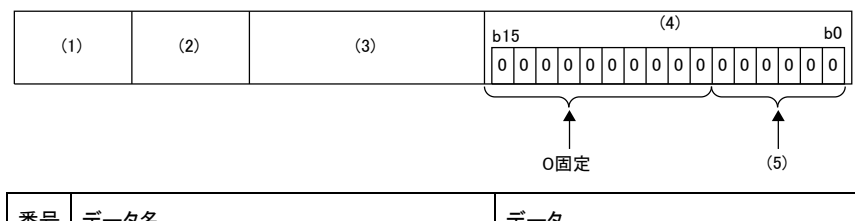

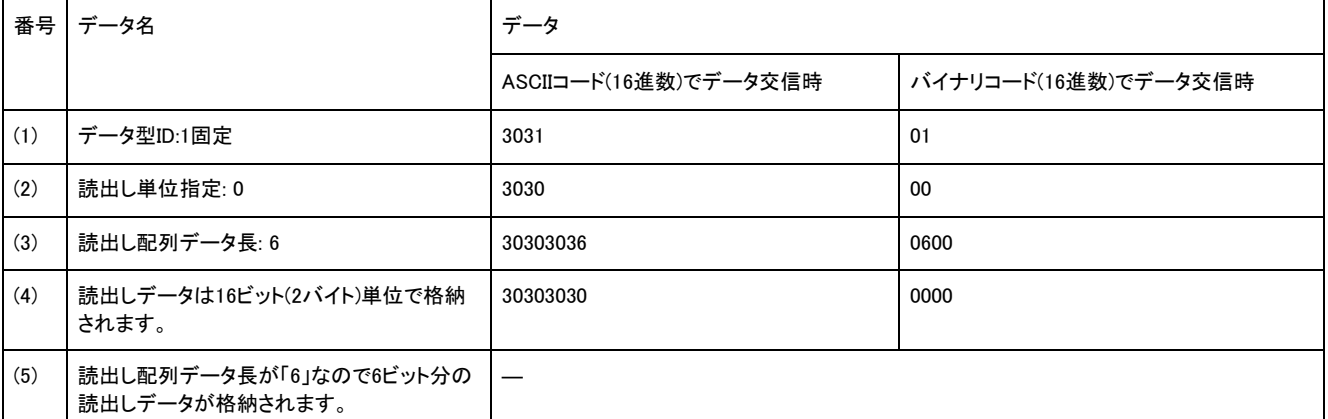

下記の条件でのASCIIコードとバイナリコードでデータ交信時の例として示します。

#### • 読出し単位指定: 1

• 読出し配列データ長: 2

• 読出しデータ: 0

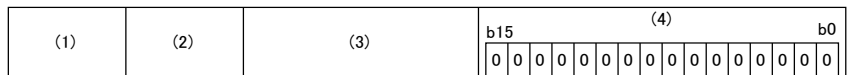

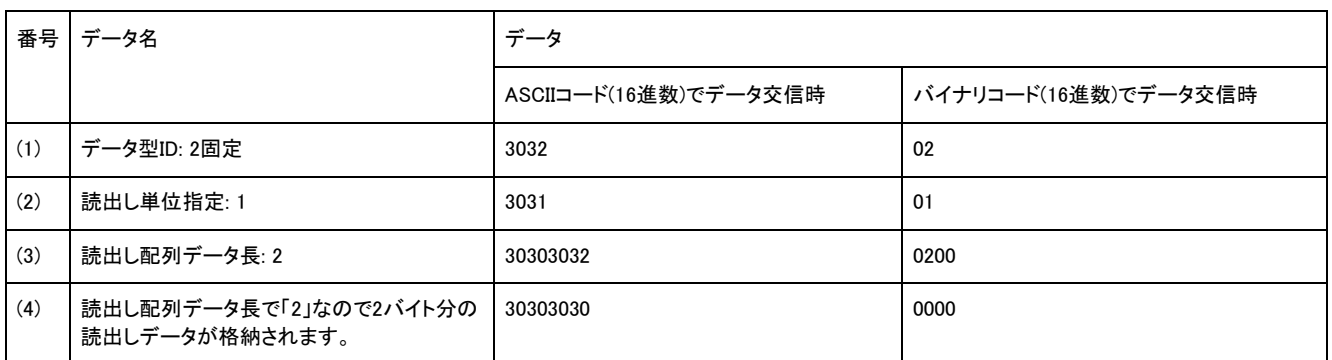

# 交信例(配列指定型のラベル(ビット指定))

データ型がビットの配列指定型のラベル「Lbl[2]」から2ビット分読み出します。

ラベルには下記の値が格納されているものとします。

0固定 読出しデータ

 $\uparrow$ 

- Lbl[2]:0(OFF)
- Lbl[3]:1(ON)

#### ■ASCIIコードでデータ交信時

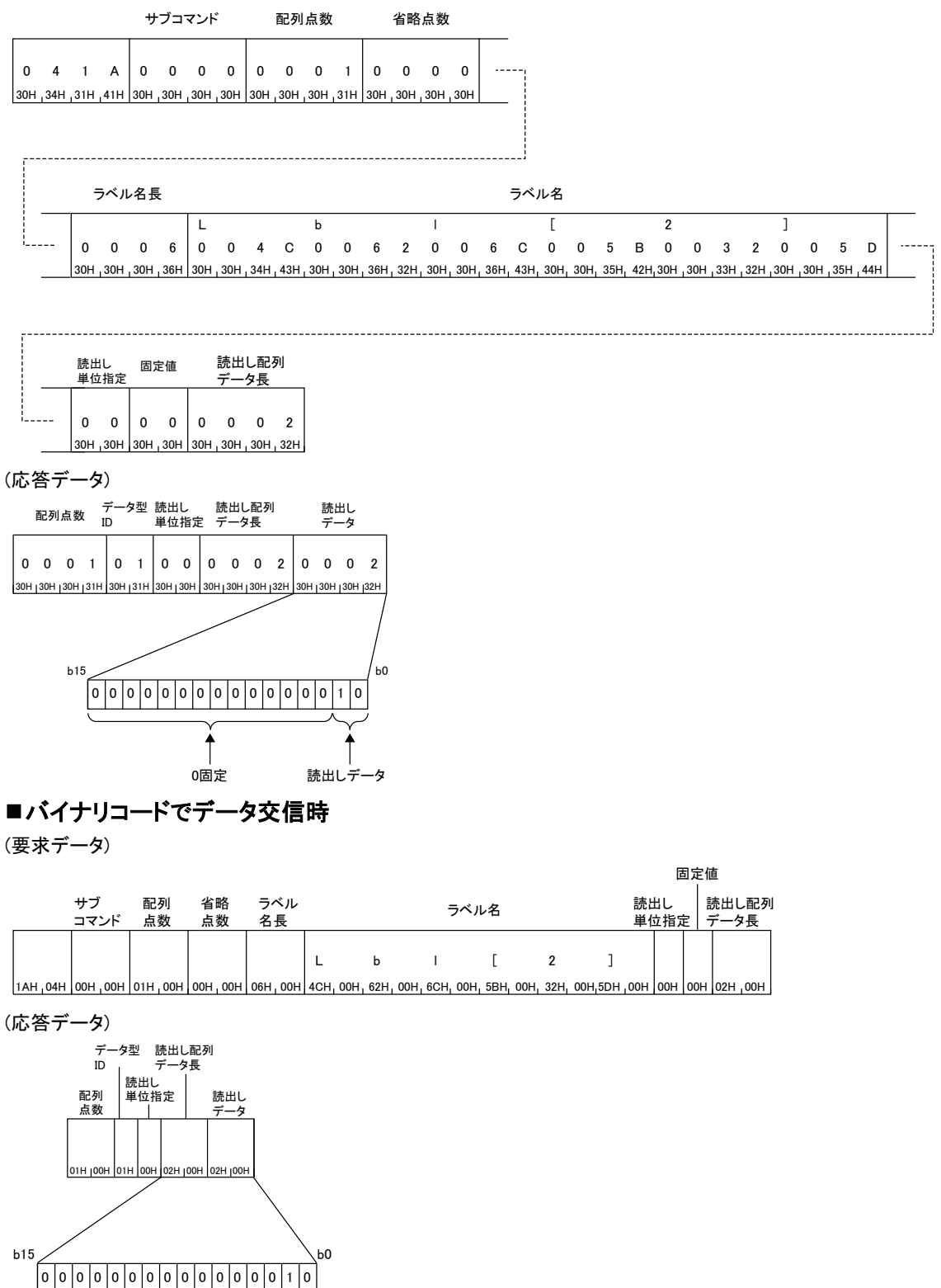

# 交信例(配列指定型のラベル(バイト指定))

データ型がワードの配列指定型のラベル「Lbl[2]」から5ワード分読み出します。

- ラベルには下記の値が格納されているものとします。
- Lbl[2]:0044H
- Lbl[3]:0061H
- Lbl[4]:0074H
- Lbl[5]:0061H
- Lbl[6]:0031H

### ■ASCIIコードでデータ交信時

(要求データ)

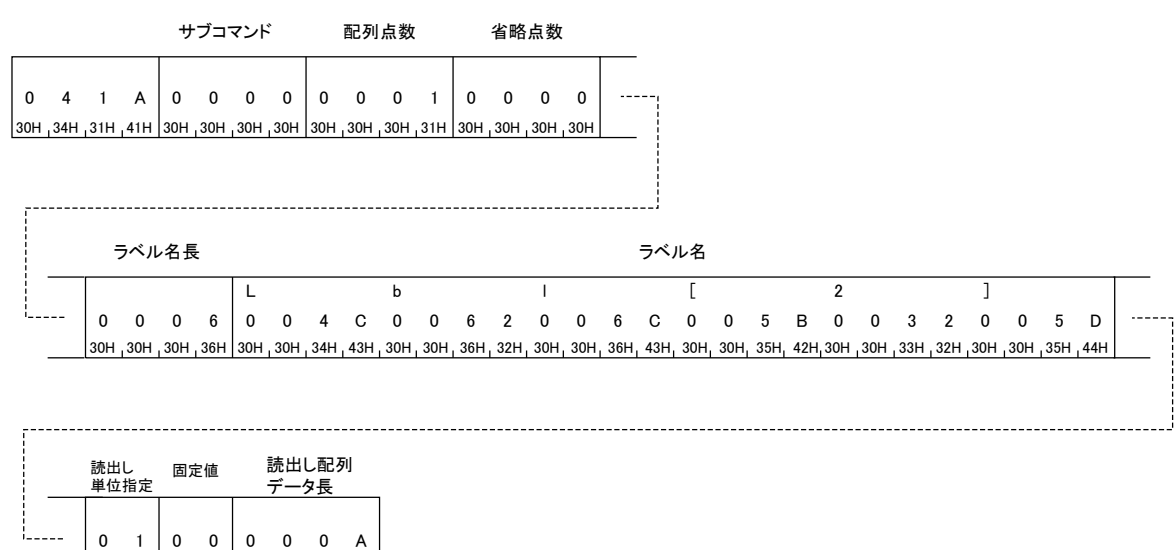

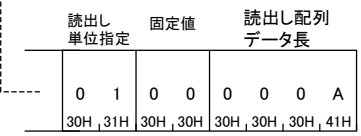

#### (応答データ)

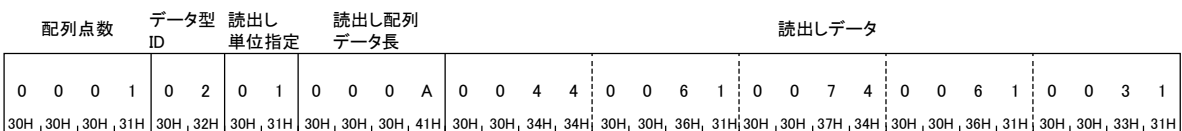

# ■バイナリコードでデータ交信時

(要求データ)

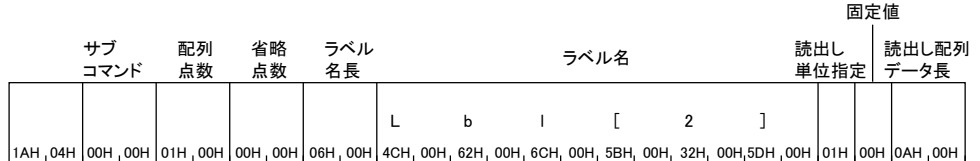

(応答データ)

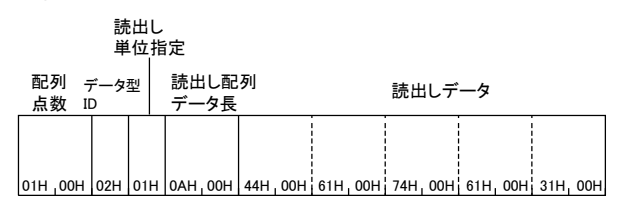

# 交信例(構造体型のラベル)

データ型がワードの構造体型のラベル「Typ1.led[2]」から4ワード分,データ型がワードの構造体型のラベル「Typ1.No[1]」から2ワード 分読み出します。

ラベルには下記の値が格納されているものとします。

- Typ1.led[2]:0031H
- Typ1.led[3]:0032H
- Typ1.led[4]:0033H
- Typ1.led[5]:0034H
- Typ1.No[1]:0030H
- Typ1.No[2]:0031H

ラベル名の「Typ1」を,「%1」と省略表記ができるように省略定義しています。

## ■ASCIIコードでデータ交信時

```
(要求データ)
```
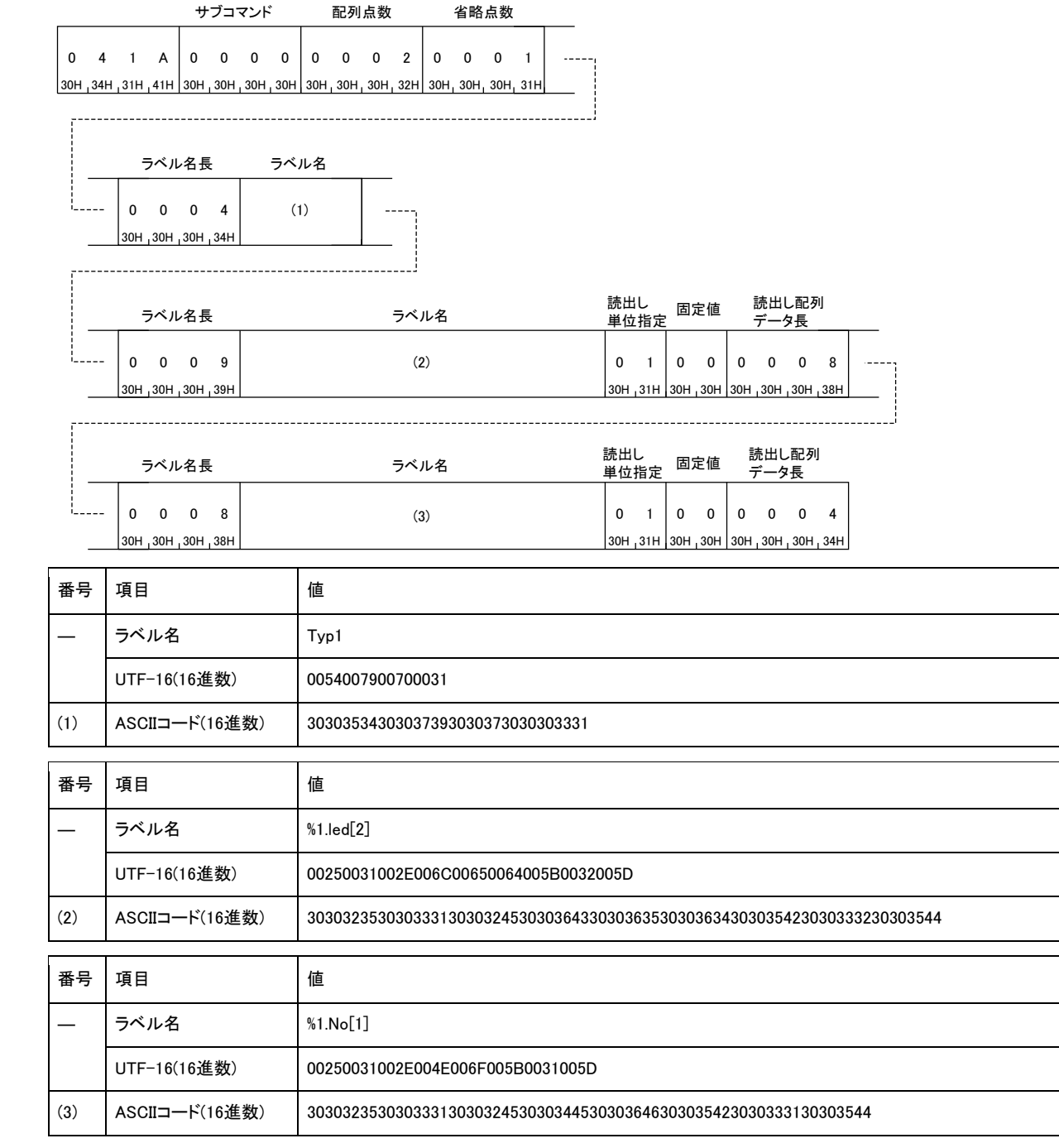

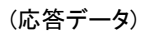

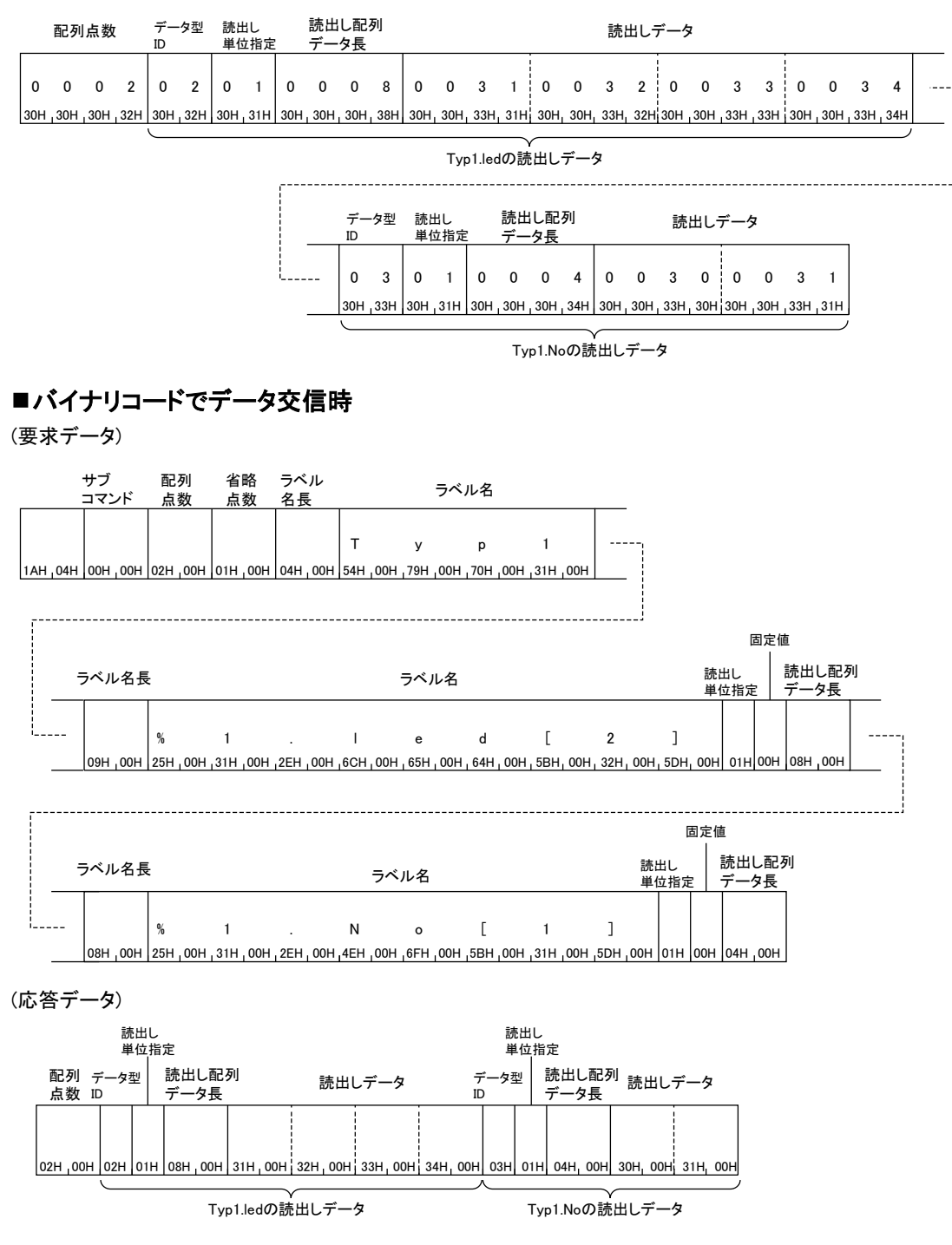

# Array Label Write(コマンド: 141A)

配列指定型のラベルや,構造体型のラベルのメンバが配列の場合に,ラベルへデータを書き込みます。 配列指定型のラベルでない場合でも,配列の要素数が1のラベルとして書き込むことが可能です。

# 要求データ

## ■省略定義しない場合

ASCII

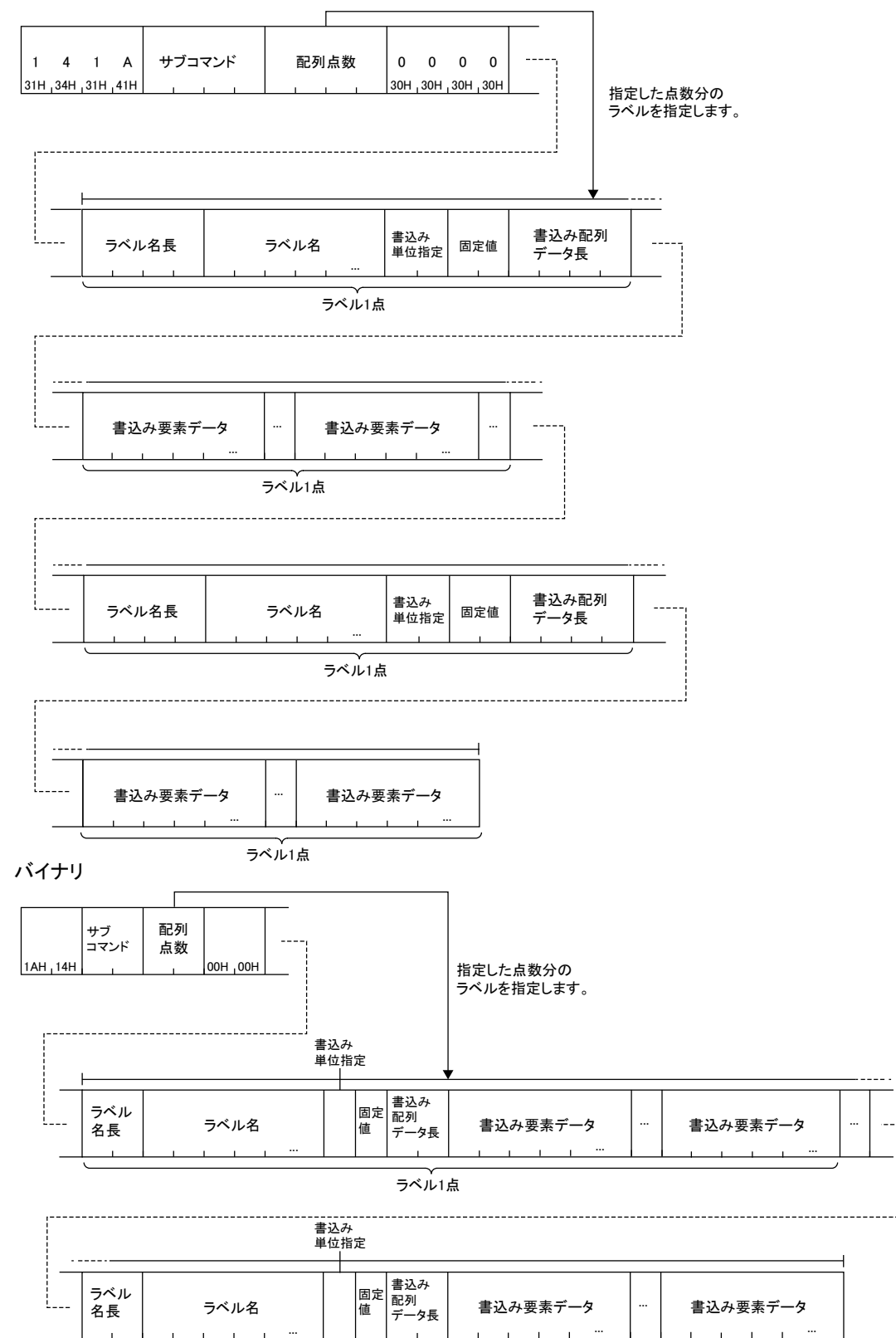

ー<br>ラベル1点

# ■省略定義する場合

ASCII

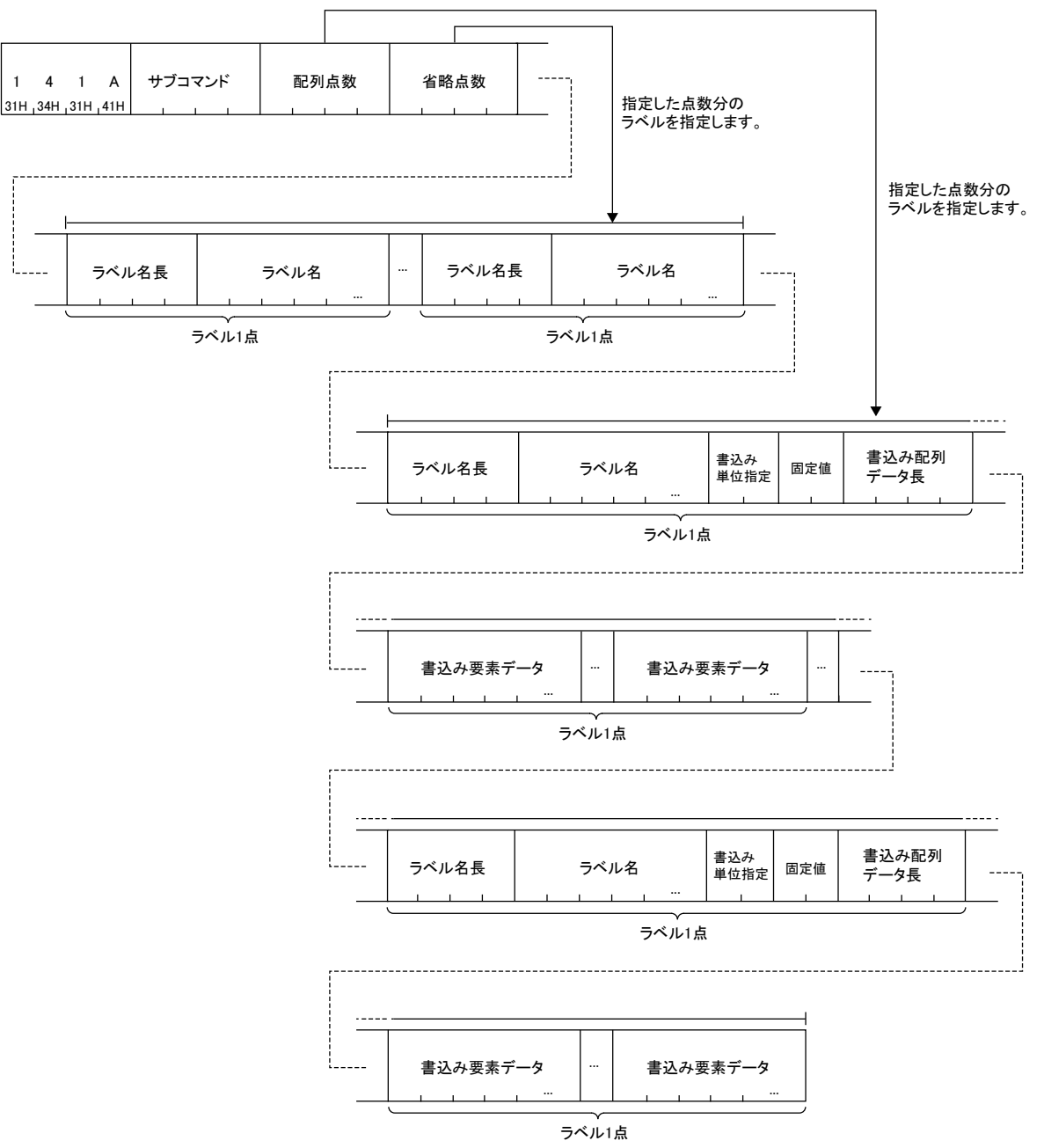
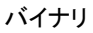

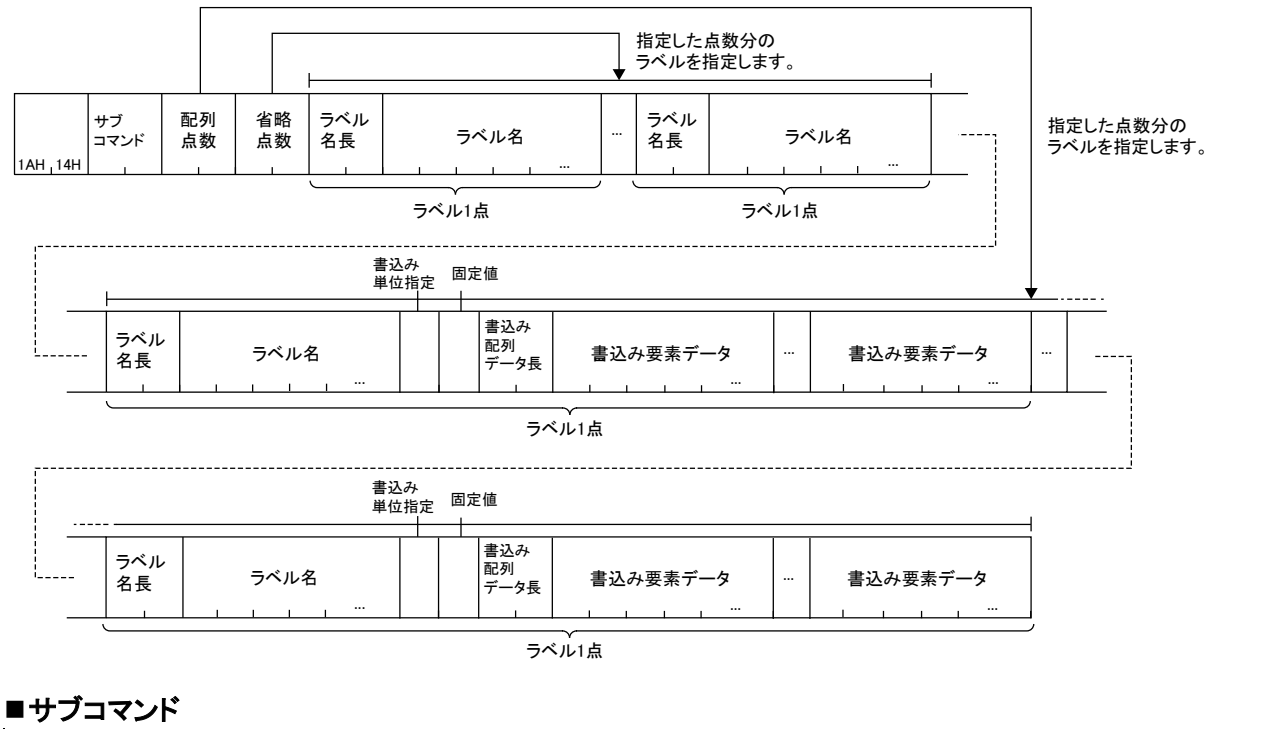

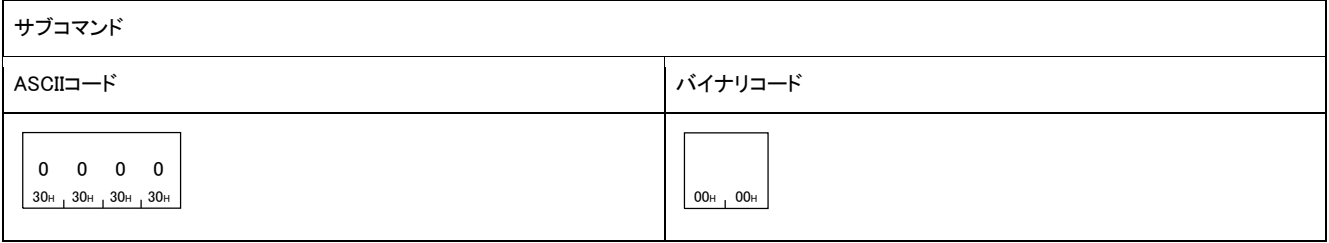

#### ■配列点数

書込みを行う配列の数を指定します。

#### ■省略点数

ラベル名の省略定義を行う点数を指定します。

#### ■省略点数分のラベル名長,ラベル名

省略定義するラベルのラベル名長とラベル名を省略点数分指定します。

## ■配列点数分のラベル名長, ラベル名, 書込み単位指定, 固定値, 書込み配列データ長, 書込み要素データ 配列点数で指定した点数分指定します。

書込みデータは,下記で構成されます。

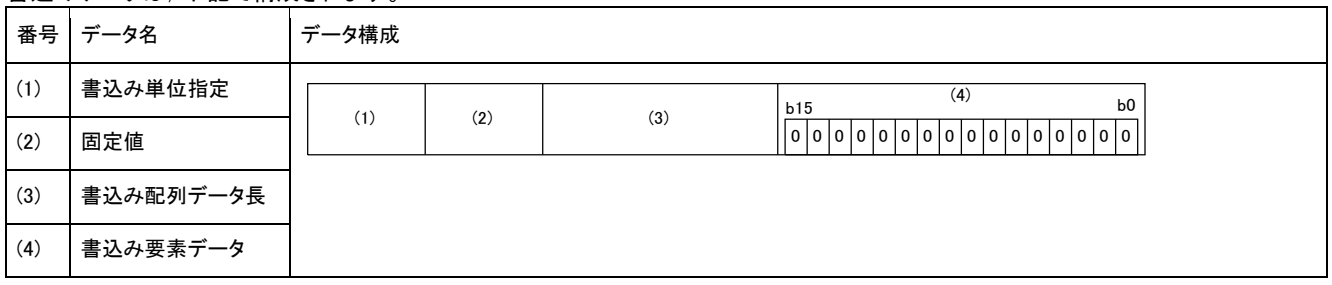

書込み単位指定が,ビット指定かバイト指定で書込み要素データが異なります。

書込み単位指定がビット指定の場合は,書込み要素データは2バイト単位で切り上げた大きさで指定してください。

データ型が文字列,または文字列(Unicode)の配列の場合は,書込み要素データは配列一点ごとにNULL終端を含めた形で指定し, 全要素,ラベルの定義文字数分+Nの大きさで指定します。

NとNULL終端の値を下記に示します。

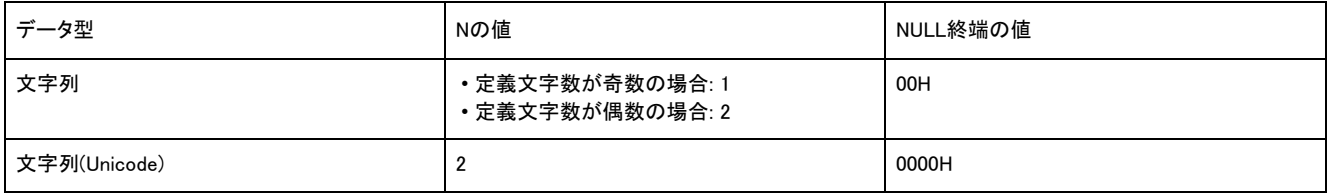

#### 書込み要素データは,データ型に関係なく,2バイト(ワード)単位で格納してください。

下記の条件でのASCIIコードとバイナリコードでデータ交信時の例として示します。

• 書込み単位指定: 0

• 書込み配列データ長: 6

• 書込みデータ: 0

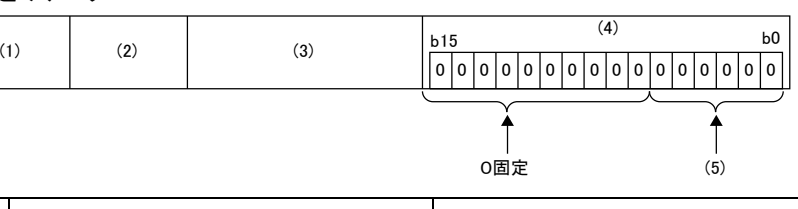

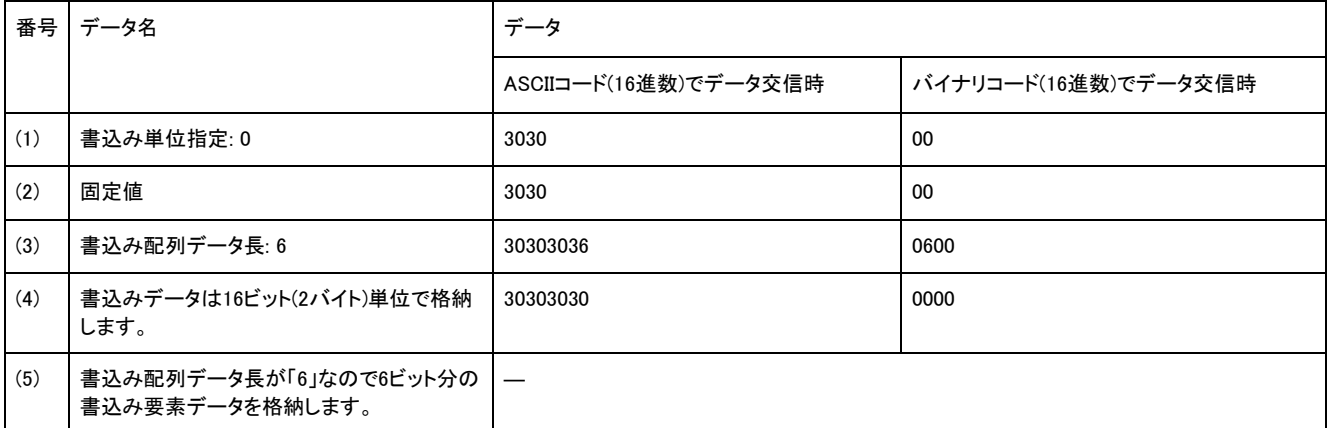

下記の条件でのASCIIコードとバイナリコードでデータ交信時の例として示します。

• 書込み単位指定: 1

• 書込み配列データ長: 2

• 書込みデータ: 0

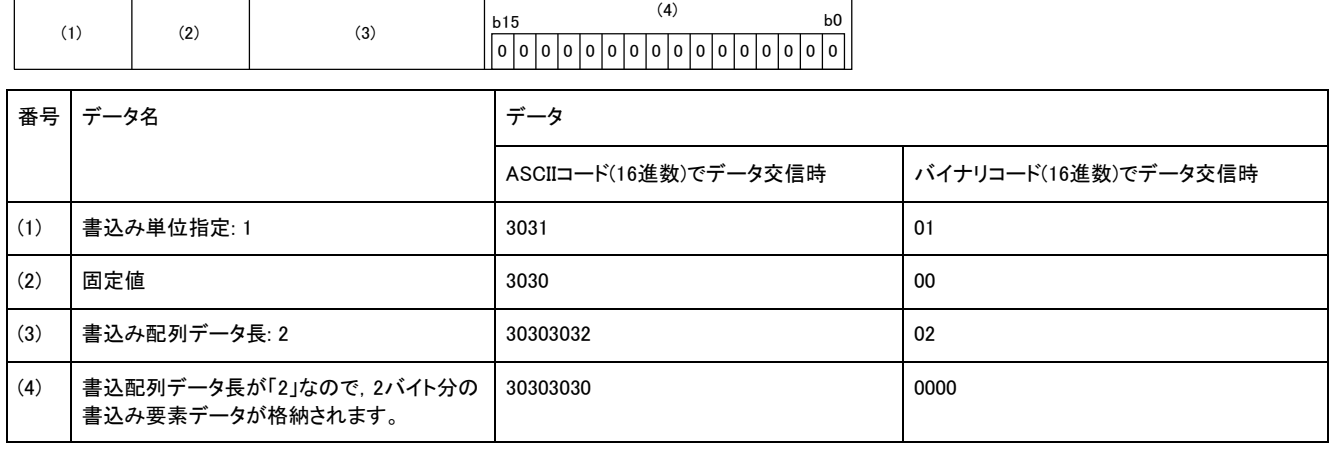

Array Label Writeコマンドの応答データはありません。

## 交信例(配列指定型のラベル(ビット指定))

データ型がビットの配列指定型のラベル「Lbl[2]」から2ビット分書き込みます。 ラベルには下記の値を書き込むものとします。

- Lbl[2]:0(OFF)
- Lbl[3]:1(ON)

#### ■ASCIIコードでデータ交信時

(要求データ)

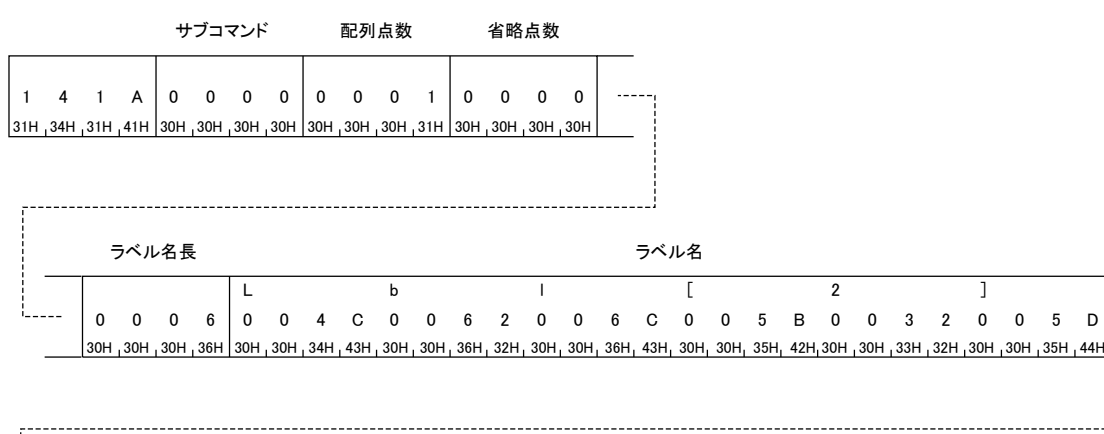

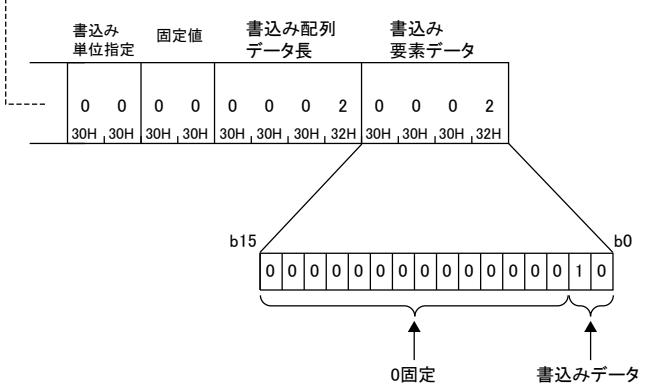

## ■バイナリコードでデータ交信時

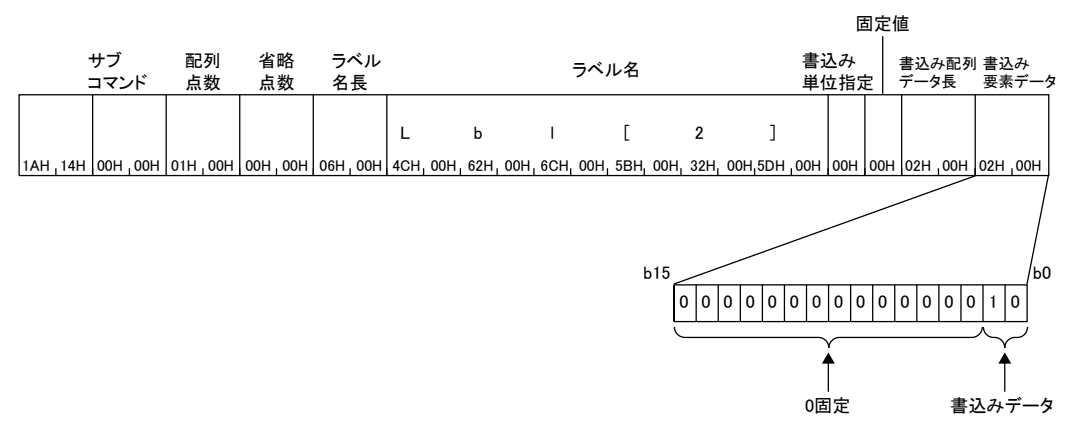

## 交信例(配列指定型のラベル(バイト指定))

\_\_\_\_\_<br>データ型がワードの配列指定型のラベル「Lbl[2]」から5ワード分書き込みます。

ラベルには下記の値を書き込むものとします。

- Lbl[2]:4400H
- Lbl[3]:6100H
- Lbl[4]:7400H
- Lbl[5]:6100H
- Lbl[6]:3100H

### ■ASCIIコードでデータ交信時

(要求データ)

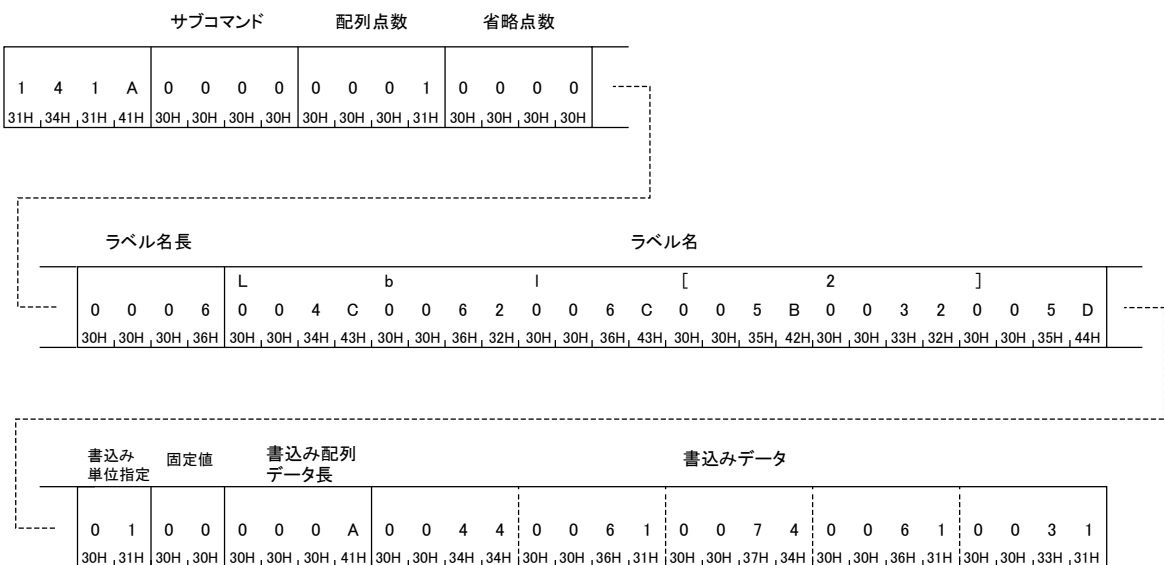

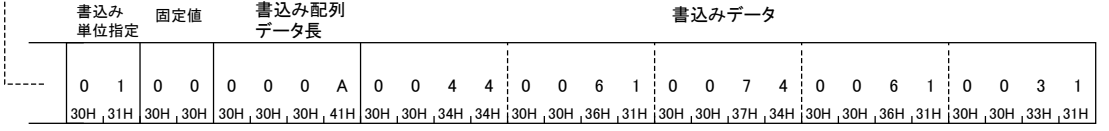

## ■バイナリコードでデータ交信時

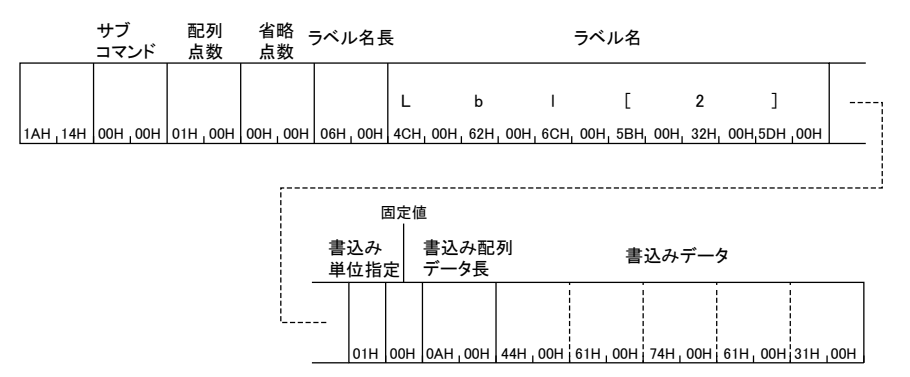

# 交信例(構造体型のラベル)

データ型がワードの構造体型のラベル「Typ1.led[5]」から4ワード分,データ型がワードの構造体型のラベル「Typ1.No[7]」から2ワード 分書き込みます。

ラベルには下記の値を書き込むものとします。

- Typ1.led[5]:1234H
- Typ1.led[6]:5678H
- Typ1.led[7]:9ABCH
- Typ1.led[8]:DEF0H
- Typ1.No[7]:1234H
- Typ1.No[8]:5678H

ラベル名の「Typ1」を,「%1」と省略表記ができるように省略定義しています。

## ■ASCIIコードでデータ交信時

```
(要求データ)
```
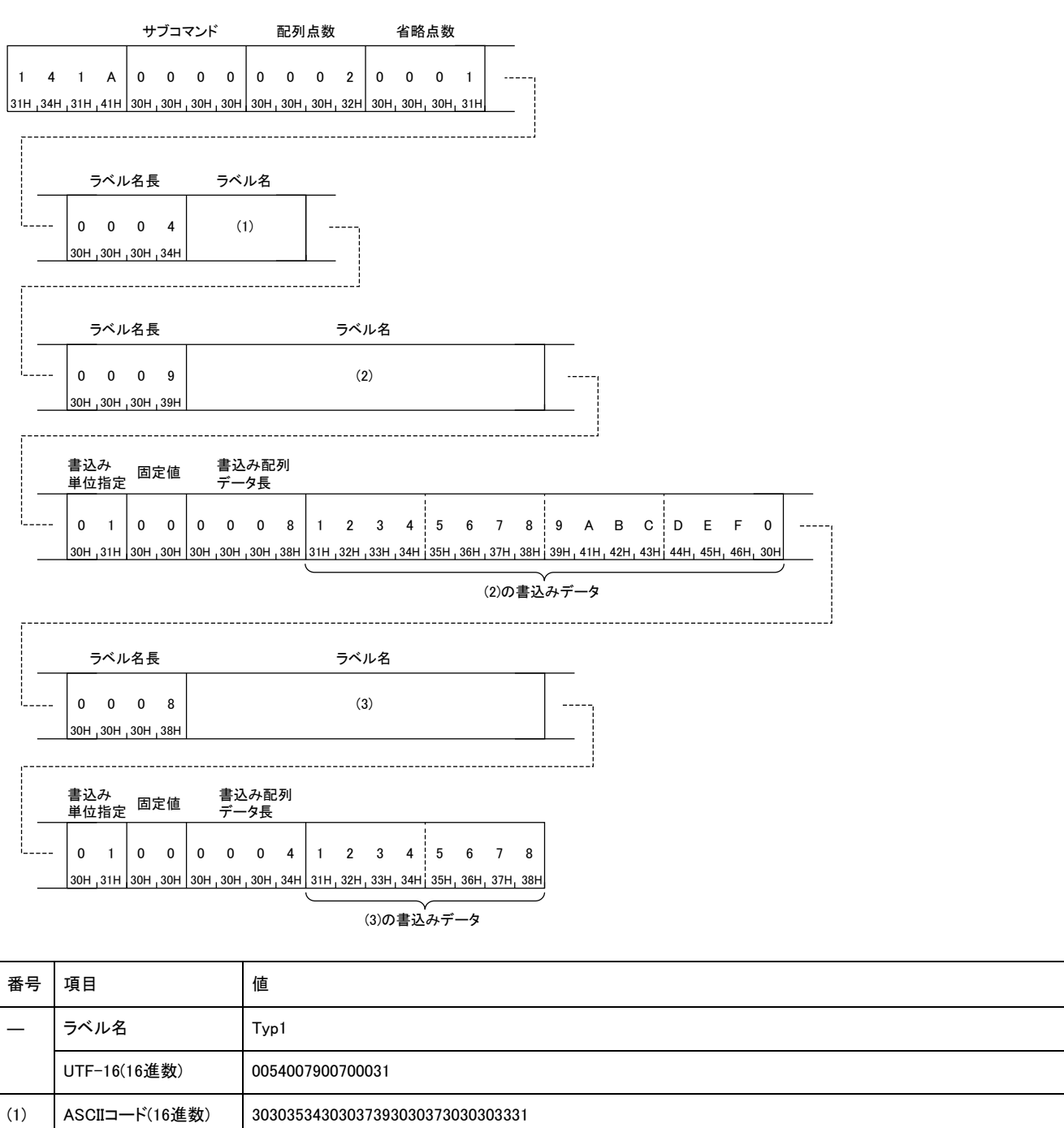

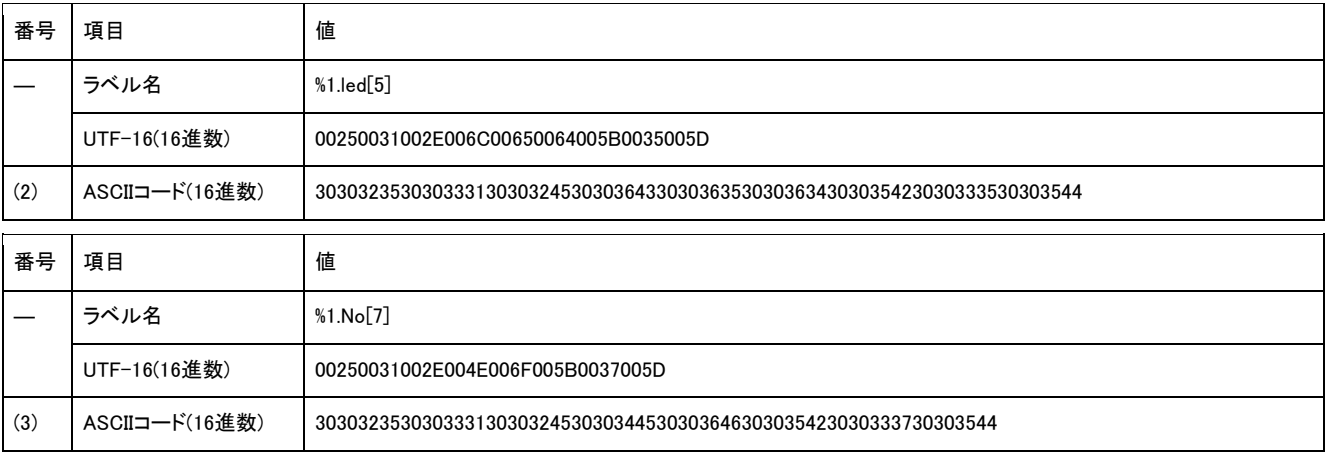

# ■バイナリコードでデータ交信時

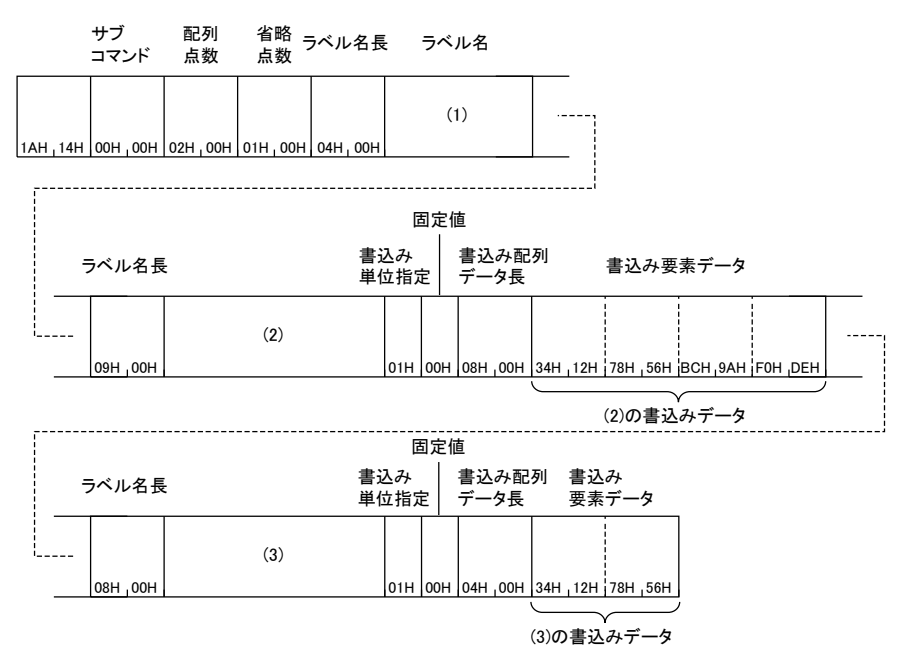

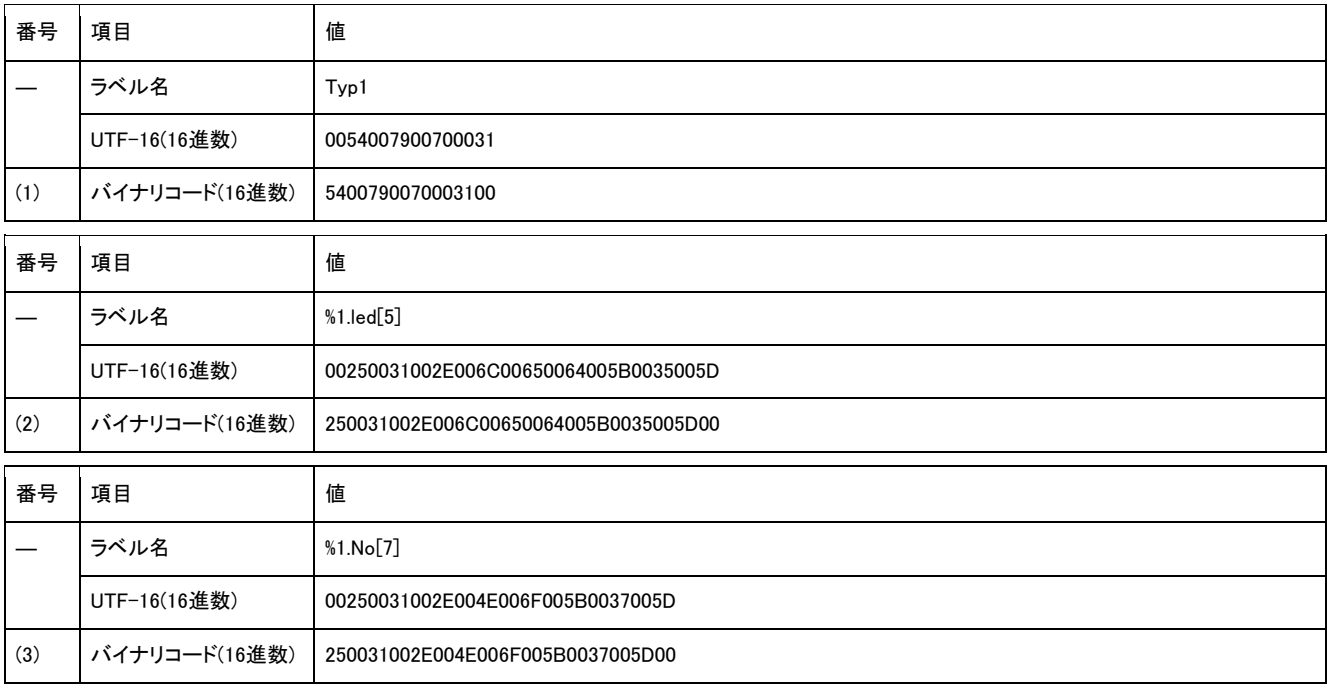

# Label Read Random(コマンド: 041C)

ラベルを指定して,データを読み出します。

配列の場合は,各要素のデータを指定して読出しをすることも可能です。

Label Read Randomコマンドでの応答データはラベル1点単位の読出しとなります。連続して配列のデータを読出す場合は,Array Label Readコマンドを使用してください。

# 要求データ

## ■省略定義しない場合

ASCII

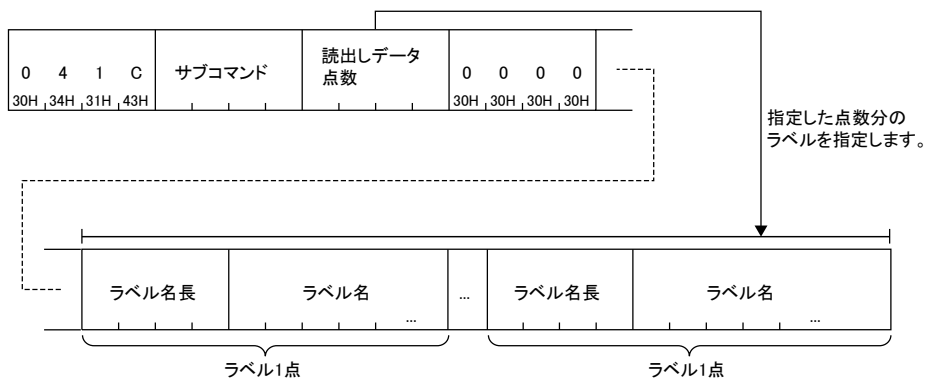

バイナリ

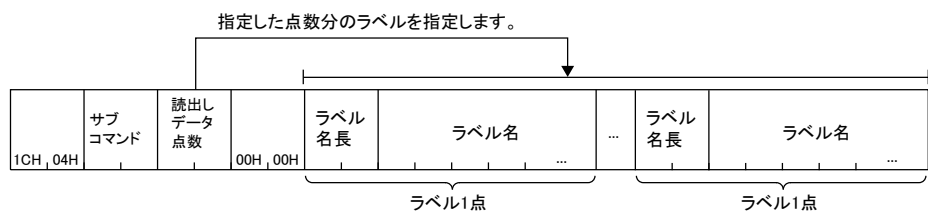

## ■省略定義する場合

ASCII

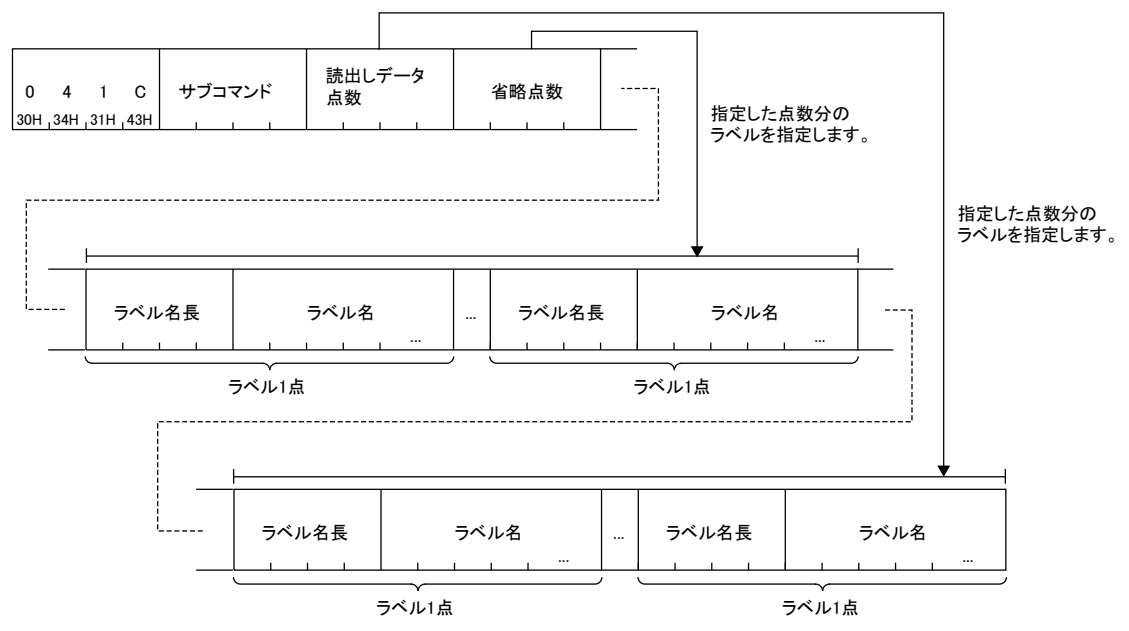

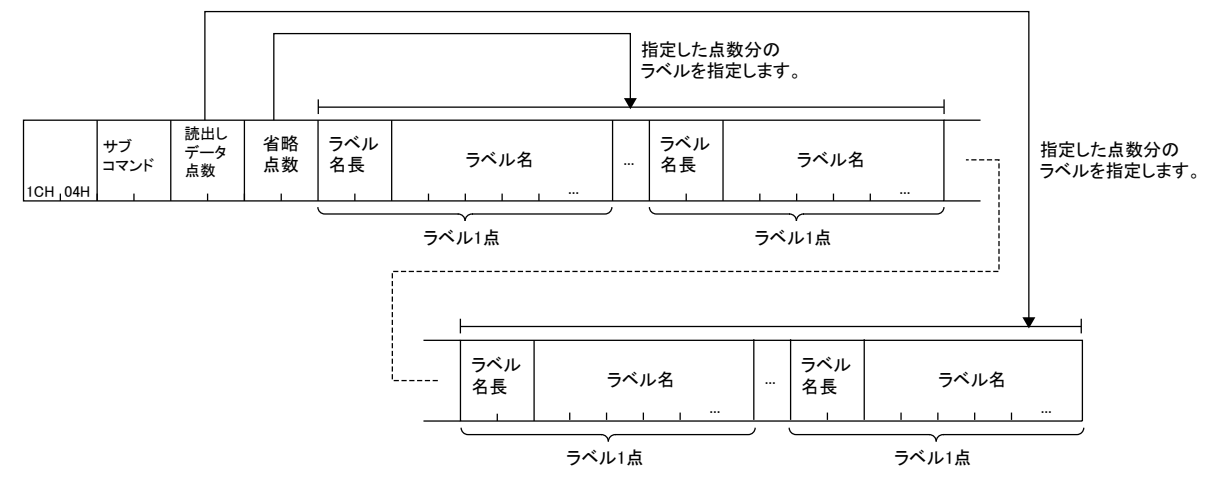

### サブコマンド

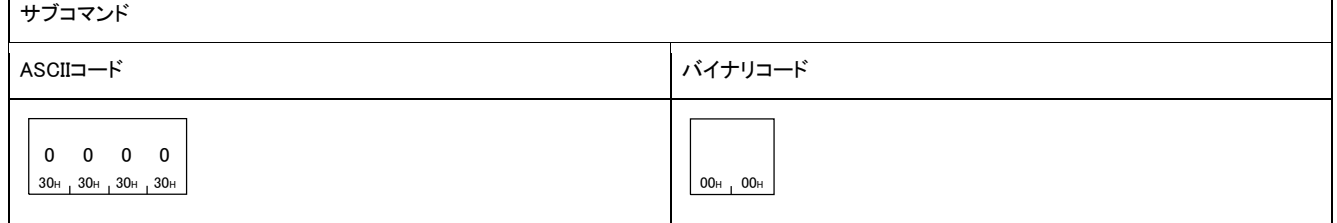

## ■読出しデータ点数

読出しを行うラベルの数を指定します。

#### ■省略点数

ラベル名の省略定義を行う点数を指定します。

#### ■省略点数分のラベル名長,ラベル名

省略定義するラベルのラベル名長とラベル名を省略点数分指定します。

#### ■読出しデータ点数分のラベル名長,ラベル名

読出しデータ点数で指定した数のラベル分指定します。

## 応答データ

読み出したラベルの値が16 進数で格納されます。ASCII コードおよびバイナリコードにより,データの並びが異なります。 ASCII

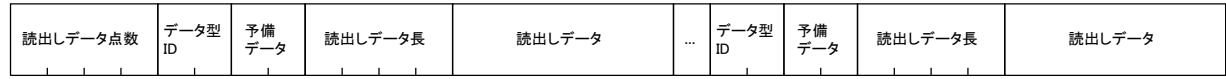

バイナリ

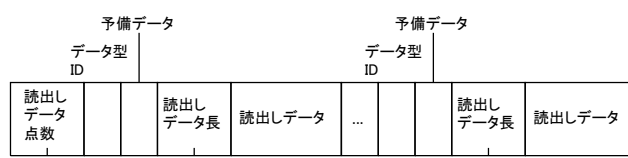

#### ■読出しデータ点数

要求データと同一の内容が格納されます。

## ■データ型ID,読出しデータ長,予備データ,読出しデータ

読出しデータ点数で指定されている点数分読み出されます。

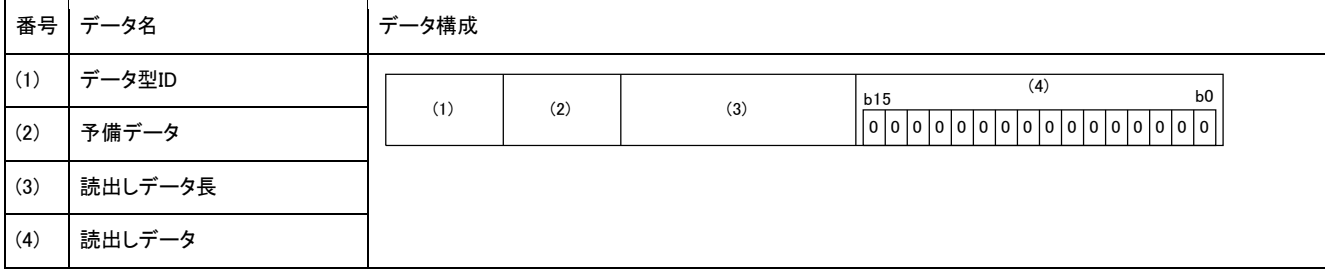

読み出したラベルのデータ型IDによって読出しデータが異なります。

データ型が文字列,または文字列(Unicode)の場合は,読出しデータはラベルの定義文字数分+Nとなります。有効な文字列はNULL 終端までとなり,以降は不定値となります。

NとNULL終端の値を下記に示します。

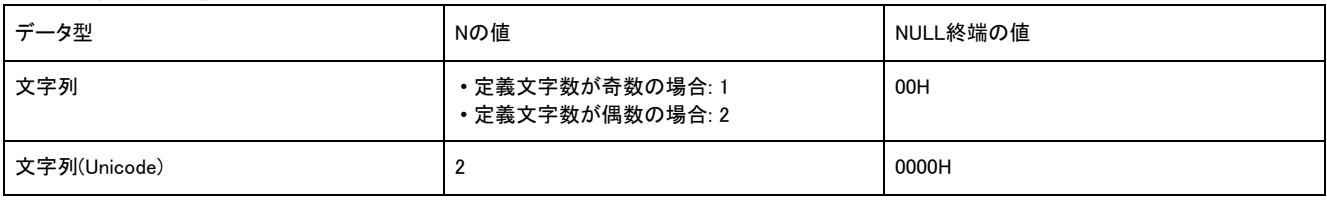

• 読出しデータは,データ型に関係なく,2バイト(ワード)単位で指定してください。

下記の条件でのASCIIコードとバイナリコードでデータ交信時の例として示します。

- データ型ID: 1
- 読出しデータ長: 2
- 読出しデータ: 0

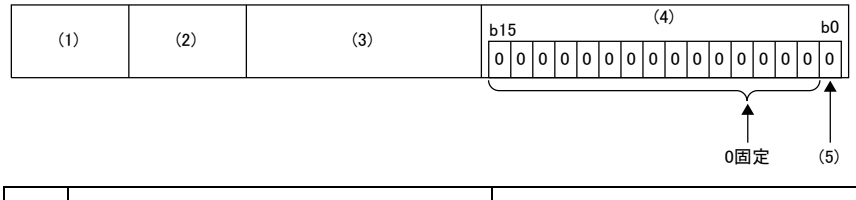

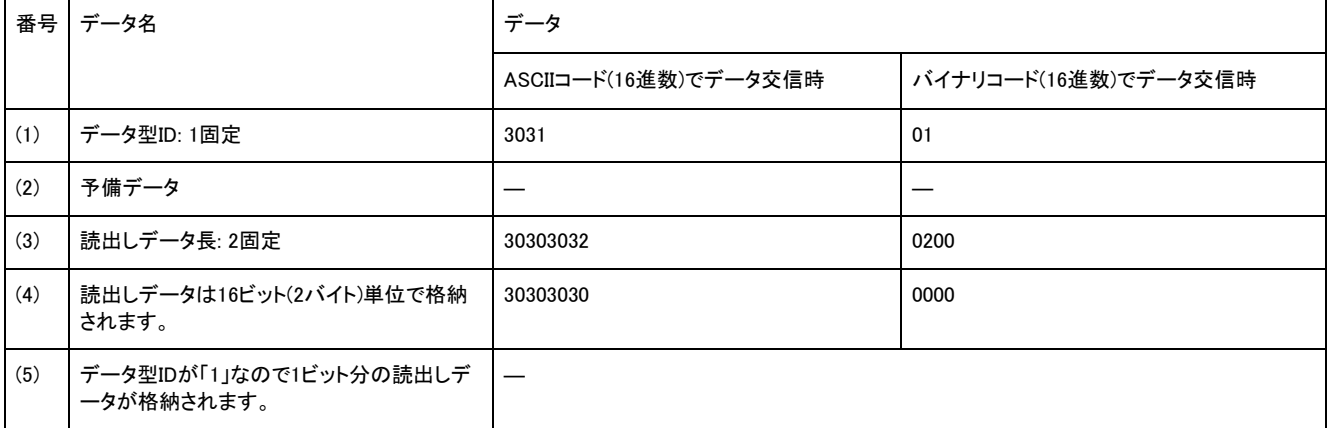

下記の条件でのASCIIコードとバイナリコードでデータ交信時の例として示します。

- データ型ID: 2
- 読出しデータ長: 2
- 読出しデータ: 2

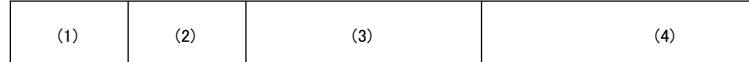

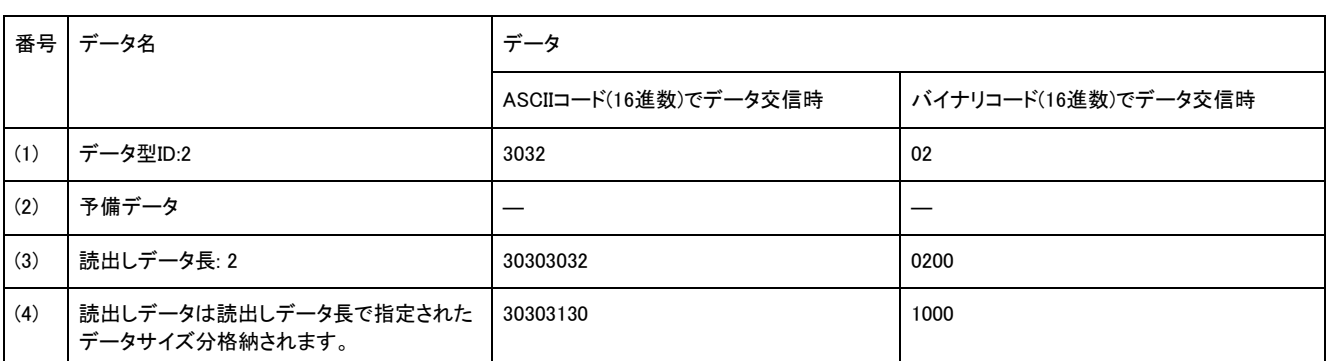

下記の条件でのASCIIコードとバイナリコードでデータ交信時の例として示します。

- データ型ID: 10
- 読出しデータ長: 8
- 読出しデータ: AAAA

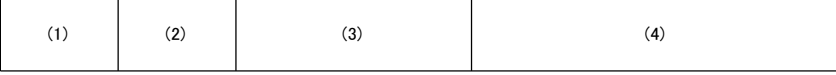

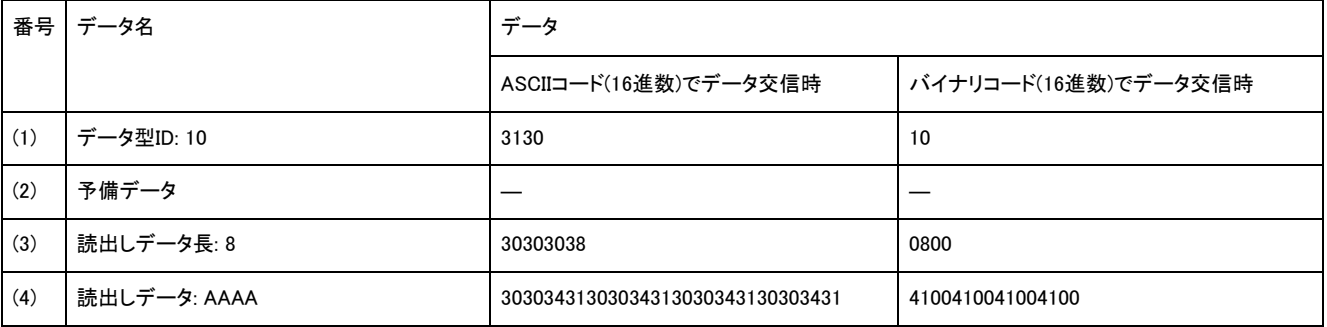

下記の条件でのASCIIコードとバイナリコードでデータ交信時の例として示します。

- データ型ID: 8
- 読出しデータ長: 4
- 読出しデータ: 24日20時31分23秒647ミリ秒

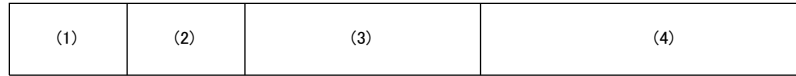

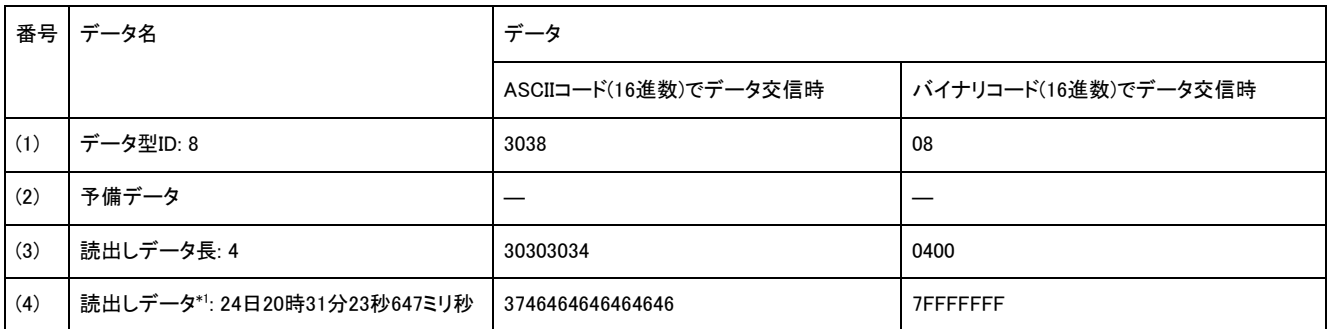

80000000H(-24日20時31分23秒648ミリ秒)~7FFFFFFFH(24日20時31分23秒647ミリ秒)の範囲で1ミリ秒単位で16進数にて格納されます。

## 交信例

下記の3つのラベルからデータを読み出します。

- データ型がビットの基本データ型のラベル「LabelB」
- データ型がワードの基本データ型のラベル「LabelW」
- データ型がワードの構造体型のラベル「Sw.led」

ラベルには下記の値が格納されているものとします。

- LabelB:1(ON)
- LabelW:0044H
- Sw.led:0031H

## ■ASCIIコードでデータ交信時

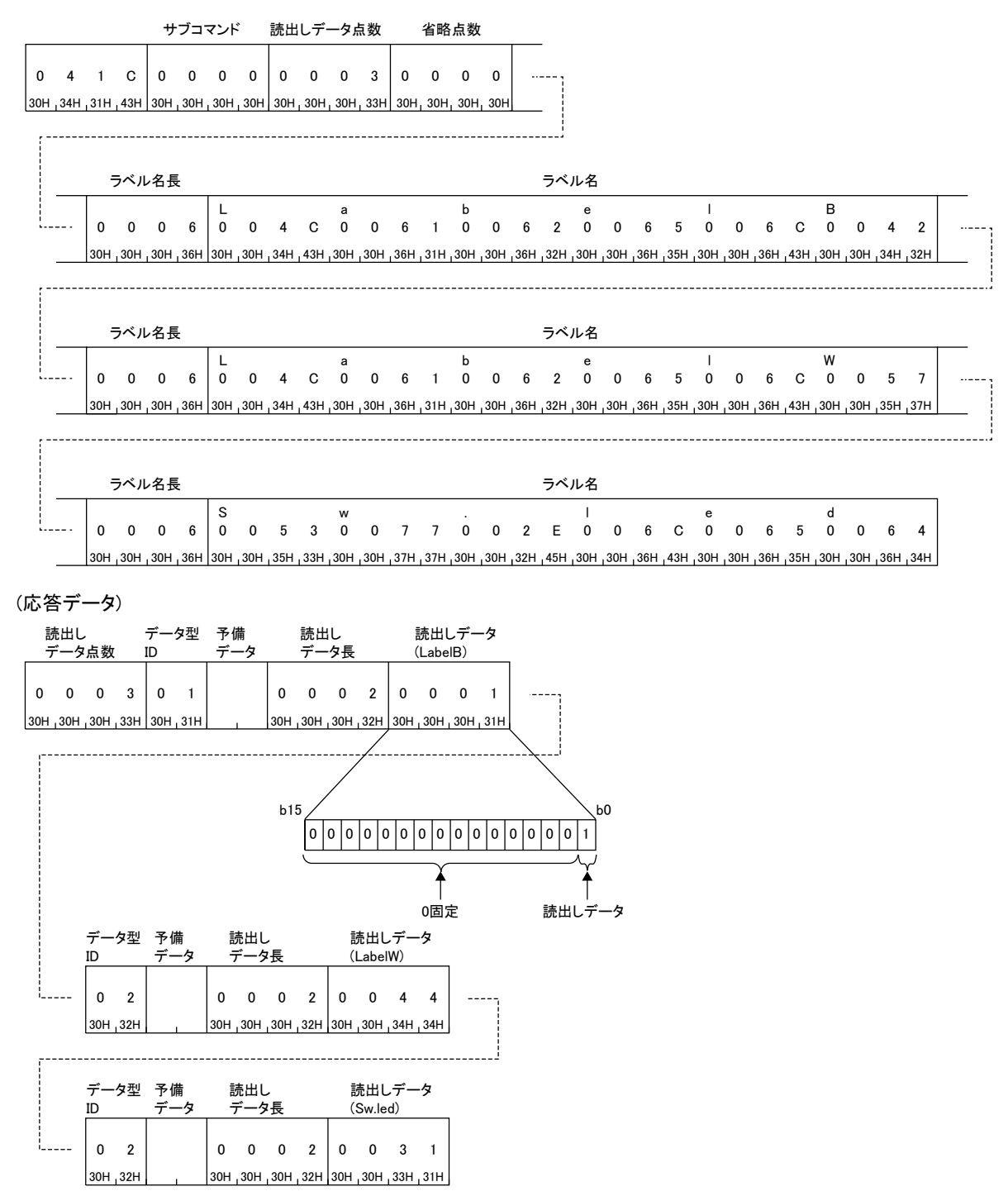

## ■バイナリコードでデータ交信時

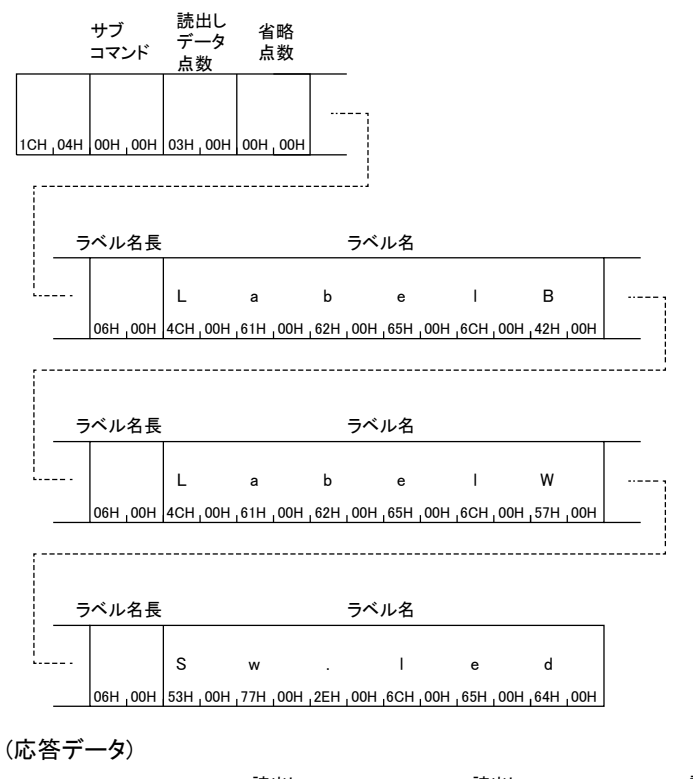

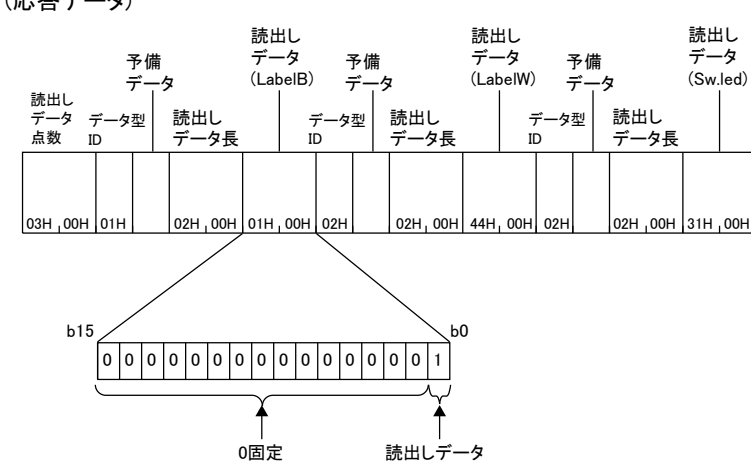

# Label Write Random(コマンド: 141B)

Label Write Randomコマンドではラベル1点単位の書込みとなります。

ラベルを指定して,データを書き込みます。

配列の場合は,各要素のデータを指定して書込みをすることも可能です。

Label Write Randomコマンドではラベル1点単位の書込みとなります。連続して配列のデータを書込む場合は, ArrayLabel Writeコマン ドを使用してください。

# 要求データ

## ■省略定義しない場合

ASCII

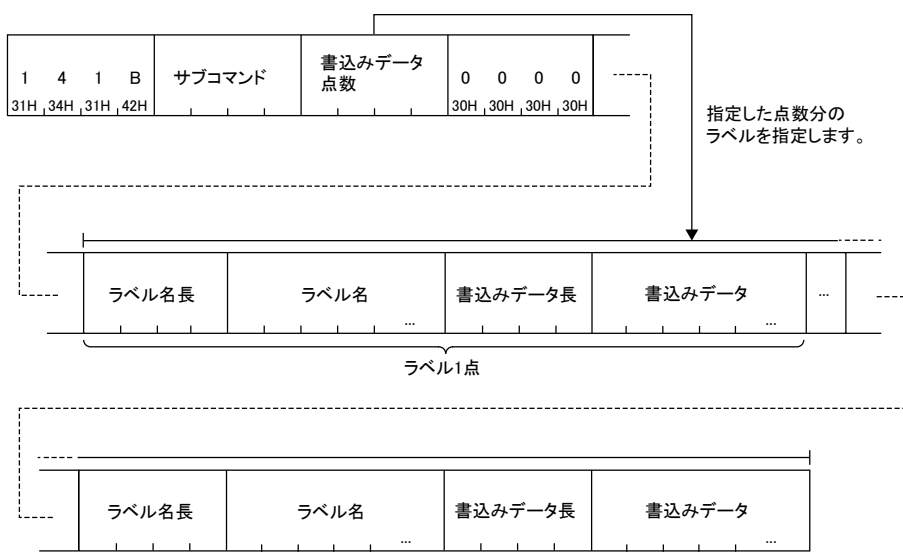

ラベル1点

バイナリ

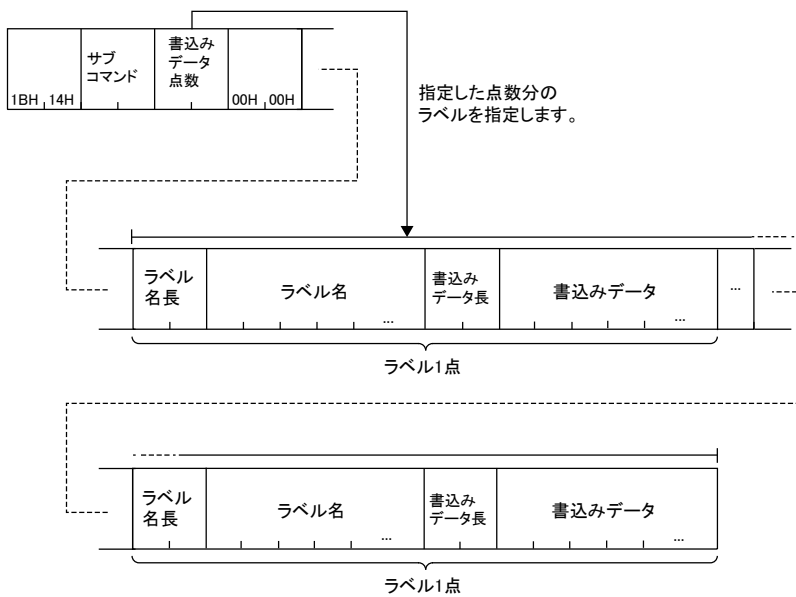

## ■省略定義する場合

ASCII

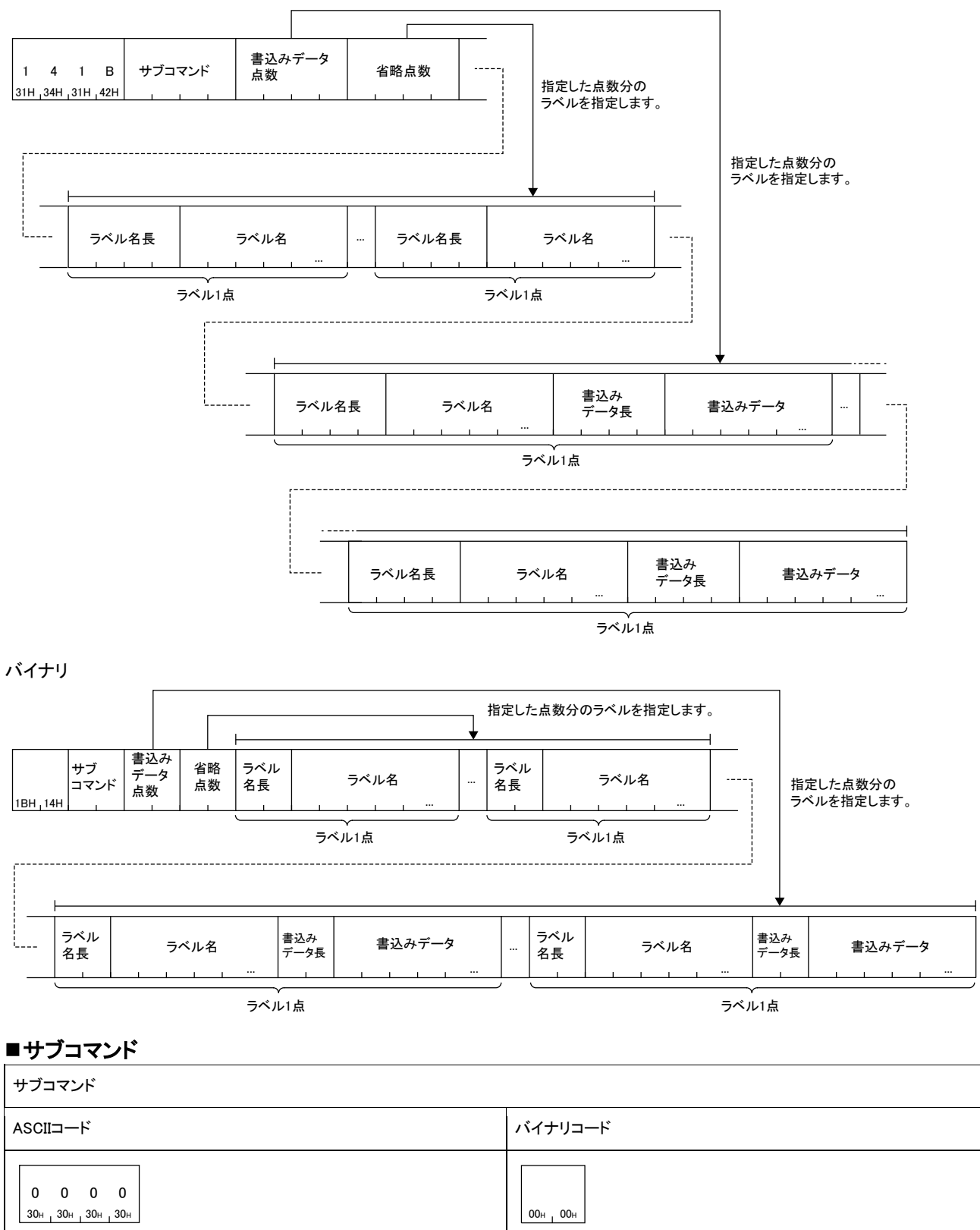

#### ■書込みデータ点数

書込みを行うラベルの数を指定します。

#### ■省略点数

ラベル名の省略定義を行う点数を指定します。

#### ■省略点数分のラベル名長,ラベル名

省略定義するラベルのラベル名長とラベル名を省略点数分指定します。

### ■書込みデータ点数分のラベル名長,ラベル名,書込みデータ長,書込みデータ

書込みデータ点数で指定した点数分指定します。

#### 書込みデータは下記で構成されます。

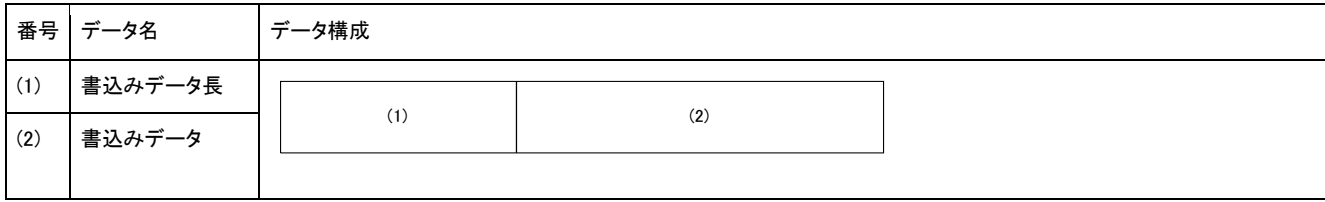

#### Label Write Randomコマンドの書込みデータ長は,ラベルのデータ型に合わせる必要があります。

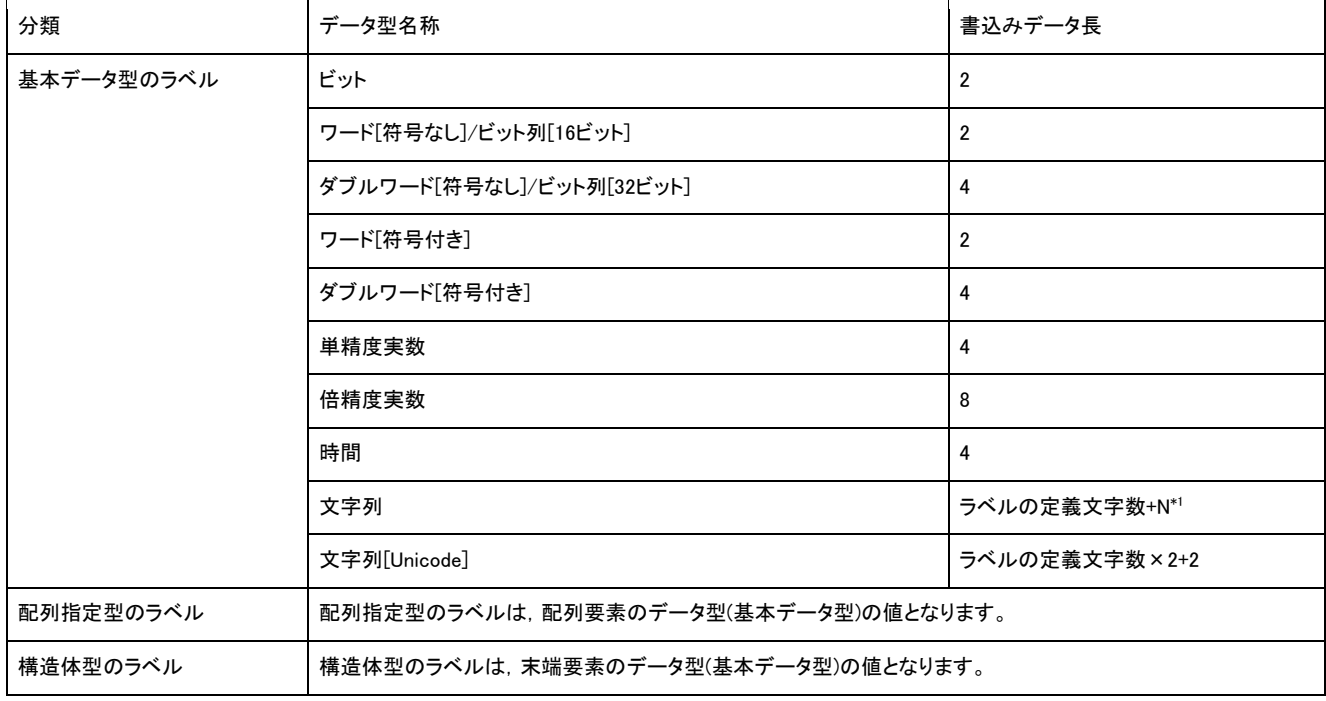

各データ型で指定する書込みデータ長を下記に示します。

 $*1$  Nの値は,ラベルの定義文字数が奇数の場合は1,偶数の場合は2となります。

データ型が文字列,または文字列(Unicode)の場合は,書込みデータ長はラベルの定義文字数分+Nで指定します。また書込みデータ はNULL 終端を含めた形で指定してください。

NとNULL終端の値を下記に示します。

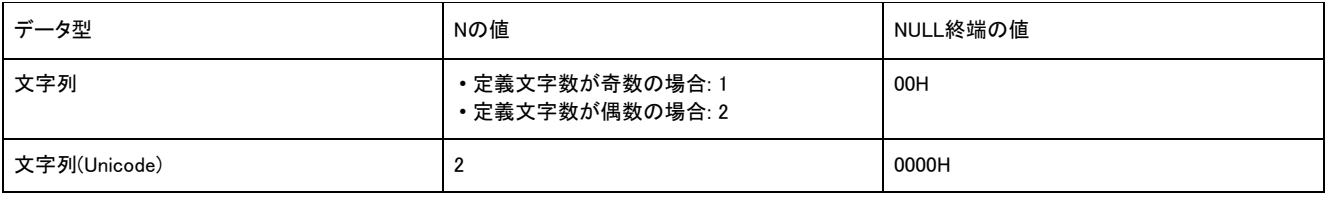

書込みデータは,データ型に関係なく,2バイト(ワード)単位で指定してください。

下記の条件でのASCIIコードとバイナリコードでデータ交信時の例として示します。

- 書込みデータ長: 2
- 書込みデータ: 1

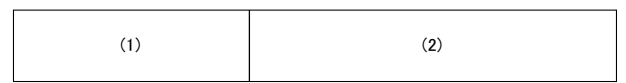

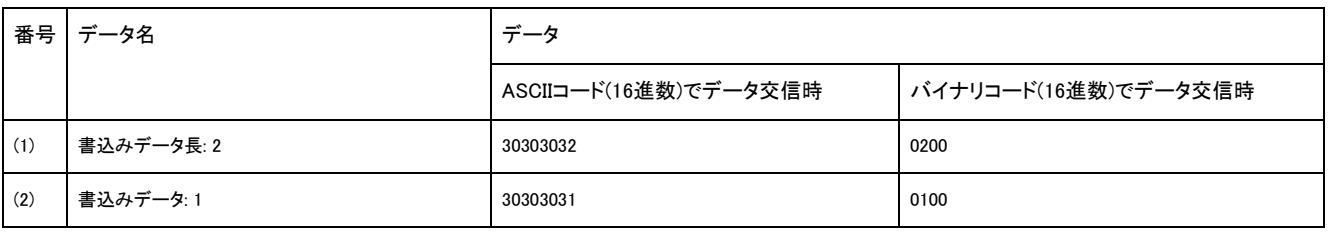

## 応答データ

Label Write Randomコマンドの応答データはありません。

## 交信例

下記の3つのラベルにデータを書き込みます。

- データ型がビットの基本データ型のラベル「LabelB」
- データ型がワードの基本データ型のラベル「LabelW」
- データ型がワードの構造体型のラベル「Sw.led」

ラベルには下記の値を書き込むものとします。

- LabelB:1(ON)
- LabelW:0031H
- Sw.led:0001H

### ■ASCIIコードでデータ交信時

(要求データ)

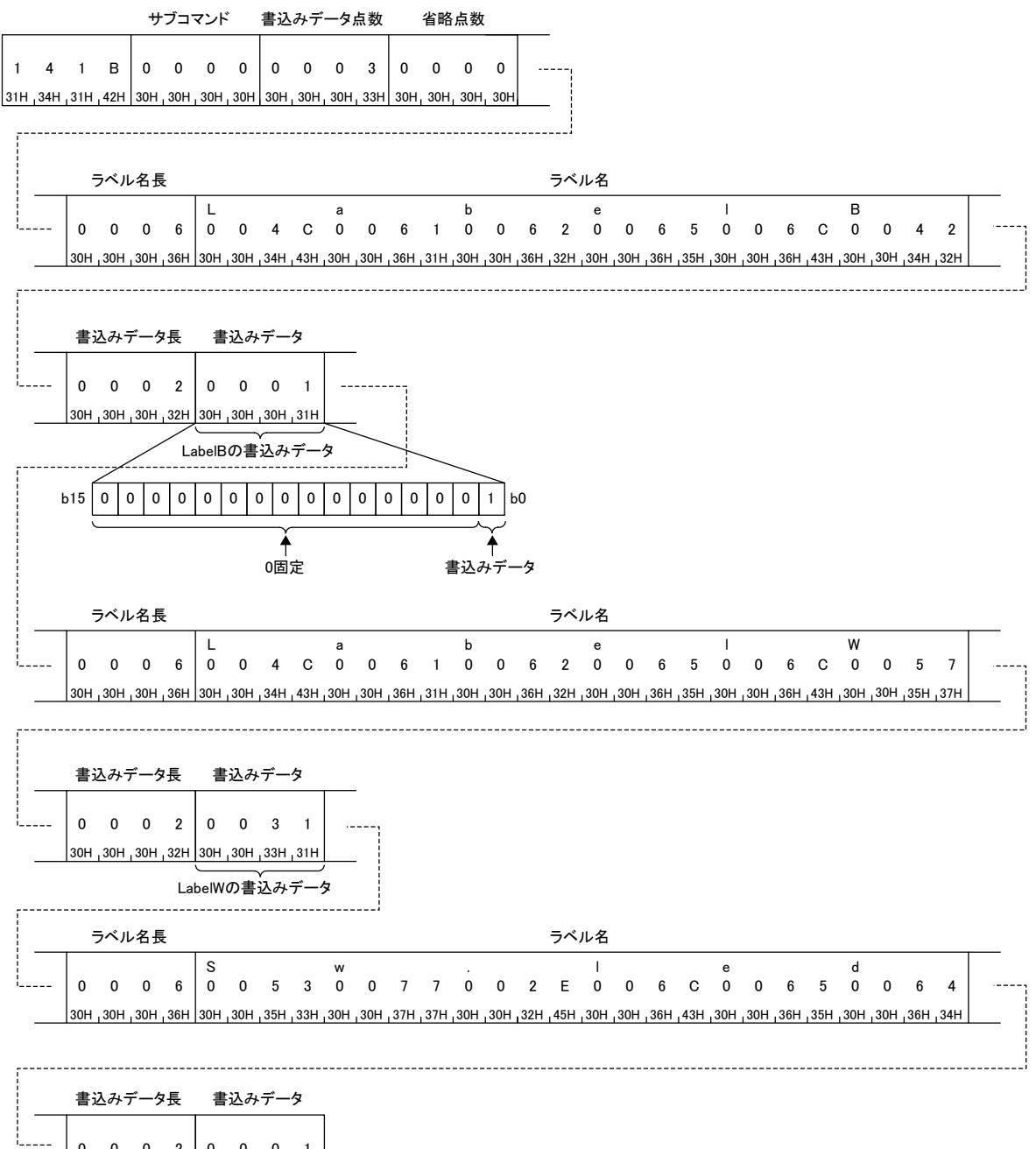

 $\begin{array}{|c|c|c|c|c|c|}\n0 & 0 & 0 & 2 & 0 & 0 & 0 & 1 \\
\hline\n30H, 30H, 30H, 32H & 30H, 30H, 30H, 31H\n\end{array}$ 

Sw.ledの書込みデータ

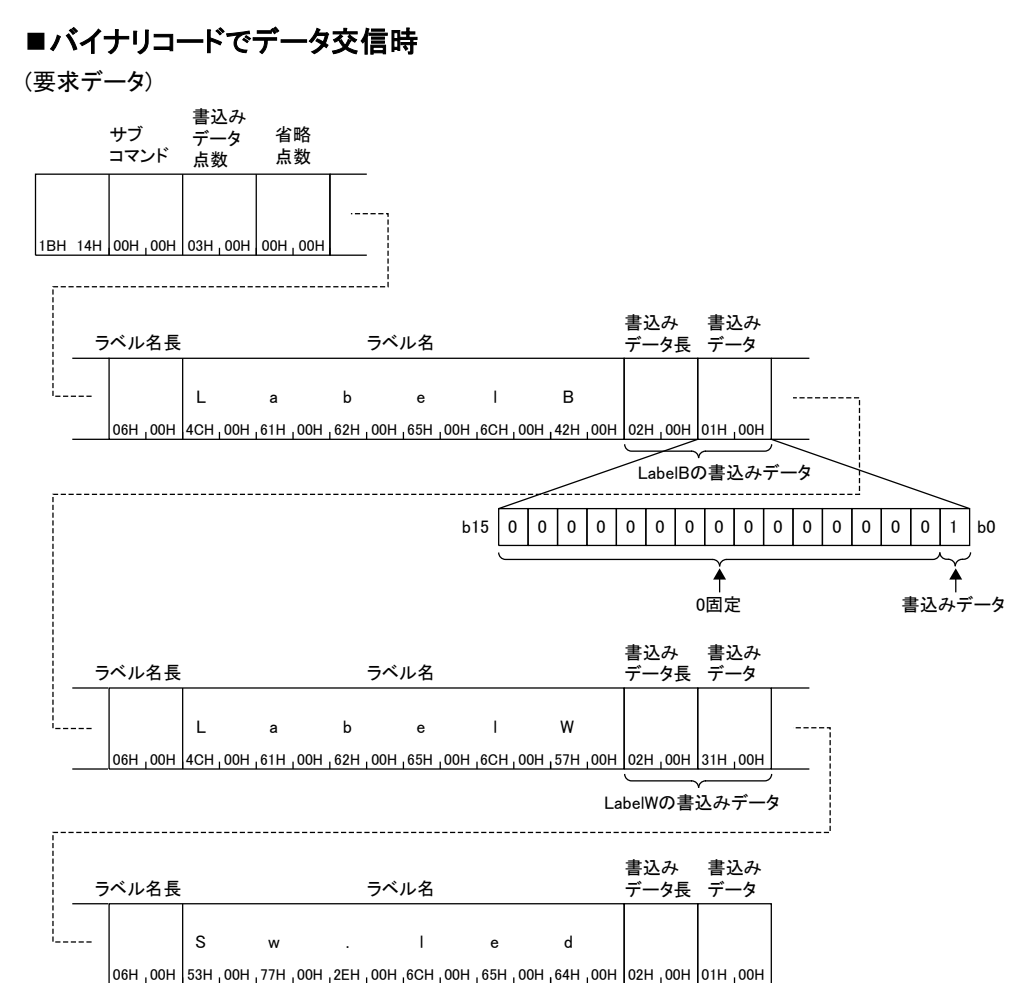

Sw.ledの書込みデータ

# 3.4 デュアルポートメモリ

自局のSLMP対応機器のデュアルポートメモリ読出しおよび書込みを行うコマンドについて説明します。

# コマンド内で指定するデータ

## 要求先ネットワーク番号,要求先局番

アクセス先を自局に指定します。(他局指定はできません。)

- 要求先ネットワーク番号: 00H
- 要求先局番: FFH

## 先頭アドレス

読出しまたは書込みするデュアルポートメモリの先頭アドレスを指定します。

#### ■ASCIIコードでデータ交信時

アドレスをASCIIコード8桁(16進数)に変換し,上位バイトから下位バイトの順に送信します。英字を指定する場合は,大文字のコード を使用します。

#### 例

アドレスが1E1Hの場合

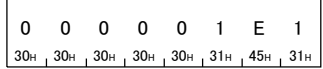

## ■バイナリコードでデータ交信時

4バイトの数値を使用し,下位バイトから上位バイトの順に送信します。

#### 例

アドレスが1E1Hの場合

 $E1H$  01H 00H 00H

## ワード長

読出しまたは書込みを行うデュアルポートメモリのワード長を指定します。

#### ■ASCIIコードでデータ交信時

ワード長をASCIIコード4桁(16進数)に変換して使用し,上位バイトから下位バイトの順に送信します。英字を指定する場合は,大文字 のコードを使用します。

例

5ワード,20ワードの場合

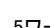

0 0 0 5  $0 \t 0 \t 0 \t 5$ <br>30H 30H 30H 35

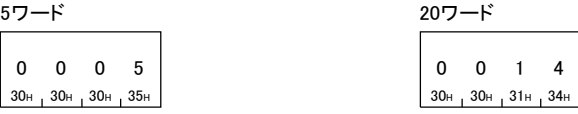

#### ■バイナリコードでデータ交信時

2バイトの数値を使用し,下位バイトから上位バイトの順に送信します。

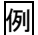

5ワード,20ワードの場合

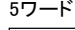

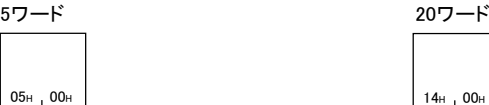

# 読出しデータ,書込みデータ

読出しの場合は,読み出したデュアルポートメモリの値が格納されます。書込みの場合は,書き込むデータを格納します。

### ■ASCIIコードでデータ交信時

ASCIIコード4桁(16進数)で格納されます。

# 例

 $\mathsf{r}$ 

09C1Hの場合

$$
\begin{array}{|ccc|} 0 & 9 & C & 1 \\ \hline 30_{H} & 39_{H} & 43_{H} & 31_{H} \end{array}
$$

## ■バイナリコードでデータ交信時

2バイトの数値を使用し,下位バイトから上位バイトの順に格納されます。

## 例

09C1Hの場合

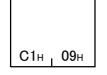

# Read(コマンド: 0613)

自局(SLMP対応機器)のデュアルポートメモリのデータを読み出します。

## 要求データ

#### ASCII

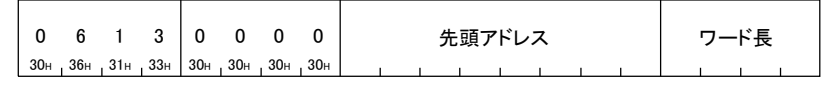

バイナリ

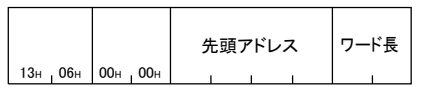

#### ■先頭アドレス

読み出すデュアルポートメモリの先頭アドレスを指定します。

#### ■ワード長

読み出すデュアルポートメモリのワード長を指定します。

• 指定範囲: 1H 1E0H(480)

## 応答データ

読み出したデュアルポートメモリの値が,上位バイトから下位バイトの順に16進数で格納されます。

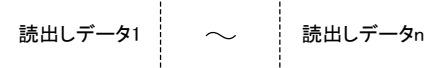

## 交信例

デュアルポートメモリアドレス78H 41H(120 129)の内容を読み出します。

#### ■ASCIIコードでデータ交信時

(要求データ)

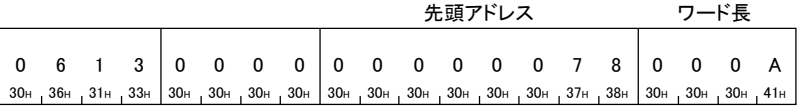

(応答データ)

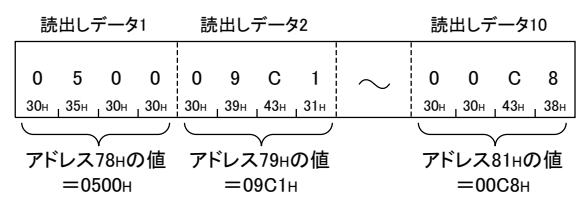

## ■バイナリコードでデータ交信時

(要求データ)

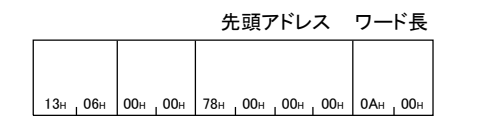

(応答データ)

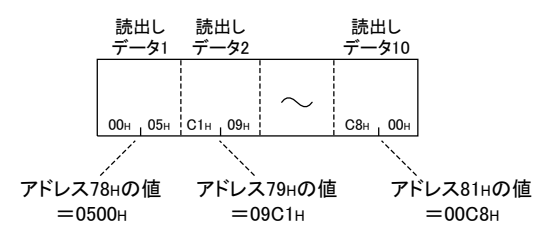

# Write(コマンド: 1613)

自局(SLMP対応機器)のデュアルポートメモリにデータを書き込みます。

## 要求データ

#### ASCII

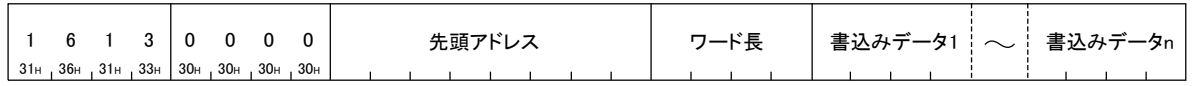

バイナリ

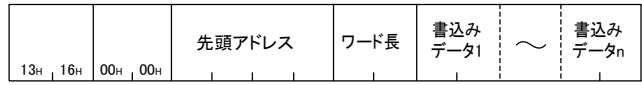

#### ■先頭アドレス

書き込むデュアルポートメモリの先頭アドレスを指定します。

#### ■ワード長

書き込むデュアルポートメモリのワード長を指定します。

• 指定範囲: 1H~1E0H(480)

## 応答データ

Writeコマンドの応答データはありません。

#### 交信例

デュアルポートメモリアドレス2680H~2683H(9856~9859)に値を書き込みます。

#### ■ASCIIコードでデータ交信時

(要求データ)

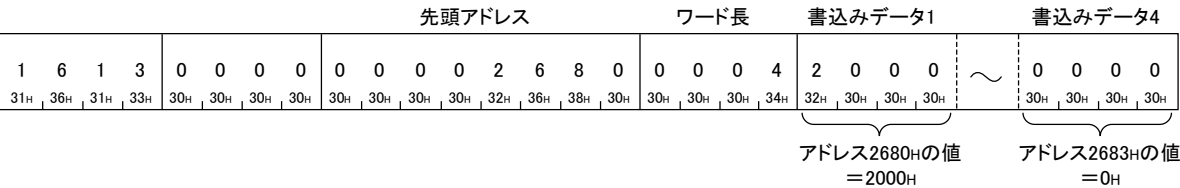

アドレス2680Hの値<br>=2000H

# ■バイナリコードでデータ交信時

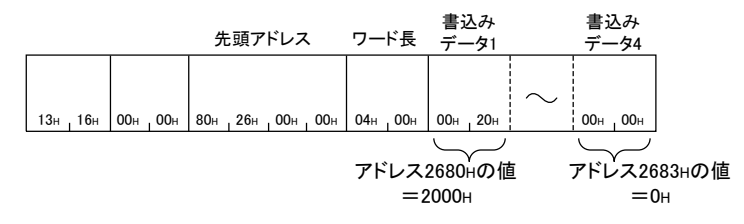

## $3.5$ 拡張モジュール

拡張モジュールのデュアルポートメモリの読出しおよび書込みを行うコマンドについて説明します。

# コマンド内で指定するデータ

## 先頭アドレス

読出しまたは書込みを行うデュアルポートメモリの先頭アドレスを指定します。データの送信順は,Memory(デュアルポートメモリアク セス)と同様です。

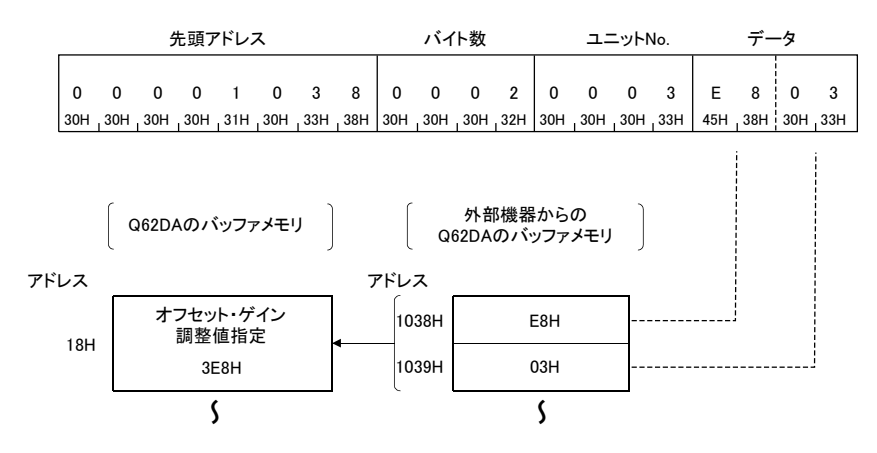

# バイト数

読出しまたは書込みを行うデュアルポートメモリのバイト数を指定します。データの送信順は,Memory(デュアルポートメモリアクセス) と同様です。

拡張モジュールのデュアルポートメモリは,1つのエリアが2バイト(1ワード)で構成されているため,アドレス数・2(バイト数)で指定しま す。

## ユニットNo.

読出しまたは書込みを行う拡張モジュールを指定します。

#### ■ASCIIコードでデータ交信時

ユニットNo.を,ASCIIコード4桁(16進数)に変換して使用し,上位バイトから下位バイトの順に送信します。

例

#### 先頭入出力番号が0080Hの場合

ユニットNo.は"0008"となり,"0"から順に送信します。

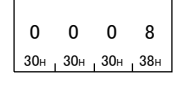

### ■バイナリコードでデータ交信時

ユニットNo.を,下位バイトから上位バイトの順に送信します。

## 例

#### 先頭入出力番号が0080Hの場合

ユニットNo.は0008Hとなり,08H,00Hの順に送信します。

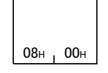

# 読出しデータ,書込みデータ

読出しの場合は,読み出したデュアルポートメモリの値が格納されます。書込みの場合は,書き込むデータを格納します。

### ■ASCIIコードでデータ交信時

ASCIIコード2桁(16進数)で格納されます。

例

09C1Hの場合

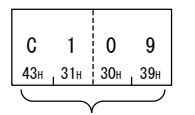

バッファメモリアドレス1つ分のデータ

## ■バイナリコードでデータ交信時

1バイト単位で,下位バイトから上位バイトの順に格納されます。

例

09C1Hの場合

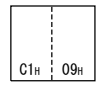

# Read(コマンド: 0601)

拡張モジュールのデュアルポートメモリのデータを読み出します。

#### 要求データ

#### ASCII

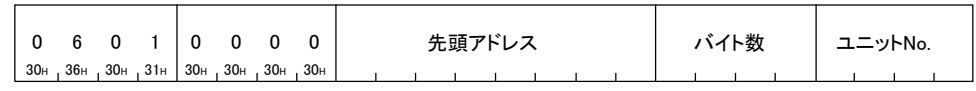

バイナリ

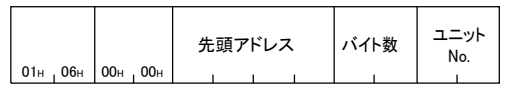

#### ■先頭アドレス

読み出すデュアルポートメモリの先頭アドレスを指定します。

#### ■バイト数

読み出すデュアルポートメモリのバイト数を指定します。

• 指定範囲: 2H~780H(1920)

#### ユニットNo.

読出しを行う拡張モジュールを指定します。

#### 応答データ

読み出したデュアルポートメモリの値が,16進数で格納されます。

読出しデータ1 読出しデータn

#### 交信例

入出力信号が30H~4FH(ユニットNo.: 03H)の,三菱電機(株)製Q62DAのデュアルポートメモリアドレス1H~2Hの内容を読み出します。

## ■ASCIIコードでデータ交信時

(要求データ)

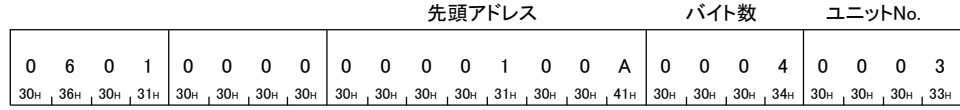

(応答データ)

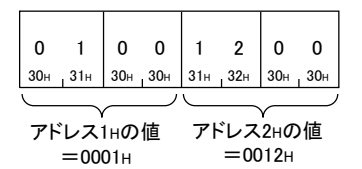

## ■バイナリコードでデータ交信時

(要求データ)

アドレス1Hの値<br>=0001H

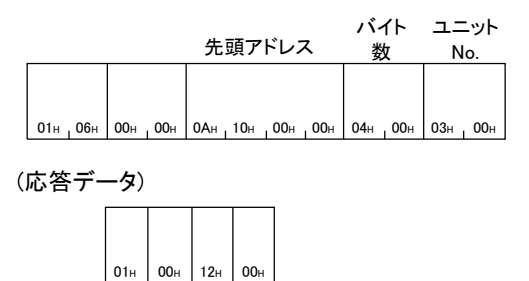

アドレス2нの値<br>=0012н

# Write(コマンド: 1601)

拡張モジュールのデュアルポートメモリにデータを書き込みます。

## 要求データ

#### ASCII

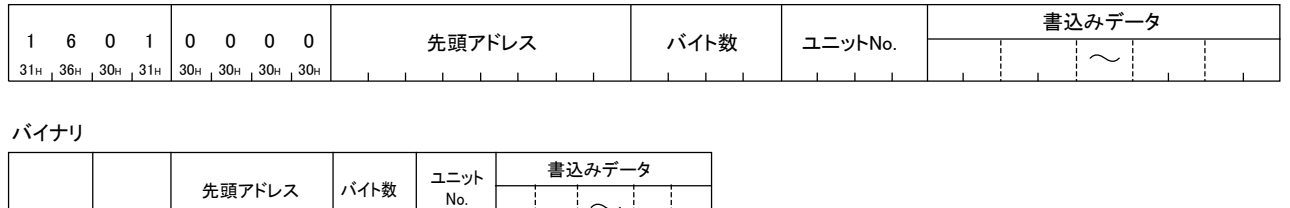

バイナリ

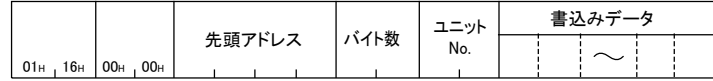

#### ■先頭アドレス

書き込むデュアルポートメモリの先頭アドレスを指定します。

#### ■バイト数

書き込むデュアルポートメモリのバイト数を指定します。

• 指定範囲: 2H~780H(1920)

#### ユニットNo.

書込みを行う拡張モジュールを指定します。

#### ■書込みデータ

デュアルポートメモリに書き込むデータを指定します。

## 応答データ

Writeコマンドの応答データはありません。

#### 交信例

入出力信号が30H~4FH(ユニットNo.: 03H)の三菱電機(株)製Q62DAのデュアルポートメモリアドレス1H~2Hにデータを書き込みます。

## ■ASCIIコードでデータ交信時

(要求データ)

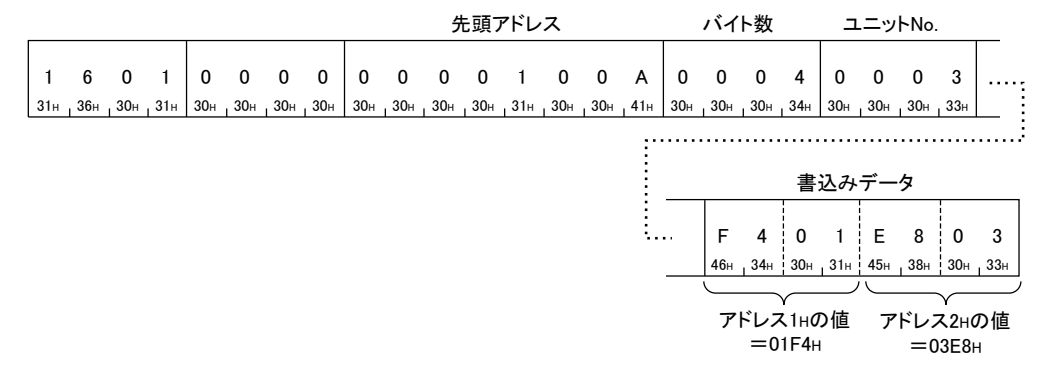

## ■バイナリコードでデータ交信時

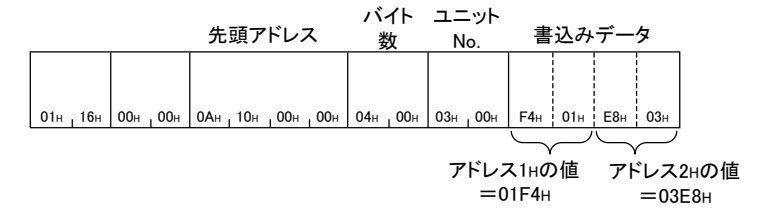

#### $3.6$ Remote Control(リモート操作)

外部機器からの伝文で,SLMP対応機器やCPUユニットをRUN状態やSTOP状態などにするコマンドについて説明します。

# リモート操作の前に

## リモート操作後にアクセス先の電源OFF→ONまたはリセットした場合

リモート操作の情報は削除されます。

## アクセス先のSLMP対応機器にシステムプロテクトがかけられているとき

外部機器からリモート操作はできません。アクセス先でエラーが発生し,外部機器に異常応答が返信されます。CPUユニット側のシス テムプロテクトを解除し,再度要求伝文を送信してください。

## SLMP対応機器に対してリモート操作を実行する場合

プロトコルはUDPを使用し,リモート操作を行うことをお奨めします。TCPを使用している場合,リセット時にコネクションが切断される ため,再度コネクションの確立が必要になります。

## 1回のコマンドで操作可能な局

1回のコマンドで1局にのみリモート操作が可能です。

# Remote Run(コマンド: 1001)

アクセス先のユニットに対してリモートRUNを実行します。

## 要求データ

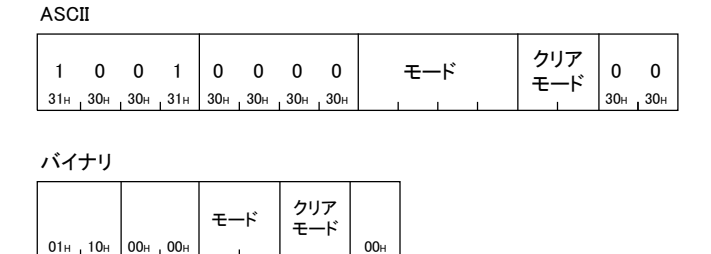

バイナリ

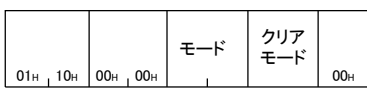

## ■モード

リモートRUNを,リモートSTOPまたはリモートPAUSEを行った外部機器以外から強制実行するかを指定します。強制実行しない場合 は,リモートSTOPまたはリモートPAUSEを行った外部機器からのみリモートRUNが可能です。

強制実行は,外部機器のトラブルによりリモート操作した機器からリモートRUNができないときに使用します。

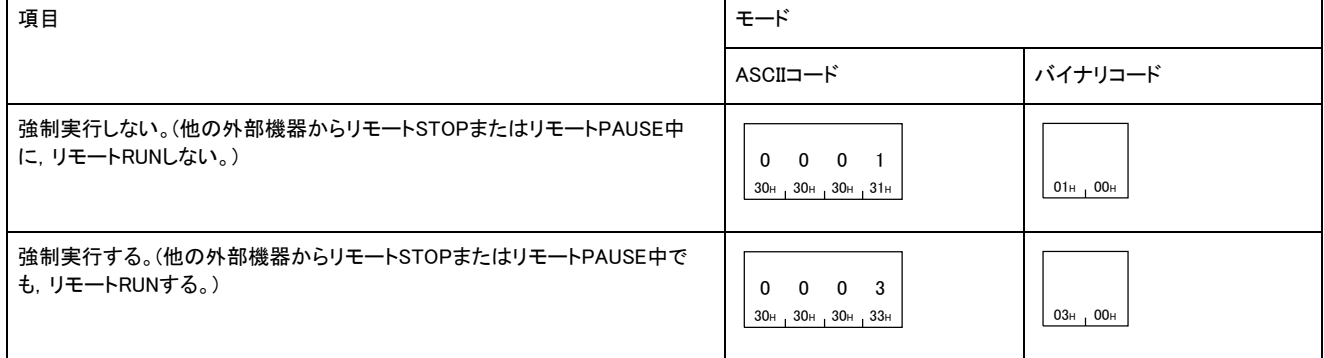

#### ■クリアモード

リモートRUNによる演算開始時に,デバイスのクリア(初期化)処理を行うかを指定します。リモートRUN要求を受信した機器は,デバイ スのクリア(初期化)後にRUN状態になります。

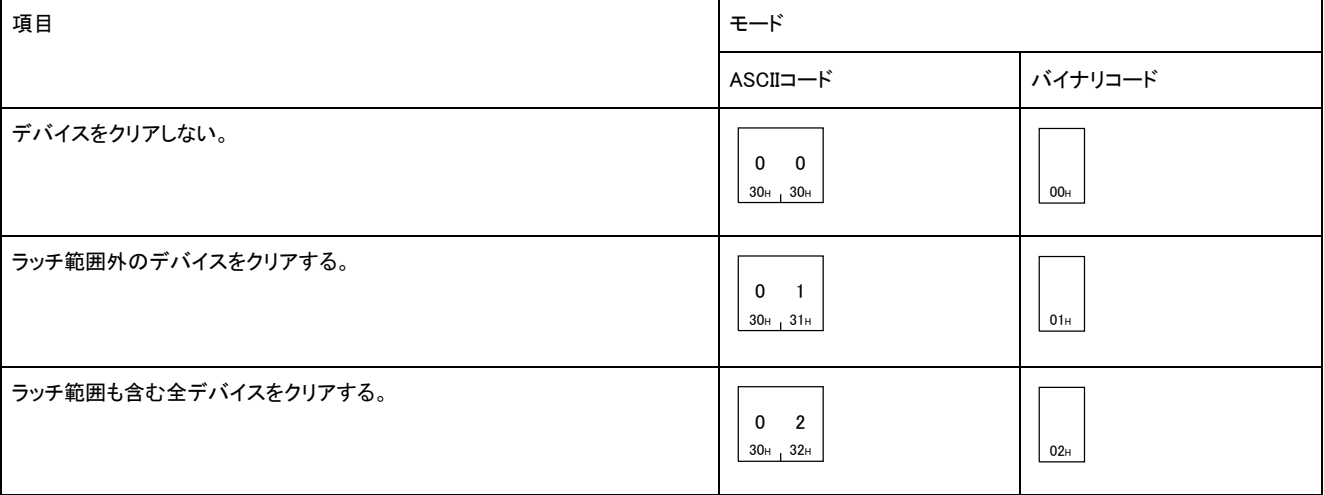

Remote Runコマンドの応答データはありません。

## 交信例

モードは「強制実行しない」,クリアモードは「ラッチ範囲も含む全デバイスをクリアする」でリモートRUNを行います。

#### ■ASCIIコードでデータ交信時

(要求データ)

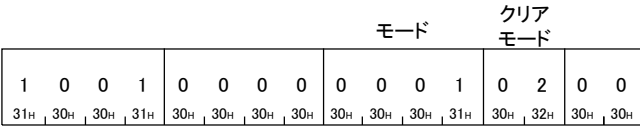

■バイナリコードでデータ交信時

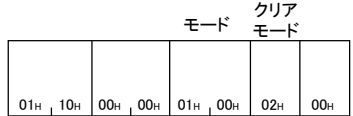

# Remote Stop(コマンド: 1002)

アクセス先のユニットに対してリモートSTOPを実行します。

## 要求データ

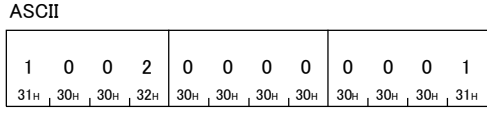

バイナリ

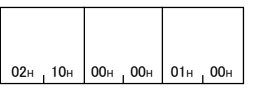

# 応答データ

Remote Stopコマンドの応答データはありません。

## 交信例

上記の「要求データ」に示す伝文フォーマットで,外部機器から要求伝文を送信します。

# Remote Pause(コマンド: 1003)

アクセス先のユニットに対してリモートPAUSEを実行します。

## 要求データ

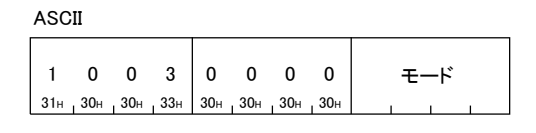

バイナリ

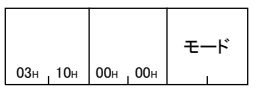

## ■モード

リモートPAUSEを,リモートSTOPまたはリモートPAUSEを行った外部機器以外から強制実行するかを指定します。強制実行しない場 合は,リモートSTOPまたはリモートPAUSEを行った外部機器からのみリモートPAUSEが可能です。

強制実行は,外部機器のトラブルによりリモート操作した機器からリモートPAUSEができないときに使用します。

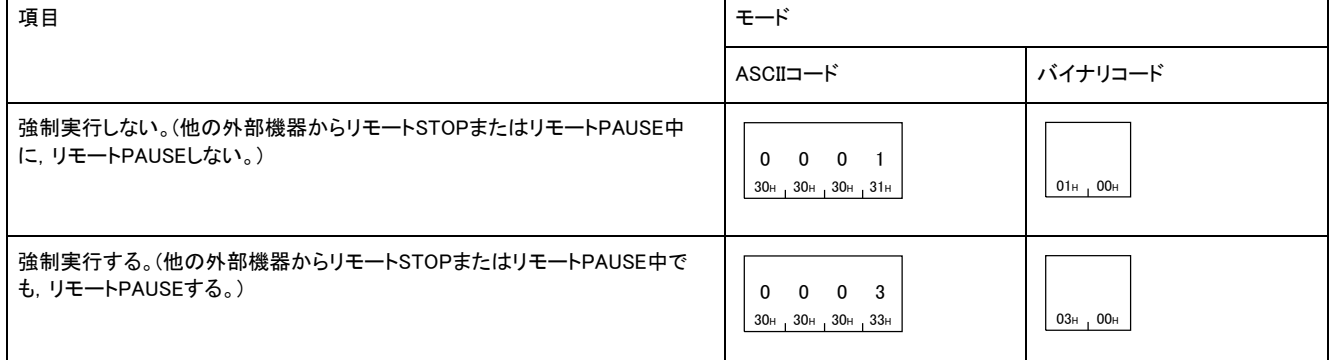

## 応答データ

Remote Pauseコマンドの応答データはありません。

#### 交信例

モードは「強制実行しない」でリモートPAUSEを行います。

#### ■ASCIIコードでデータ交信時

(要求データ)

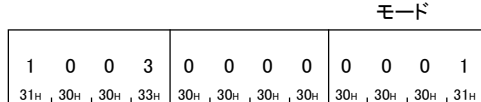

## ■バイナリコードでデータ交信時

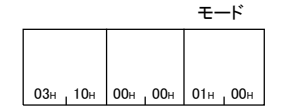

# Remote Latch Clear(コマンド: 1005)

アクセス先のユニットに対してリモートラッチクリアを実行します。

## 要求データ

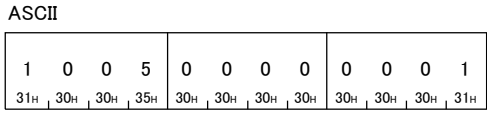

バイナリ

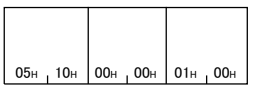

# 応答データ

-<br>Remote Latch Clearコマンドの応答データはありません。

## 交信例

上記の「要求データ」に示す伝文フォーマットで,外部機器から要求伝文を送信します。

# Remote Reset(コマンド: 1006)

アクセス先のユニットに対してリモートRESETを実行します。リモートRESETは,ユニットでエラー発生時にエラーを復旧するときに使 用します。

# 要求データ

ASCII

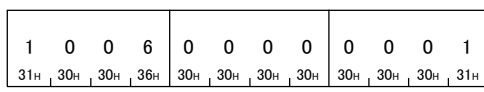

バイナリ

 $06H_1 10H_0 00H_1 00H_1 01H_1 00H_2$ 

# 応答データ

Remote Resetコマンドの応答データはありません。

## 交信例

上記の「要求データ」に示す伝文フォーマットで,外部機器から要求伝文を送信します。

# Read Type Name(コマンド: 0101)

アクセス先のユニットの形名および形名コードを読み出します。

## 要求データ

 $0 \t1 \t0 \t1 \t0 \t0 \t0$ 0 1 0 1 0 0 0 0<br>30H 31H 30H 31H 30H 30H 30H 30H ASCII

バイナリ

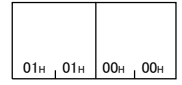

# 応答データ

ASCII

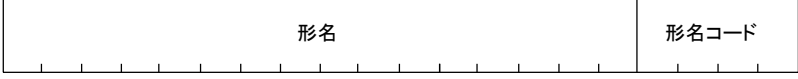

バイナリ

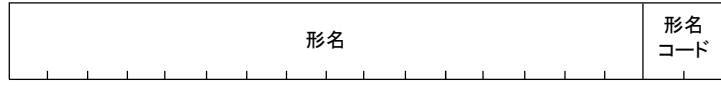

#### ■形名

ユニットの形名が上位バイトから16キャラクタ分格納されます。

読み出した形名が16キャラクタ未満の場合は,余った文字はスペース(20H)が格納されます。バイナリコードで交信時も,ユニット形名 はASCIIコードで格納されます。

### ■形名コードの例(三菱電機(株)製シーケンサCPUユニット)

三菱電機(株)製シーケンサCPUユニットでは、下記の形名コードが格納されます。 ASCIIコードで交信時は,上位バイトから下位バイトの順に格納されます。 バイナリコードで交信時は,下位バイトから上位バイトの順に格納されます。

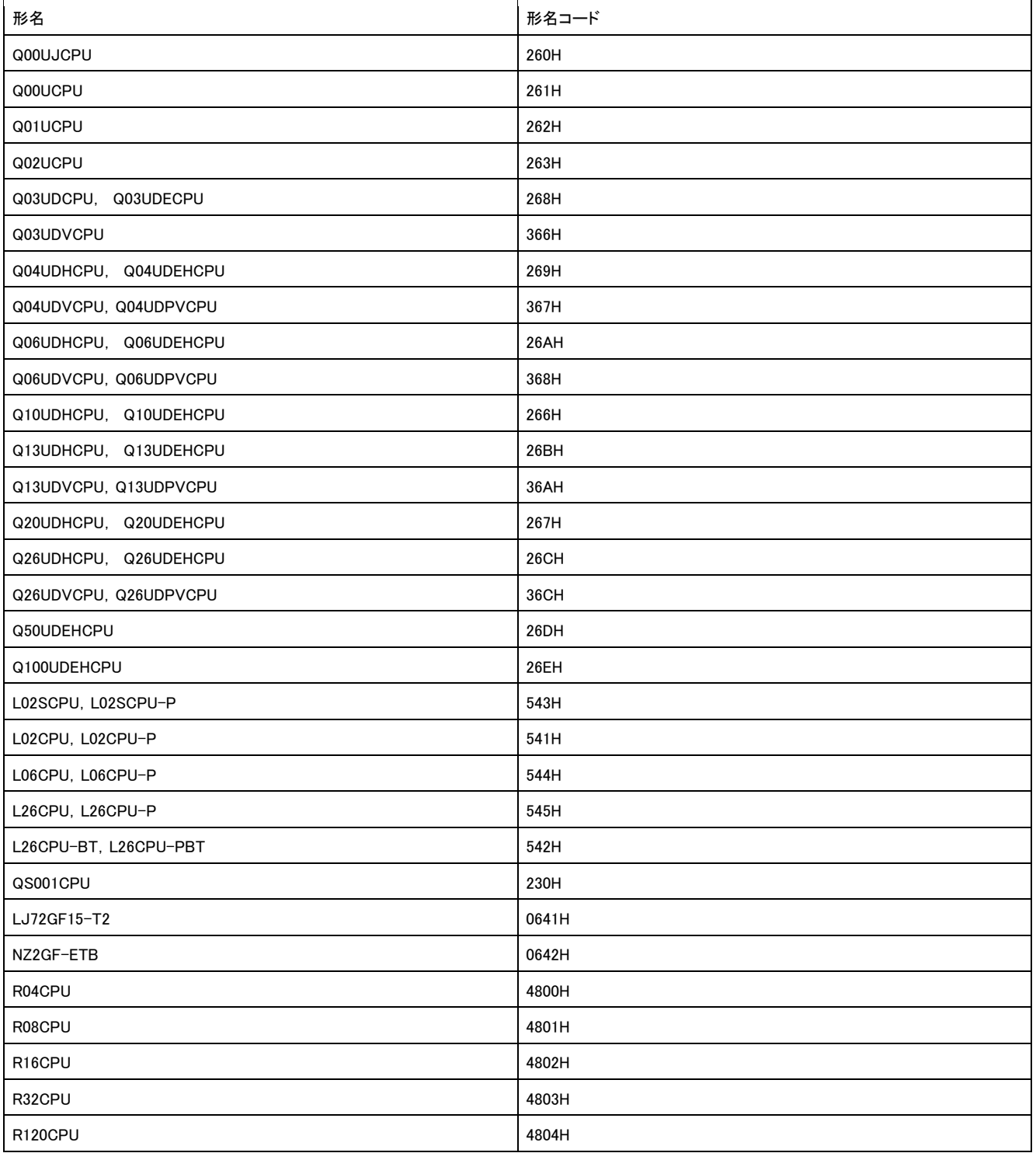

# 交信例

三菱電機(株)製Q02UCPUに対してコマンドを実行し,形名および形名コードを読み出します。

#### ■ASCIIコードでデータ交信時

## (要求データ)

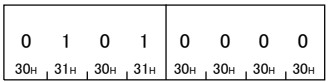

#### (応答データ)

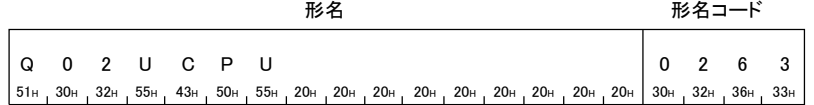

# ■バイナリコードでデータ交信時

(要求データ)

 $01H_101H_00H_100H_$ 

(応答データ)

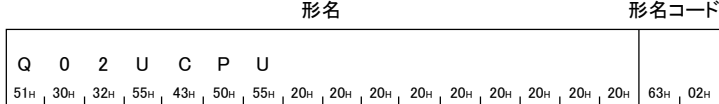
# 3.7 Remote Password(リモートパスワード)

リモートパスワードのアンロック処理およびロック処理を行うコマンドについて説明します。

# コマンド内で指定するデータ

### リモートパスワード長

アクセス対象局のリモートパスワード長を指定します。

#### リモートパスワード

設定されているリモートパスワードをそのまま先頭文字から送信します。

# Lock(コマンド: 1631)

リモートパスワードを指定して,アンロック状態からロック状態にします。(SLMP対応機器に対して通信できない状態にします。)

- •すでにロック状態になっている相手機器に対してLockコマンドを送信した場合は、相手機器はロック状態から変化 しません。(パスワード照合も実施しません。)
- 外部機器と接続している接続局に対してのみ,本コマンドを実行することができます。ネットワークを経由している 他局のユニットに対しては使用できません。

# 要求データ

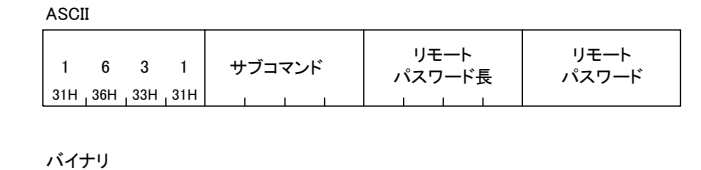

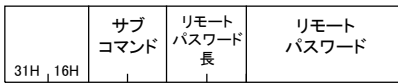

#### サブコマンド

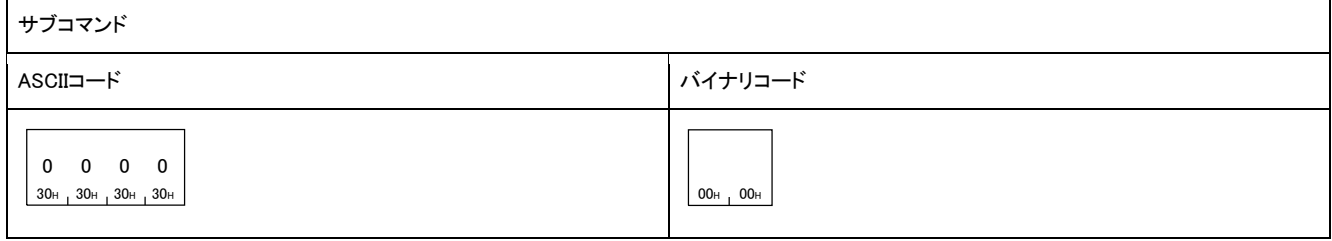

#### リモートパスワード長

リモートパスワードの文字数を指定します。

#### ■リモートパスワード

設定したリモートパスワードを指定します。

#### 応答データ

Lockコマンドの応答データはありません。

#### 交信例

対象局に設定されているリモートパスワードが「abcdefghijklmnopqrstuvwxyz」の場合でロック状態にします。

#### ■ASCIIコードでデータ交信時

(要求データ)

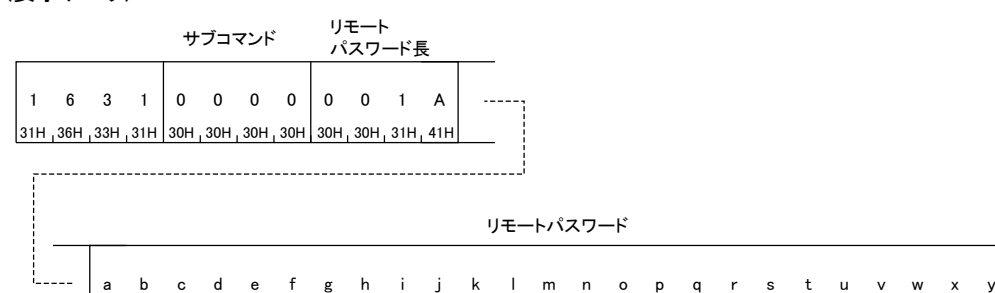

5 a b c d e f g h i j k l m n o p q r s t u v w x y z<br>17H,62H,63H,64H,65H,66H,67H,68H,69H,6AH,6BH,6CH,6DH,6EH,6FH,7DH,71H,72H,73H,74H,75H,76H,77H,78H,78H,7AH

z

# ■バイナリコードでデータ交信時

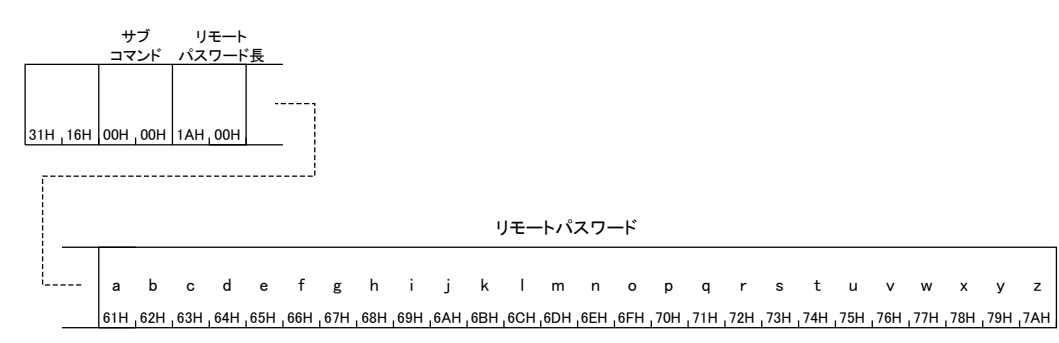

# Unlock(コマンド: 1630)

リモートパスワードを指定して,ロック状態からアンロック状態にします。(SLMP対応機器に対して通信可能状態にします。)

- すでにアンロック状態になっている相手機器に対してUnlockコマンドを送信した場合は,相手機器はアンロック状 態から変化しません。(パスワード照合も実施しません。)
- 外部機器と接続している接続局に対してのみ,本コマンドを実行することができます。ネットワークを経由している 他局のユニットに対しては使用できません。

# 要求データ

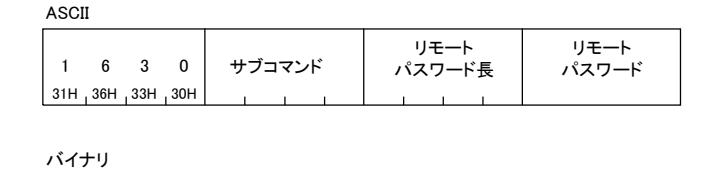

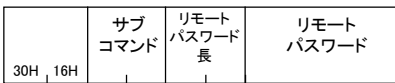

#### サブコマンド

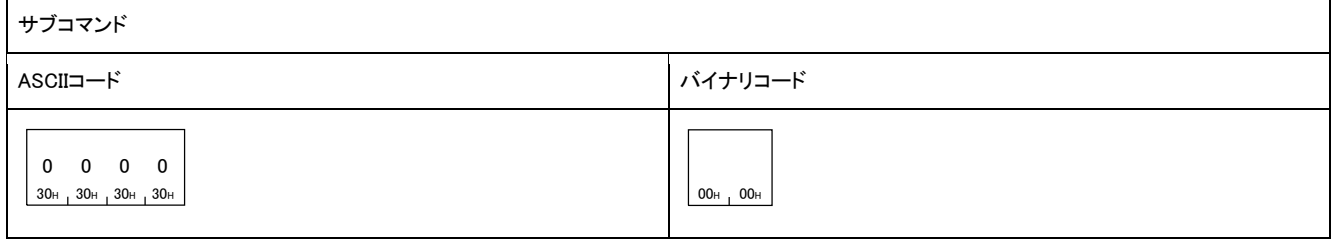

#### リモートパスワード長

リモートパスワードの文字数を指定します。

#### ■リモートパスワード

設定したリモートパスワードを指定します。

#### 応答データ

Unlockコマンドの応答データはありません。

#### 交信例

対象局に設定されているリモートパスワードが「abcdefghijklmnopqrstuvwxyz」の場合,アンロック状態にします。

#### ■ASCIIコードでデータ交信時

(要求データ)

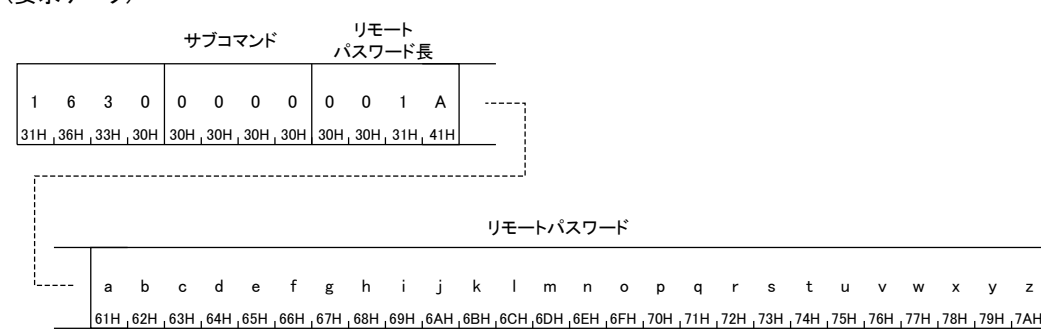

z

# ■バイナリコードでデータ交信時

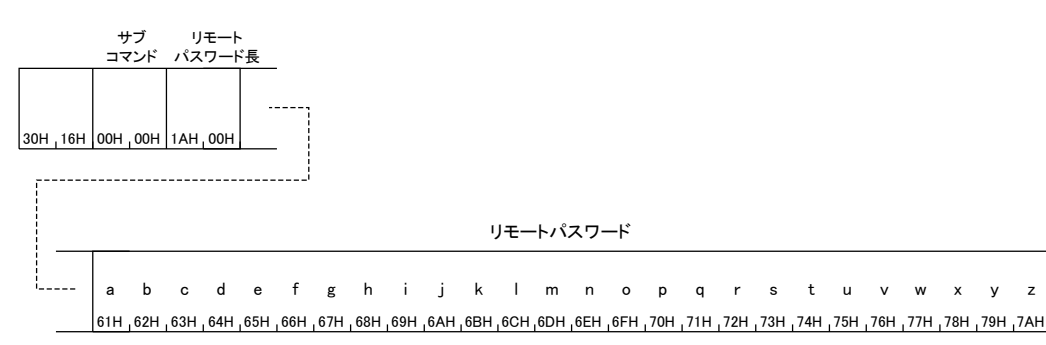

#### 3.8 File(ファイル制御)

SLMP対応機器またはCPUユニット内のファイルを操作するコマンドについて説明します。 Fileコマンドは,外部機器がパラメータやプログラムなどをアクセス対象局から読み出して保存したり,制御内容に応じて外部機器か らパラメータやプログラムなどをアクセス対象局へ書き込んだりする場合に使用します。

# コマンド内で指定するデータ

### パスワード

#### ■サブコマンドが0000,0004場合

アクセスするファイルのパスワードを指定します。パスワードはサブコマンドが0000のときは4文字,サブコマンドが0004のときは32文 字の固定長です。パスワードが固定長より短い場合は,固定長に達しない部分にスペース(20H)を指定します。 パスワードはバイナリコードで交信時もASCIIコードで指定します。

ファイルにパスワードを設定しない場合は,スペース(コード: 20H)を付加します。

ASCII/バイナリコードでデータ交信時

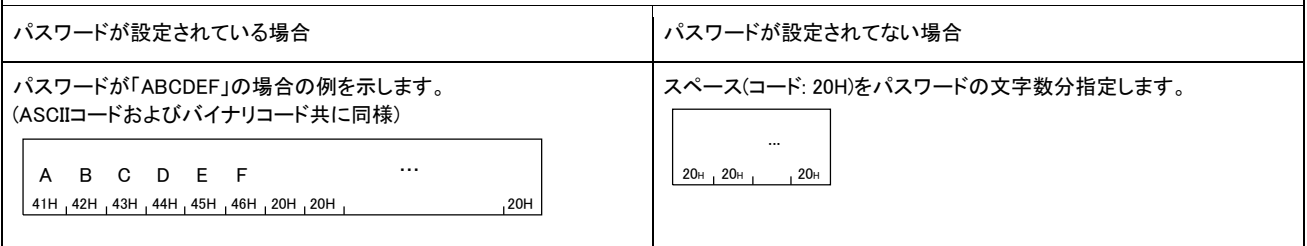

#### ■サブコマンドが0040の場合

アクセスするファイルのパスワードの文字数とパスワードを指定します。

パスワードの文字数は、パスワードの前に6~32の範囲で16進数で指定します。

パスワードは6~32文字で指定します。

 $\overline{1}$ 

パスワードはバイナリコードで交信時もASCIIコードで指定します。

パスワードが未設定の場合はパスワードの文字数に「0」を指定して,パスワードは指定せずにデータを左詰めにします。

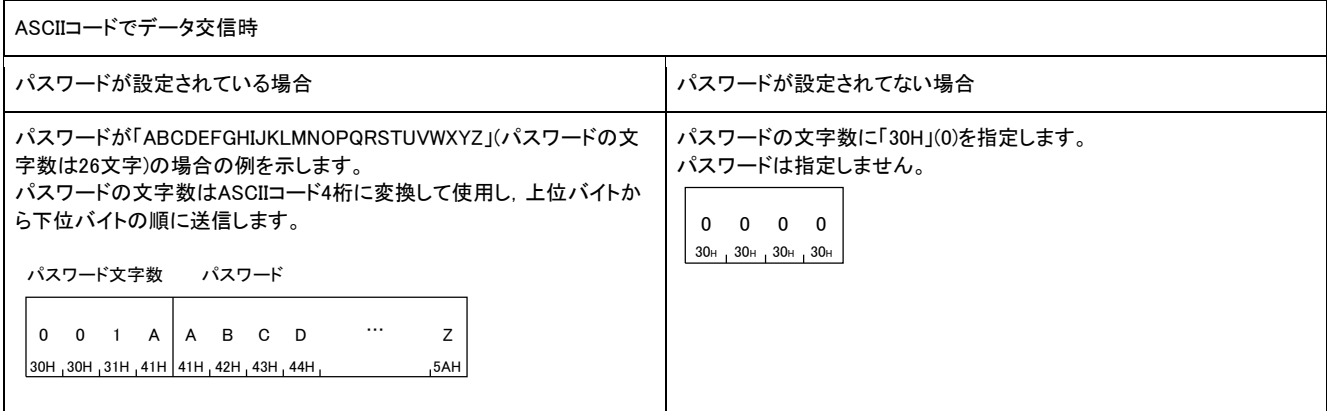

٦

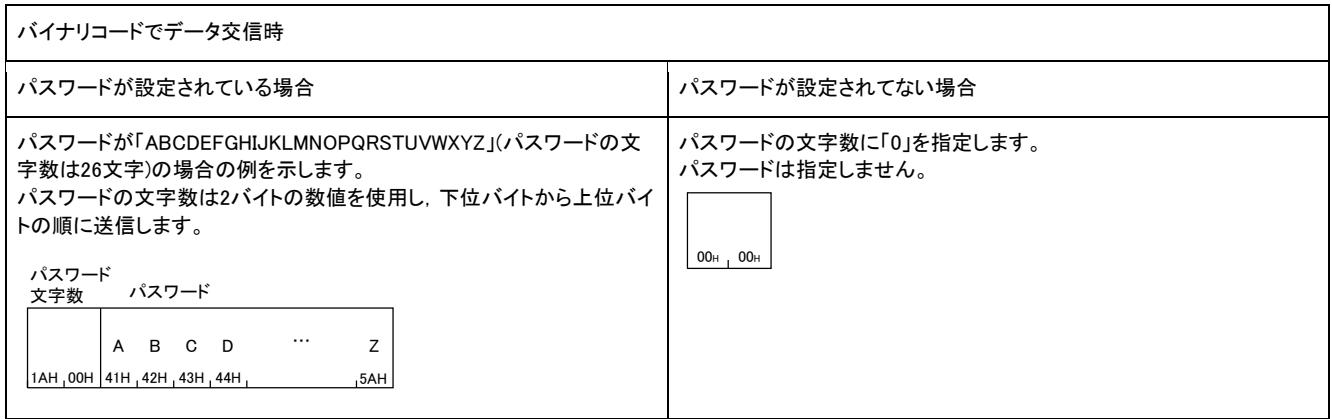

# ドライブNo.

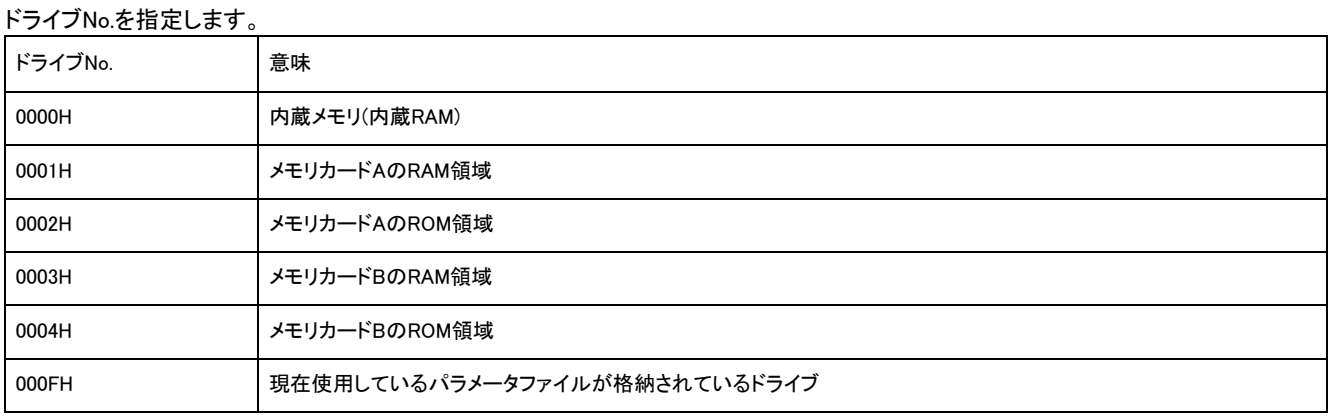

### ■ASCIIコードでデータ交信時

ドライブNo.を上位バイトから下位バイトの順に送信します。

例

ドライブNo.が0003Hの場合

0 0 0 3 30H 30H 33H

# ■バイナリコードでデータ交信時

ドライブNo.を下位バイトから上位バイトの順に送信します。

例

ドライブNo.が0003Hの場合

 $03H_1 00H_$ 

# ファイル名文字数,ファイル名

#### ■サブコマンドが0000,0004の場合

ファイル名文字数には「ファイル名」で指定したファイル名の文字数を16進数で指定します。文字数には拡張子も含めます。 ファイル名は12文字(最大半角8文字\*1+ピリオド+拡張子3文字)以内で指定します。

ファイル名には半角文字(ASCIIコード)だけでなく,全角文字(シフトJIS漢字コード)も使用できます。

全角文字の場合は最大4文字になります。

「ファイル名」はバイナリコードで交信時もASCIIコードで指定します。

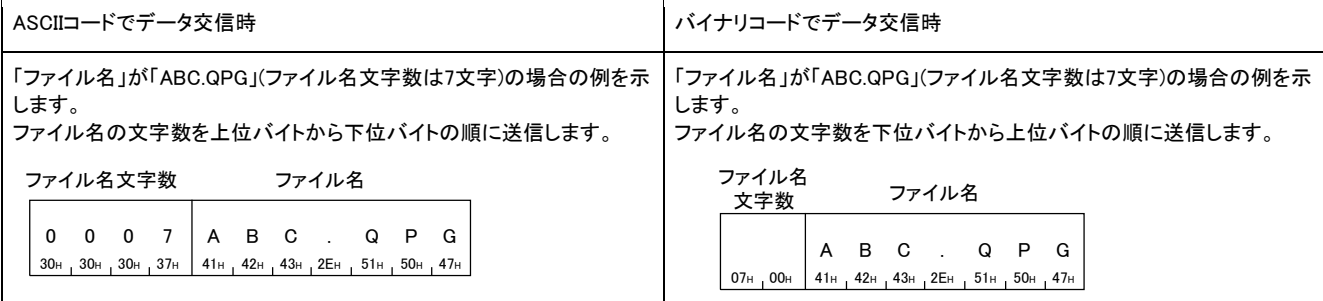

#### ■サブコマンドが0040の場合

ファイル名文字数は「ファイル名」で指定したルートフォルダからファイル名までの文字数を16進数で指定します。文字数には拡張子 も含めます。

ファイル名は先頭の「ドライブ名: ¥」を除いたパスをルートフォルダからファイル名までUTF-16で指定します。

先頭の「¥」をつけた場合のパスでも指定できます。

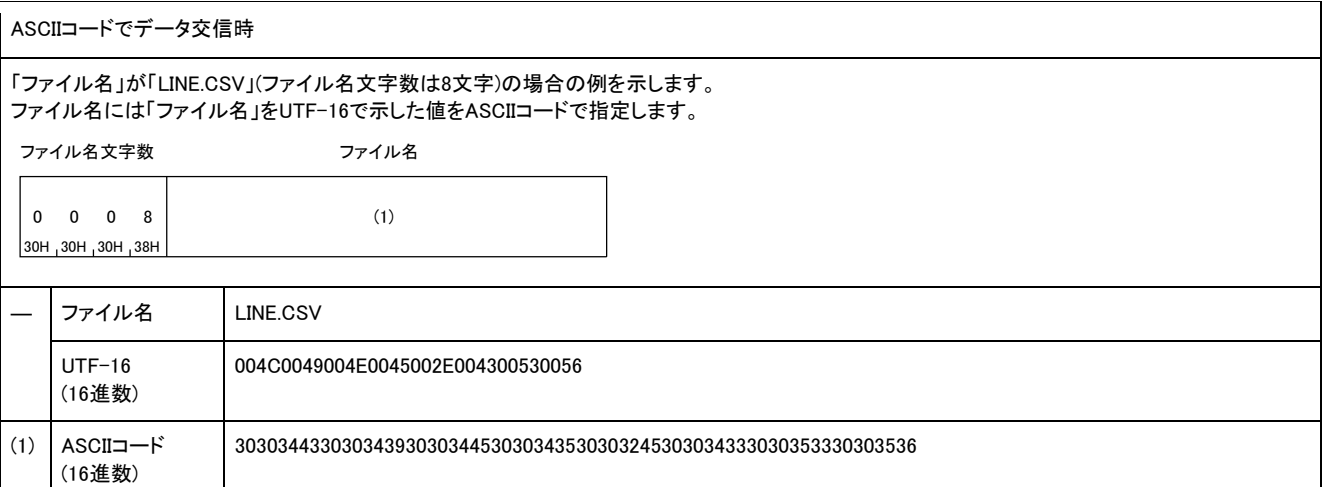

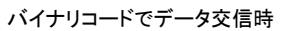

 $(1)$ 

「ファイル名」が「LINE.CSV」(ファイル名文字数は8文字)の場合の例を示します。 ファイル名には「ファイル名」をUTF-16で示した値で,データは下位バイトから上位バイトの順に指定します。 08H 00H (1) ファイル名<br><del>ャ</del>ー粉 ファイル名 文字数 ― ファイル名 LINE.CSV UTF-16 (16進数) 004C0049004E0045002E004300530056

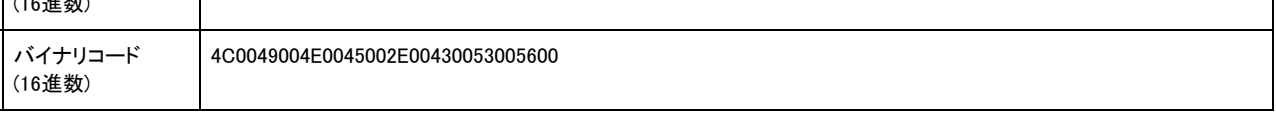

#### 属性

ファイルの属性を指定します。

ファイルの属性には,「読出し専用」および「読出し,書込み可能」の2つがあります。

• 既存ファイルの属性は,Read Directory/File(コマンド: 1810)で確認できます。

• 既存ファイルの属性は,Change File State(コマンド: 1825)で変更できます。

#### ファイルポインタNo.

ファイルを管理するための番号を指定します。

ファイルポインタNo.は,ファイルオープン時に取得する値で,Open File(コマンド: 1827)の応答データに格納されます。要求データでフ ァイルポインタNo.を指定時は,Open File(コマンド: 1827)の応答データに格納された値を,そのまま使用してください。

#### ■ASCIIコードでデータ交信時

ASCIIコード4桁で,上位バイトから下位バイトの順に送信します。

例

ファイルポインタNo.がAHの場合

0 0 0 A 30H 30H 41H

#### ■バイナリコードでデータ交信時

2バイトの数値で,下位バイトから上位バイトの順に送信します。

#### 例

ファイルポインタNo.がAHの場合

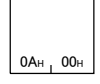

# 実行手順

ファイル制御の手順を示します。

# ファイルの内容を読み出す手順

#### *1.* ファイル有無の確認

Read Directory/File(コマンド: 1810)またはSearch Directory/File(コマンド: 1811)を使用して,ファイルの有無を確認します。

*2.* ファイルのオープン

Open File(コマンド: 1827)を使用し,他の機器からファイルの内容が変更されないように,ファイルにロックをかけます。

#### *3.* ファイル内容の読出し

Read File(コマンド: 1828)を使用し,ファイルの内容を読み出します。

*4.* ファイルのクローズ

Close File(コマンド: 182A)を使用し,ファイルのロックを解除します。

# Read Directory/File(コマンド: 1810)

ファイルの一覧情報を読み出します。

#### 要求データ

#### ■サブコマンドが0000の場合

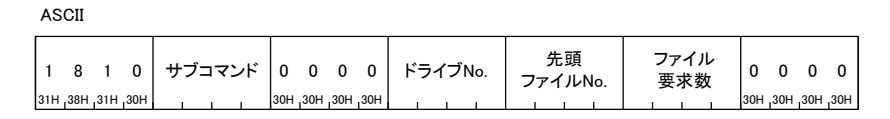

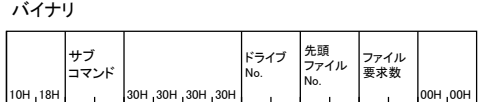

### ■サブコマンドが0040の場合

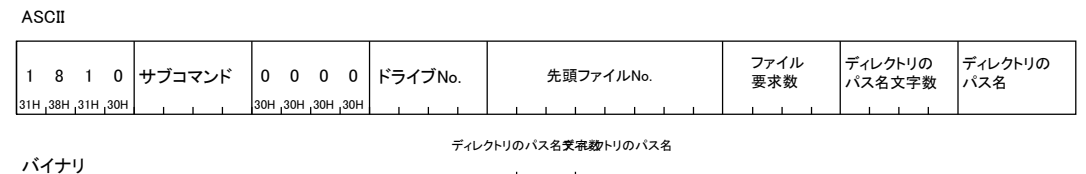

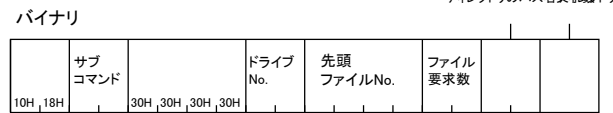

# サブコマンド

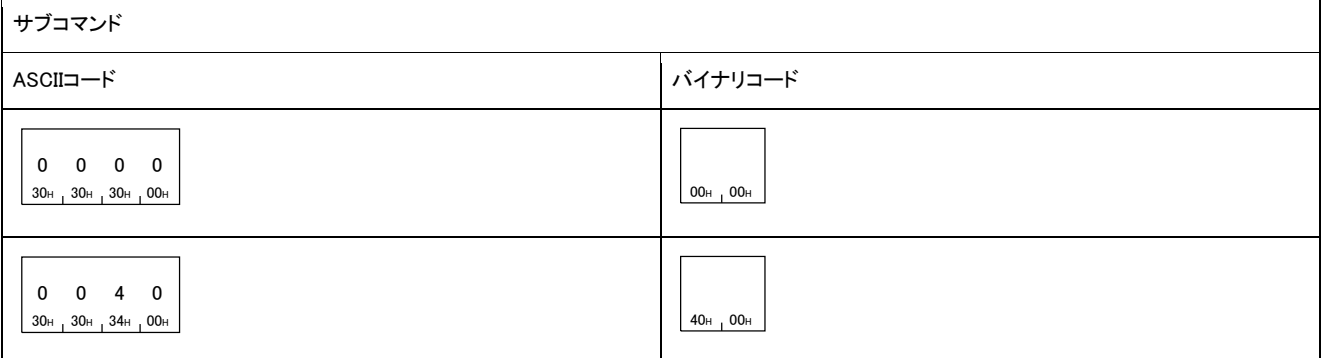

#### ■ドライブNo.

ファイルの一覧情報を読み出すドライブを指定します。

#### ■先頭ファイルNo.

ユニットに書き込まれているファイルの登録No.を指定します。(指定範囲: 1H<sup>~</sup>)

ASCIIコードでデータ交信時は,ファイルNo.をASCIIコード(8桁または4桁)に変換して使用し,上位バイトから下位バイトの順に送信し ます。

サブコマンドが0040と0000では,ASCIIコードに変換する桁数が異なります。

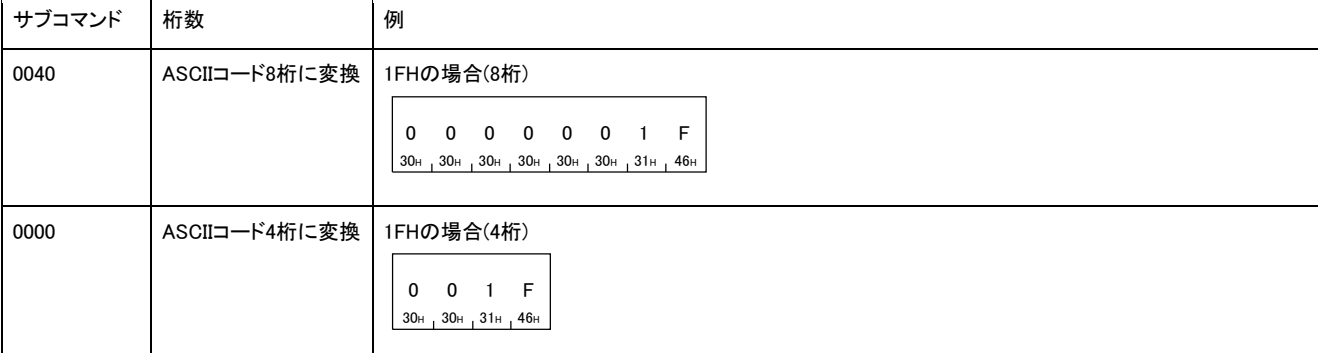

バイナリコードでデータ交信時は,ファイルNo.を数値(4バイトまたは2バイト)を使用し,下位バイトから上位バイトの順に送信します。

サブコマンドが0040,0000では,数値のデータサイズが異なります。

| サブコマンド | データサイズ | 例                                  |
|--------|--------|------------------------------------|
| 0040   | 4バイト   | 入力(X)の場合(4バイト)<br>1 Гн 00н 00н 00н |
| 0000   | 2バイト   | 入力(X)の場合(2バイト)<br>1FH 00H          |

#### ファイルNo.は,Search Directory/File(コマンド: 1811)で確認できます。

#### ■ファイル要求数

ファイル情報を読み出すときの,読み出すファイル数を指定します。

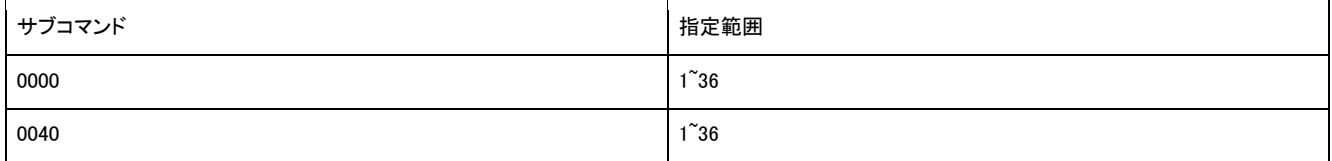

データの送信順序は,「先頭ファイルNo.」と同様です。

#### ■ディレクトリのパス名文字数

ディレクトリのパス名の文字数を16進数で指定します。文字数を「0」に指定した場合は、ルートディレクトリを示します。 ASCIIコードでデータ交信時は,ディレクトリのパス名文字数をASCIIコード4桁に変換して使用し,上位バイトから下位バイトの順に送 信します。

#### 例

ディレクトリのパス名の文字数が86文字(56H)の場合

0 0 5 6 30H 30H 35H 36H

バイナリコードでデータ交信時は,ディレクトリのパス名文字数を2バイトの数値を使用し,下位バイトから上位バイトの順に送信しま す。

例

ディレクトリのパス名の文字数が86文字(56H)の場合

 $56H_100H$ 

#### ■ディレクトリのパス名

ルートディレクトリからのパス名をUTF-16で指定します。

- ASCIIコードでデータ交信時は,ディレクトリのパス名をUTF-16で示した数値をASCIIコードで指定します。上位バイトから下位バイト の順に送信します。
- バイナリコードでデータ交信時は,ディレクトリのパス名をUTF-16で示した数値で指定します。下位バイトから上位バイトの順に送 信します。

ディレクトリのパス名が「SUBDIR」の場合の例を示します。

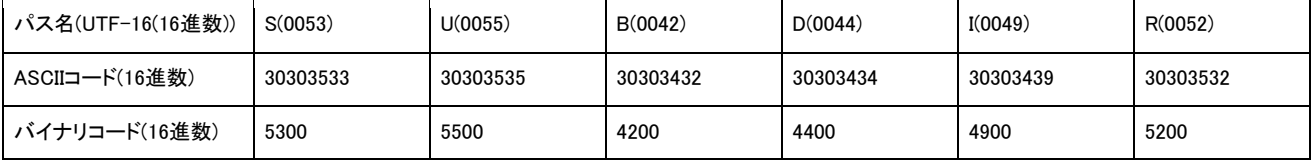

# 応答データ

# ■サブコマンドが0000の場合

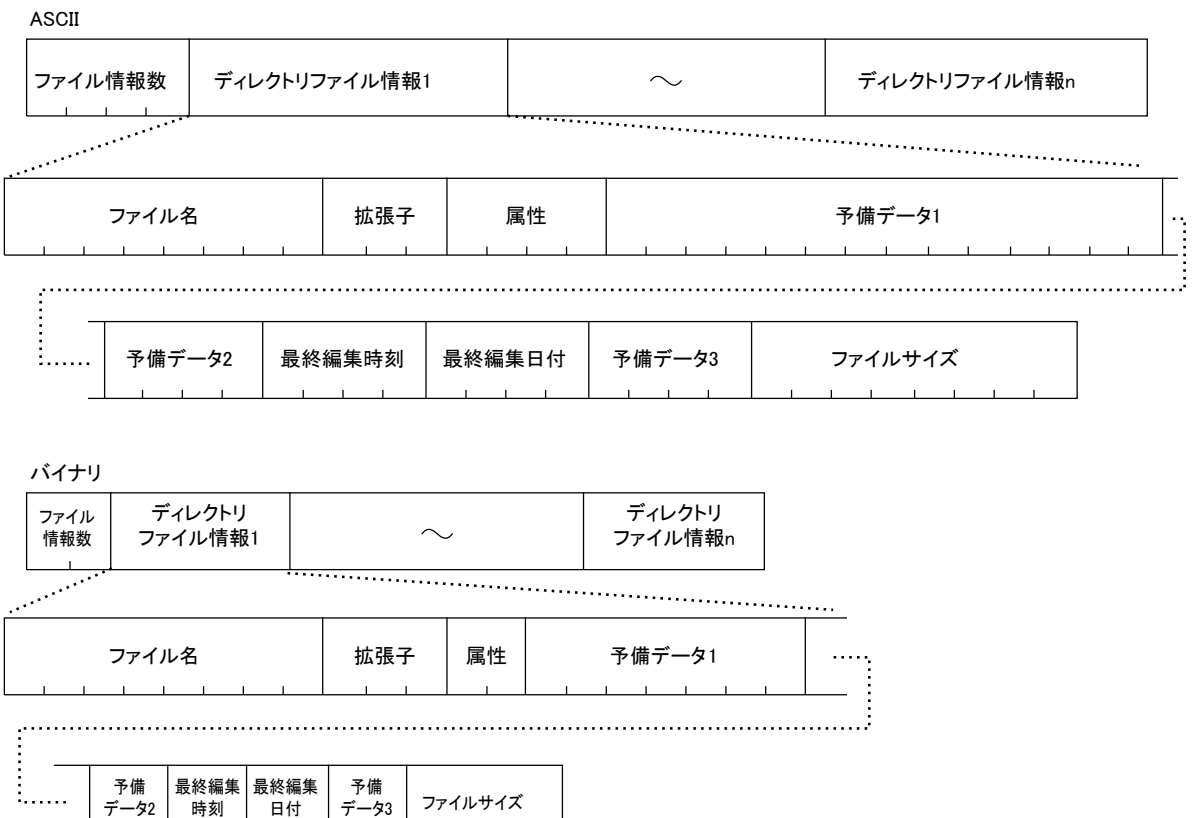

#### ASCII ディレクトリ ディレクトリ ブイレクトリ マイル情報n プライル情報n プライル情報n プライル情報n プライル情報n ファイル情報数 | 最終ファイルNo. ファイル情報1  $\ldots$  .  $\ldots$  .  $\ldots$  . ファイル名 ファイル名 しんてん 属性 えいしん ういん 予備データ1 ý. 予備データ2 最終編集時刻 最終編集日付 予備データ3 ファイルサイズ  $\mathbf{1} \in \mathbb{R}^n$ バイナリ ファイル情報1 ディレクトリ ファイル | 最終ファイルNo. | ディレクトリ<br>情報数 | 最終ファイルNo. | ファイル情報 ファイル情報n ファイル - ファイル名 | 属性 | 予備データ1 予備 |終編集<mark>|</mark> 予備<br>|日付 | データ3 ─予備 │最終編集│最終編集<br>データ2 │ 時刻 │ 日付 データ3 ファイルサイズ

#### ■ファイル情報数

■サブコマンドが0040の場合

応答データに格納されているファイル情報の数が格納されます。データの格納順序は,「先頭ファイルNo.」と同様です。 要求データで指定した「先頭ファイルNo.」以降にファイルがない場合は,0が格納されます。 ファイル名の長さにより,要求したファイル分の数以下となる場合があります。

#### ■最終ファイルNo.

ファイル情報の読出しが完了したファイル(応答データには格納されない削除したファイルも含む)のファイルNo .が格納されます。 一回の要求でファイル情報の読出しが完了しなかった場合に使用します。

#### ■ファイル名,拡張子

ディレクトリ,ファイル名および拡張子が格納されます。ファイル名と拡張子は,バイナリコードで交信時もASCIIコード で格納されます。 ファイル名が8文字未満の場合は,ファイルのうしろにスペース(コード: 20H)が付加されます。

ディレクトリ名が格納される場合,拡張子にはスペースが格納されます。

削除されているディレクトリ名/ファイル名は格納されません。

#### ■ファイル名文字数,ファイル名

ファイル名の文字数,およびファイル名が格納されます。 ただし,削除されているディレクトリ名/ファイル名は格納されません。

#### ■属性

- ファイルの属性が格納されます。
- 読出し専用ディレクトリ: 31H,11H
- 読出し,書込み可能ディレクトリ: 30H,10H
- 読出し専用ファイル: 01H, 21H
- 読出し,書込み可能ファイル: 00H,20H

属性に上記以外の値が格納されたディレクトリ/ファイルは,システム用のためアクセスしないでください。

#### ■予備データ

例

任意の値が格納されますので,使用しないでください。 予備データ1: ASCIIコードで14桁分。バイナリコードで7バイト分。 予備データ2および予備データ3: ASCIIコードで4桁分。バイナリコードで2バイト分。

#### ■最終編集時刻, 最終編集日付

ファイルの最終編集時刻と日付が格納されます。 ディレクトリの場合は,作成したときの時刻と日付が格納されます。

「最終編集時刻」が20時50分58秒,「最終編集日付」が2010年4月1日の場合

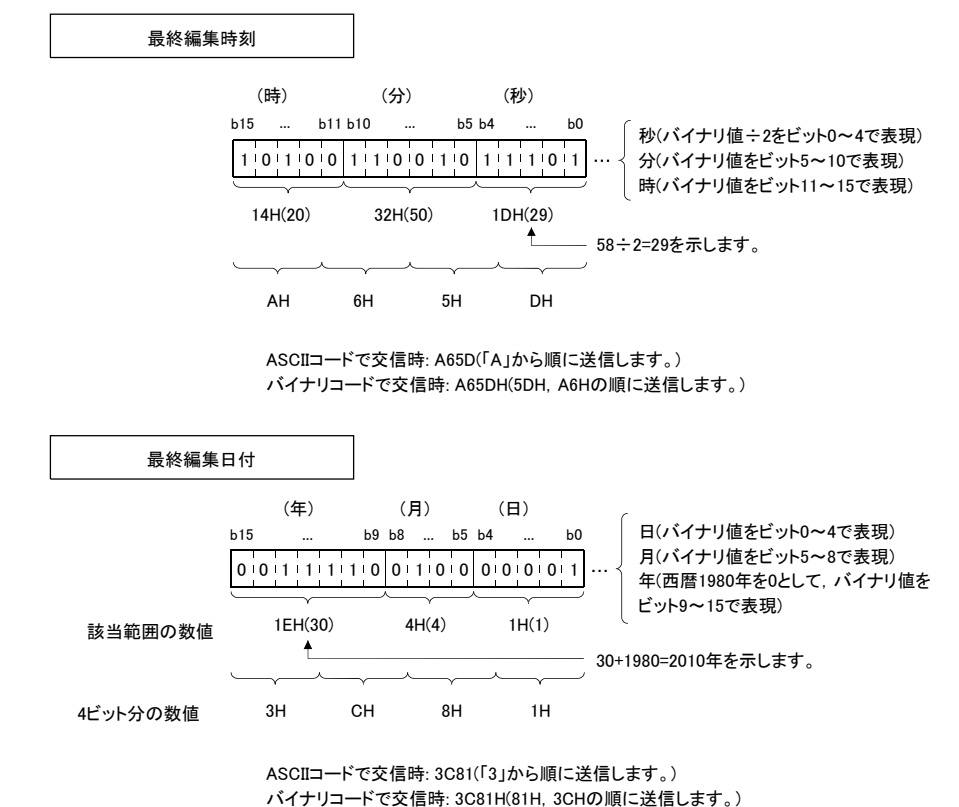

ASCIIコードで交信時: 3C81(「3」から順に送信します。)

### ファイルサイズ

ファイル容量がバイト単位で格納されます。

ディレクトリの場合は,ファイルサイズが0となります。

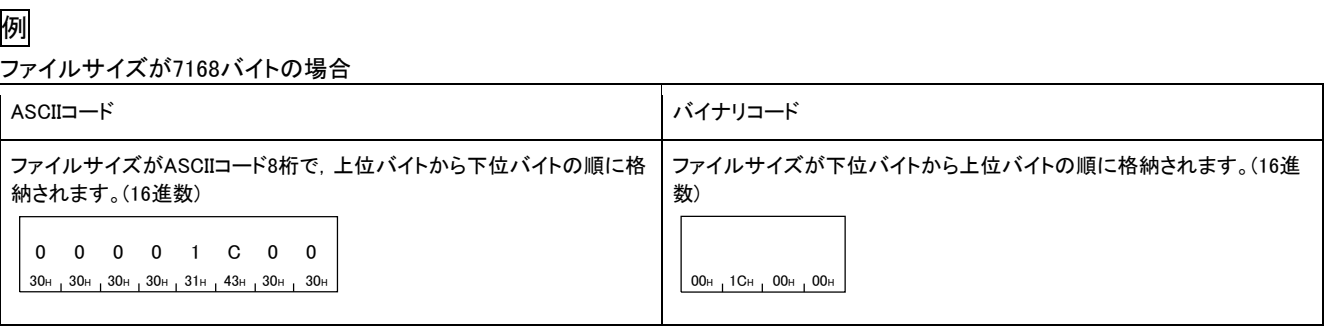

#### ■サブコマンドの0000 でのディレクトリファイル情報の読出し手順

サブコマンドの0000 でのディレクトリ内の全ファイル情報を取得する場合は,本コマンドの実行を複数回繰り返します。

- *1.* 先頭ファイルNo.に1を指定して,本コマンドを実行します。
- *2.* 前回指定した先頭ファイルNo.にファイル要求数を加算した値を,先頭ファイルNo.に指定し,本コマンドを実行します。
- *3.* ファイル情報数がファイル要求数より少なくなるまで,手順2を繰り返します。

ディレクトリ内の全ファイル情報を取得中に,他からのファイル操作が行われた場合,正しい情報が得られない場合 があります。ファイル情報を取得中は,他からのファイル操作は行わないでください。

#### ■サブコマンドの0040 でのディレクトリファイル情報の読出し手順

サブコマンドの0040 でのディレクトリ内の全ファイル情報を取得する場合は,本コマンドの実行を複数回繰り返します。

- *1.* 先頭ファイルNo.に1を指定して,本コマンドを実行します。
- *2.* 応答データの最終ファイルNo.に1を加算した値を,先頭ファイルNo.に指定し,本コマンドを実行します。
- *3.* 読出し情報数が-1(0FFFFH)になるまで,手順2を繰り返します。

ディレクトリ内の全ファイル情報を取得中に,他からのファイル操作が行われた場合,正しい情報が得られない場合 があります。ファイル情報を取得中は,他からのファイル操作は行わないでください。

### 交信例(サブコマンドが0000の場合)

下記の条件で,ディレクトリ・ファイル情報を読み出します。

- ドライブNo.: 0
- 先頭ファイルNo.: 1
- ファイル要求数: 3

#### ■ASCIIコードでデータ交信時

(要求データ)

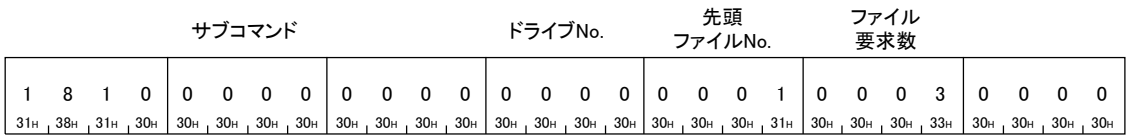

(応答データ)

ŧ.

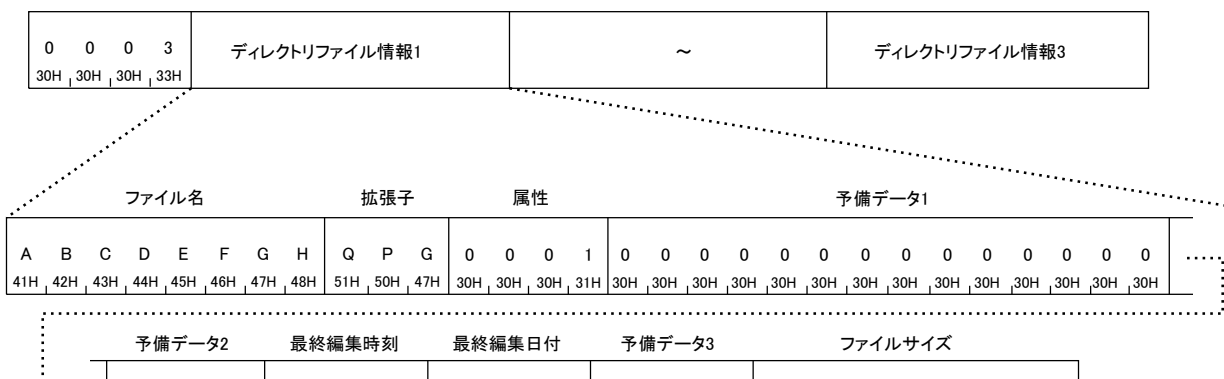

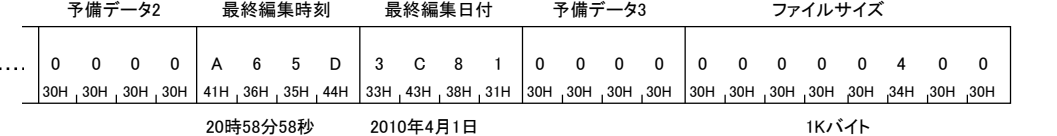

# ■バイナリコードでデータ交信時

(要求データ)

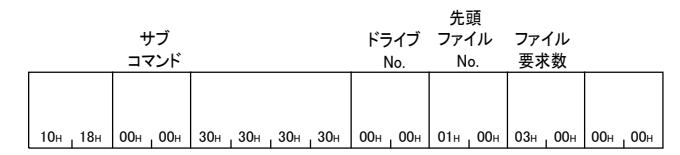

#### (応答データ)

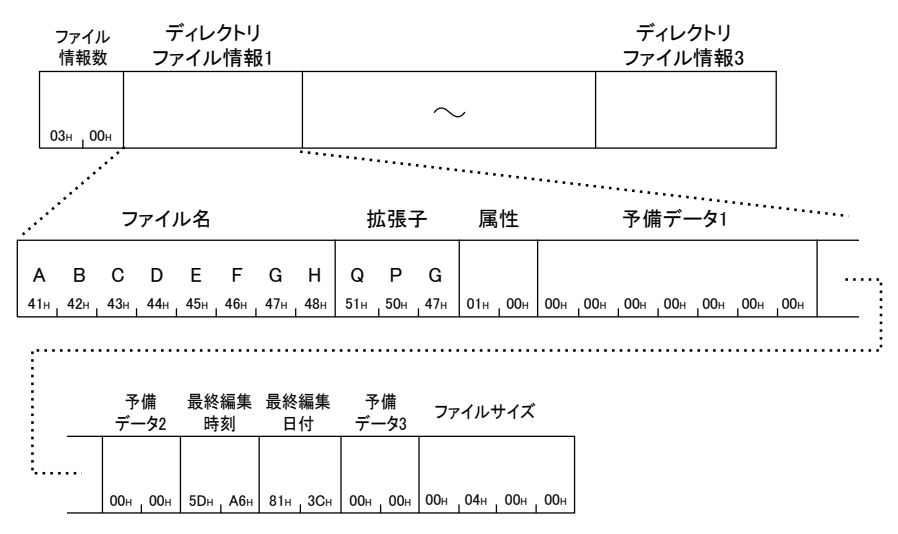

### 交信例(サブコマンドが0040の場合)

下記の条件で,ディレクトリ・ファイル情報を読み出します。

- ドライブNo.: 4
- 先頭ファイルNo.: 1
- ファイル要求数: 3
- ディレクトリのパス名: SUBDIR

#### ■ASCIIコードでデータ交信時

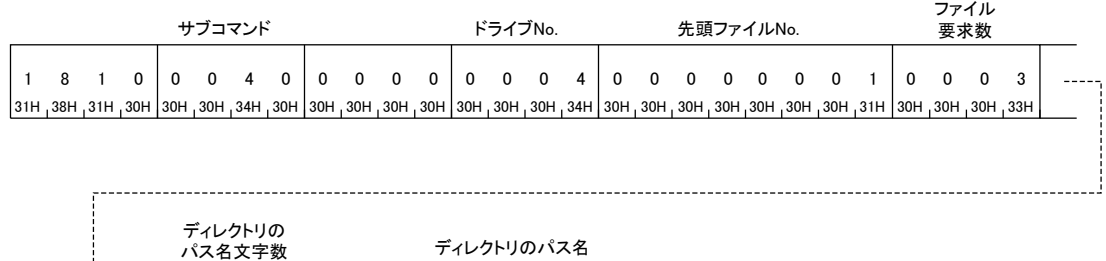

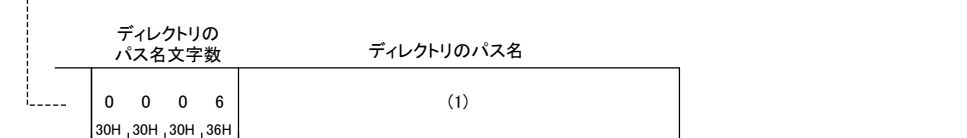

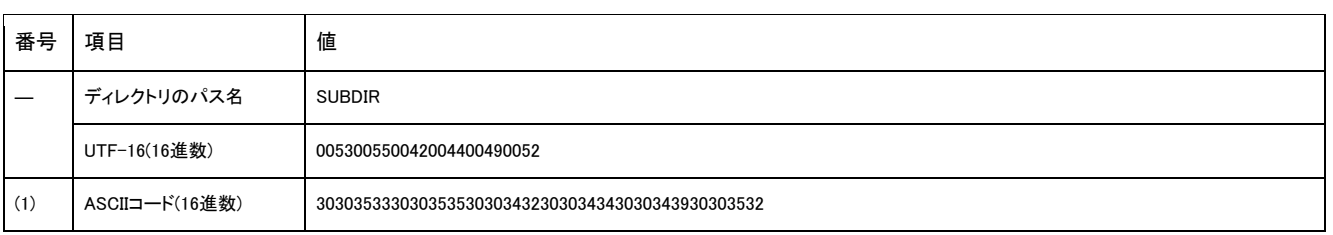

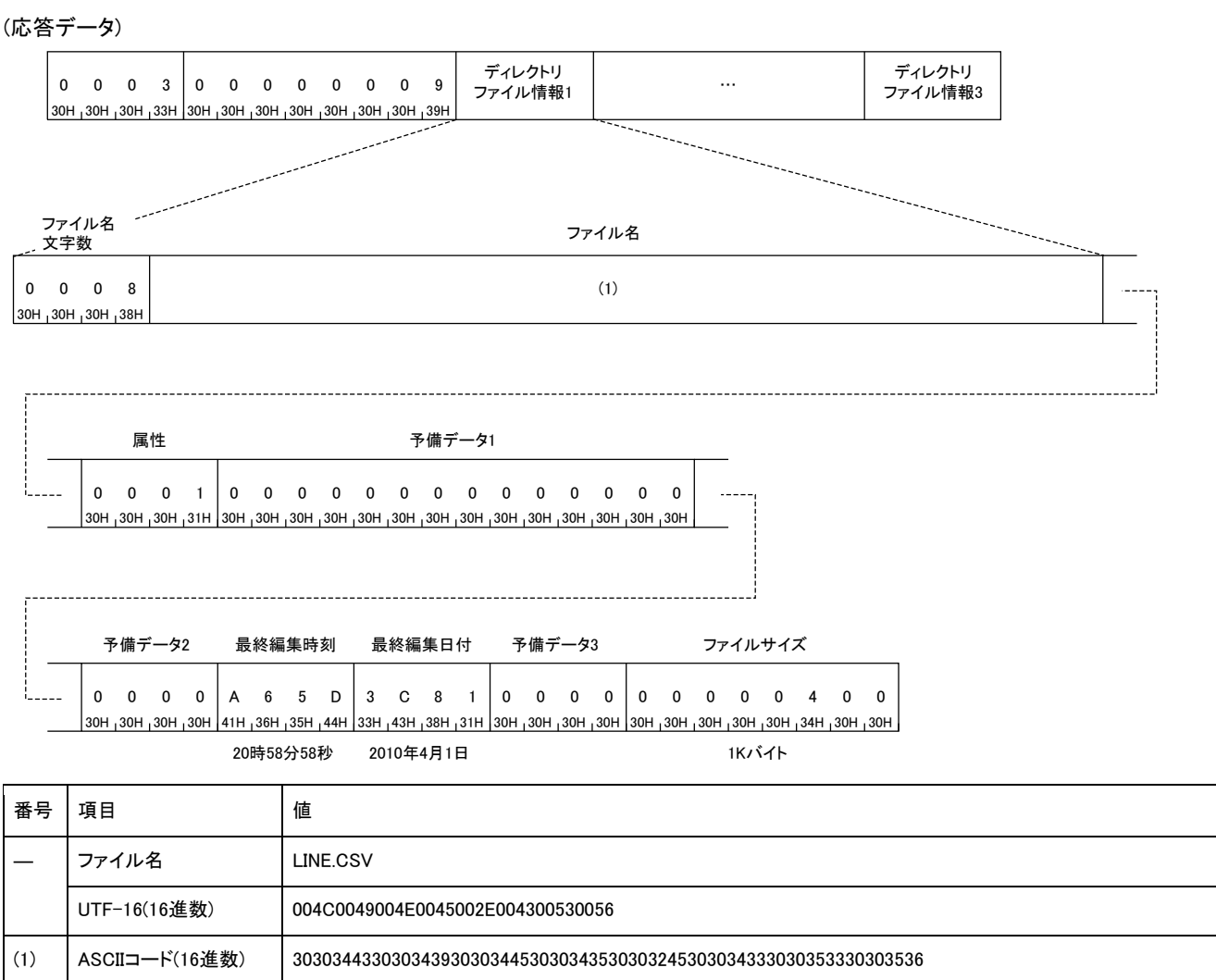

# ■バイナリコードでデータ交信時

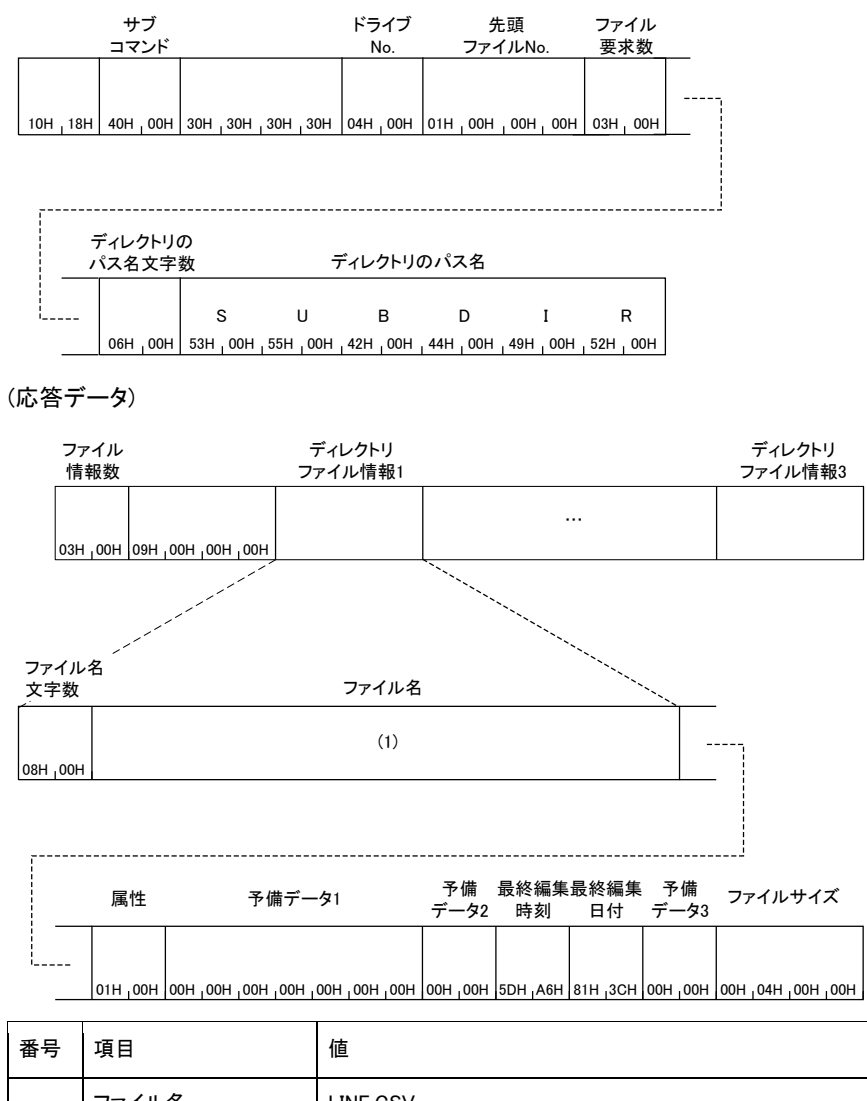

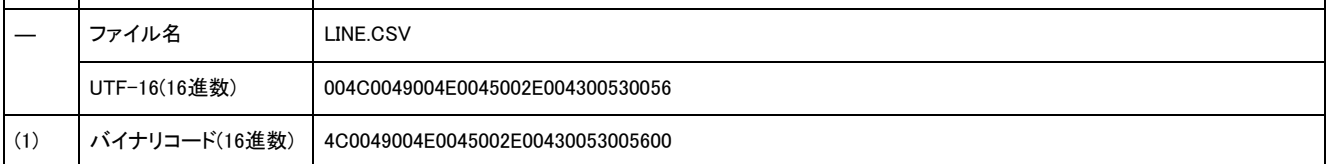

# Search Directory/File(コマンド: 1811)

指定ファイルのファイルNo.を読み出します。ファイルNo.とは,ユニットにファイルを書き込んだ際のファイルの登録番号です。

# 要求データ

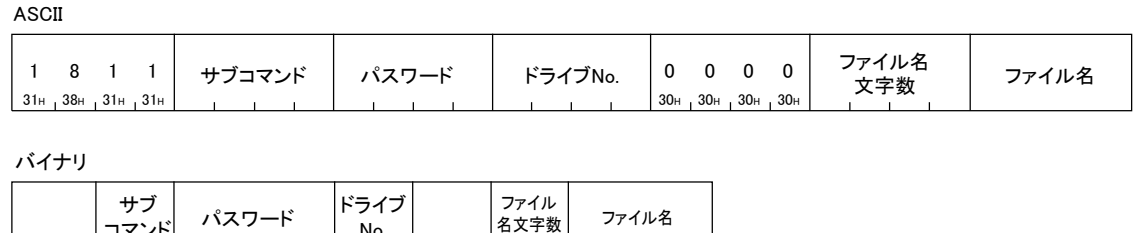

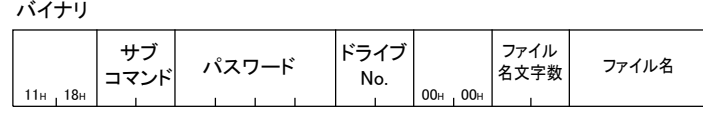

### サブコマンド

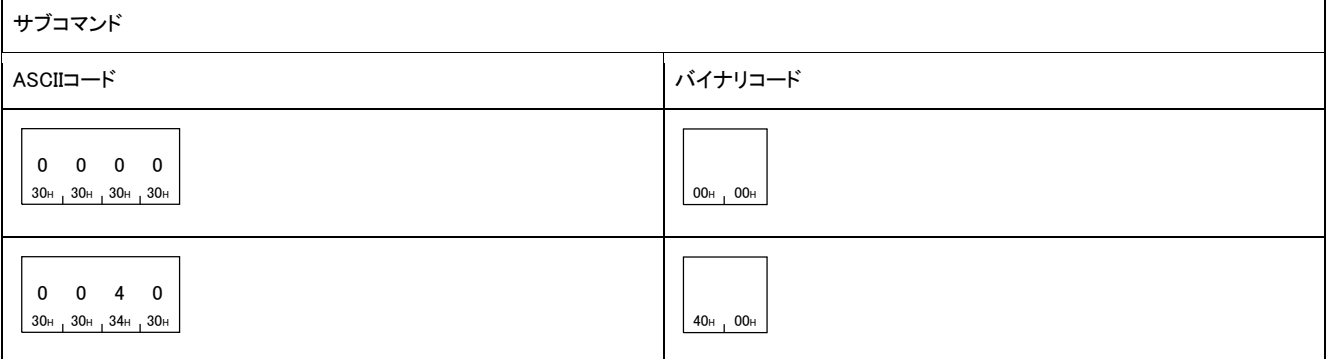

### ■パスワード

アクセス先のファイルにパスワードが設定されている場合はパスワードを指定します。

#### ■ドライブNo.

ファイルNo.を読み出すドライブを指定します。

#### ■ファイル名文字数

「ファイル名」で指定したファイル名の文字数を指定します。

#### ■ファイル名

ファイルNo.を読み出すファイル名を指定します。ファイル名は,拡張子付きで指定します。

# 応答データ

ファイルNo.が格納されます。

ASCIIコードでデータ交信時は,ファイルNo.をASCIIコード(8桁または4桁)で,上位バイトから下位バイトの順に格納されます。(16進 数)

#### サブコマンドが0040と0000では,格納されるASCIIコードの桁数が異なります。

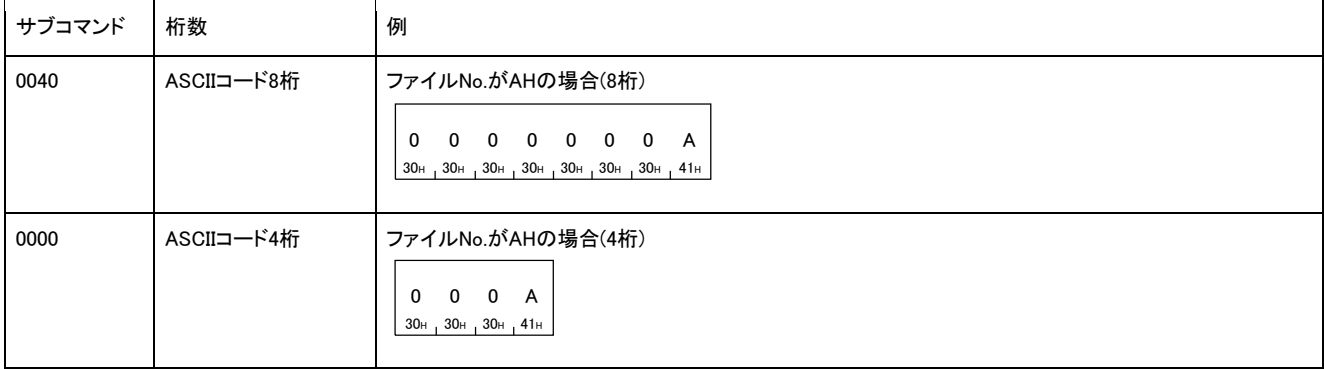

#### バイナリコードでデータ交信時は,ファイルNo.を数値(4バイトまたは2バイト)で,下位バイトから上位バイトの順に格納されます。 サブコマンドが0040,0000では,格納される数値のデータサイズが異なります。

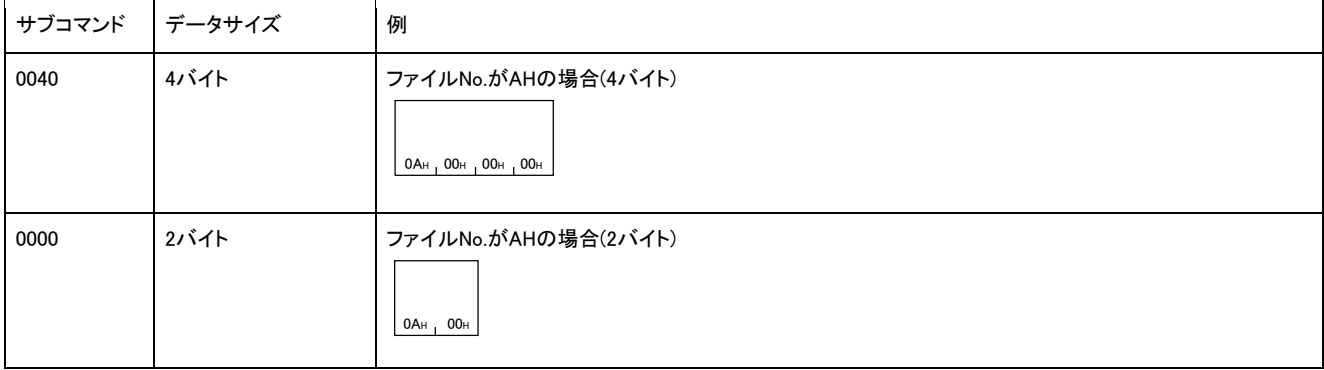

### 交信例(サブコマンドが0000の場合)

次の条件でディレクトリ・ファイル情報サーチ例を示します。

- パスワード: スペース4文字(コード: 20H)
- ドライブNo.: 0
- ファイル名: ABC.QPG(ファイルNo.6)

#### ■ASCIIコードでデータ交信時

(要求データ)

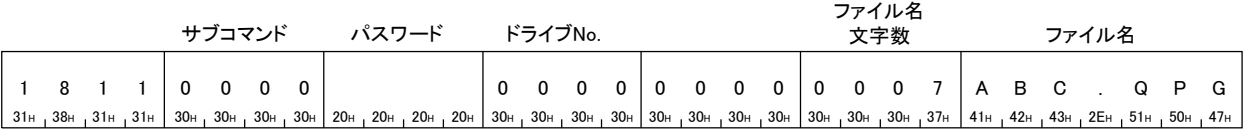

(応答データ)

ファイルNo.

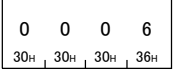

# ■バイナリコードでデータ交信時

(要求データ)

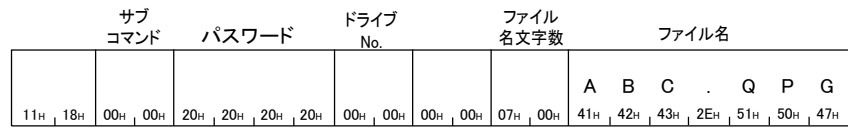

(応答データ)

ファイルNo.

 $06H_1 00H$ 

# 交信例(サブコマンドが0040の場合)

次の条件でディレクトリ・ファイル情報サーチ例を示します。

- ドライブNo.: 4
- ファイル名: LINE.CSV(8文字)の場合(ファイルNo.6)

### ■ASCIIコードでデータ交信時

(要求データ)

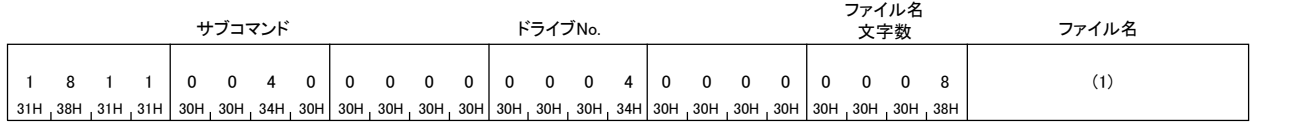

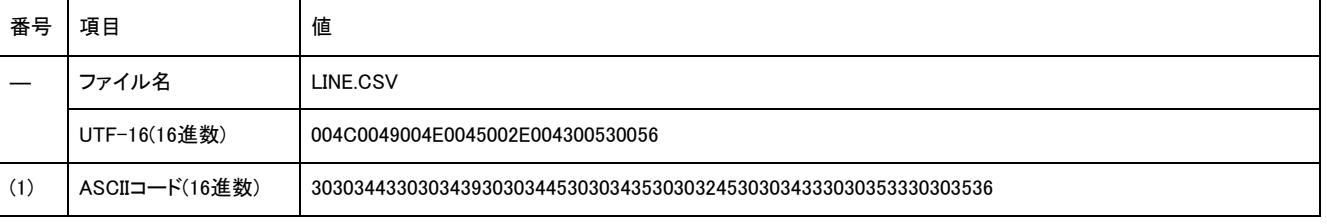

(応答データ)

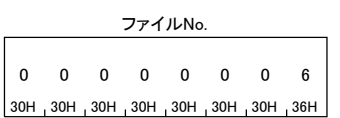

# ■バイナリコードでデータ交信時

(要求データ)

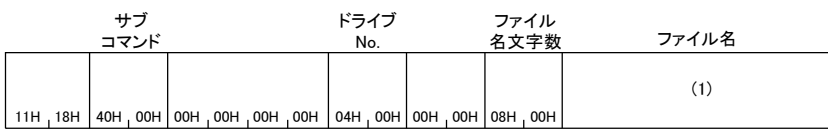

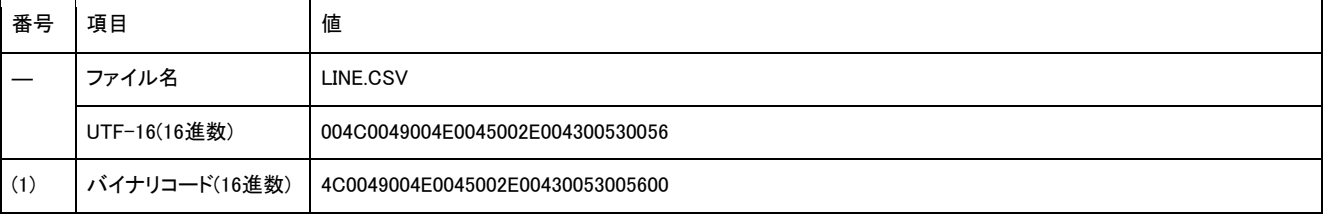

(応答データ)

ファイルNo.

06H 00H 00H 00H

# New File(コマンド: 1820)

サイズを指定して,ファイルを新規作成します。

#### 要求データ

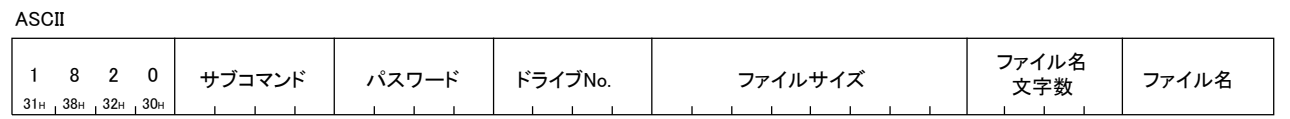

バイナリ

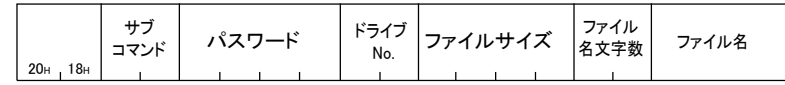

### ■サブコマンド

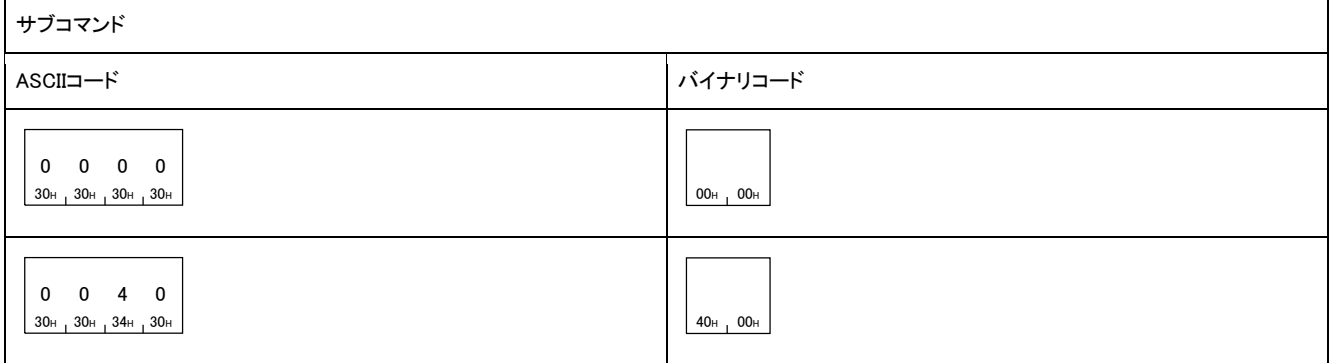

### ■パスワード

アクセス先のファイルにパスワードが設定されている場合はパスワードを指定します。

#### ■ドライブNo.

ファイルを新規作成するドライブを指定します。

#### ■ファイルサイズ

ファイルの容量をバイト単位で指定します。

例

ファイルサイズが7168バイトの場合

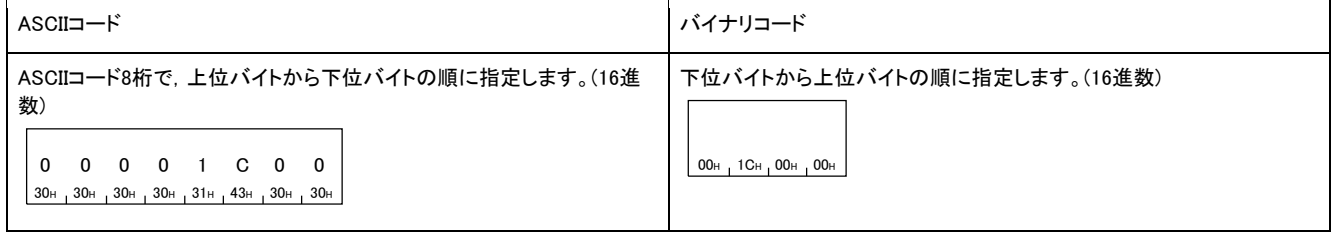

# ■ファイル名文字数

「ファイル名」で指定したファイル名の文字数を指定します。

■ファイル名

新規作成するファイル名を指定します。

New Fileコマンドの応答データはありません。

### 交信例(サブコマンドが0000の場合)

下記のファイルを新規作成します。

- パスワード: スペース4文字(コード: 20H)
- ドライブNo.: 0
- ファイル名: ABC.CSV
- ファイルサイズ: 1Kバイト

# ■ASCIIコードでデータ交信時

(要求データ)

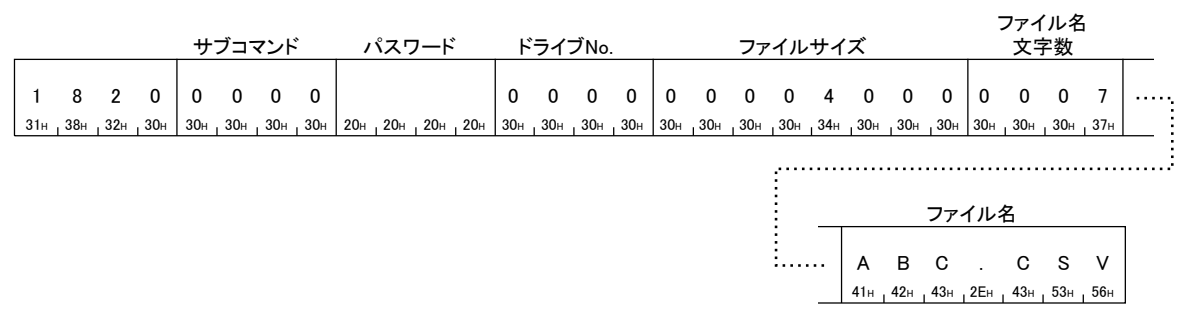

# ■バイナリコードでデータ交信時

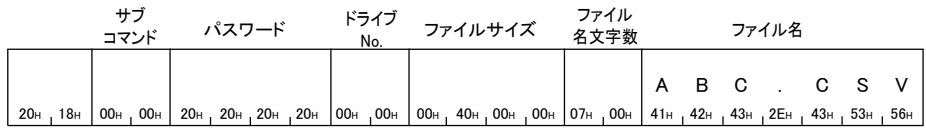

# 交信例(サブコマンドが0040の場合)

下記のファイルを新規作成します。

- ドライブNo.: 4
- ファイル名: LINE.CSV(8文字の場合)
- ファイルサイズ: 7168バイト

#### ■ASCIIコードでデータ交信時

(要求データ)

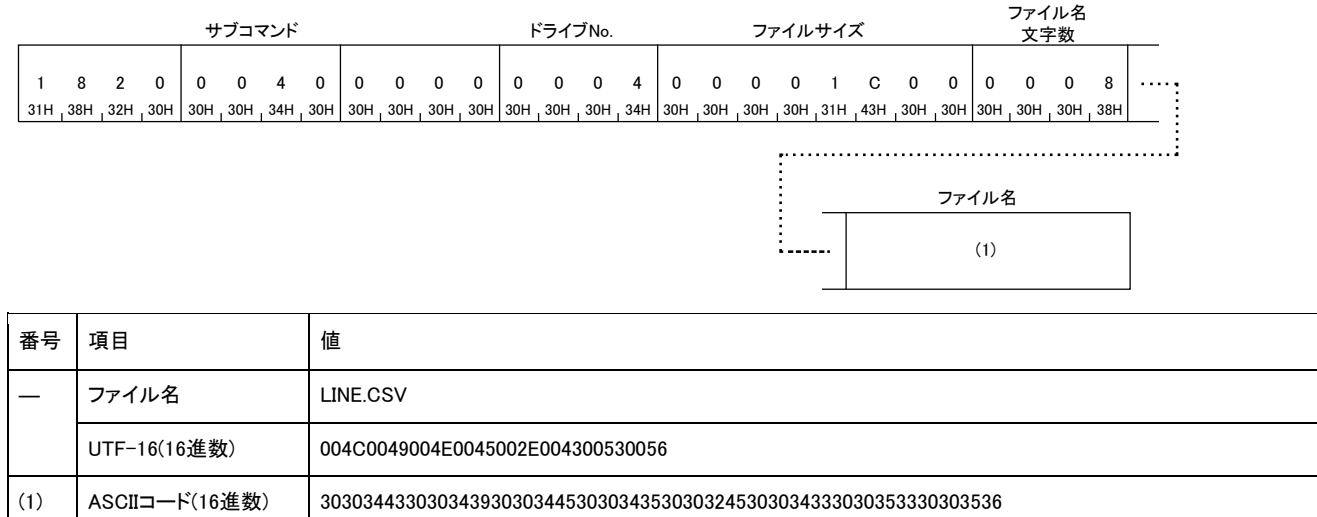

# ■バイナリコードでデータ交信時

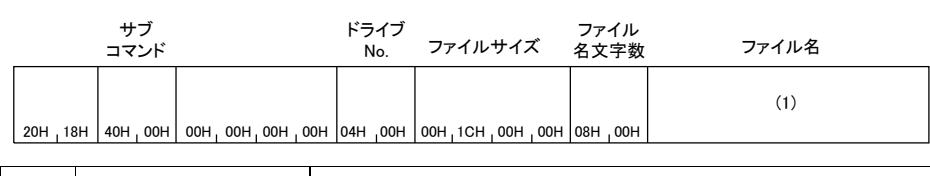

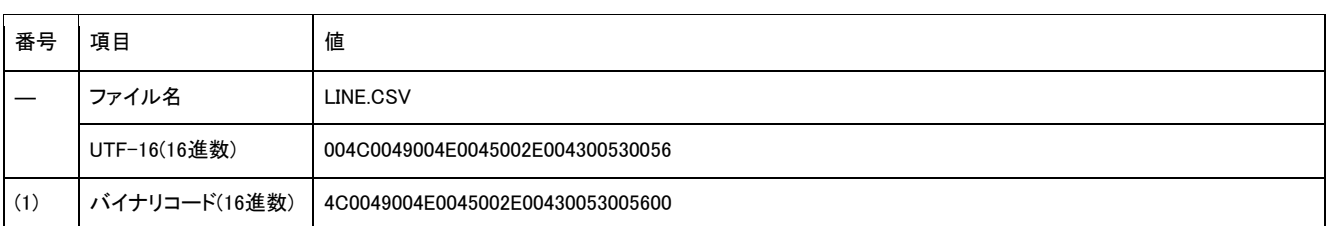

# Delete File(コマンド: 1822)

ファイルを削除します。

### 要求データ

#### ■サブコマンドが0000,0004の場合

ASCII

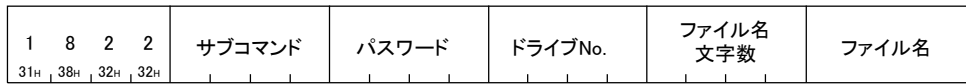

バイナリ

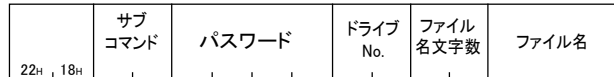

#### ■サブコマンドが0040の場合

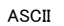

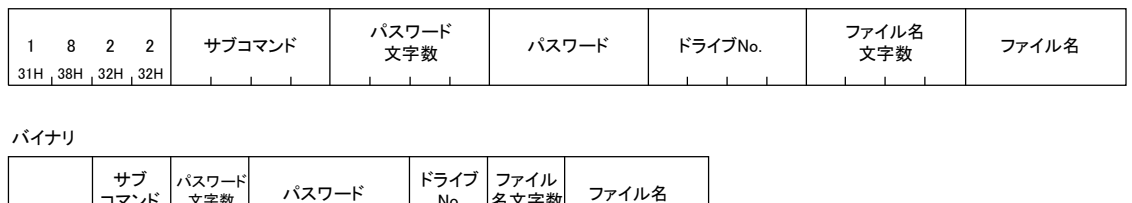

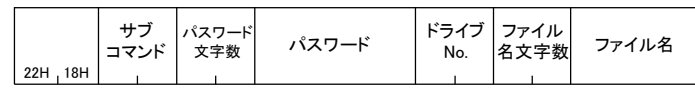

# サブコマンド

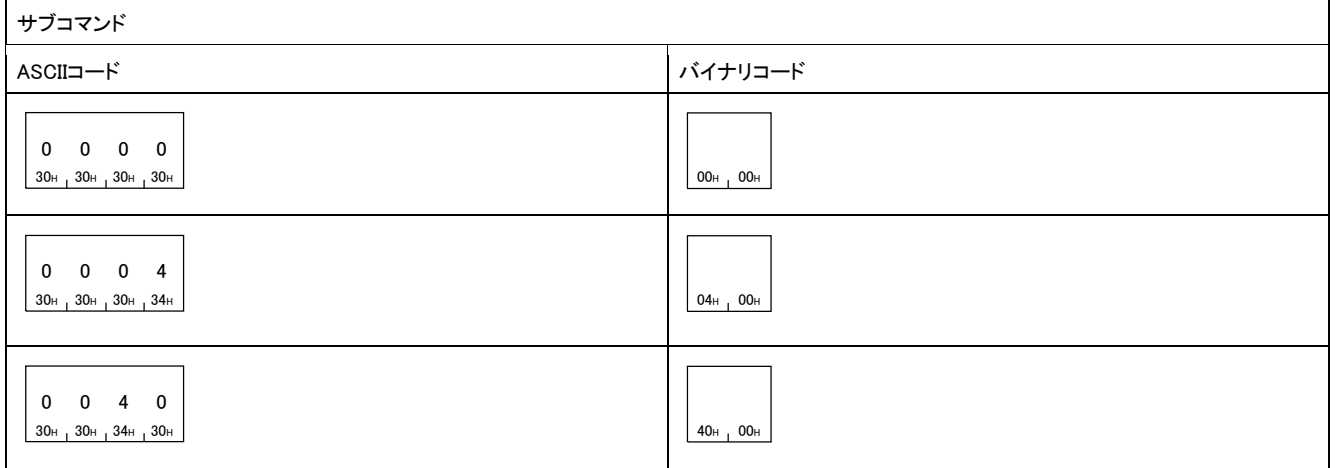

#### ■パスワード

アクセス先のファイルのパスワードを指定します。

#### ■ドライブNo.

ファイルを削除するドライブを指定します。

#### ■ファイル名文字数

「ファイル名」で指定したファイル名の文字数を指定します。

#### ■ファイル名

削除するファイル名を指定します。

Delete Fileコマンドの応答データはありません。

### 交信例(サブコマンドが0000の場合)

ファイルを削除します。

削除対象のファイルは,下記の条件とします。

- パスワード: 1234
- ドライブNo.: 0
- 削除ファイル名: ABC.QPG

#### ■ASCIIコードでデータ交信時

(要求データ)

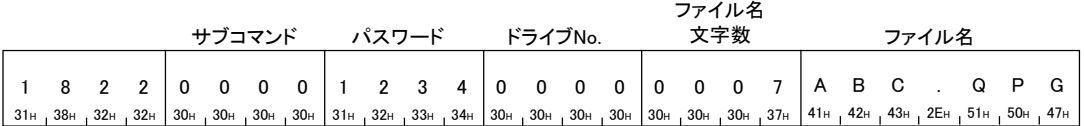

#### ■バイナリコードでデータ交信時

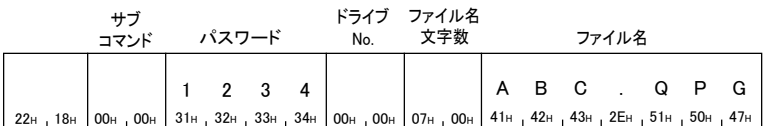

# 交信例(サブコマンドが0040の場合)

ファイルを削除します。

削除対象のファイルは,下記の条件とします。

- パスワード: A~Z(26文字)
- ドライブNo.: 4
- 削除ファイル名: LINE.CSV(8文字)の場合

#### ■ASCIIコードでデータ交信時

(要求データ)

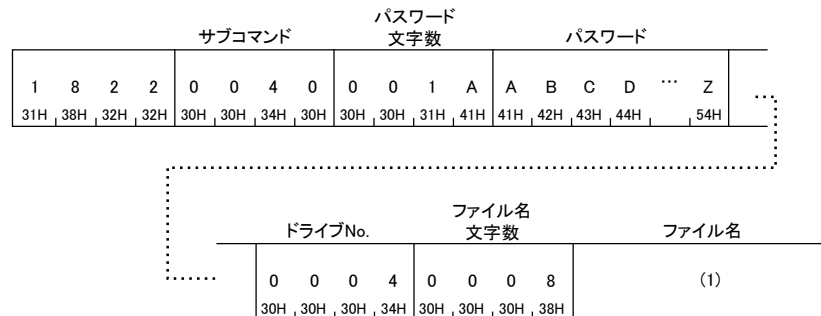

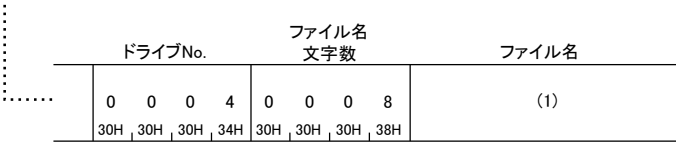

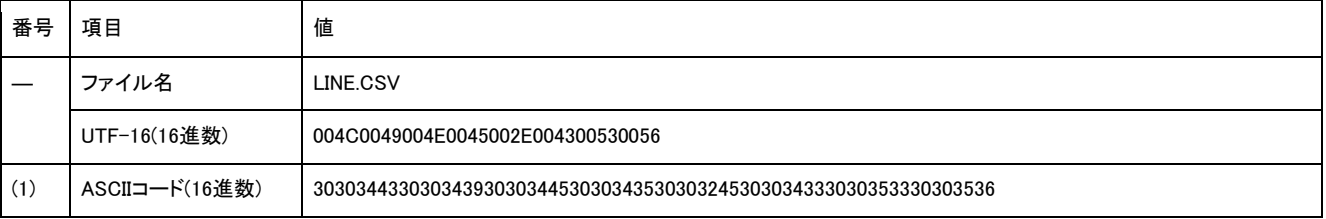

# ■バイナリコードでデータ交信時

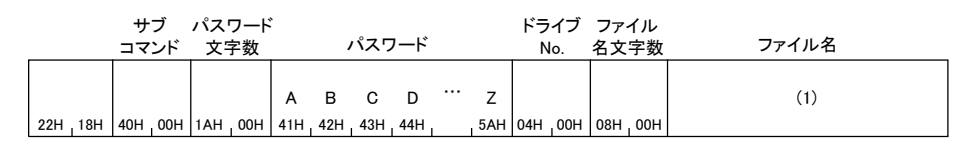

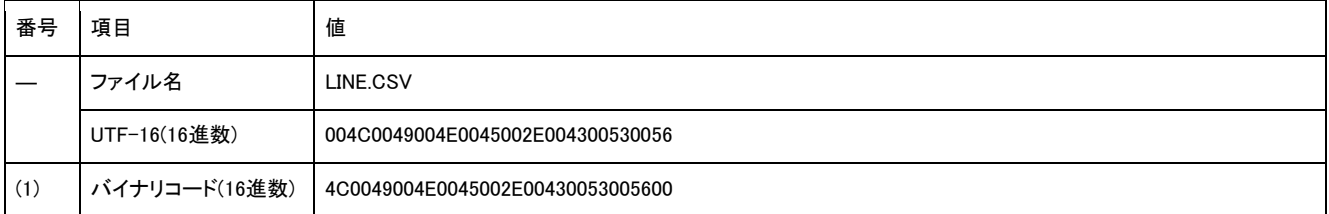

# Copy File(コマンド: 1824)

指定のファイルをコピーします。

# 要求データ

#### ■サブコマンドが0000,0004の場合

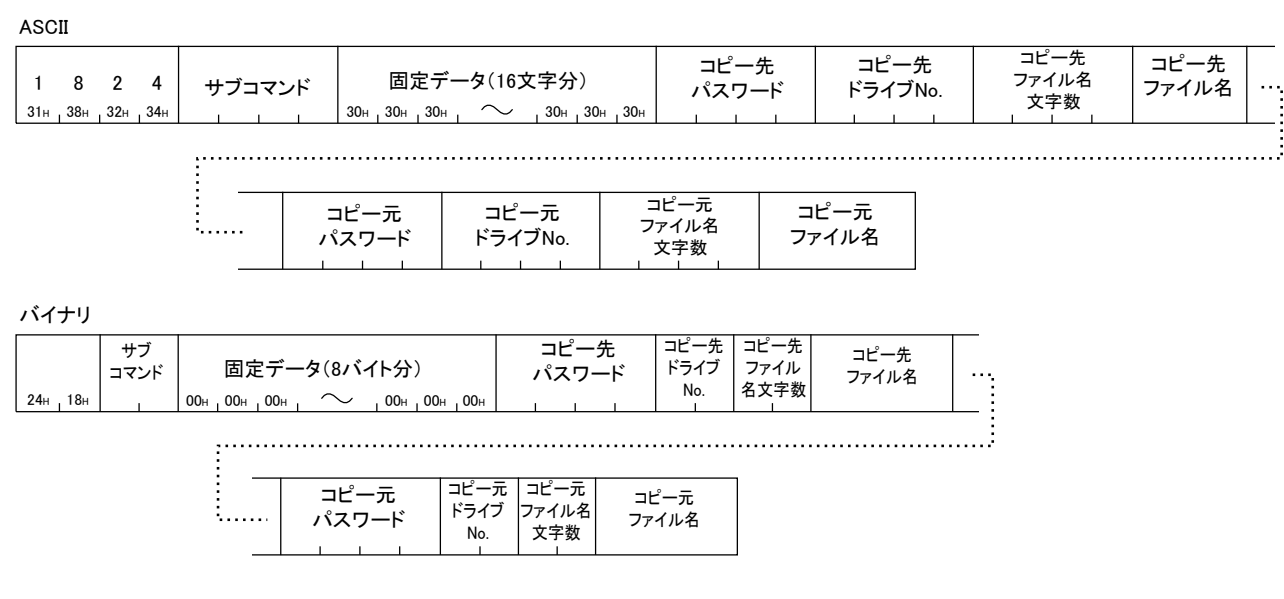

### ■サブコマンドが0040の場合

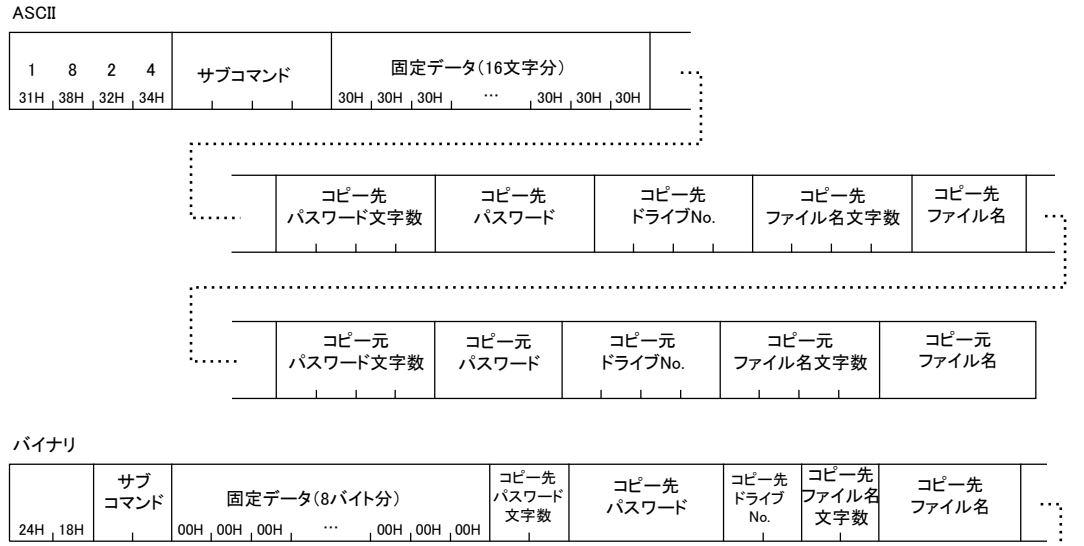

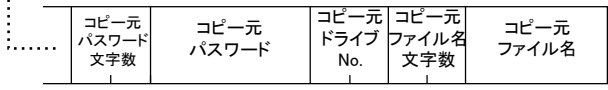

# サブコマンド

サブコマンド

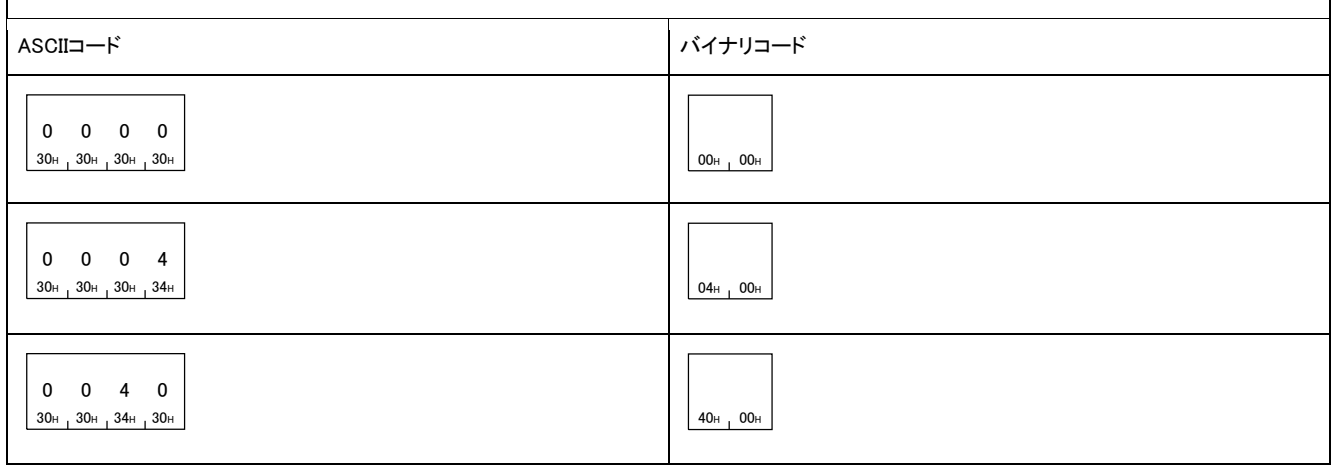

#### ■固定データ(16文字分)

「0」を指定します。ASCIIコードの場合は,「30H」(0)で指定します。

■コピー先パスワード

アクセス先のファイルのパスワードを指定します。

# ■コピー先ドライブNo., コピー元ドライブNo.

コピーを行うドライブを指定します。

#### ■コピー先ファイル名文字数

「ファイル名」で指定したファイル名の文字数を指定します。

# ■コピー先ファイル名

コピーするファイル名を指定します。

### 応答データ

Copy Fileコマンドの応答データはありません。

# 交信例(サブコマンドが0000の場合)

ファイルをコピーします。

下記の条件でのファイルコピー例を示します。

- コピー先パスワード,コピー元パスワード: 1234
- コピー元ドライブNo.: 0
- コピー先ドライブNo.: 1
- コピー元ファイル名: ABC.QPG
- コピー先ファイル名: CBA.QPG

#### ■ASCIIコードでデータ交信時

(要求データ)

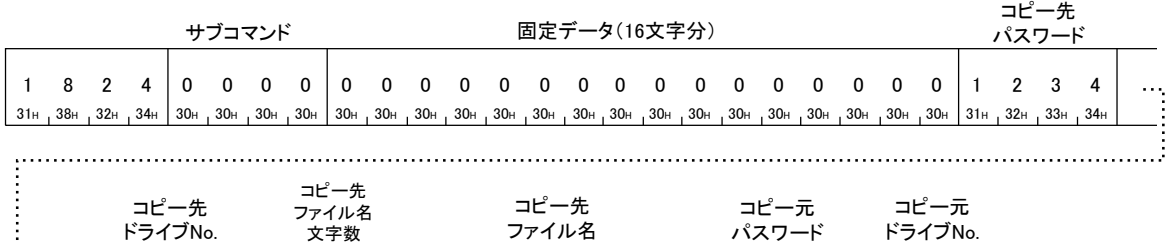

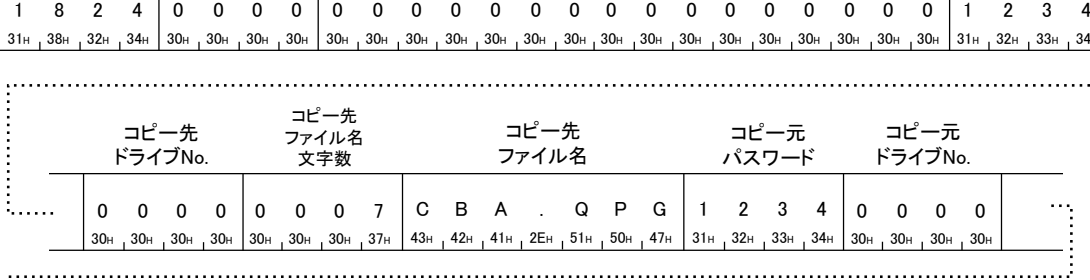

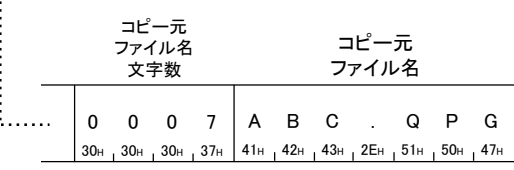

### ■バイナリコードでデータ交信時

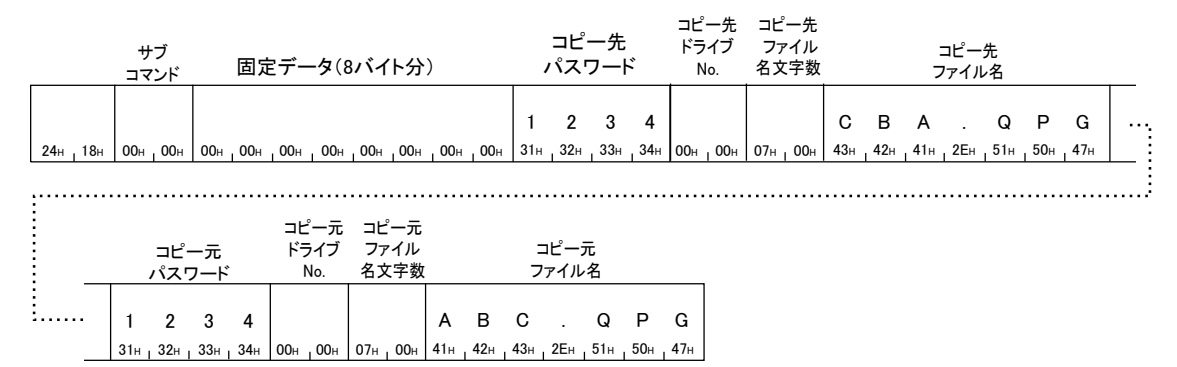

# 交信例(サブコマンドが0040の場合)

ファイルをコピーします。

下記の条件でのファイルコピー例を示します。

- コピー先パスワード,コピー元パスワード: A~Z(26文字)
- コピー元ドライブNo.: 2
- コピー先ドライブNo.: 4
- コピー元ファイル名: LINE.CSV(8文字)の場合
- コピー先ファイル名: LINE.CSV(8文字)の場合

#### ■ASCIIコードでデータ交信時

(要求データ)

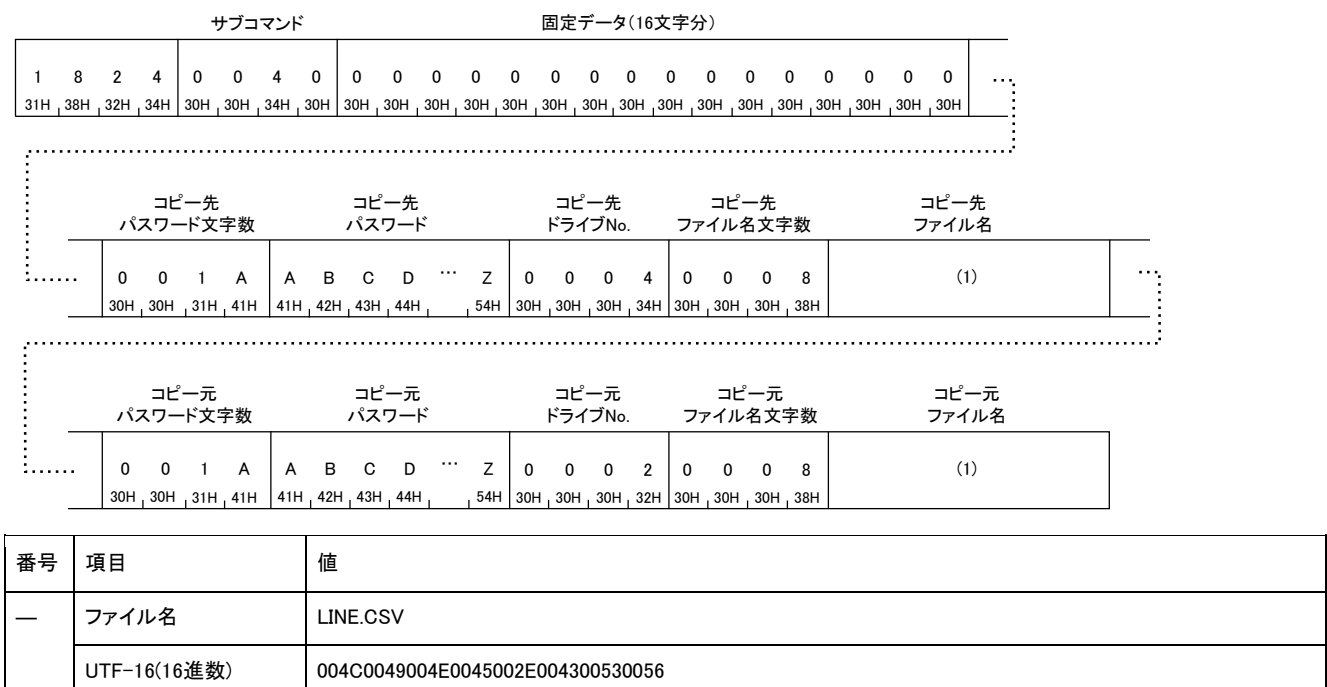

### ■バイナリコードでデータ交信時

(要求データ)

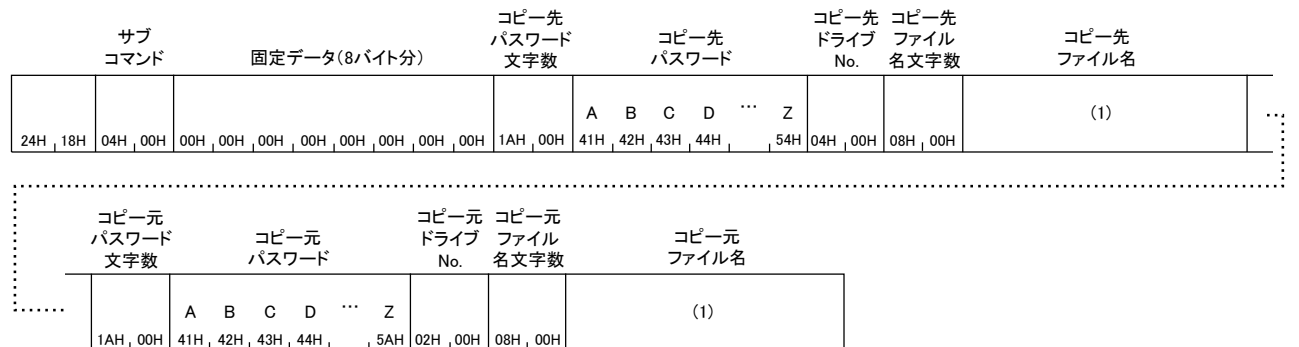

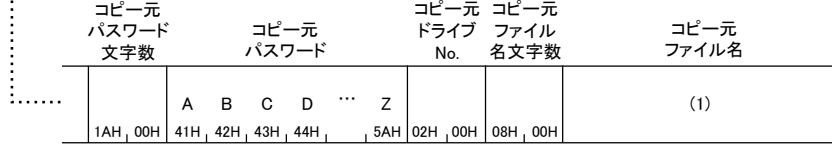

(1) ASCIIコード(16進数) 3030344330303439303034453030343530303245303034333030353330303536

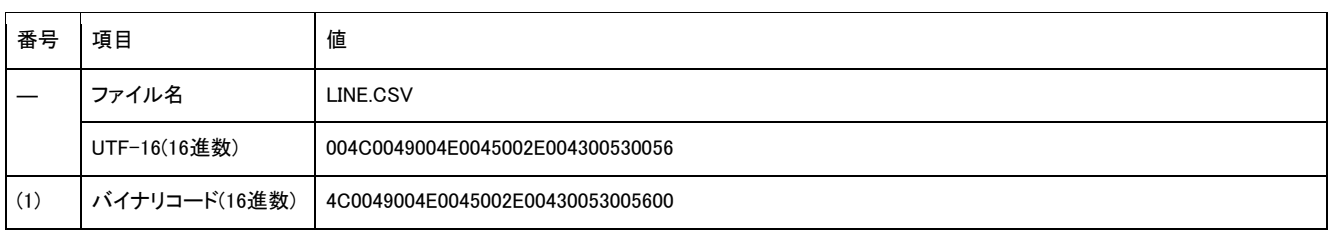

# Change File State(コマンド: 1825)

ファイルの属性を変更します。

#### 要求データ

#### ■サブコマンドが0000,0004の場合

ASCII

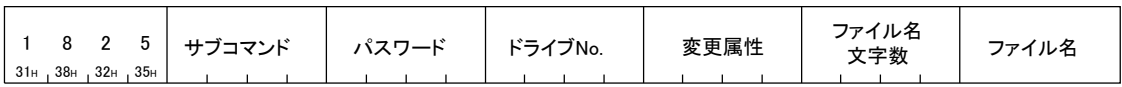

バイナリ

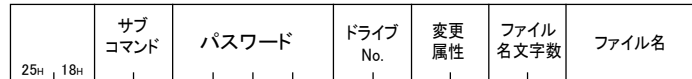

#### ■サブコマンドが0040の場合

ASCII

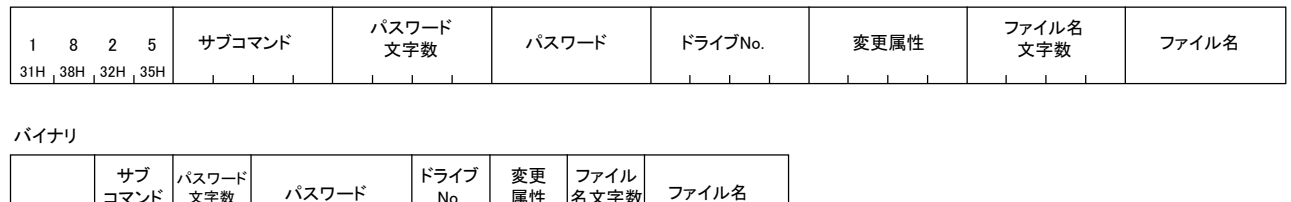

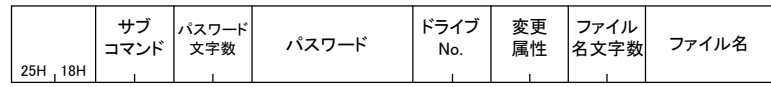

# サブコマンド

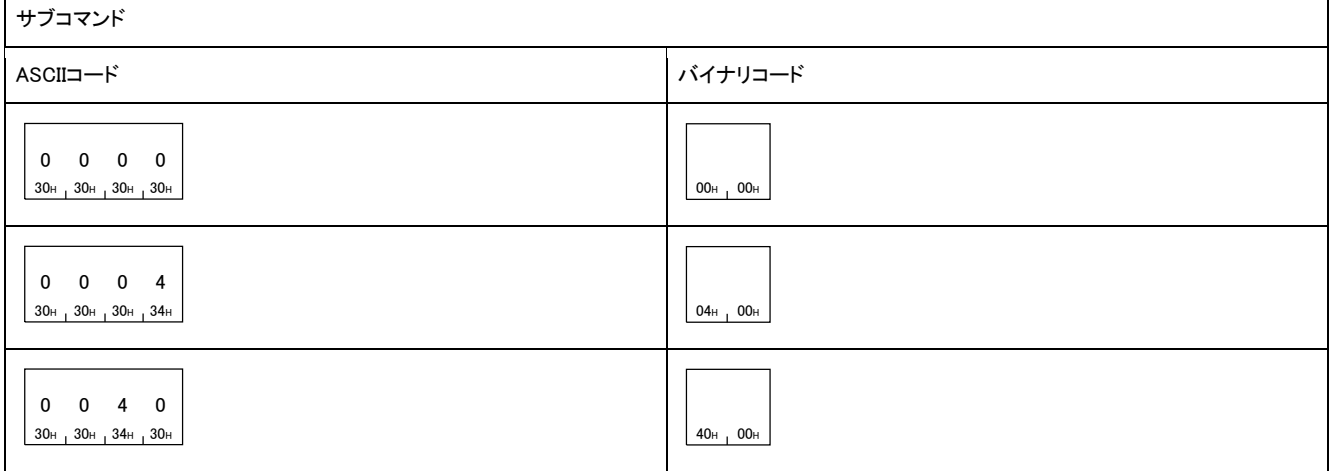

#### ■パスワード

アクセス先のファイルのパスワードを指定します。

#### ■ドライブNo.

属性を変更するドライブを指定します。

#### ■変更属性

ファイルの属性を指定します。

- 読出し専用: 01H
- 読出し,書込み可能: 20H

#### ■ファイル名文字数

「ファイル名」で指定したファイル名の文字数を指定します。

### ■ファイル名

属性を変更するファイル名を指定します。

Change File Stateコマンドの応答データはありません。

### 交信例(サブコマンドが0000の場合)

格納されているファイルの属性を変更します。

下記の条件での変更例を示します。

- パスワード: 1234
- ドライブNo.: 0
- 属性変更ファイル名: ABC.QPG
- 変更属性: 読出し専用

#### ■ASCIIコードでデータ交信時

(要求データ)

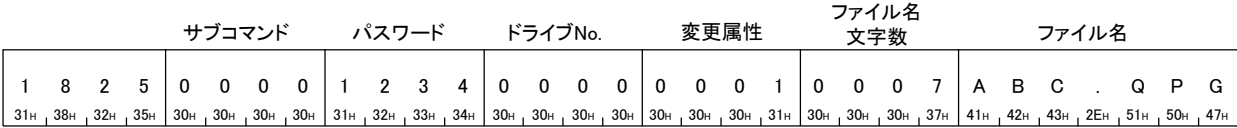

# ■バイナリコードでデータ交信時

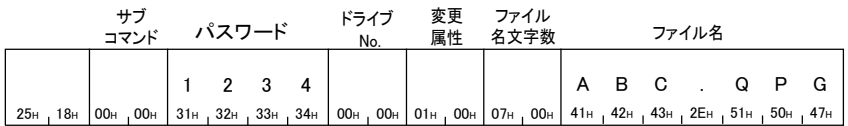

# 交信例(サブコマンドが0040の場合)

格納されているファイルの属性を変更します。 下記の条件での変更例を示します。

- パスワード: A~Z(26文字)
- ドライブNo.: 4
- 属性変更ファイル名: LINE.CSV(8文字)の場合
- 変更属性: 読出し専用

#### ■ASCIIコードでデータ交信時

(要求データ)

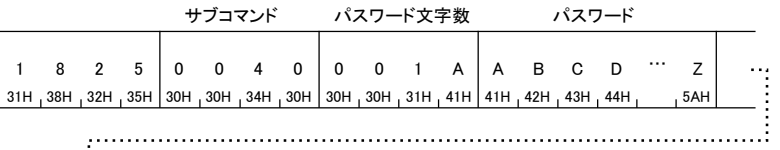

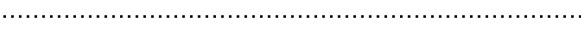

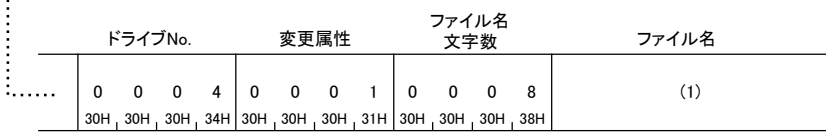

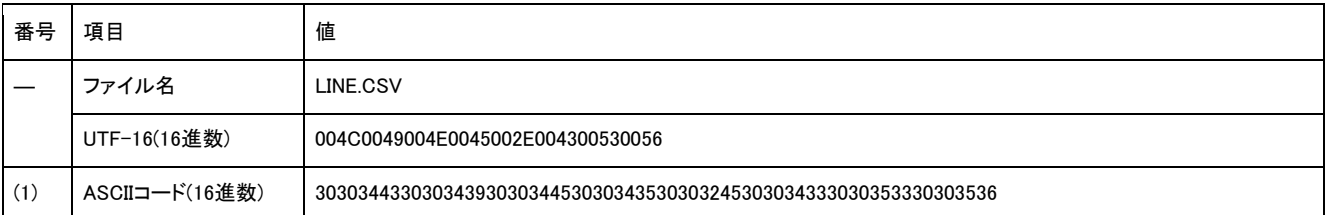

# ■バイナリコードでデータ交信時

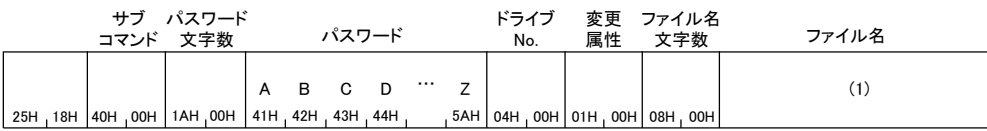

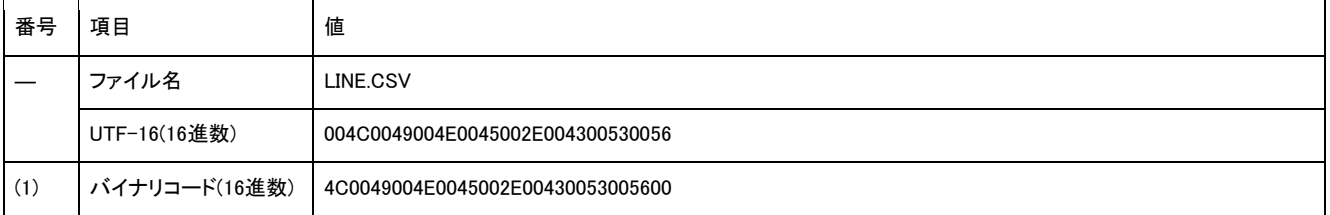

# Change File Date(コマンド: 1826)

ファイルの作成日付を変更します。

### 要求データ

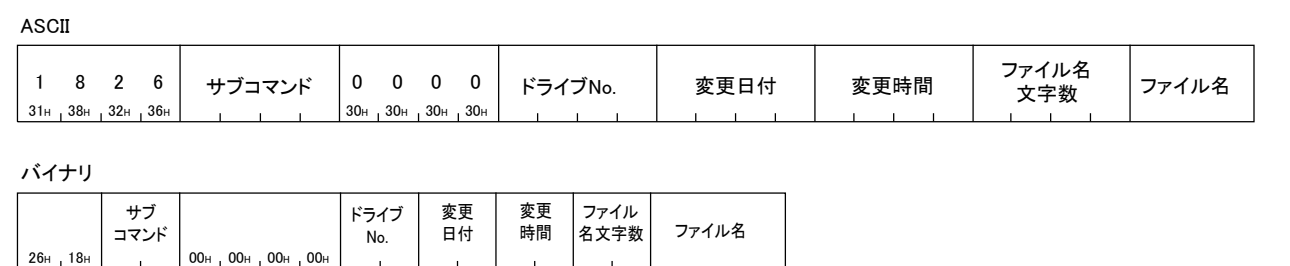

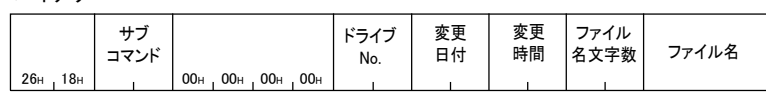

# ■サブコマンド

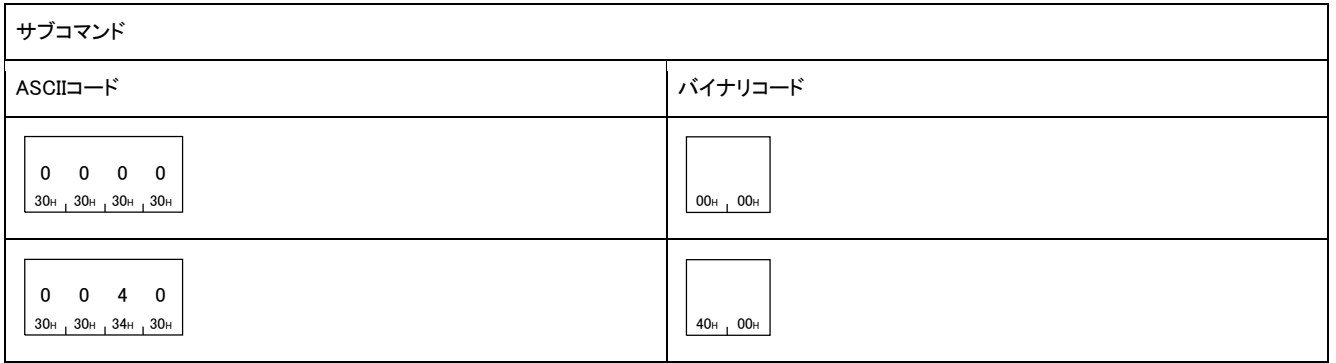

# ■ドライブNo.

作成日付を変更するドライブを指定します。

#### ■変更日付

変更する日付を指定します。

### 例

「変更日付」が2010年4月1日の場合

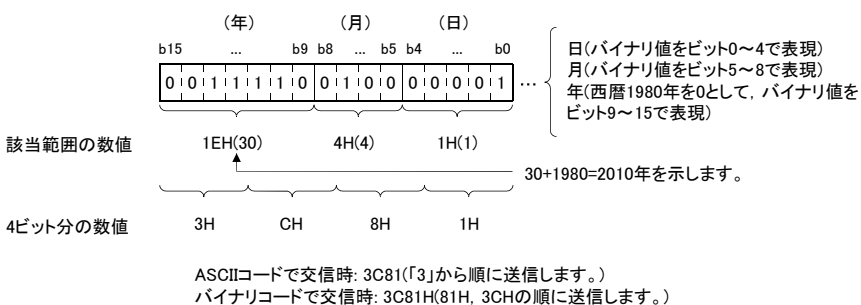

ASCIIコードで交信時: 3C81(「3」から順に送信します。)<br>バイナリコードで交信時: 3C81H(81H, 3CHの順に送信します。)
#### 変更時間

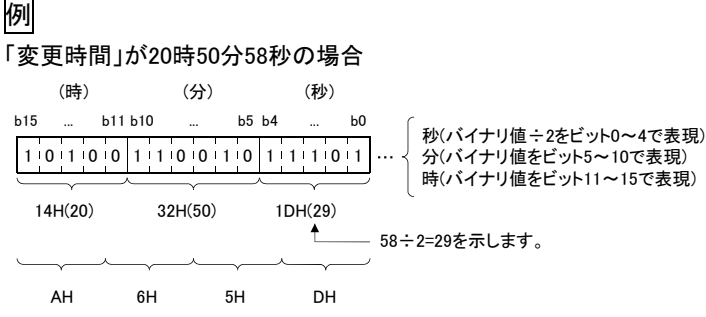

ASCIIコードで交信時: A65D(「A」から順に送信します。) バイナリコードで交信時: A65DH(5DH, A6Hの順に送信します。)

### ■ファイル名文字数

「ファイル名」で指定したファイル名の文字数を指定します。

#### ■ファイル名

日付を変更するファイル名を指定します。

## 応答データ

Change File Dateコマンドの応答データはありません。

## 交信例(サブコマンドが0000の場合)

下記のようにファイル作成日付を変更します。

- ドライブNo.: 0
- 変更する日付: 2010/04/01
- 変更する時間: 20時50分58秒
- ファイル名: ABC.QPG

#### ■ASCIIコードでデータ交信時

(要求データ)

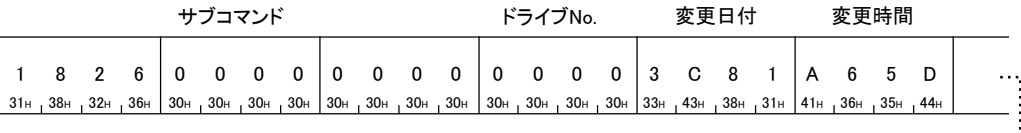

<sup>30</sup><sup>H</sup> <sup>30</sup><sup>H</sup> <sup>30</sup><sup>H</sup> <sup>37</sup><sup>H</sup> 3 C 8 1

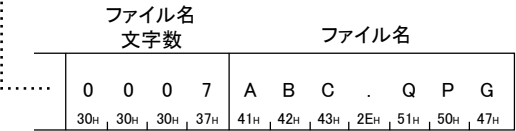

## ■バイナリコードでデータ交信時

(要求データ)

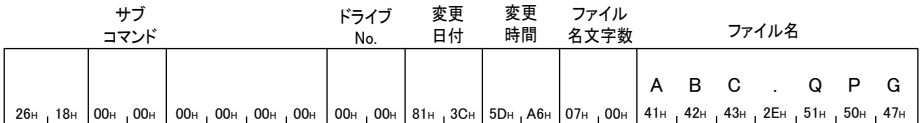

## 交信例(サブコマンドが0040の場合)

下記のようにファイル作成日付を変更します。

- ドライブNo.: 4
- 変更する日付: 2010/04/01
- 変更する時間: 20時50分58秒
- ファイル名: LINE.CSV(8文字)の場合

#### ■ASCIIコードでデータ交信時

(要求データ)

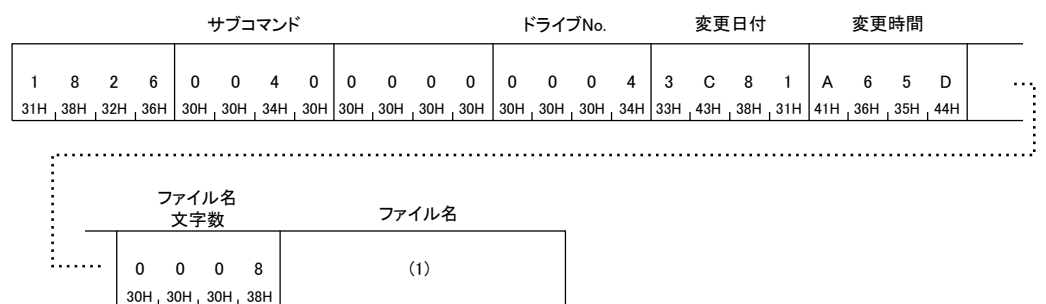

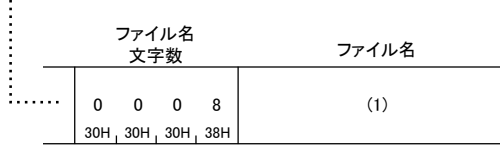

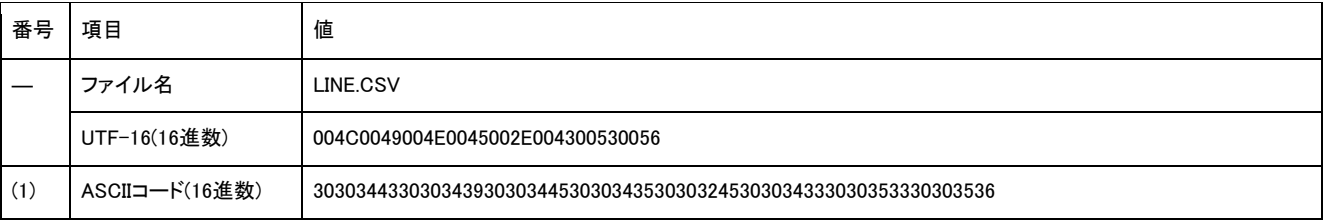

## ■バイナリコードでデータ交信時

(要求データ)

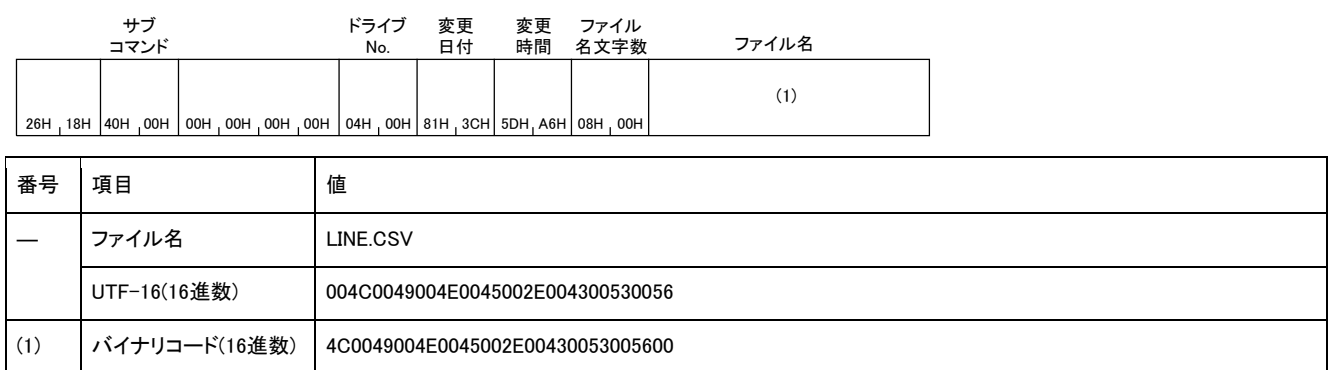

## Open File(コマンド: 1827)

他の機器からファイルの内容が変更されないように、ファイルにロックをかけます。

- ファイルのロックは,下記のいずれかで解除します。
- Close File(コマンド: 182A)の実行
- ユニットの再立ち上げ(CPUユニットのリセットなど)

## 要求データ

## ■サブコマンドが0000,0004の場合

ASCII

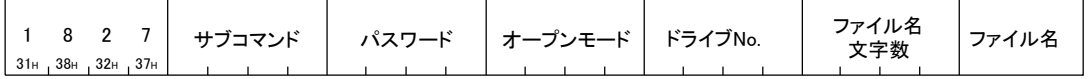

バイナリ

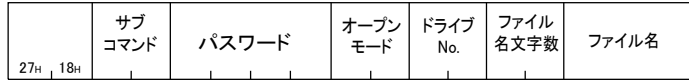

#### ■サブコマンドが0040の場合

ASCII

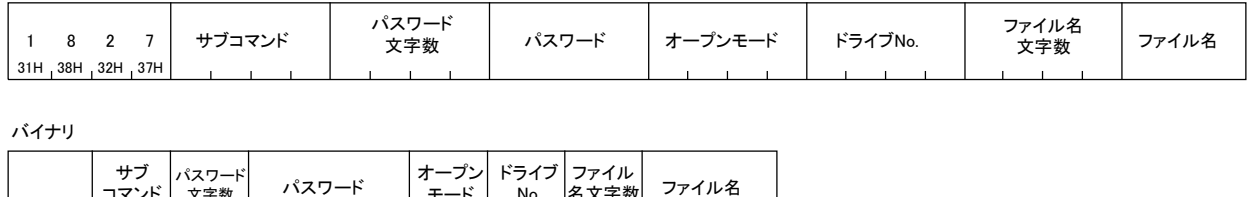

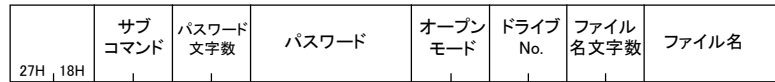

### サブコマンド

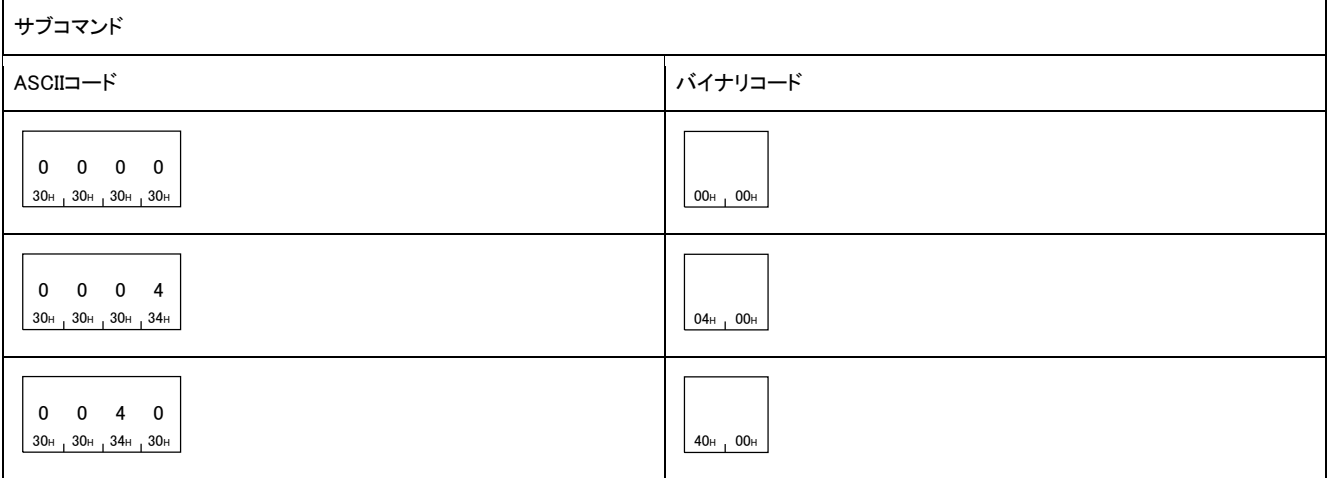

#### パスワード

アクセス先のファイルのパスワードを指定します。

## ■オープンモード

指定ファイルを読出し用としてロックするか,書込み用としてロックするかを指定します。

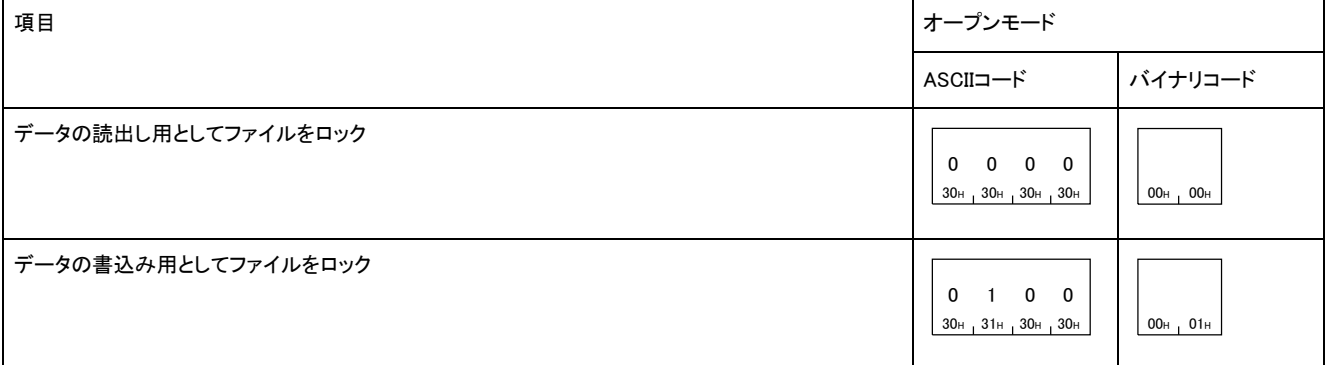

#### ■ドライブNo.

ロックするファイルのドライブを指定します。

#### ■ファイル名文字数

「ファイル名」で指定したファイル名の文字数を指定します。

#### ■ファイル名

ロックするファイル名を指定します。

#### 応答データ

ファイルポインタNo.が格納されます。

## 交信例(サブコマンドが0000の場合)

ファイルをロックします。

下記の条件でのファイルをロックします。

- パスワード: 1234
- ドライブNo.: 0
- ファイル名: ABC.QPG

• オープンモード: 書込みオープン

#### ■ASCIIコードでデータ交信時

(要求データ)

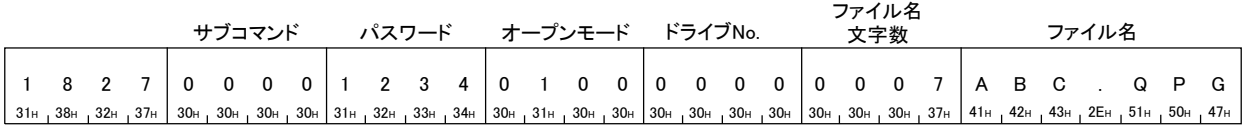

(応答データ)

ファイルポインタNo.<br>- 0 0 0 0<br>- <sup>30</sup>H , <sup>30H</sup> , <sup>30H</sup> , <sup>30H</sup>

### ■バイナリコードでデータ交信時

(要求データ)

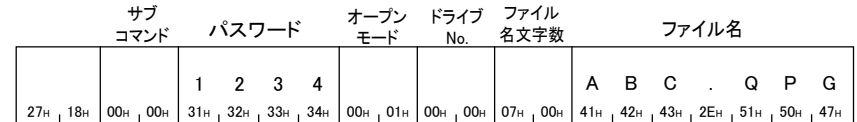

(応答データ)

<sup>00</sup><sup>H</sup> <sup>00</sup><sup>H</sup> ファイルポインタNo.

## 交信例(サブコマンドが0040の場合)

ファイルをロックします。

下記の条件でのファイルをロックします。

- パスワード: A~Z(26文字)
- ドライブNo.: 4
- ファイル名: LINE.CSV(8文字)の場合
- オープンモード: 書込みオープン

### ■ASCIIコードでデータ交信時

(要求データ)

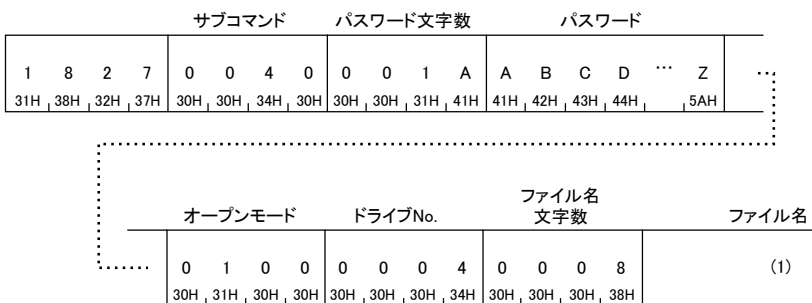

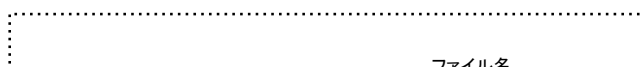

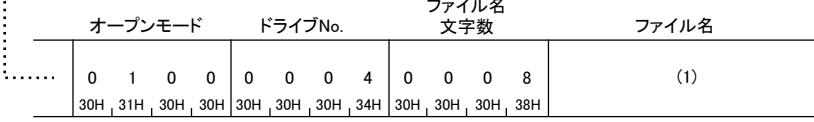

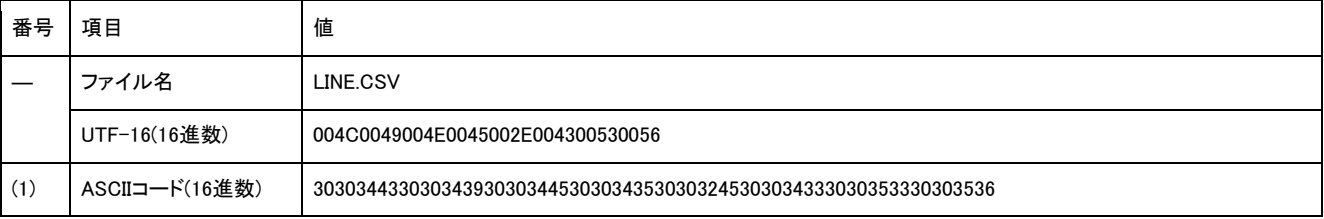

#### (応答データ)

0  $0$  0 0 0<br>30H 30H 30H 30 ファイルポインタNo.<br>- 0 0 0 0<br>- <sup>30</sup>H , <sup>30H</sup> , <sup>30H</sup> , <sup>30H</sup>

## ■バイナリコードでデータ交信時

(要求データ)

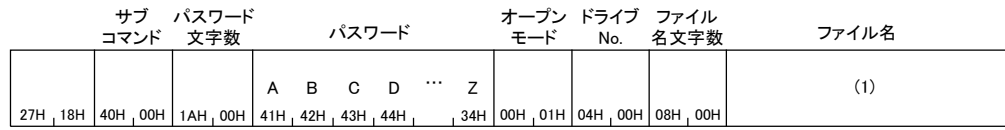

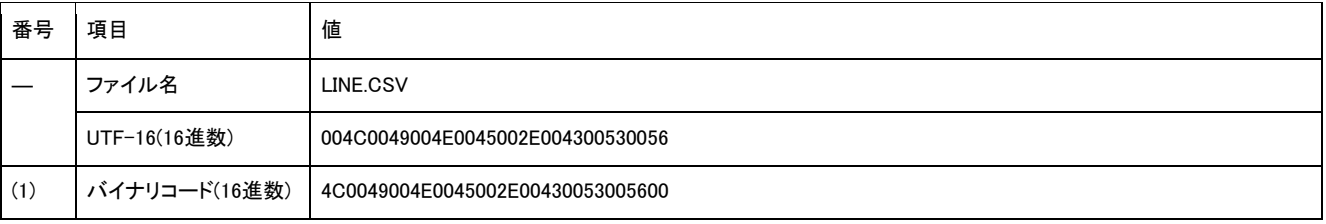

(応答データ)

ファイルポインタNo.

$$
00_{\rm H} \begin{bmatrix} 0 \\ 0 \\ 0 \end{bmatrix}
$$

## Read File(コマンド: 1828)

ファイルの内容を読み出します。

要求データ

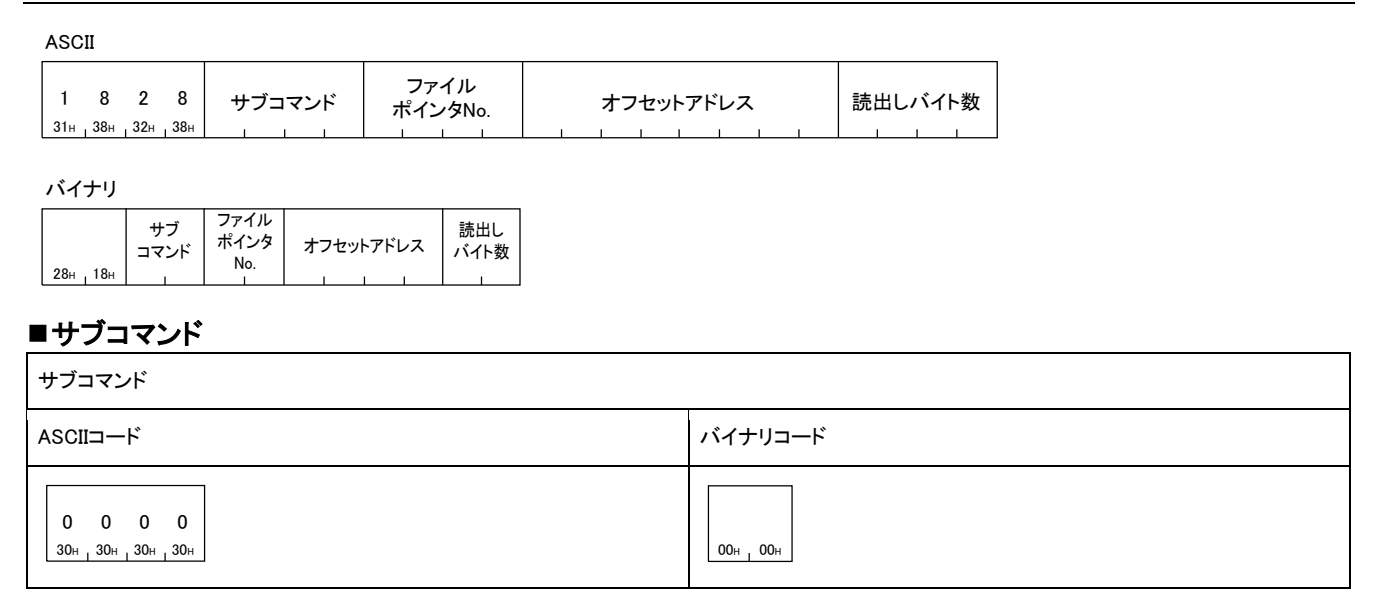

#### ■ファイルポインタNo.

ファイルポインタNo.を指定します。

#### ■オフセットアドレス

ファイルの読出し開始位置を指定します。オフセットアドレスは,ファイルを分割して読み出す場合に使用します。 ファイルを1回で読み出す場合は「0」を指定し,読み出しバイト数にファイルサイズを指定します。

オフセットアドレスは,ファイルの先頭(オフセットアドレス: 0H)からのアドレス(1アドレス/1バイト)を,偶数で指定します。

オフセットアドレス

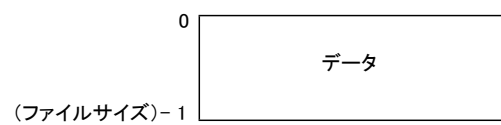

ASCIIコードでデータ交信時は,オフセットアドレスをASCIIコード8桁で,上位バイトから下位バイトの順に指定します。(16進数)

例

オフセットアドレスが781H(1921)の場合

0 0 0 0 0 7 8 1 30H 30H 30H 30H 37H 38H 31H

バイナリコードでデータ交信時は,オフセットアドレスを下位バイトから上位バイトの順に指定します。(16進数)

例

オフセットアドレスが781H(1921)の場合

 $81H_1 07H_1 00H_1 00H$ 

ファイルのサイズが1921バイト以上の場合は,オフセットアドレスを使用し,複数回に分けて読み出してください。ファ イルのサイズは,下記のコマンドで確認できます。

• Read Directory/File(コマンド: 1810)

• Search Directory/File(コマンド: 1811)

読み出したデータは,外部機器にそのまま保存してください。読み出したデータは,外部機器側で編集できません。

## ■読出しバイト数

読み出すファイルのサイズ(バイト数)を指定します。1アドレス/1バイトとして指定します。(指定範囲: 0~1920)

例

#### 読出しバイト数が780H(1920)の場合

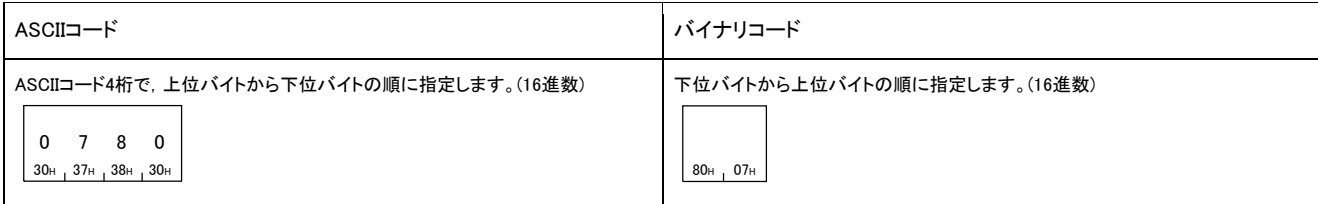

## 応答データ

読出しバイト数および読み出したデータが格納されます。

ASCII

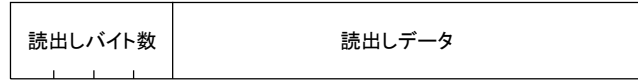

バイナリ

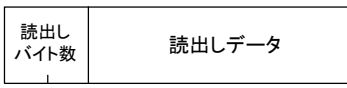

#### ■読出しバイト数

要求データの「読出しバイト数」と同様のフォーマットで,読み出したファイルのバイト数が格納されます。

### ■読出しデータ

読み出したファイルの内容が格納されます。

## 交信例

下記のファイルを読み出します。

- ファイルポインタNo.: 0
- 読出しバイト数: 1Kバイト

### ■ASCIIコードでデータ交信時

(要求データ)

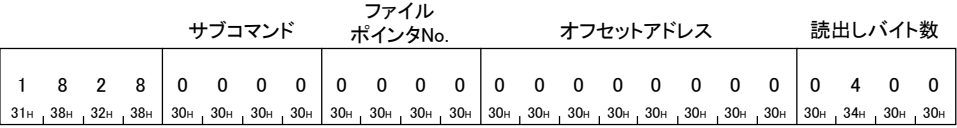

(応答データ)

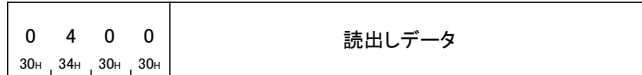

### ■バイナリコードでデータ交信時

(要求データ)

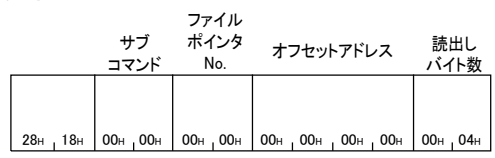

(応答データ)

00<sub>H ,</sub>04<sub>H</sub> | 読出しデータ

## Write File(コマンド: 1829)

ファイルに内容を書き込みます。

#### 要求データ

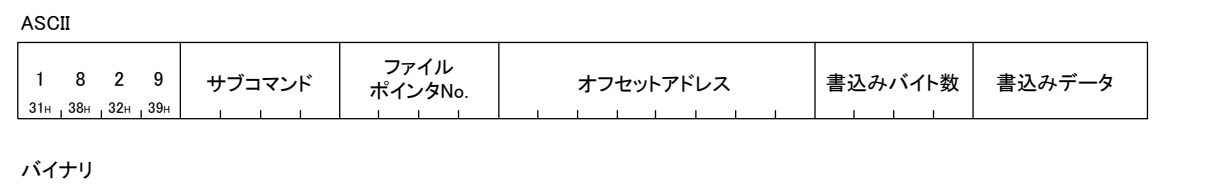

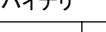

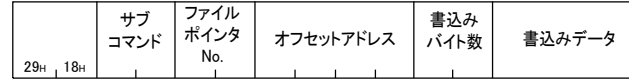

## ■サブコマンド

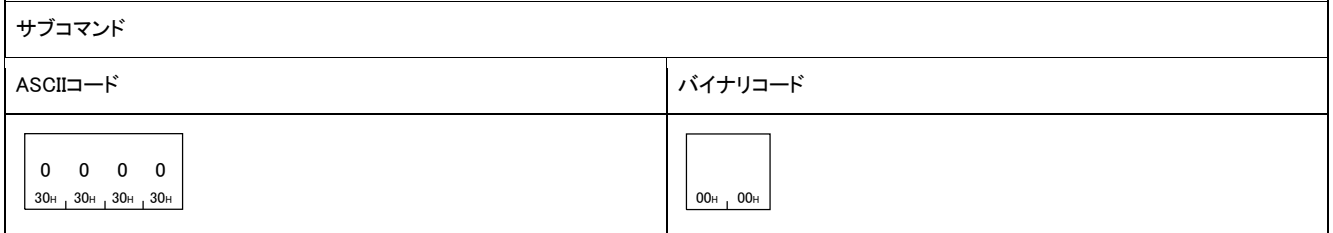

## ■ファイルポインタNo.

ファイルポインタNo.を指定します。

#### ■オフセットアドレス

ファイルの書込み開始位置を指定します。オフセットアドレスは,ファイルを分割して書き込む場合に使用します。ファイルを1回で書き 込む場合は「0」を指定します。

オフセットアドレスは,ファイルの先頭(オフセットアドレス: 0H)からのアドレス(1アドレス/1バイト)を,偶数または4の倍数で指定しま す。

- ドライブNo.0000(プログラムメモリ,パラメータメモリ)に書き込む場合: 4の倍数で指定
- ドライブNo.0000以外に書き込む場合: 偶数で指定

オフセットアドレス

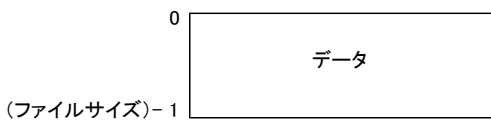

ASCIIコードでデータ交信時は,オフセットアドレスをASCIIコード8桁で,上位バイトから下位バイトの順に指定します。(16進数)

例

オフセットアドレスが781H(1921)の場合

0 0 0 0 0 7 8 1 30H 30H 30H 30H 37H 38H 31H

バイナリコードでデータ交信時は,オフセットアドレスを下位バイトから上位バイトの順に指定します。(16進数)

## 例

オフセットアドレスが781H(1921)の場合

 $81H_1 07H_1 00H_1 00H$ 

ファイルのサイズが1921バイト以上の場合は,オフセットアドレスを使用し,複数回に分けて書き込んでください。ファ イルのサイズは,下記のコマンドで確認できます。

- Read Directory/File(コマンド: 1810)
- Search Directory/File(コマンド: 1811)

## ■書込みバイト数

書き込むファイルのサイズ(バイト数)を指定します。1アドレス/1バイトとして指定します。

(指定範囲: 0~1920または0~New File(コマンド: 1820)で指定したファイルサイズ)

## 例

#### 書込みバイト数が780H(1920)の場合

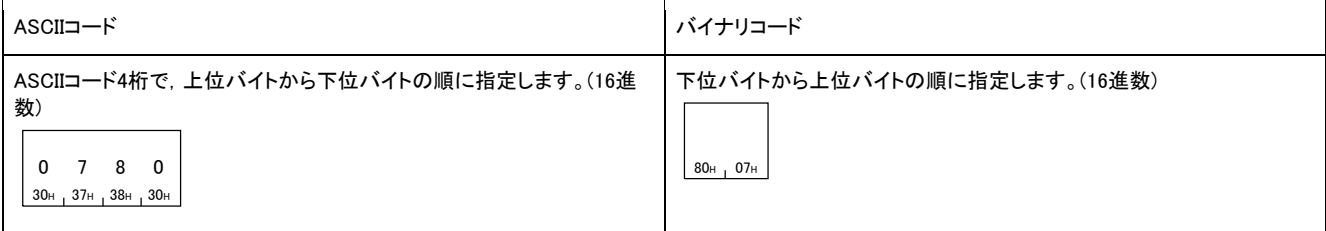

## ■書込みデータ

Read File(コマンド: 1828)で読み出したデータを指定します。

## 応答データ

要求データの「書込みバイト数」と同様のフォーマットで,書き込んだファイルのバイト数が格納されます。

#### 交信例

下記のファイルを書き込みます。

- ファイルポインタNo.: 0
- オフセットアドレス: 0

• 書込みバイト数: 1Kバイト

#### ■ASCIIコードでデータ交信時

(要求データ)

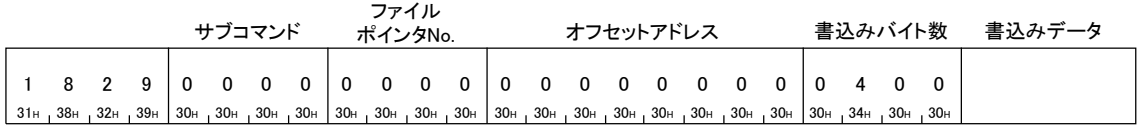

(応答データ)

0 4 0 0 <u>書込みバイト数</u><br>0 4 0 0<br><sub>30H 34H 30H 30H</sub>

## ■バイナリコードでデータ交信時

(要求データ)

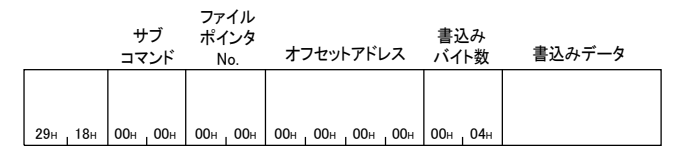

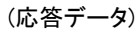

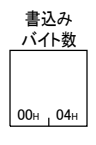

## Close File(コマンド: 182A)

オープン処理によるファイルロックを解除します。

## 要求データ

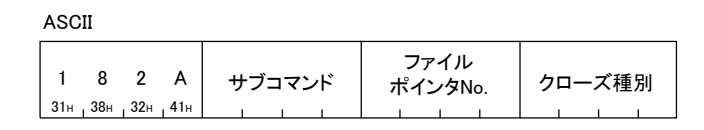

バイナリ

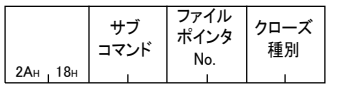

## ■サブコマンド

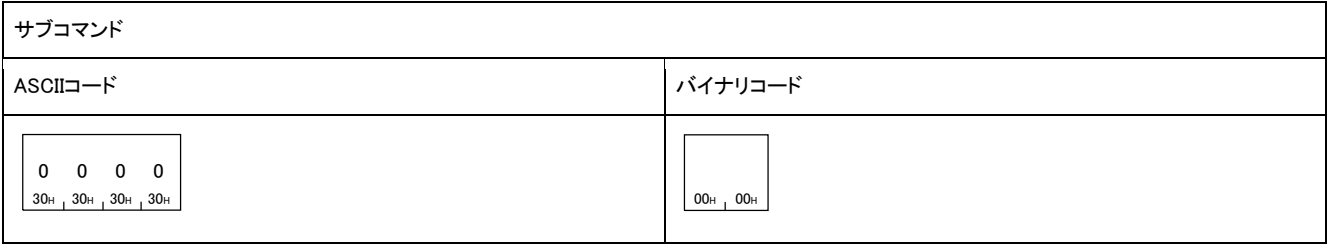

## ■ファイルポインタNo.

ファイルポインタNo.を指定します。

## ■クローズ種別

対象ファイルのみのファイルロックを解除するか,他のロックされているファイルロックも解除するかを指定します。

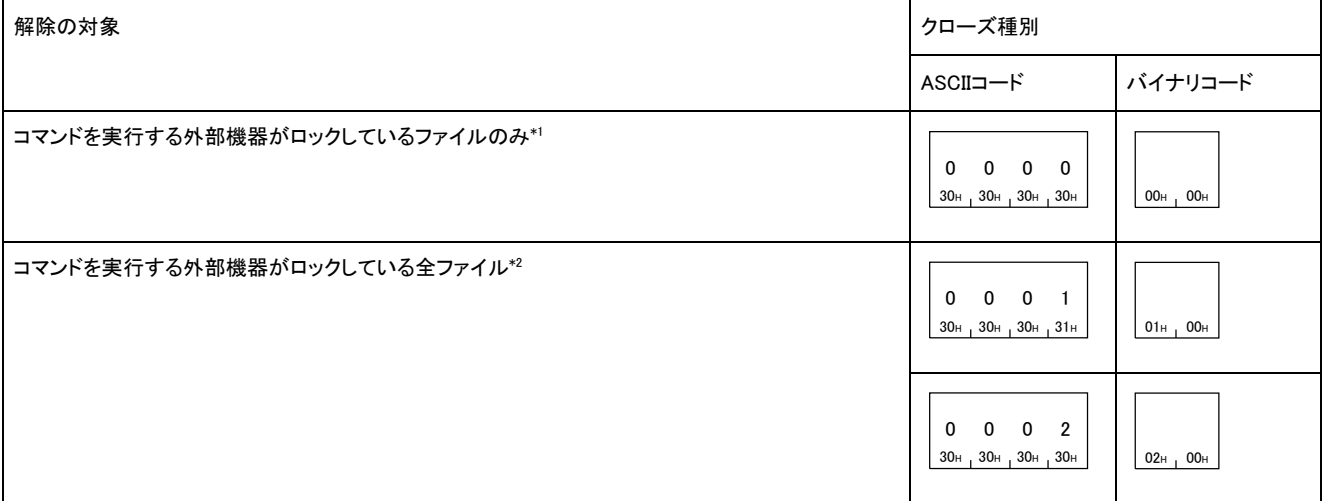

他の外部機器がロックしているファイルに対してコマンドを実行すると,コマンドは異常完了します。

外部機器のトラブルなどにより,ファイルをロックした外部機器がロック解除できないときに使用します。

## 応答データ

Close Fileコマンドの応答データはありません。

## 交信例

次の条件でのファイルのクローズ例を示します。

- ファイルポインタNo.: 0
- クローズ種別: 2(ロックされている全ファイル)

#### ■ASCIIコードでデータ交信時

(要求データ)

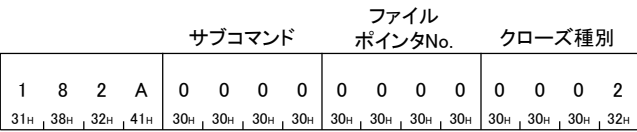

## ■バイナリコードでデータ交信時

(要求データ)

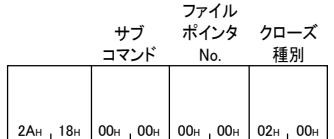

#### 3.9 Self Test(折返しテスト)(コマンド: 0619)

外部機器とアクセス対象局の交信が正常に動作しているかテストします。折返しテストを行うことで外部機器との接続が正しいか,デ ータ交信が正しく動作するかを確認できます。

> 外部機器と接続しているアクセス対象局に対してのみ,折返しテストをすることができます。ネットワークを経由してい る他局のユニットに対しては折返しテストは使用できません。

## 要求データ

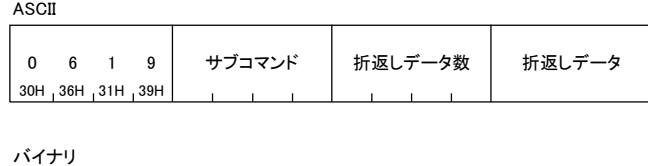

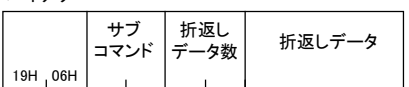

## サブコマンド

サブコマンド

ASCIIコード しょうしょう しょうしゅん しゅうしゅん しゅうしゅん しゅうしゅん しゅうしゅうしゅん しゅうしゅうしゅん しゅうしゅうしゅうしゅうしゅうしゅ 0 0 0 0 30<sub>H</sub> 30<sub>H</sub> 30<sub>H</sub>  $00H$  00H

#### ■折返しデータ数

「折返しデータ」のデータ数をバイト数で指定します。指定可能な範囲は1~960バイトです。

例

折返しデータ数が5バイトの場合

ASCIIコードを使用時は,バイト数をASCIIコード4桁(16進数)に変換して,上位バイトから下位バイトの順に指定します。

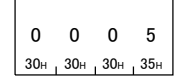

バイナリコードを使用時,バイト数を示す2バイトの数字を下位バイトから上位バイトの順に指定します。

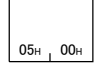

### ■折返しデータ

折返しテストで送受信するデータを指定します。

ASCIIコードでデータ交信時は,最大960文字分の半角文字列(「0」~「9」,「A」~「F」)を指定し,先頭から送信します。

バイナリコードでデータ交信時は,半角文字(「0」~「9」,「A」~「F」)のコードを1バイトの数値とし,最大960バイト分を先頭文字コードから 送信します。

## 応答データ

要求伝文で指定した「折返しデータ数」,「折返しデータ」と同様の内容が格納されます。

ASCII

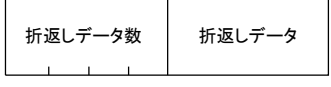

バイナリ 折返し<br>データ数 折返しデータ

## 交信例

折返しデータが「ABCDE」で,折返しテストを行います。

#### ■ASCIIコードでデータ交信時

(要求データ)

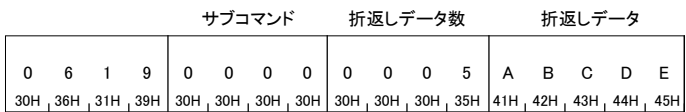

(応答データ)

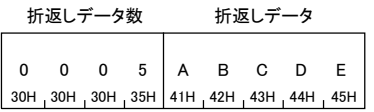

## ■バイナリコードでデータ交信時

(要求データ)

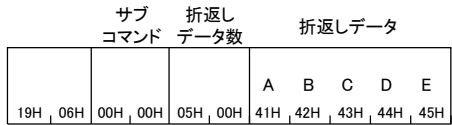

(応答データ)

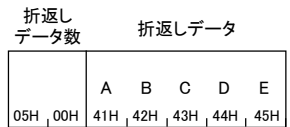

# 3.10 Clear Error(エラーコード初期化)(コマンド: 1617)

アクセス対象局のエラーコードを初期化します。

## 要求データ

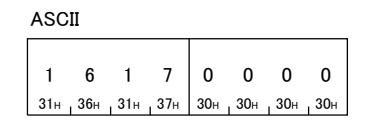

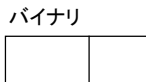

 $17<sub>H</sub>$  16H 00H 00H

## 応答データ

Clear Errorコマンドの応答データはありません。

### 交信例

# 3.11 Ondemand(コマンド: 2101)

SLMP対応機器からデータを外部機器に送信します。

### SLMP対応機器からのデータ

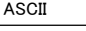

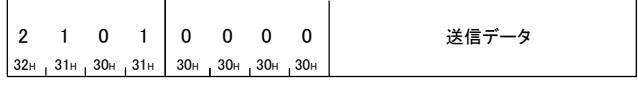

バイナリ

 $01H_1 21H_0 00H_0 00H$ 送信データ

### ■送信データ

SLMP対応機器からの送信データを格納します。(最大1920バイト(最大960ワード))

#### 交信例

上記の「SLMP対応機器からのデータ」に示す伝文フォーマットで,SLMP対応機器からデータを受信します。 SLMP対応機器からのデータの送信方法については,使用しているSLMP対応機器のマニュアルを参照してください。

# 3.12 Node Connect(機器接続)

ネットワーク内の接続されたサーバの検出や,IPアドレスの設定を行います。

## Node Search(コマンド: 0E30)

ネットワーク内のサーバを検出します。

対応機能を実現するために,コマンドシーケンスの一部として本コマンドを使用するものは以下となります。 • 機器接続機能

## 要求データ

ASCII

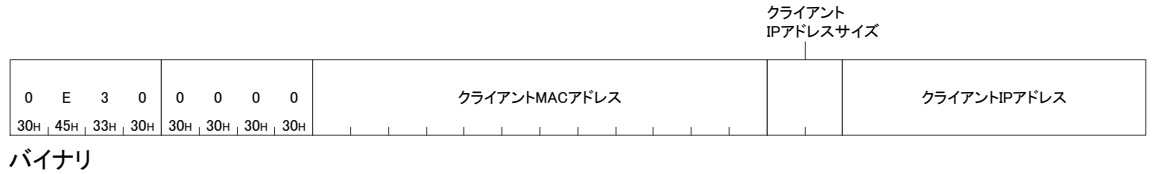

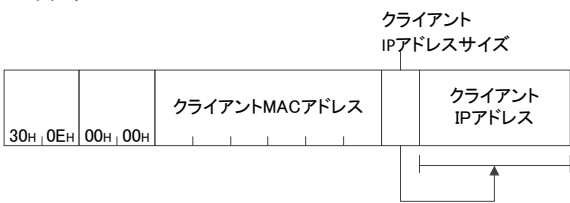

#### クライアントMACアドレス

クライアントのMACアドレスを指定します。

#### クライアントIPアドレスサイズ

#### クライアントのIPアドレスサイズ(バイト数)を指定します。

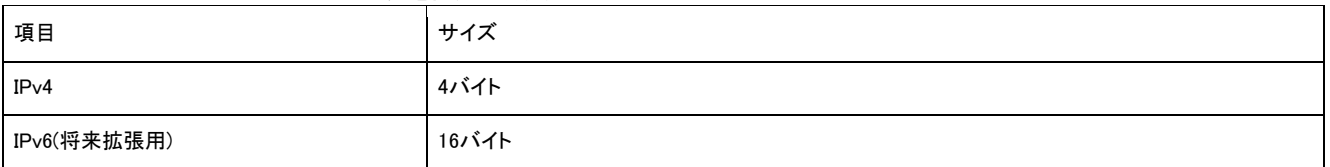

#### クライアントIPアドレス

クライアントのIPアドレスを指定します。

## 応答データ

#### 検出したサーバの情報が 16 進数で格納されます。

ASCII

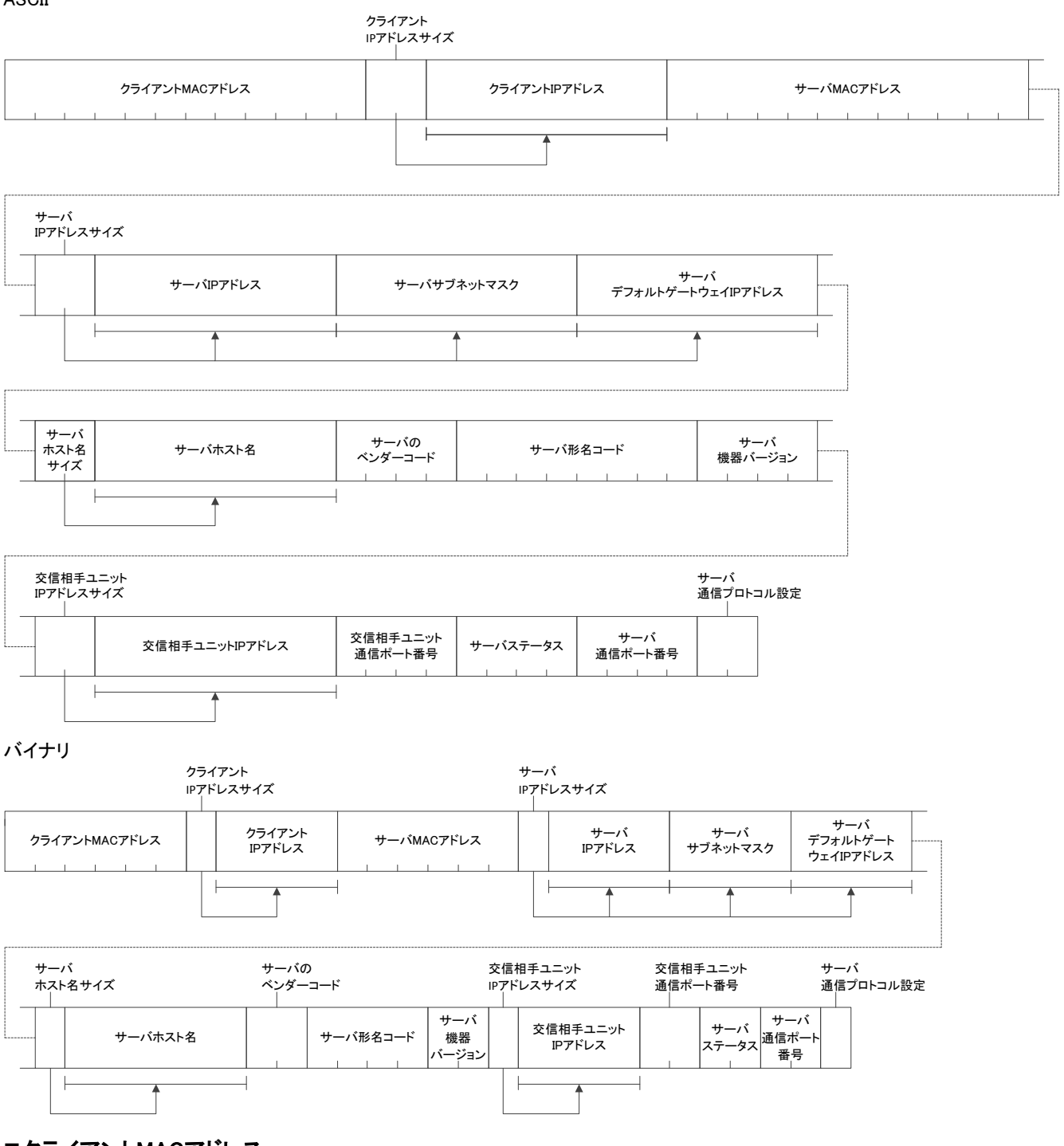

#### クライアントMACアドレス

クライアントの MAC アドレスが格納されます。

#### ■クライアントIPアドレスサイズ

クライアントの IP アドレスサイズ(バイト数)が格納されます。

## クライアントIPアドレス

クライアントの IP アドレスが格納されます。

#### サーバMACアドレス

サーバの MAC アドレスが格納されます。

#### サーバIPアドレスサイズ

サーバの IP アドレスサイズ(バイト数)が格納されます。 この設定は,サーバ IP アドレス・サーバサブネットマスク・サーバデフォルトゲートウェイ IP アドレスに適用されます。

#### サーバIPアドレス

サーバの IP アドレスが格納されます。

■サーバサブネットマスク サーバのサブネットマスクが格納されます。

サーバデフォルトゲートウェイIPアドレス サーバのデフォルトゲートウェイ IP アドレスが格納されます。

## ■サーバホスト名サイズ

サーバホスト名のサイズ(バイト数)が格納されます。

#### ■サーバホスト名

サーバのホスト名が ASCII コードで格納されます。

## ■サーバのベンダーコード

サーバのベンダーコードが格納されます。

### ■サーバ形名コード

サーバの形名コードが格納されます。

#### ■サーバ機器バージョン

サーバの機器バージョンが格納されます。

#### ■交信相手ユニットIPアドレスサイズ

交信相手ユニットの IP アドレスサイズ(バイト数)が格納されます。

## ■交信相手ユニットIPアドレス

交信相手ユニットの IP アドレスが格納されます。

#### ■交信相手ユニット通信ポート番号

交信相手ユニットの通信ポート番号が格納されます。

#### ■サーバステータス

サーバのステータスが格納されます。

#### ■サーバ通信ポート番号

サーバが使用する通信ポート番号が格納されます。

#### ■サーバ通信プロトコル設定

サーバに設定されているプロトコルが格納されます。

#### 下記条件でサーバを検出します。

• クライアントMACアドレス.: 00:26:92:12:34:56

• クライアントIPアドレス.: 192.168.0.1

## ■ASCIIコードでデータ交信時

## (要求データ)

f

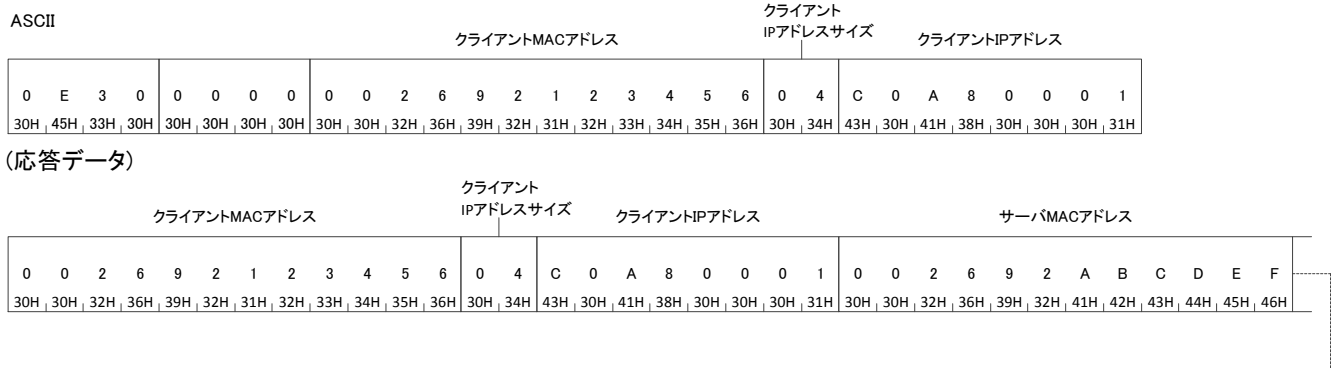

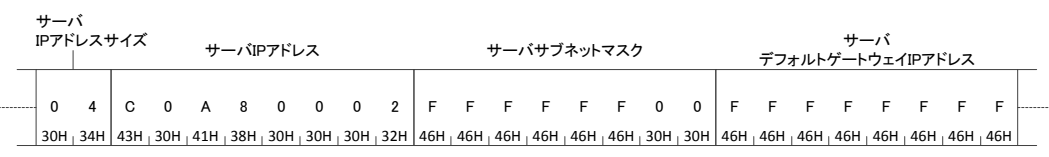

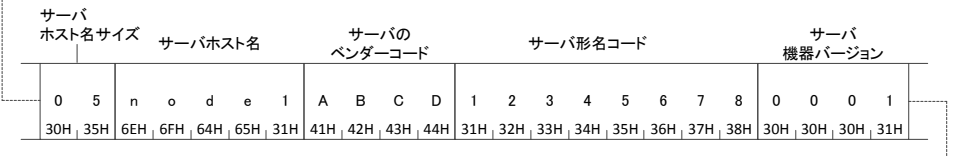

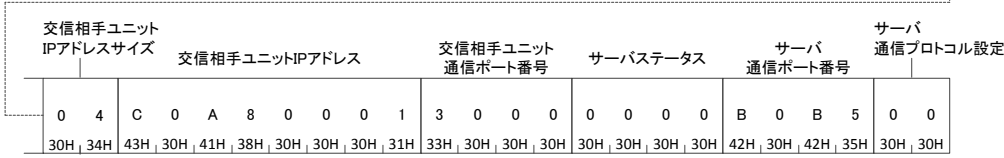

## ■バイナリコードでデータ交信時

(要求データ)

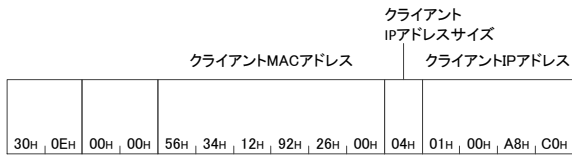

#### (応答データ)

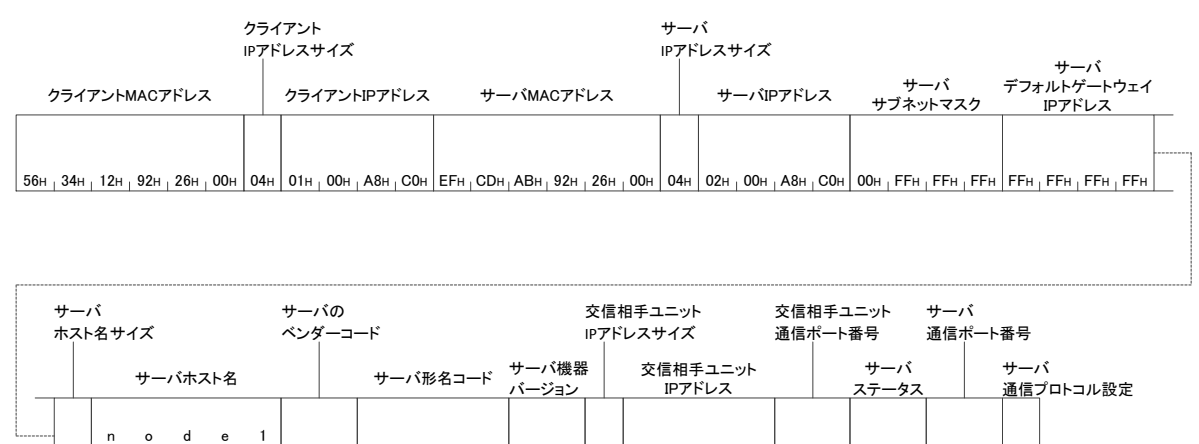

| n o d e 1 |<br>05н 6Ен 6Ен 64н 65н 31н CDн, ABH 78н 56н 34н 12н 01н 00н 04н 01н 00н A8н C0н 00н 30н 00н 00н D5н B5н B0н 00н

## IP Address Set(コマンド: 0E31)

MACアドレスで指定されたサーバのIPアドレスを設定します。

対応機能を実現するために,コマンドシーケンスの一部として本コマンドを使用するものは以下となります。

#### • 機器接続機能

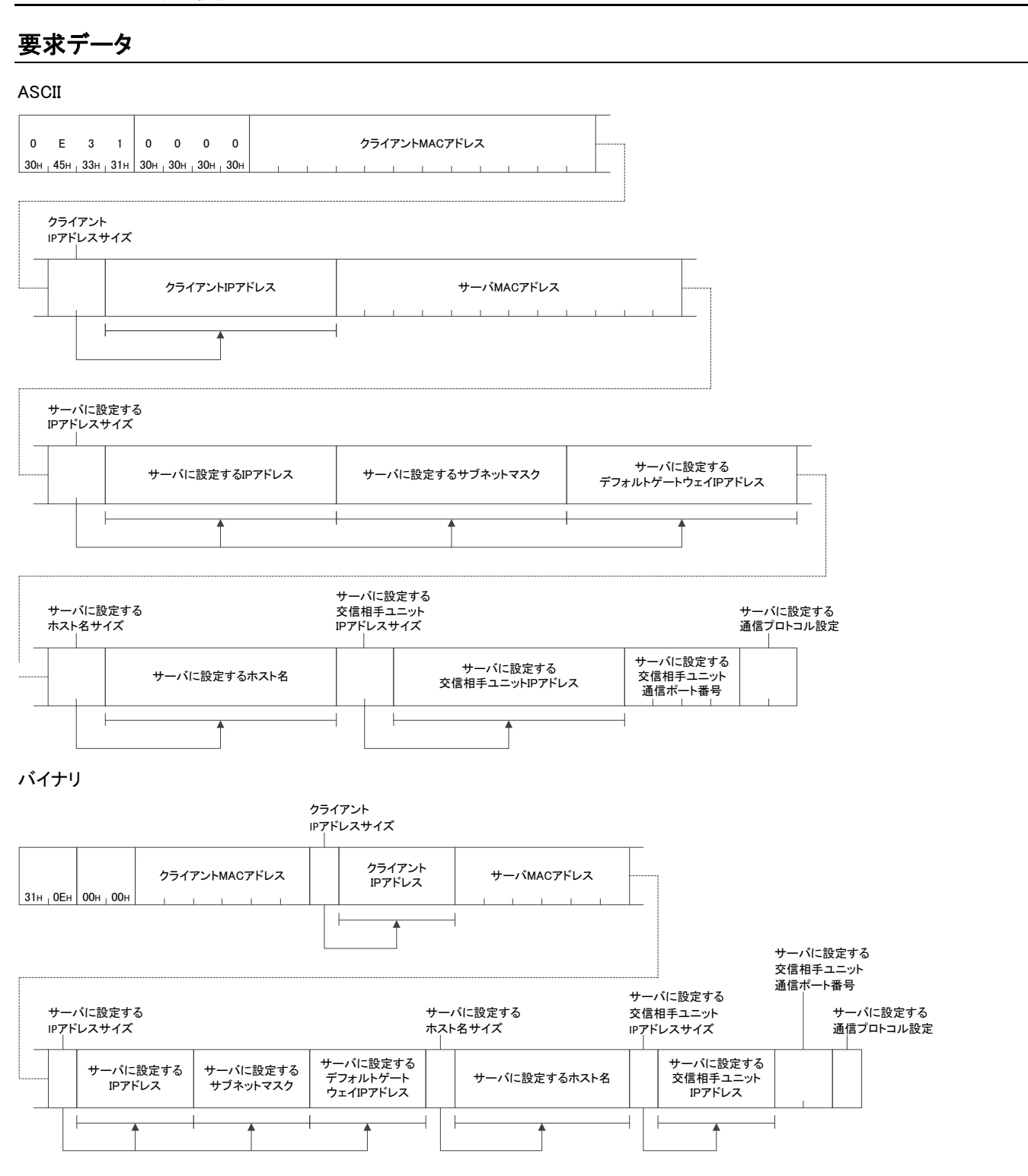

### クライアントMACアドレス

クライアントのMACアドレスを指定します。

## クライアントIPアドレスサイズ

クライアントのIPアドレスサイズ(バイト数)を指定します。

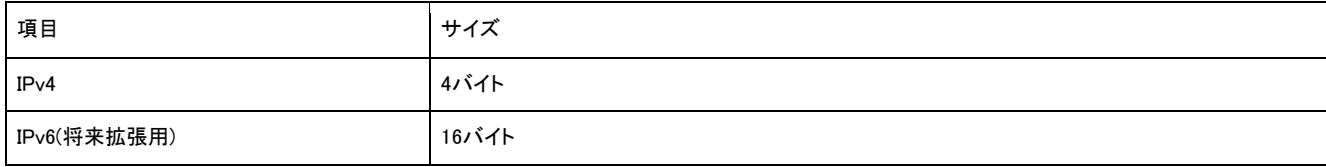

#### クライアントIPアドレス

クライアントのIPアドレスを指定します。

#### ■サーバMACアドレス

サーバの MAC アドレスを指定します。

#### ■サーバに設定するIPアドレスサイズ

サーバに設定する IP アドレスサイズ(バイト数)を指定します。

#### ■サーバに設定するIPアドレス

サーバに設定する IP アドレスを指定します。

#### ■サーバに設定するサブネットマスク

サーバに設定するサブネットマスクを指定します。

#### ■サーバに設定するデフォルトゲートウェイIPアドレス

サーバに設定するデフォルトゲートウェイ IP アドレスを指定します。

#### ■サーバに設定するホスト名サイズ

サーバに設定するホスト名のサイズ(バイト数)を指定します。

#### ■サーバに設定するホスト名

サーバに設定するホスト名を ASCII コードで指定します。

#### ■交信相手ユニットIPアドレスサイズ

サーバに設定する交信相手ユニットの IP アドレスサイズ(バイト数)を指定します。

#### ■交信相手ユニットIPアドレス

サーバに設定する交信相手ユニットの IP アドレスを指定します。

#### ■交信相手ユニット通信ポート番号

サーバに設定する交信相手ユニットの通信ポート番号を指定します。

#### ■サーバ通信プロトコル設定

サーバが使用するプロトコルを指定します。

#### 応答データ

クライアント MAC アドレスが 16 進数で格納されます。

ASCII

クライアントMACアドレス

バイナリ

クライアントMACアドレス

**Contract Contract**  $\sim$ 

#### 交信例

# 3.13 Parameter Setting(パラメータ設定)

サーバの機器情報の値を読み書きします。

## Device Info Compare(コマンド: 0E32)

サーバの機器情報の値を比較します。

対応機能を実現するために,コマンドシーケンスの一部として本コマンドを使用するものは以下となります。 • パラメータ読出し/書込み機能

• 機器モニタ

## 要求データ

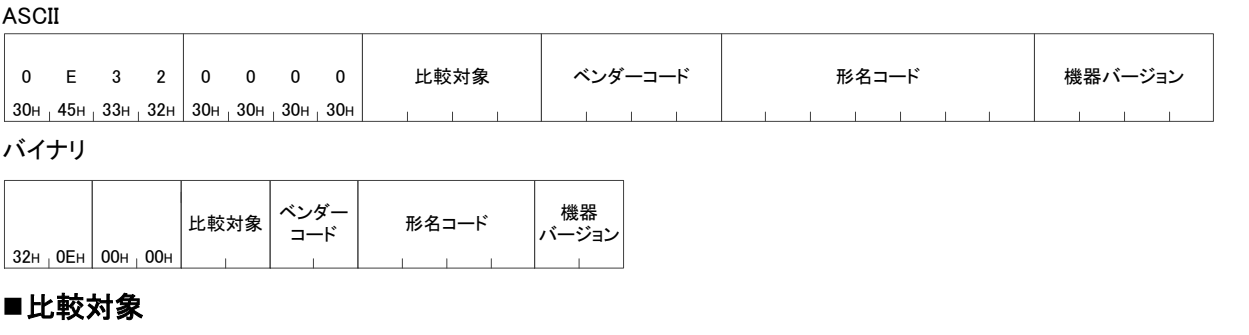

比較する対象をビットで指定します。

#### 例

比較する対象がベンダーコード,機器バージョンの場合

#### 比較対象

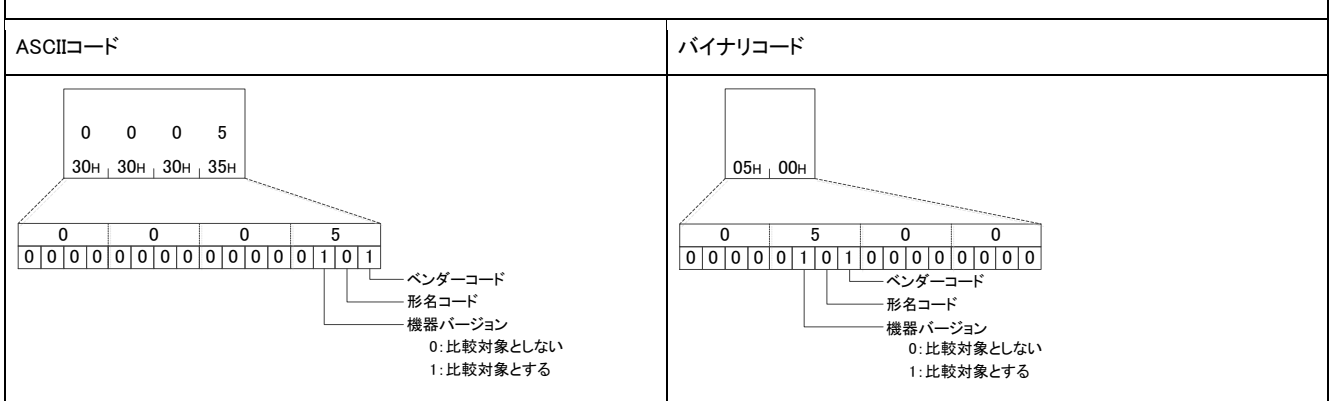

### ■ベンダーコード

ベンダーコードを指定します。 比較対象にベンダーコードが含まれる場合のみ指定します。

#### ■形名コード

形名コードを指定します。 比較対象に形名コードが含まれる場合のみ指定します。

#### ■機器バージョン

機器バージョンを指定します。 比較対象に機器バージョンが含まれる場合のみ指定します。

## 応答データ

照合結果が 16 進数で格納されます。

ASCII

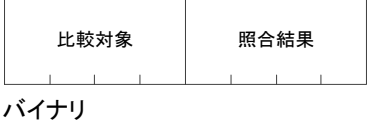

比較対象 照合結果

#### 比較対象

要求データと同一の内容が格納されます。

#### ■照合結果

照合結果がビットで格納されます。

例

比較する対象がベンダーコード,機器バージョンかつ,機器バージョンが指定された機器バージョンと同じ場合

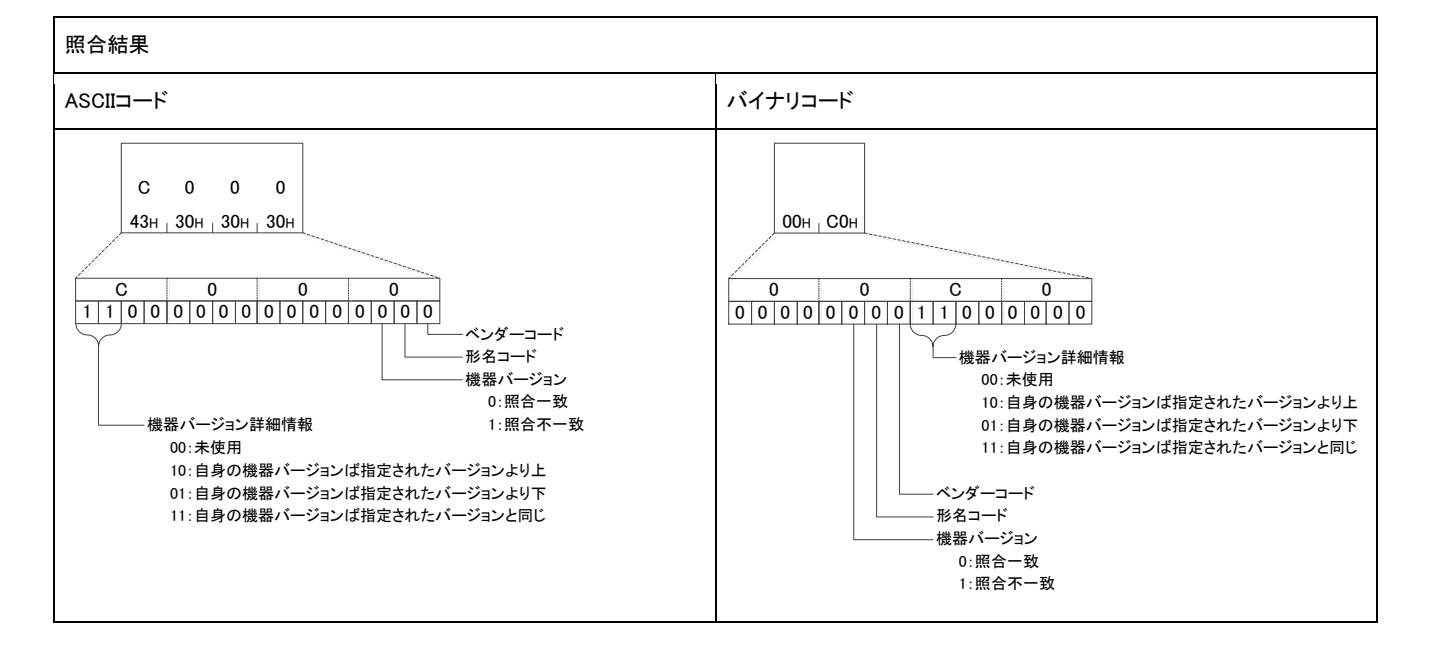

## 交信例

下記条件でサーバの機器情報の値を比較します。

- ベンダーコード.: ABCD
- 形名コード.: 12345678
- 機器バージョン.: 0001

## ■ASCIIコードでデータ交信時

(要求データ)

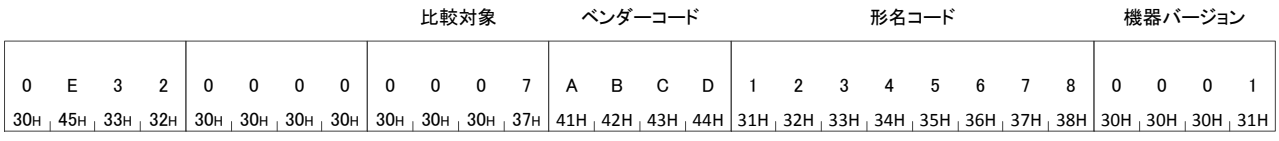

#### (応答データ)

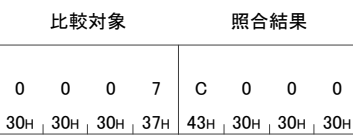

## ■バイナリコードでデータ交信時

(要求データ)

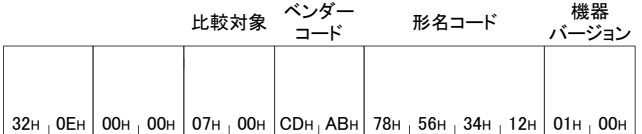

(応答データ)

#### 比較対象 照合結果

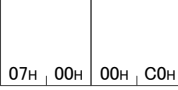

## Parameter Get(コマンド: 0E33)

#### サーバからパラメータの値を取得します。

対応機能を実現するために,コマンドシーケンスの一部として本コマンドを使用するものは以下となります。 • パラメータ読出し/書込み機能

### 要求データ

ASCII

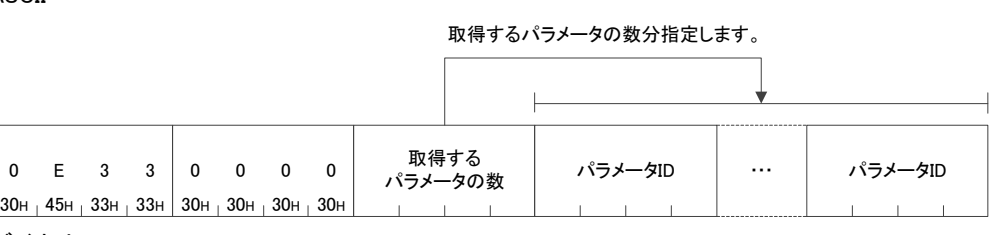

バイナリ

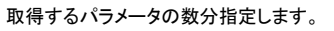

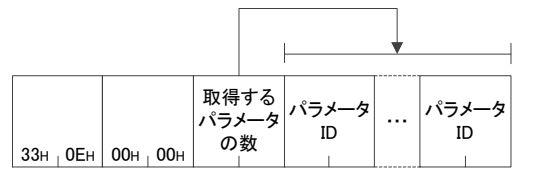

### ■取得するパラメータの数

取得するパラメータの数を指定します。

• 指定範囲: 1~3

#### ■パラメータID

取得するパラメータIDを指定します。

## 応答データ

#### 取得したパラメータの値が 16 進数で格納されます。

ASCII

#### パラメータの数分格納されます。

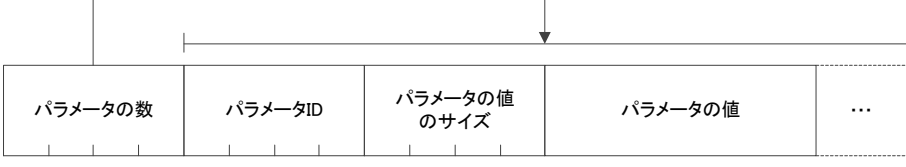

バイナリ

パラメータの数分格納されます。

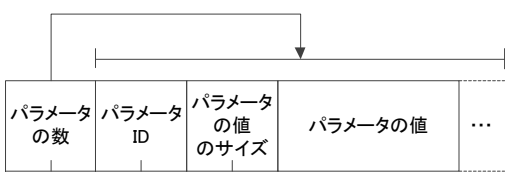

#### ■パラメータの数

取得したパラメータの数が格納されます。

### ■パラメータID,パラメータの値のサイズ,パラメータの値

パラメータの数で指定されている数分格納されます。

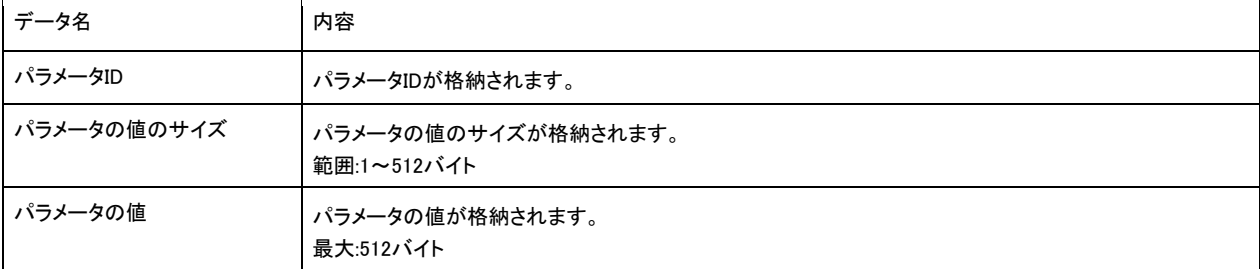

## 交信例

## Parameter Set(コマンド: 0E34)

#### サーバのパラメータの値を更新します。

### 対応機能を実現するために,コマンドシーケンスの一部として本コマンドを使用するものは以下となります。 • パラメータ読出し/書込み機能

## 要求データ

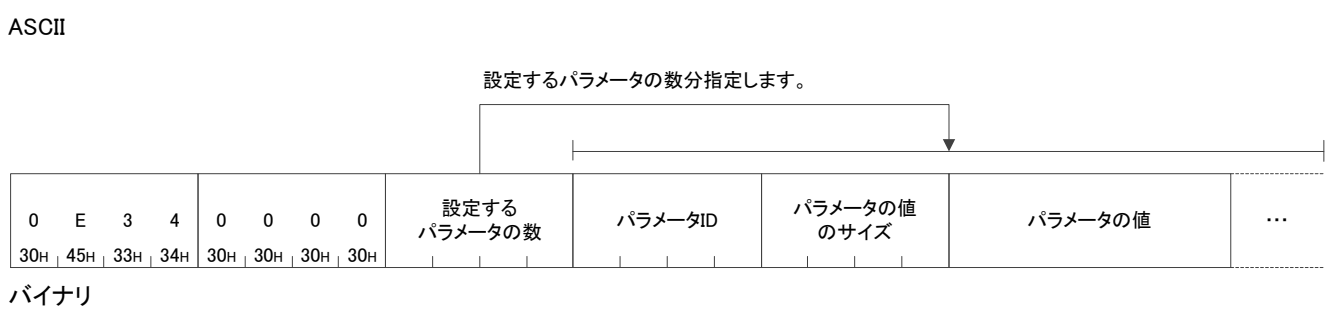

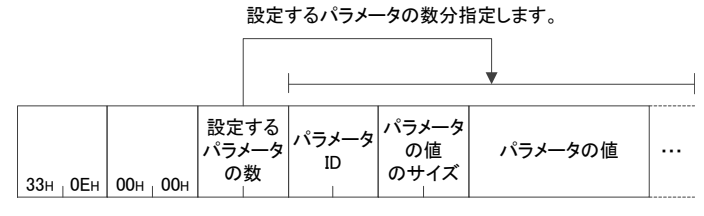

#### ■設定するパラメータの数

取得するパラメータの数を指定します。

• 指定範囲: 1~3

#### ■パラメータID,パラメータの値のサイズ,パラメータの値

パラメータの数で指定した数分指定します。

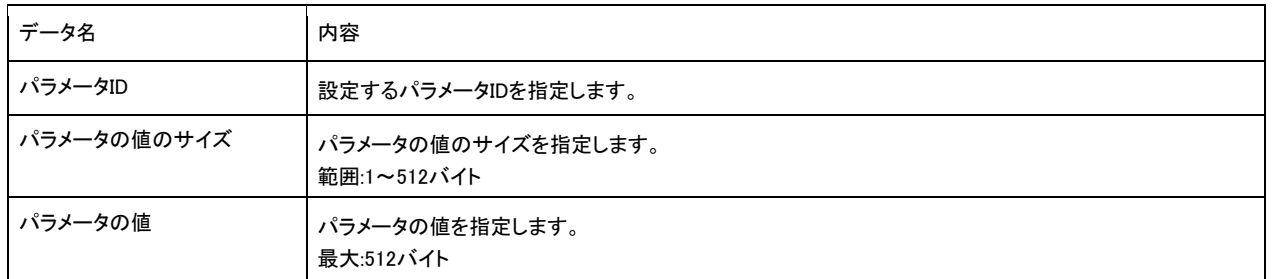

### 応答データ

Parameter Set コマンドの応答データはありません。

### 交信例

## Parameter Set Start(コマンド: 0E35)

サーバに機器パラメータ値更新の開始を知らせます。

対応機能を実現するために,コマンドシーケンスの一部として本コマンドを使用するものは以下となります。 • パラメータ読出し/書込み機能

#### 要求データ

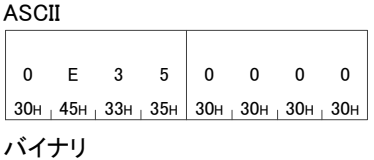

 $35H$  0EH 00H 00H

## 応答データ

Parameter Set Start コマンドの応答データはありません。

### 交信例

## Parameter Set End(コマンド: 0E36)

サーバに機器パラメータ値更新の終了を知らせます。

対応機能を実現するために,コマンドシーケンスの一部として本コマンドを使用するものは以下となります。 • パラメータ読出し/書込み機能

#### 要求データ

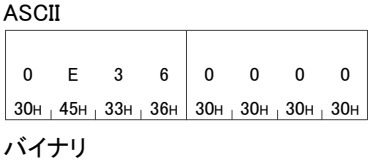

 $36H$  OEH 00H 00H

## 応答データ

Parameter Set End コマンドの応答データはありません。

## 交信例

## Parameter Set Cancel(コマンド: 0E3A)

サーバに機器パラメータ値更新の終了を知らせます。

対応機能を実現するために,コマンドシーケンスの一部として本コマンドを使用するものは以下となります。 • パラメータ読出し/書込み機能

#### 要求データ

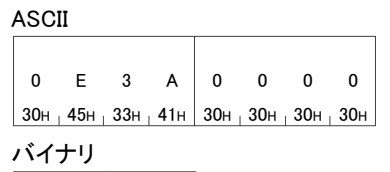

 $3A_{H}$  OEH 00H 00H

## 応答データ

Parameter Set Cancel コマンドの応答データはありません。

## 交信例

# 3.14 Node Monitoring(機器モニタ)

サーバの機器情報を取得します。

## Status Read(コマンド: 0E44)

サーバの動作ステータスを取得します。

対応機能を実現するために,コマンドシーケンスの一部として本コマンドを使用するものは以下となります。 • 機器モニタ

## 要求データ

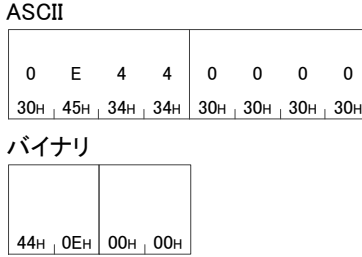

## 応答データ

検出したサーバの情報が 16 進数で格納されます。

ASCII

01<sub>H</sub> 00<sub>H</sub>

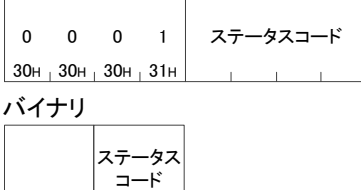

### ■ステータスコード

ステータスコードが格納されます。

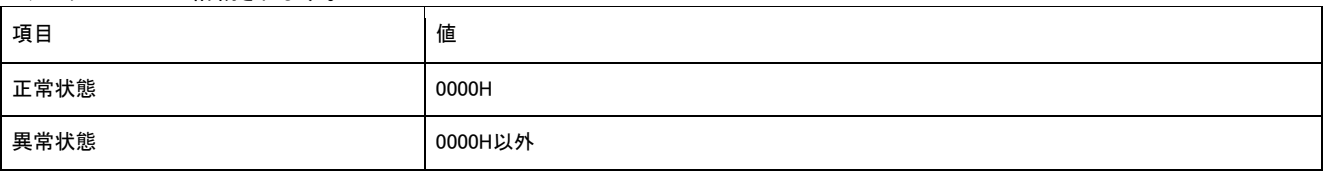

## 交信例

## Status Read2(コマンド: 0E53)

#### 複数サーバの動作ステータスを取得します。

対応機能を実現するために,コマンドシーケンスの一部として本コマンドを使用するものは以下となります。

• 機器モニタ

## 要求データ

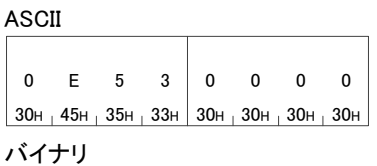

 $|53H + 0EH|$  00H  $+$  00H

## 応答データ

#### 取得した動作ステータスが格納されます。

ASCII

IPアドレスサイズ

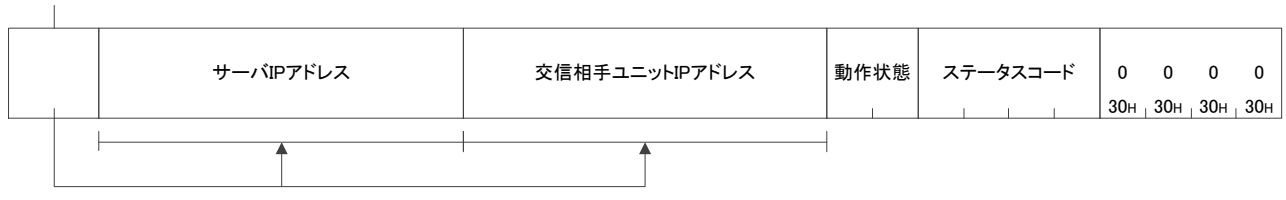

バイナリ

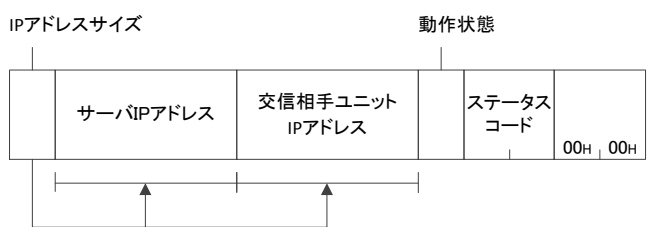

## ■IPアドレスサイズ

サーバ,交信相手ユニットのIPアドレスサイズ(バイト数)が格納されます。

#### ■サーバIPアドレス

サーバのIPアドレスが格納されます。

#### ■交信相手ユニットIPアドレス

サーバに設定された交信相手ユニットのIPアドレスが格納されます。

#### ■動作状態

サーバの動作状態が格納されます。

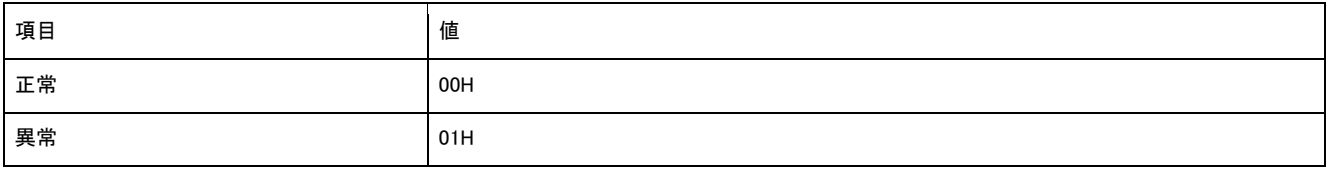

#### ■ステータスコード

サーバメーカ固有のステータスコードが格納されます。

#### 交信例

## Communication Setting Get(コマンド: 0E45)

サーバから通信設定(通信ポート番号・タイムアウト値)を取得します。

対応機能を実現するために,コマンドシーケンスの一部として本コマンドを使用するものは以下となります。

- パラメータ読出し/書込み機能
- 機器モニタ

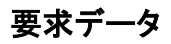

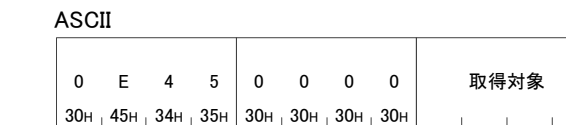

バイナリ

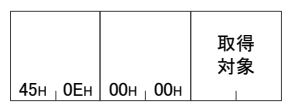

#### 取得対象

取得対象をビットで指定します。

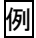

取得する対象が通信ポート番号, タイムアウト値の場合

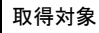

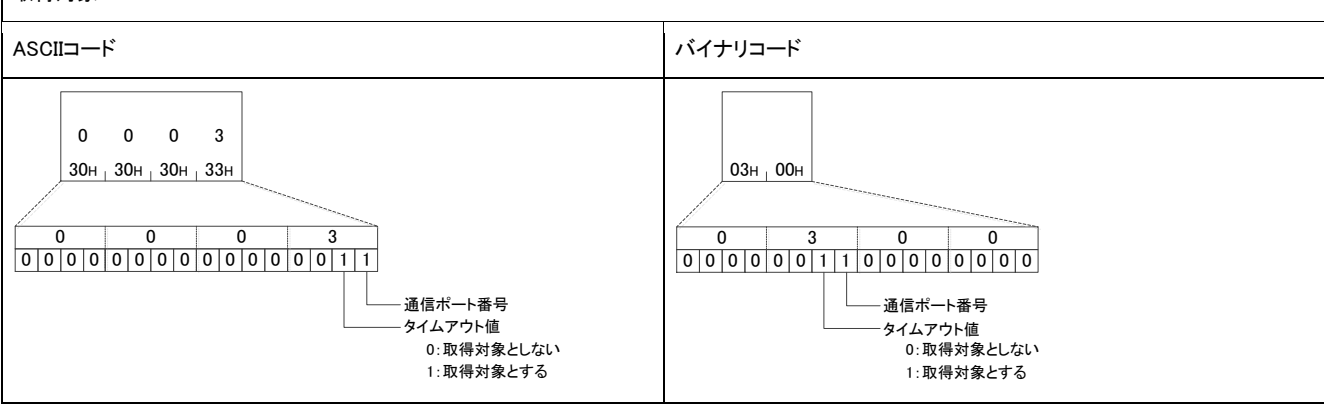

## 応答データ

取得した通信設定が格納されます。

ASCII

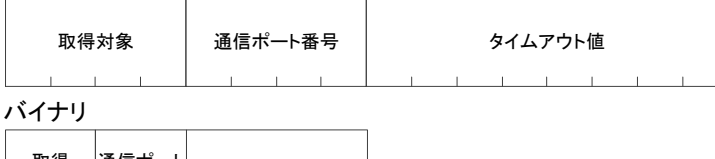

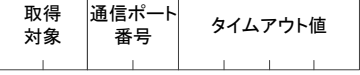

#### 取得対象

要求データと同一の内容が格納されます。

## ■通信ポート番号

通信ポート番号が格納されます。

• 範囲: B0B5H、F000H~FFFEH(45235、61440~65534)

### ■タイムアウト値

クライアントのサーバに対するタイムアウト値が格納されます。

• 範囲: 00000400H~0000FFFFH(単位1ms)

## 交信例

# コマンドシーケンス

本書記載のコマンドを使用し,対応機能を実現する場合の手順と,その際に格納する終了コードについて説明します。

#### 4.1 機器接続機能

ネットワークに接続されているサーバの検出と設定を行います。

#### 自動検出機能  $4.1.1$

ネットワークに接続されているサーバの検出を行います。

## 実行手順

自動検出機能の実行手順を示します。

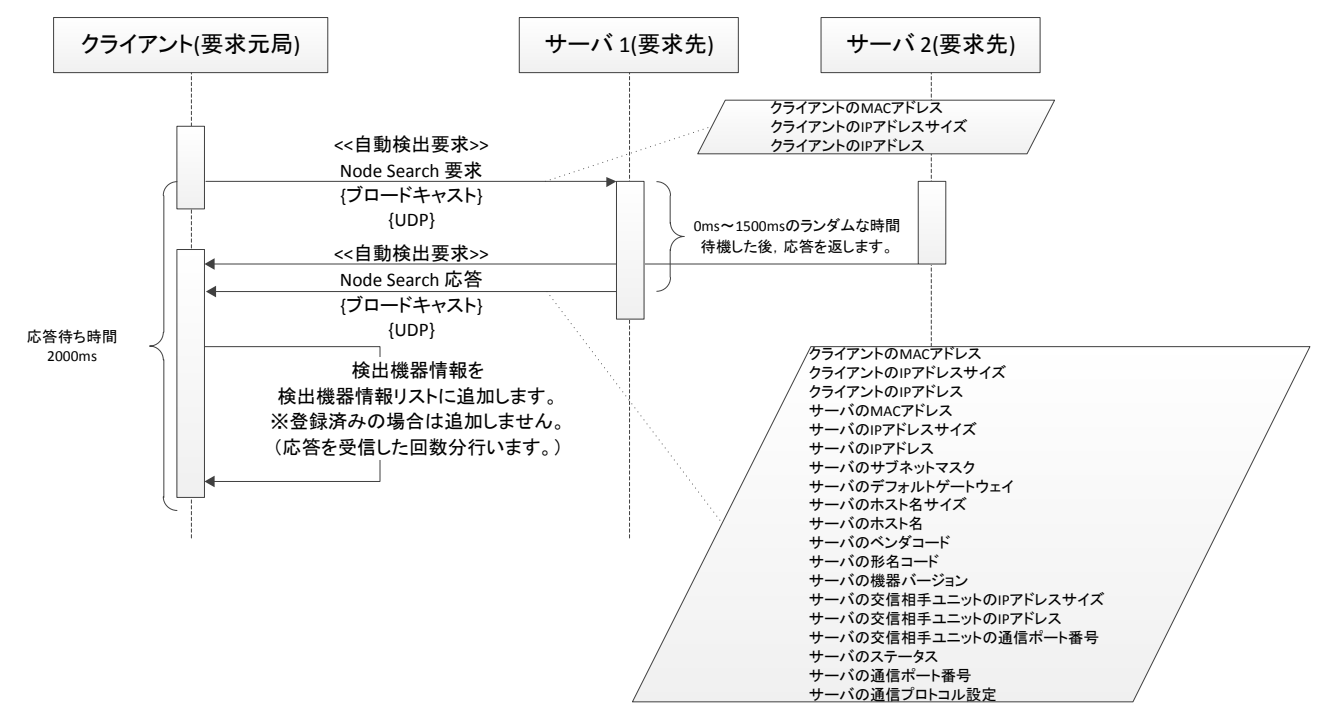

- *1.* クライアントが Node Search コマンドをブロードキャストで送信します。
- *2.* クライアントは 2000ms サーバからの応答を待ちます。
- *3.* Node Search コマンドを受信したサーバは 0ms~1500ms のランダム時間ウェイトした後,要求元のシーケンサに対して応答伝文 を送信します。
- *4.* サーバからの応答伝文を受信したクライアントは機器情報をリストに追加します。既に登録されている場合は追加しません。

本シーケンスで使用するコマンドは以下となります。 • Node Search( Node Search(コマンド: 0E30)参照)
### $4.1.2$ 通信設定機能

ネットワーク内のサーバにIPアドレスなどの通信に必要なネットワーク情報を設定します。

# 実行手順

通信設定機能の実行手順を示します。

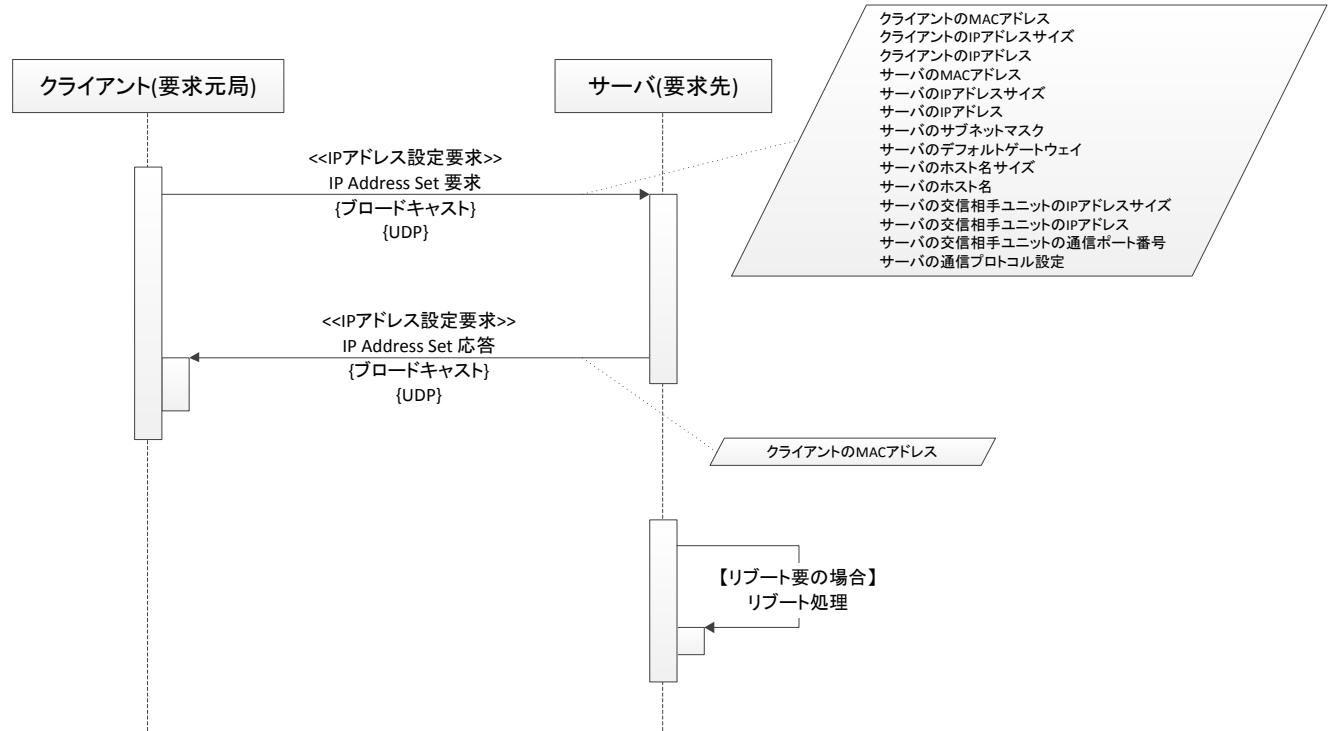

- *1.* クライアントがサーバに対して IP Address Set コマンドを送信します。
- *2.* IP Address Set コマンドを受信したサーバは,要求伝文中の MAC アドレスと自身の MAC アドレスを比較し,それぞれの一致し たとき,ネットワーク情報を交信します。
- *3.* IP アドレス変更時にリブートを行うサーバは,リブート前に応答を返します。

本シーケンスで使用するコマンドは以下となります。

• IP Address Set( IP Address Set(コマンド: 0E31)参照)

# 4.2 パラメータ読出し/書込み

クライアントがサーバに対し、パラメータの取得と更新を行います。

# 4.2.1 パラメータ読出し/書込み機能

# 4.2.1.1 パラメータ読出し/書込みの概要

パラメータ読出し/書込みの概要を示します。

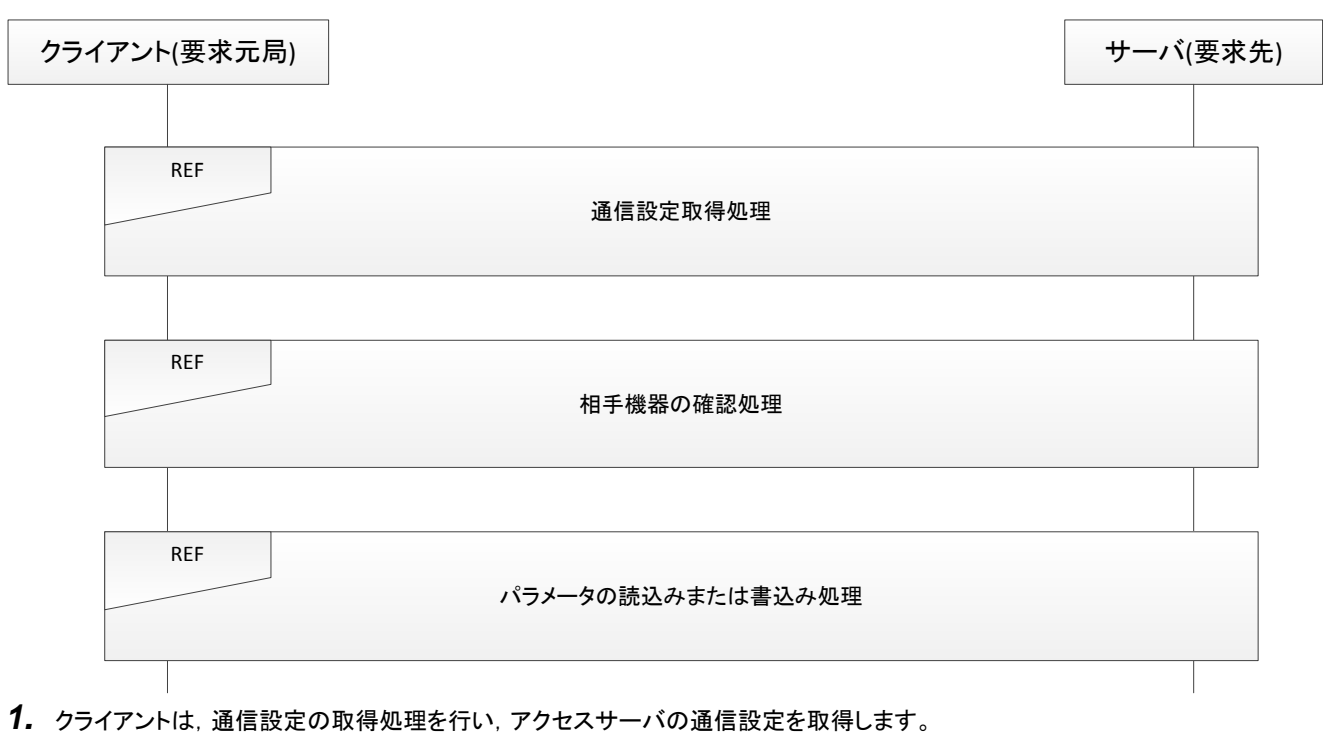

- *2.* クライアントは,相手機器の確認処理を行い,アクセスサーバを確認します。
- *3.* アクセス対象の確認後,クライアントはサーバに対して,パラメータの読み書きを行います。

本シーケンスで使用するコマンドは以下となります。

- Communication Setting Get( Communication Setting Get(コマンド: 0E45)参照)
- Device Info Compare( Device Info Compare(コマンド: 0E32)参照)
- Parameter Get( Parameter Get(コマンド: 0E33)参照)
- Parameter Set Start( Parameter Set Start(コマンド: 0E35)参照)
- Parameter Set( Parameter Set(コマンド: 0E34)参照)
- Parameter Set End( Parameter Set End(コマンド: 0E36)参照)
- Parameter Set Cancel( Parameter Set Cancel(コマンド: 0E3A)参照)

### $4.2.1.2$ 通信設定取得

\_\_\_\_<br>クライアントがサーバから通信ポート番号を取得します。

# 実行手順

通信設定取得の実行手順を示します。

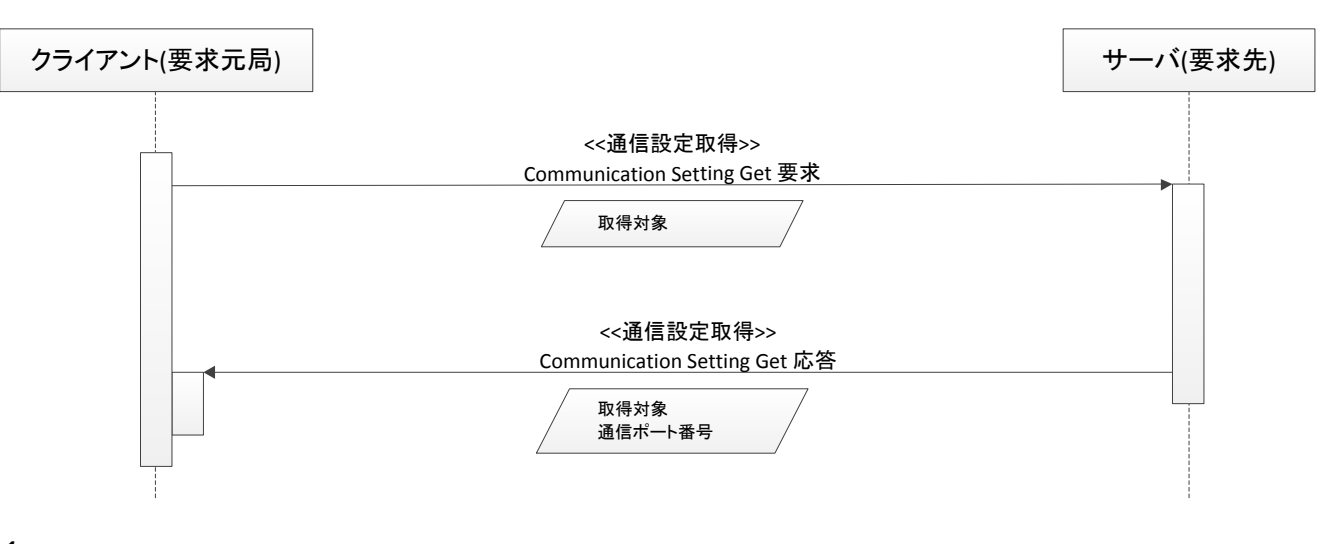

- *1.* クライアントは,デフォルトポート番号である <sup>45237</sup> 番を使用して Communication Setting Get コマンドを送信します。
- *2.* 取得対象は通信ポート番号のみを指定します。
- *3.* サーバは通信ポート番号をクライアントに応答します。
- *4.* 以降の通信については,受信した通信ポート番号を使用して通信を行います。

本シーケンスで使用するコマンドは以下となります。 • Communication Setting Get(·Communication Setting Get(コマンド: 0E45)参照)

### $4.2.1.3$ 相手機器の確認

**アクセスサーバの確認を行います。** 

# 実行手順

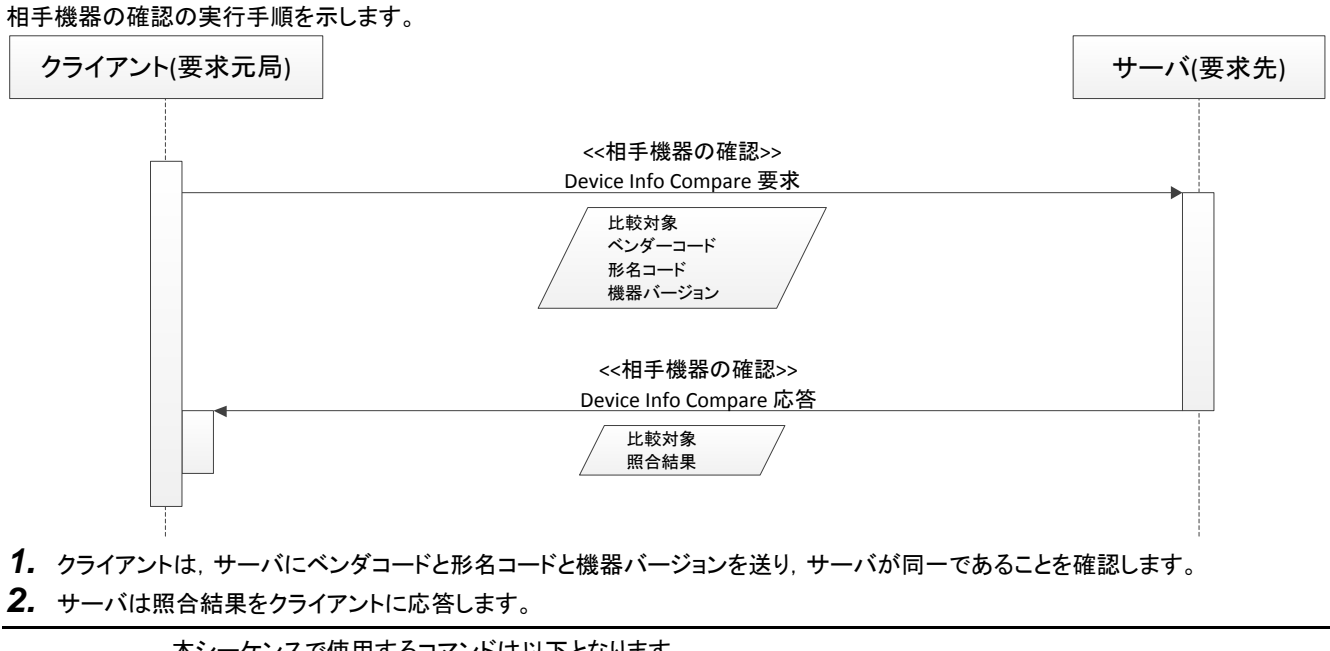

本シーケンスで使用するコマンドは以下となります。 • Device Info Compare( Device Info Compare(コマンド: 0E32)参照)

### $4.2.1.4$ パラメータ読出し

ー<br>サーバ内のパラメータを取得します。

# 実行手順

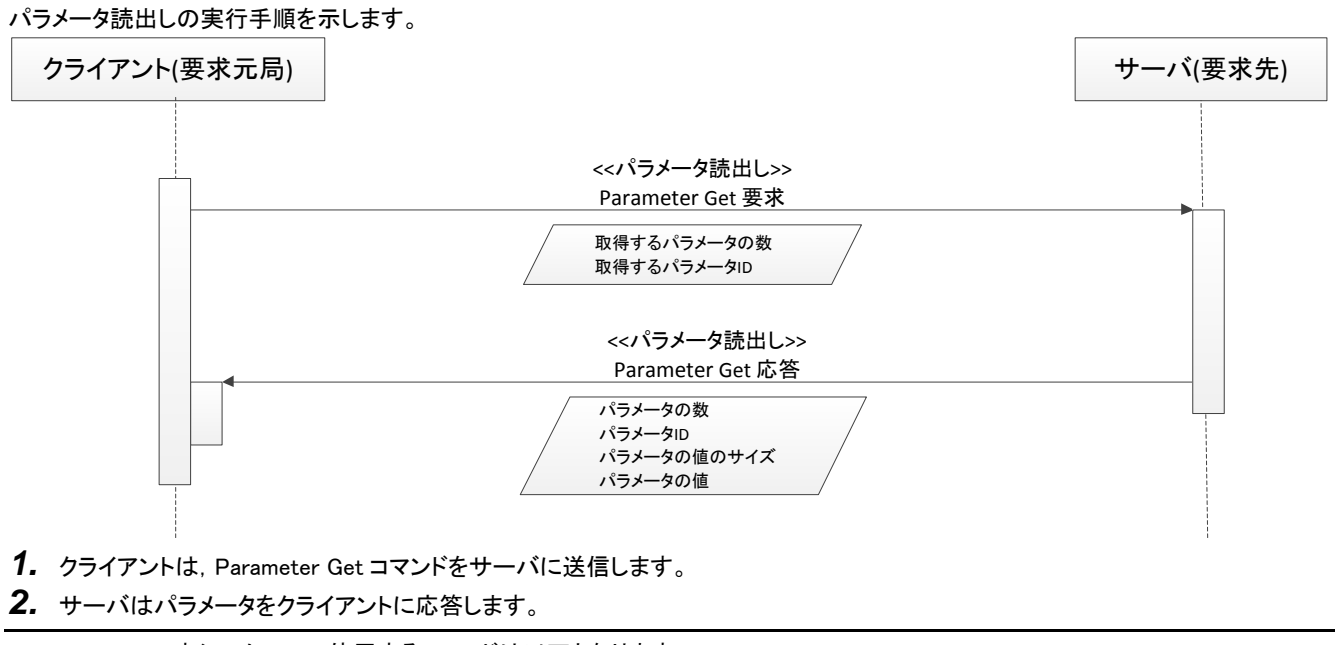

本シーケンスで使用するコマンドは以下となります。 • Parameter Get( Parameter Get(コマンド: 0E33)参照)

### $4.2.1.5$ パラメータ書込み

サーバ内のパラメータを更新します。

## 実行手順

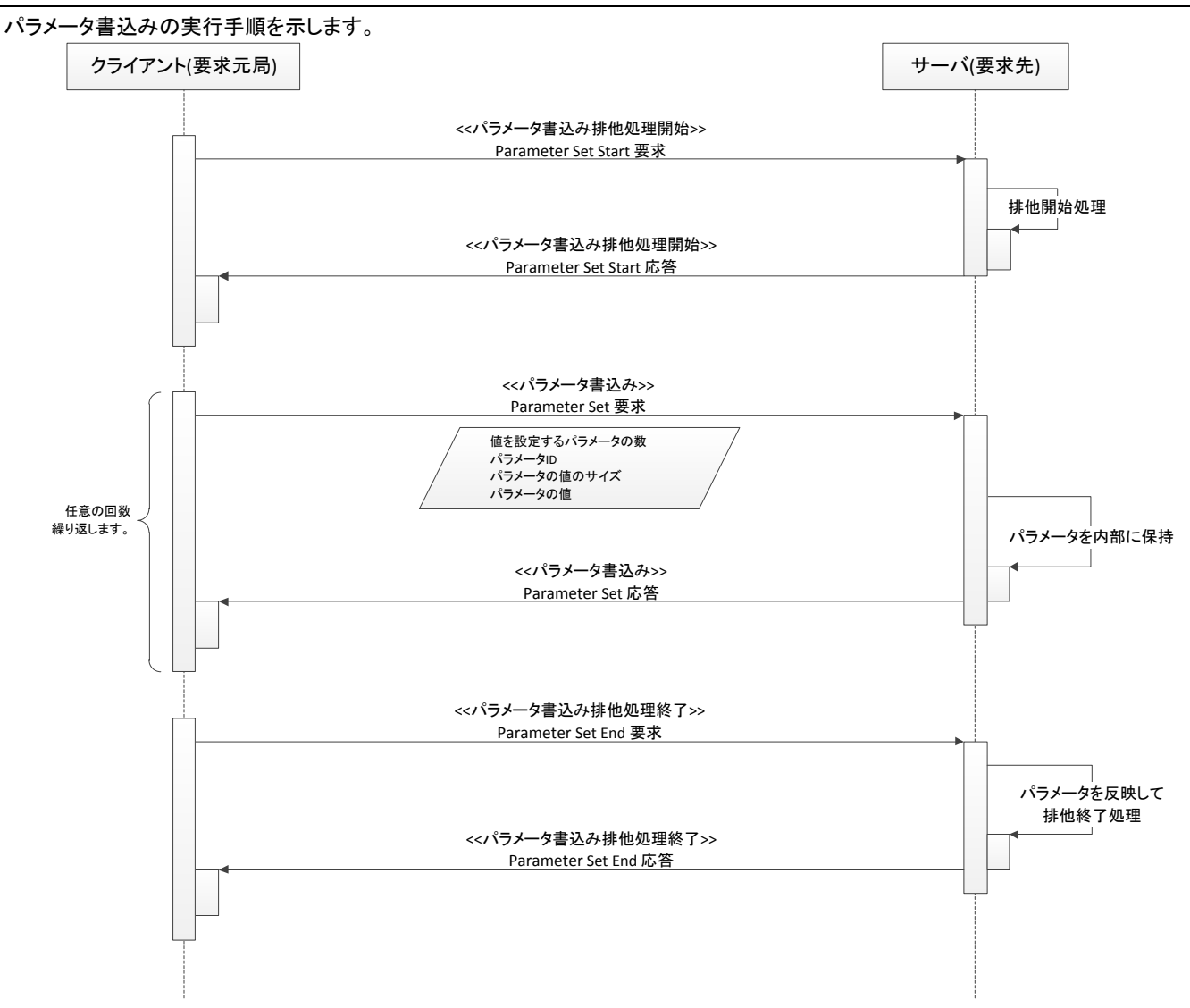

- *1.* クライアントはParameter Set Startコマンドを使用し,サーバにパラメータ書込みを知らせます。
- *2.* Parameter Set Startコマンドを受信したサーバは,排他開始処理を行います。 パラメータの書込み中は,現在値の書込みは停止してください。
- *3.* クライアントはParameter Setコマンドを使用し,更新するパラメータをサーバに送信します。
- *4.* サーバは,Parameter Setコマンドにより受信したパラメータを内部に保持します。
- **5. 3.~4**をパラメータ設定に必要なだけ繰り返します。
- *6.* クライアントはParameter Set Endコマンドを使用し,サーバにパラメータ書込み終了を知らせます。
- *7.* Parameter Set Endコマンドを受信したサーバは,内部に保持したパラメータを現在のパラメータに反映し,排他終了処理を行い ます。

本シーケンスで使用するコマンドは以下となります。

- Parameter Set Start ( Parameter Set Start(コマンド: 0E35)参照)
- Parameter Set( Parameter Set(コマンド: 0E34)参照)
- Parameter Set End( Parameter Set End(コマンド: 0E36)参照)

### $4.2.1.6$ パラメータ書込み処理時の異常処理

パラメータ書込み処理中に異常が発生した時の処理を示します。

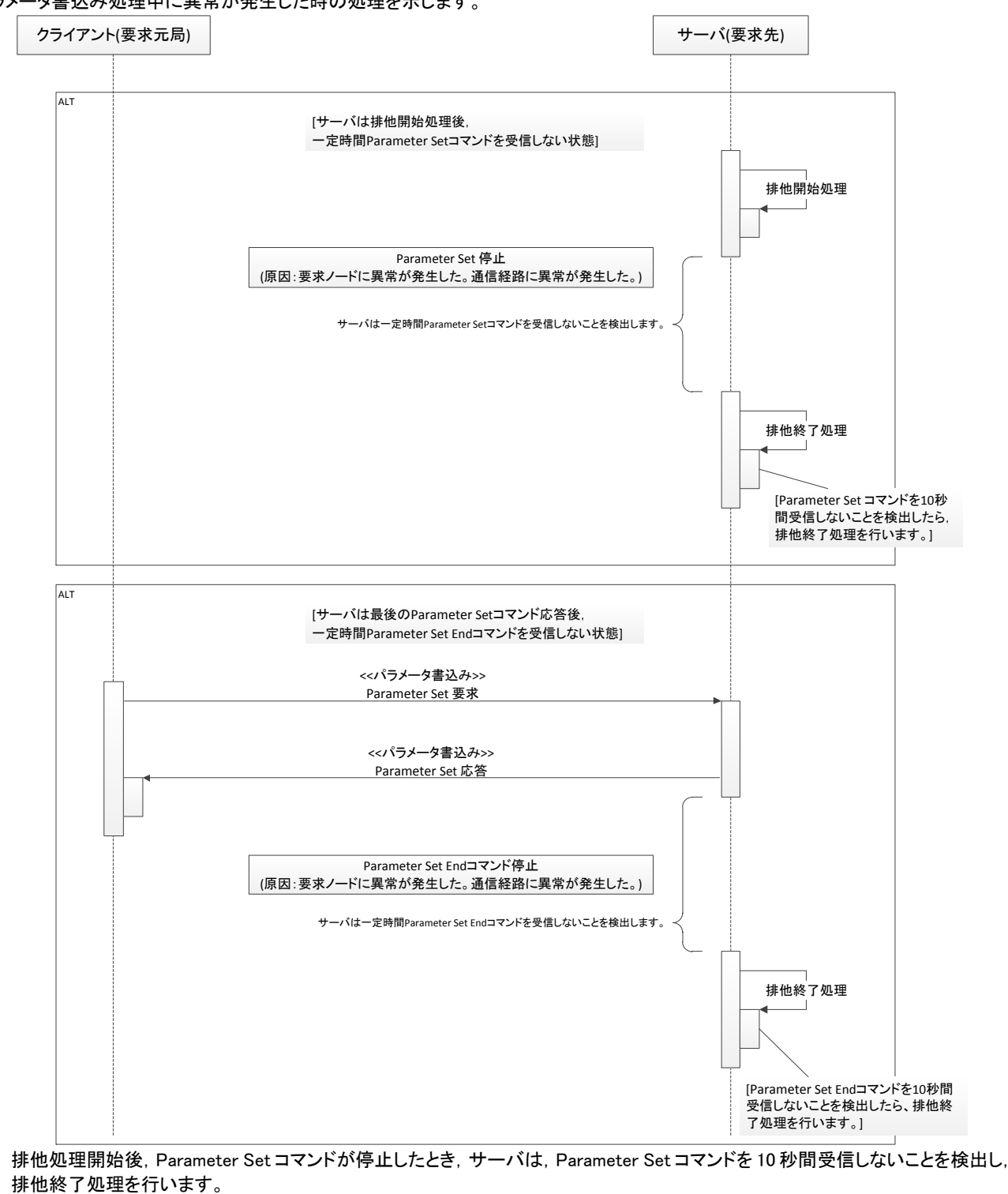

 サーバは Parameter Set コマンド応答後,Parameter Set End コマンドを 10 秒間受信しないことを検出したら,排他終了処理を行 います。

本シーケンスで使用するコマンドは以下となります。

• Parameter Set( Parameter Set(コマンド: 0E34)参照)

• Parameter Set End( · Parameter Set End(コマンド: 0E36)参照)

### $4.2.1.7$ パラメータ書込み処理時の中断処理

パラメータ書込み処理中にキャンセルした時の処理を示します。

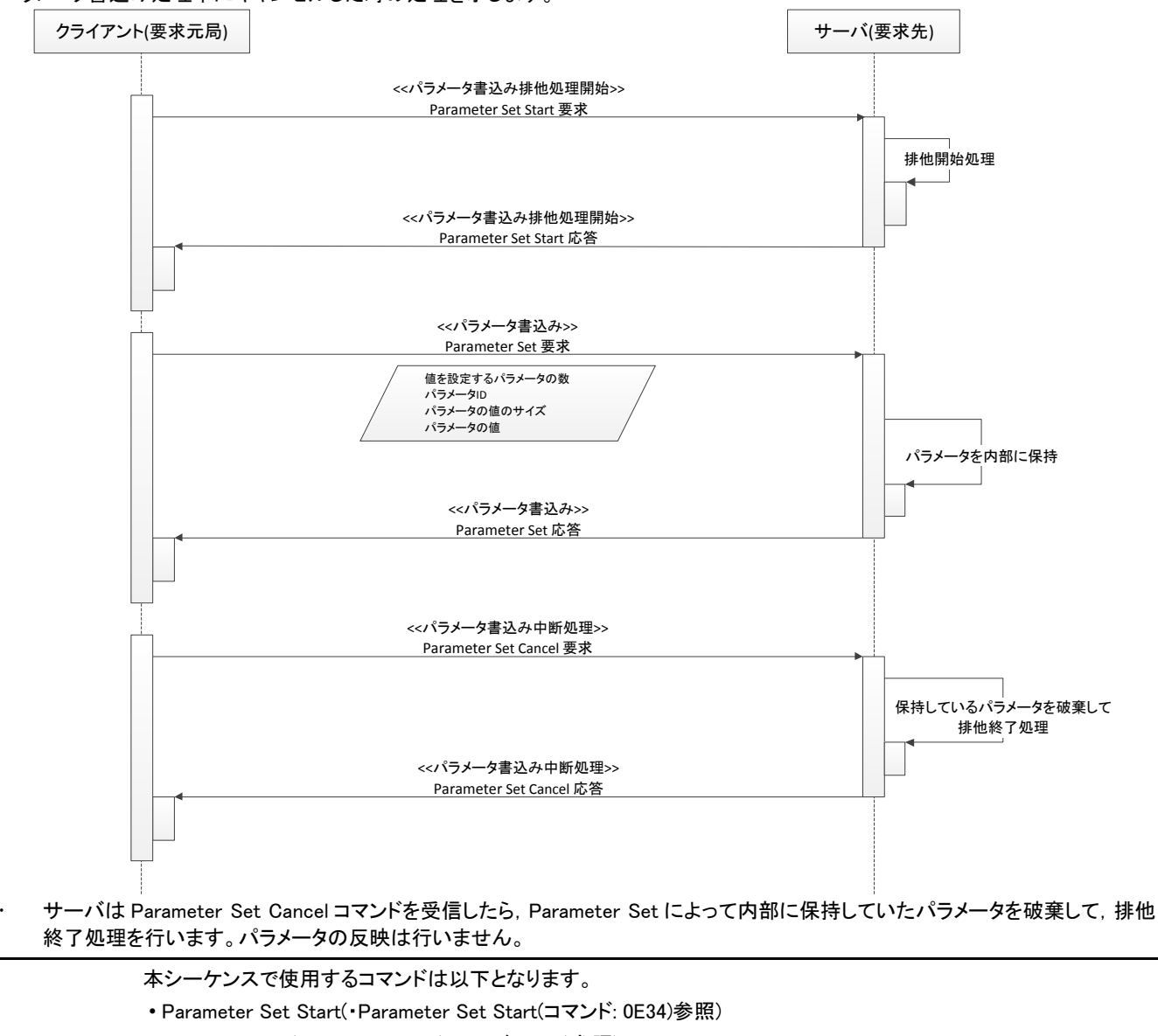

- Parameter Set( Parameter Set(コマンド: 0E35)参照)
- Parameter Set Cancel( Parameter Set Cancel(コマンド: 0E3A)参照)

#### $4.2.1.8$ パラメータ書込み処理の状態遷移

サーバにおける,パラメータ書込み処理の状態遷移図,状態遷移表,イベント表,条件表および処理表を示します。

### 状態遷移図

状態遷移図を示します。

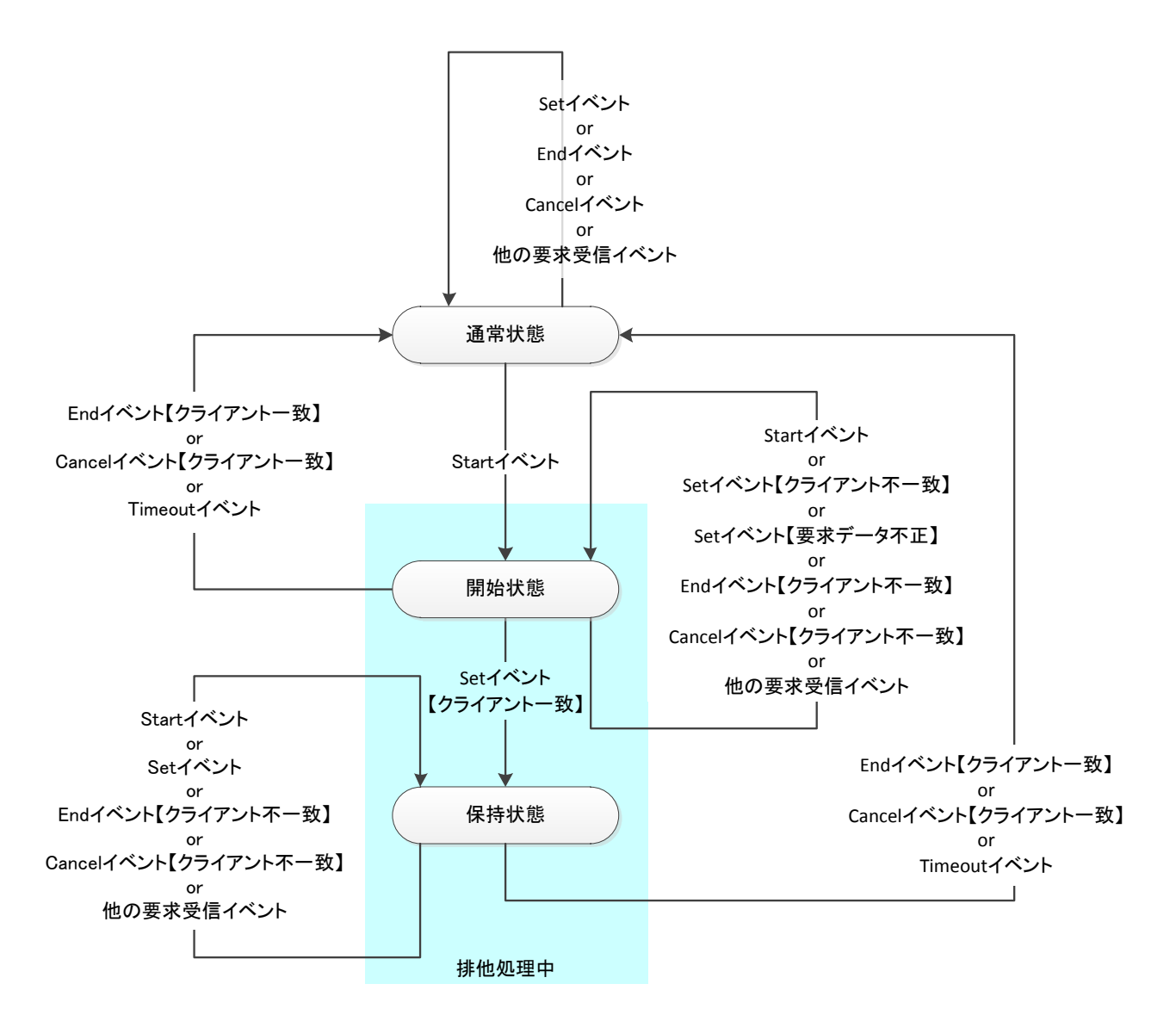

# 状態遷移表

状態遷移表を示します。

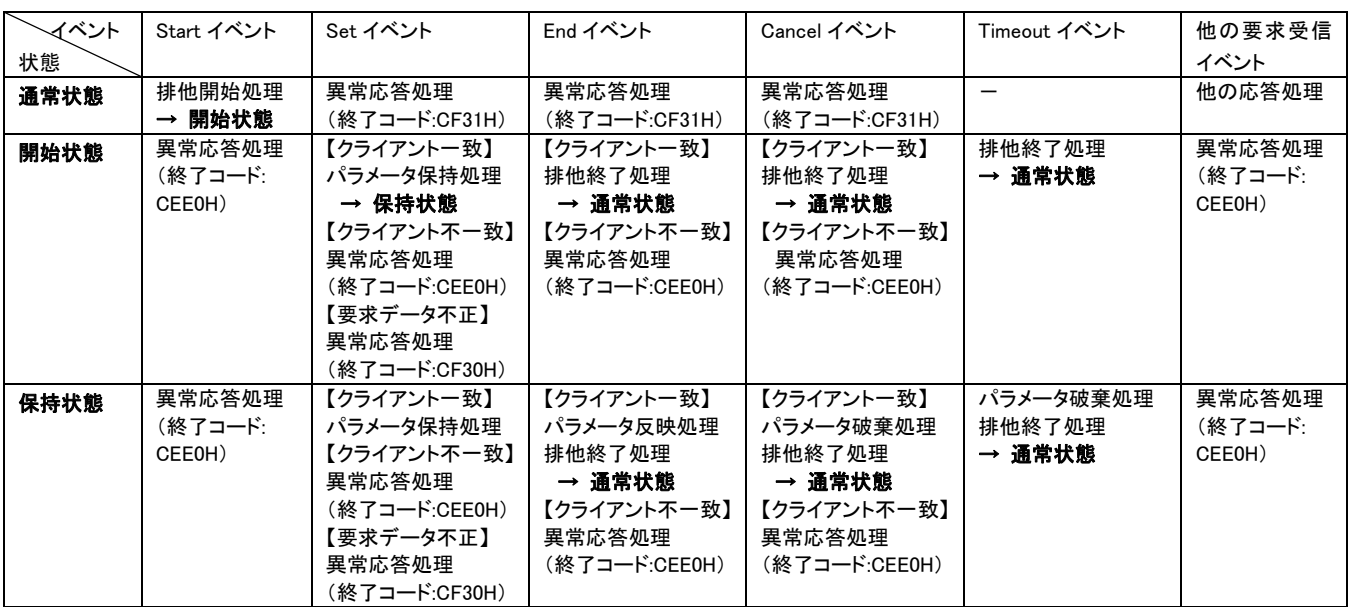

# イベント表,条件表,処理表

イベント表,条件表および処理表を示します。

# ■イベント表

サーバにおけるパラメータ書込み処理のイベント表を示します。

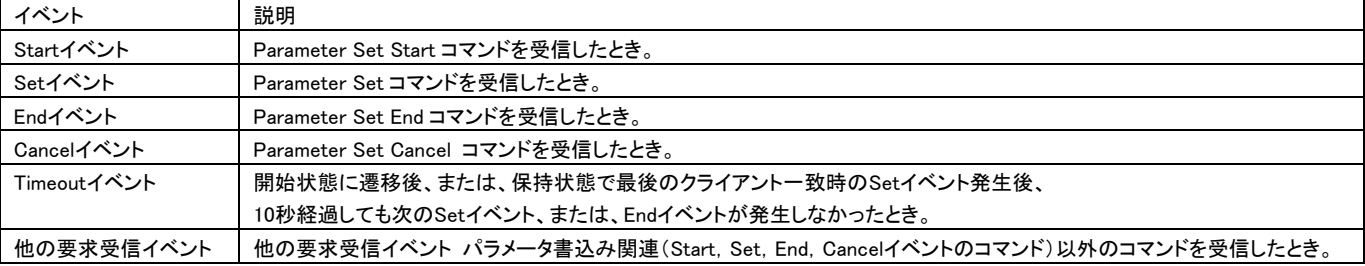

# ■条件表

サーバにおけるパラメータ書込み処理の条件表を示します。

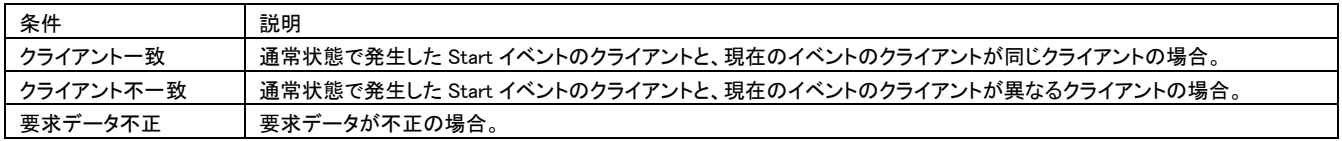

## ■処理表

サーバにおけるパラメータ書込み処理の処理表を以下に示します。

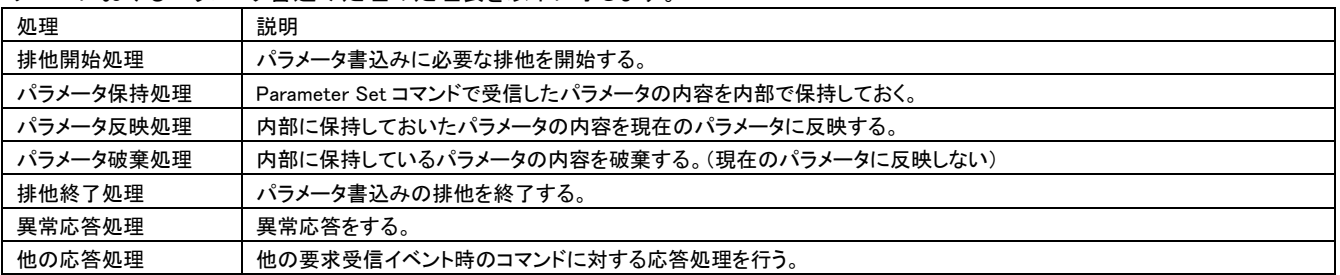

# 4.3 機器モニタ

サーバの現在値/動作状態をモニタリングします。

### 診断機能  $4.3.1$

### $4.3.1.1$ 診断の概要

診断の概要を示します。

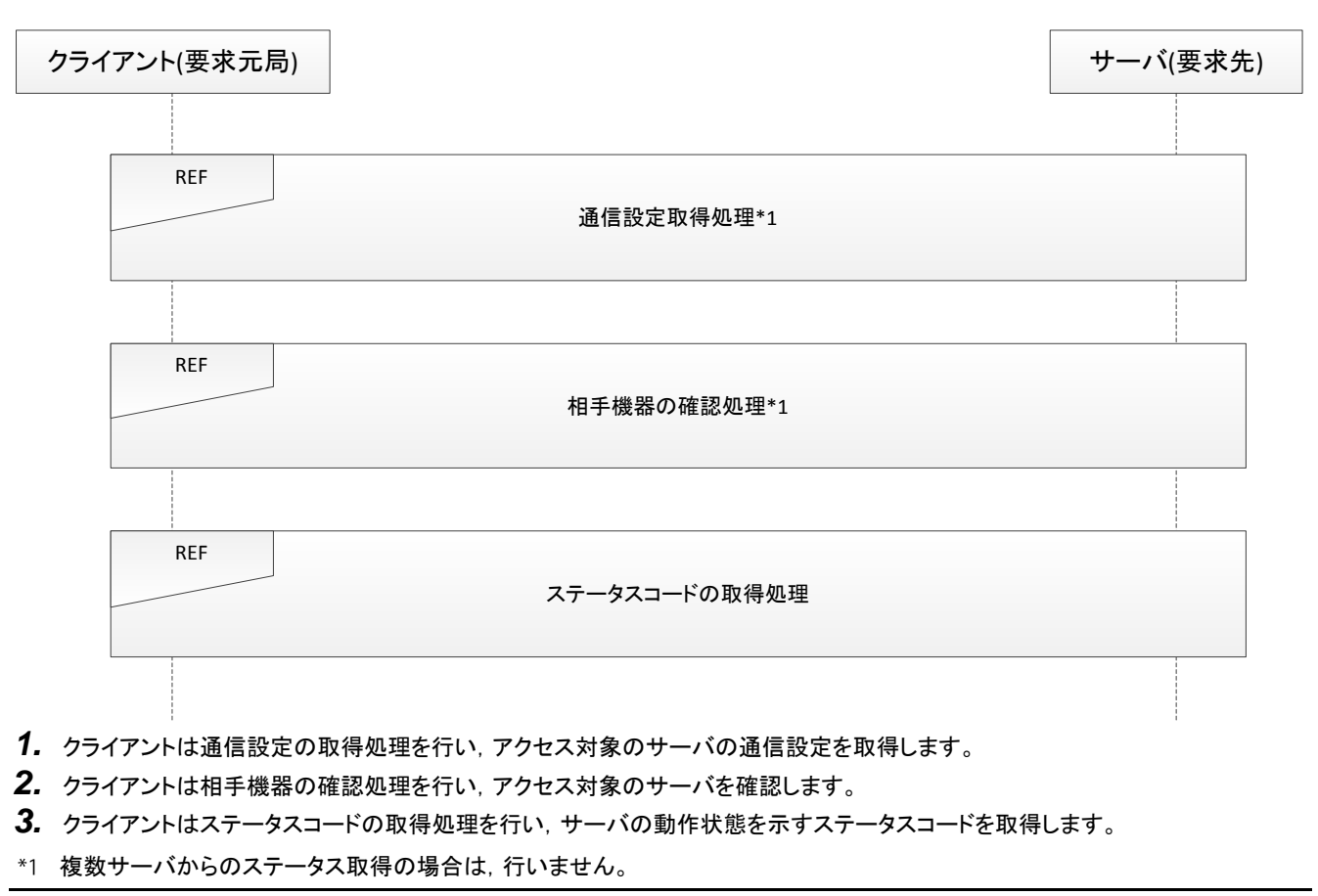

本シーケンスで使用するコマンドは以下となります。

- Communication Setting Get( Communication Setting Get(コマンド: 0E45)参照)
- Device Info Compare( Device Info Compare(コマンド: 0E32)参照)
- Status Read( Status Read(コマンド: 0E44)参照)
- Status Read2( Status Read2(コマンド: 0E53)参照)

### $4.3.1.2$ ステータスコードの取得

\_\_\_\_\_\_\_\_\_\_\_\_\_<br>サーバの動作状態を示すステータスコードを取得します。

### 実行手順

ステータスコードの取得の実行手順を示します。

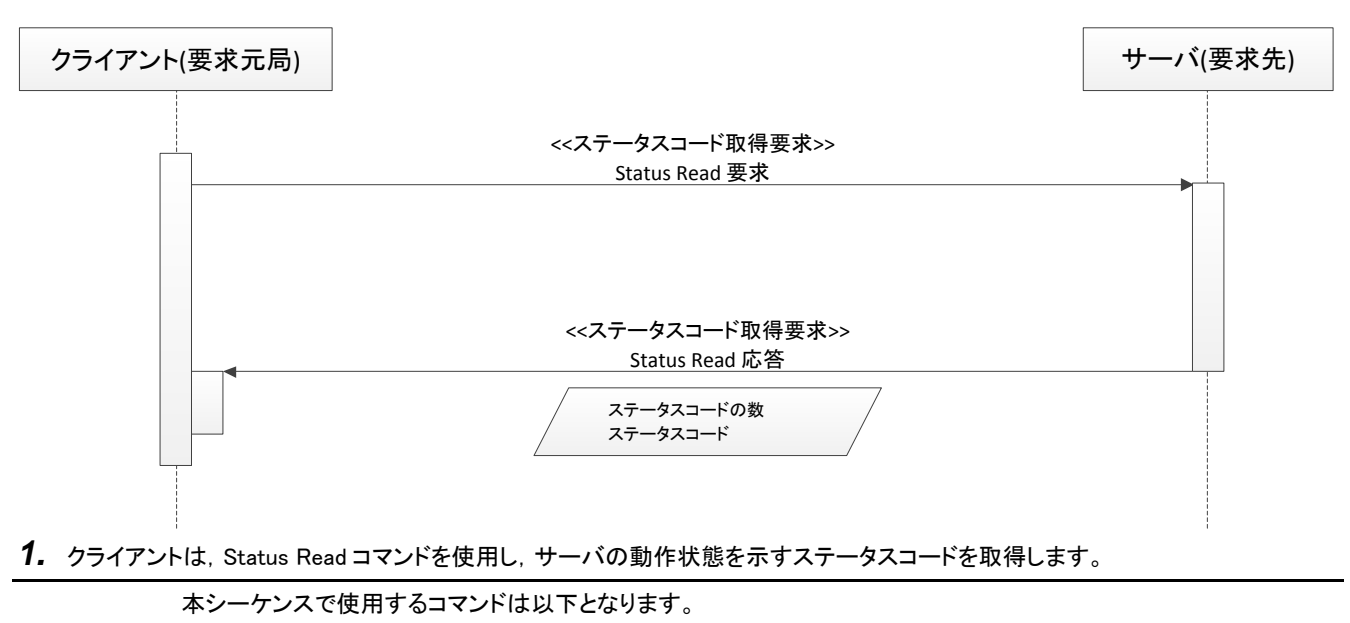

• Status Read( · Status Read(コマンド: 0E44)参照)

### $4.3.1.3$ 複数サーバからのステータス取得

———————<br>*複数サーバ*からステータス情報を取得します。

## 実行手順

複数サーバからのステータス取得の実行手順を示します。

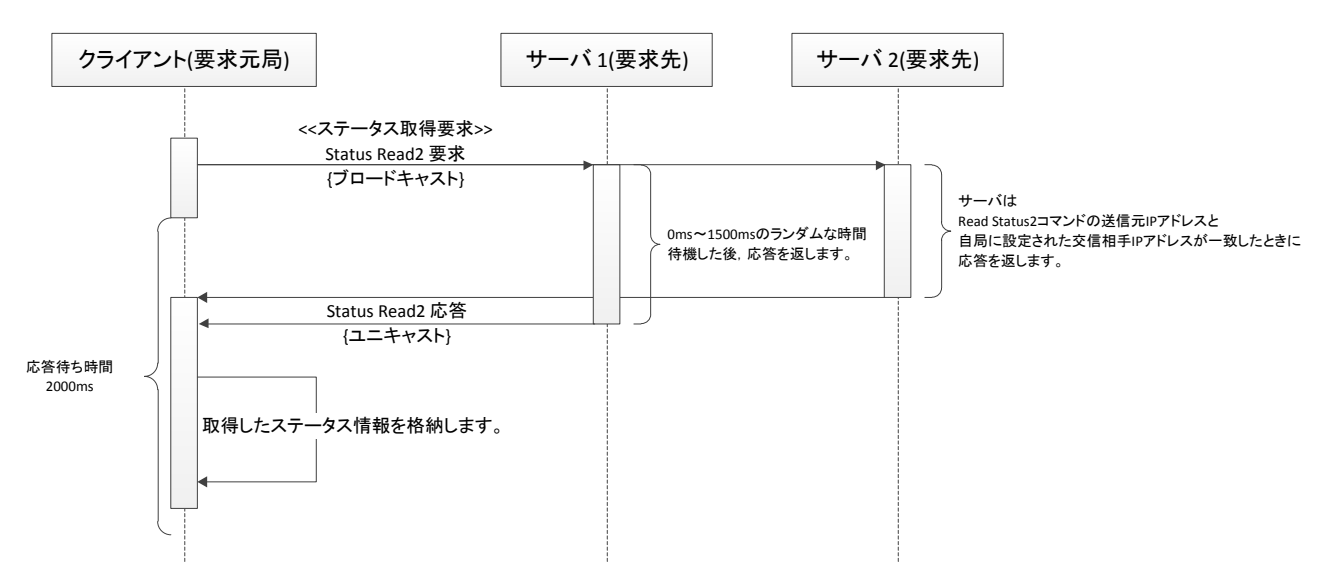

- 1. クライアントは, Status Read2 コマンド要求をブロードキャストで送信します。
- **2.** Status Read2 コマンド要求を受信したサーバは,Status Read2 コマンドの送信元 IP アドレスと,自局に設定された交信相手 IP アドレスを比較し,一致した場合に応答を返します。
- **3.** クライアントはサーバからの応答を受信し,ステータス情報を内部に格納します。
- **4.** クライアントは Status Read2 コマンドを送信してから 2000ms の間サーバからの応答を待ちます。

本シーケンスで使用するコマンドは以下となります。 • Status Read2( Status Read2(コマンド: 0E53)参照)

# 4.4 終了コード(end Code)

本書記載のコマンドを使用し,対応機能を実現する場合にサーバ側が格納する終了コード一覧を示します。

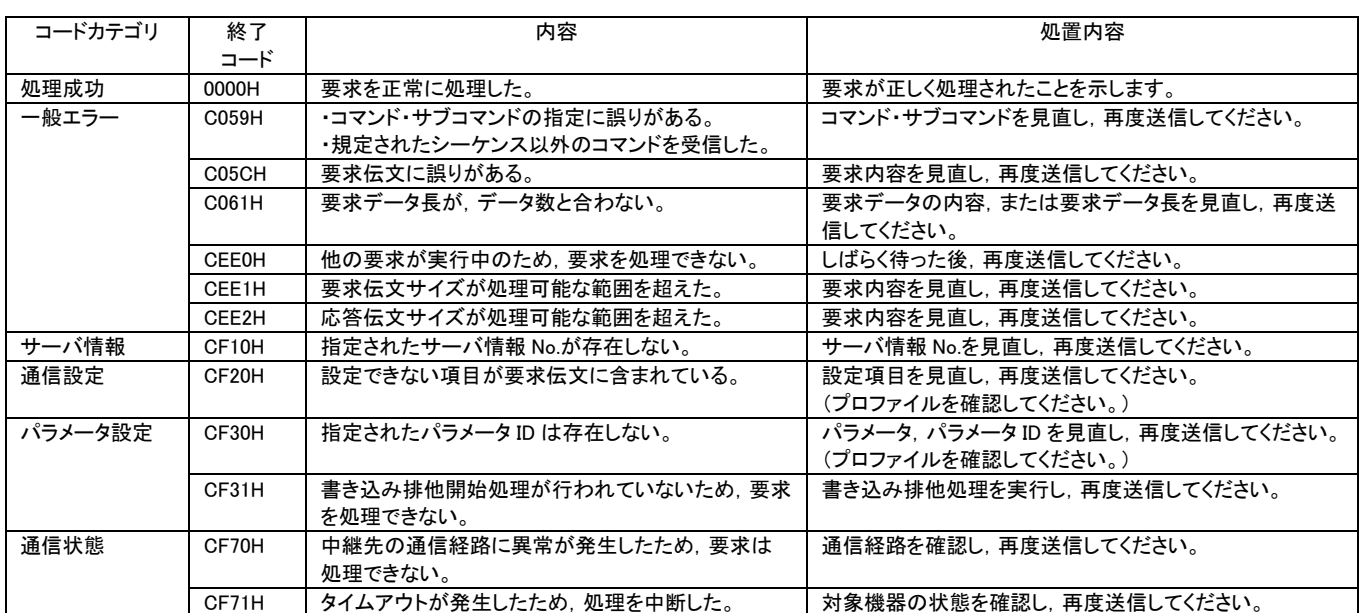

# メ モ

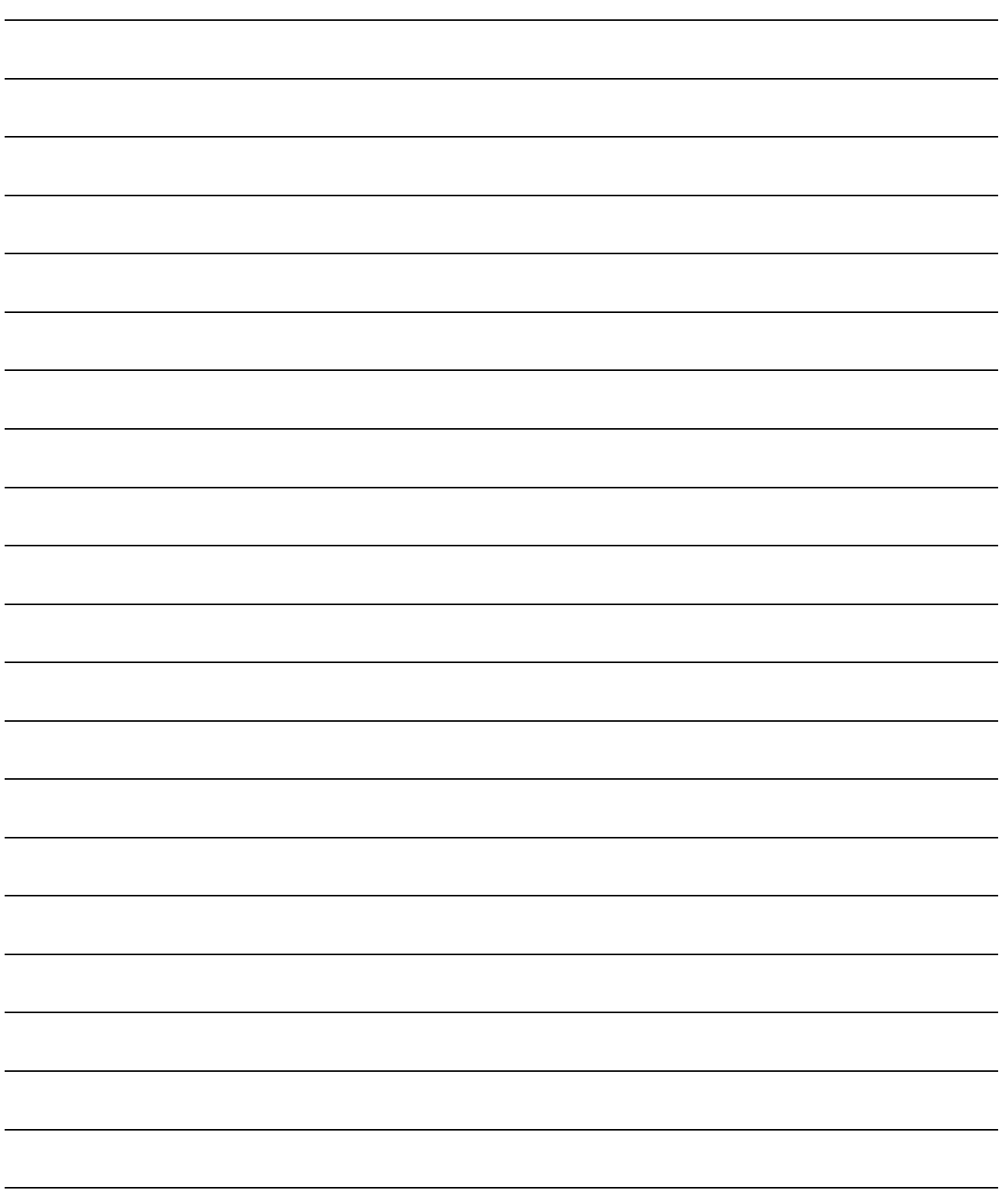

# 本書の内容についてのお問合せ先

# CC-Link協会

〒462-0825 名古屋市北区大曽根3-15-58 大曽根フロントビル6階 TEL : 052-919-1588 FAX :052-916-8655 URL :http://www.cc-link.org/ E-Mail :info@cc-link.org

本書掲載内容の無断転載を禁じます。

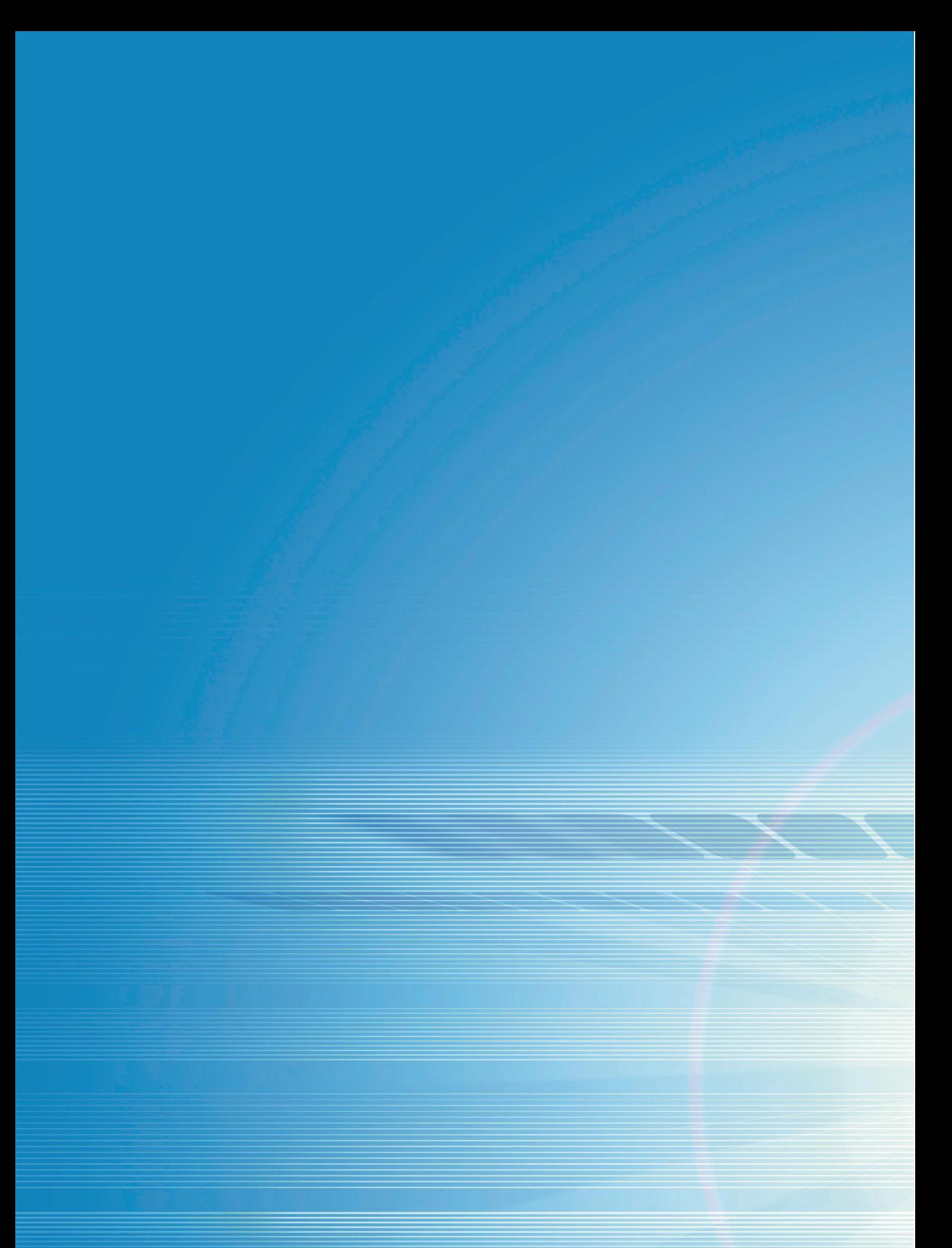